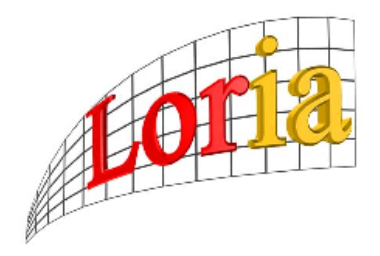

Laboratoire LOrrain de Recherche en Informatique et ses Applications U.M.R. 7503

# $\bullet$

C.N.R.S. Université Henri Poincaré Institut National Polytechnique de Lorraine Université Nancy 2 I.N.R.I.A.

# Guide local (LA)T<sub>E</sub>X **du LORIA Millésime 1998**

**J.-M. Hufflen, D. Roegel, K. Tombre**

LORIA 98-R-214

SEPTEMBRE 1998

LORIA, Campus scientifique, BP 239, F-54506 Vandœuvre-lès-Nancy CEDEX

# Sommaire

## Avant-propos 1

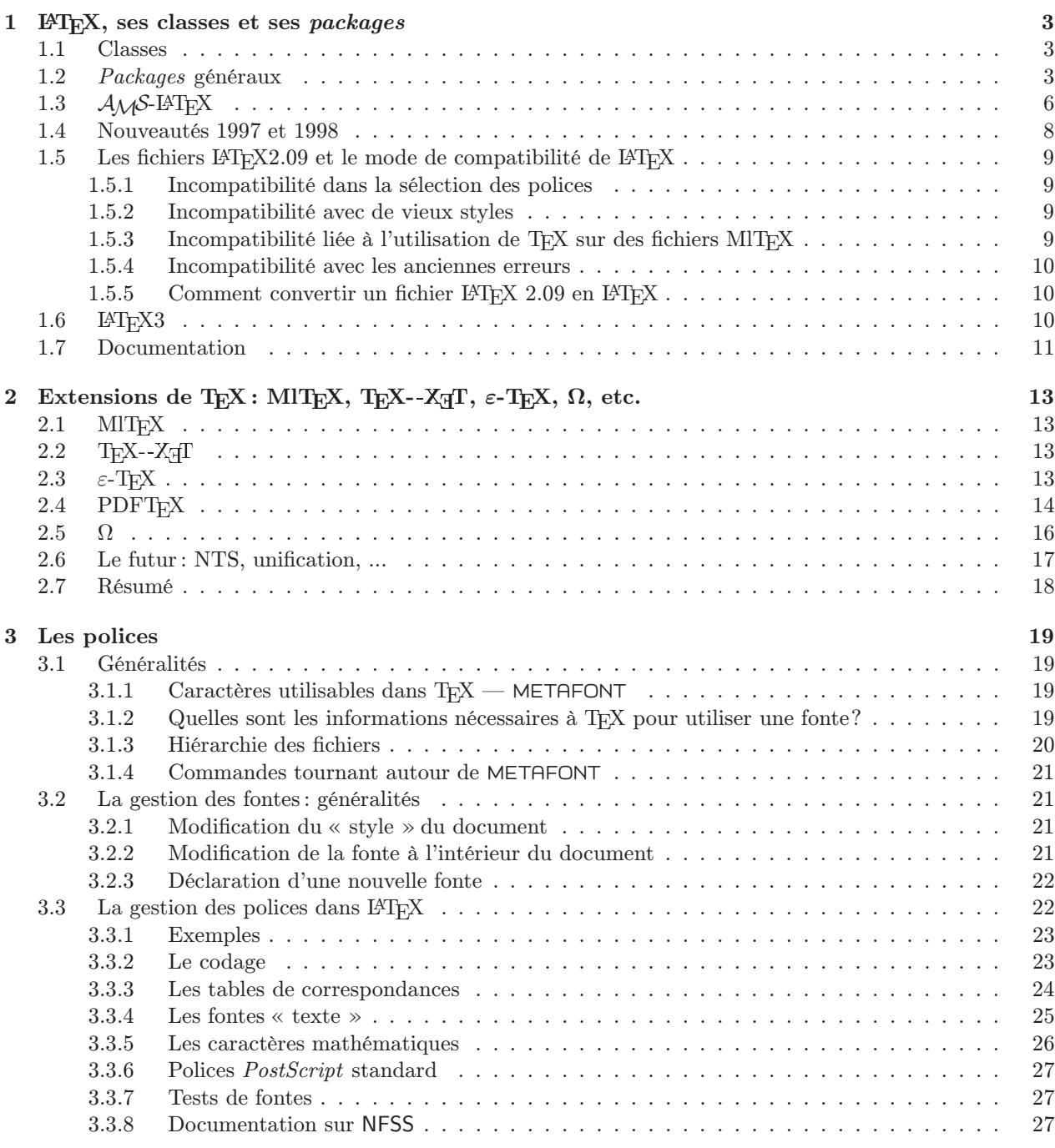

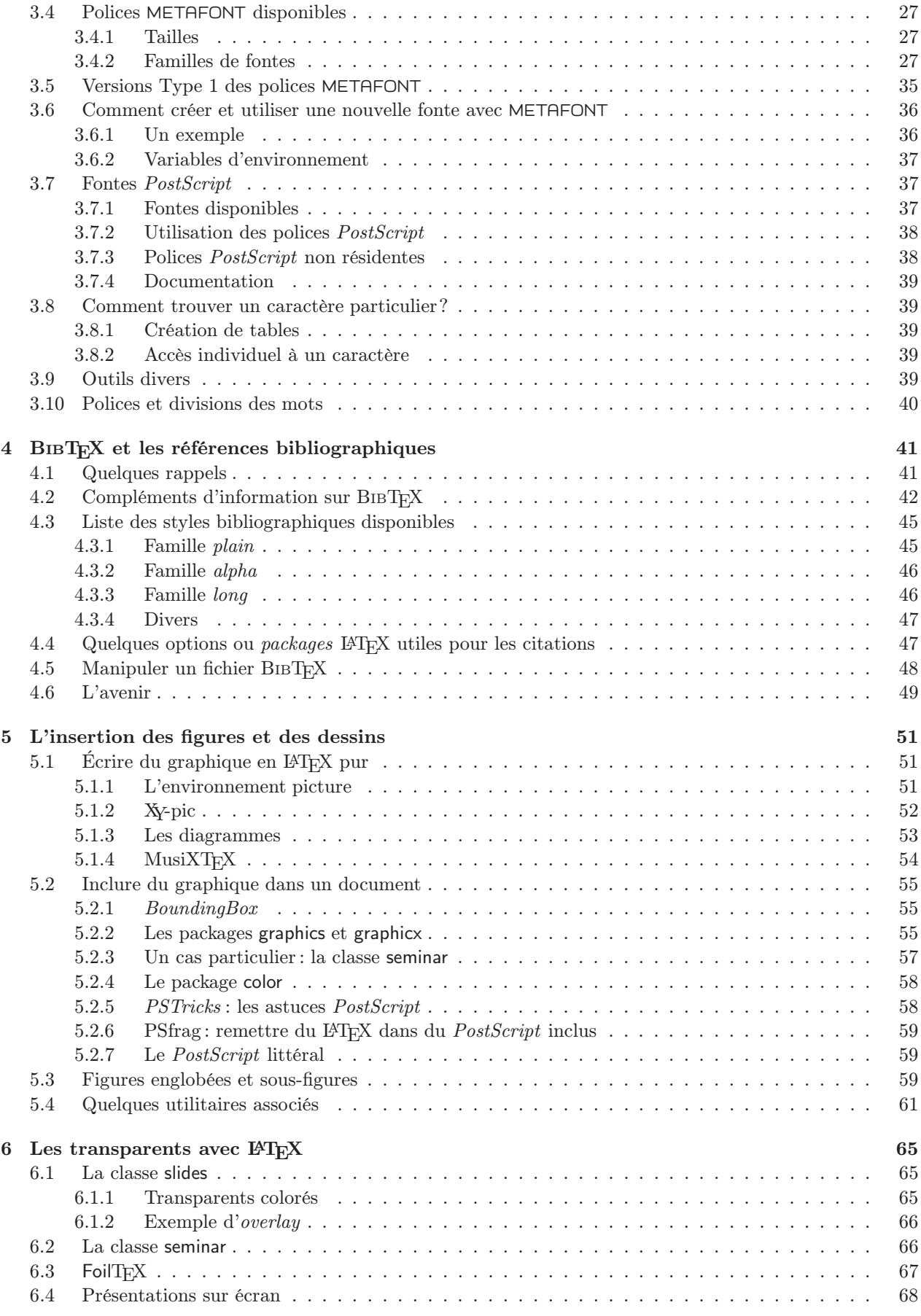

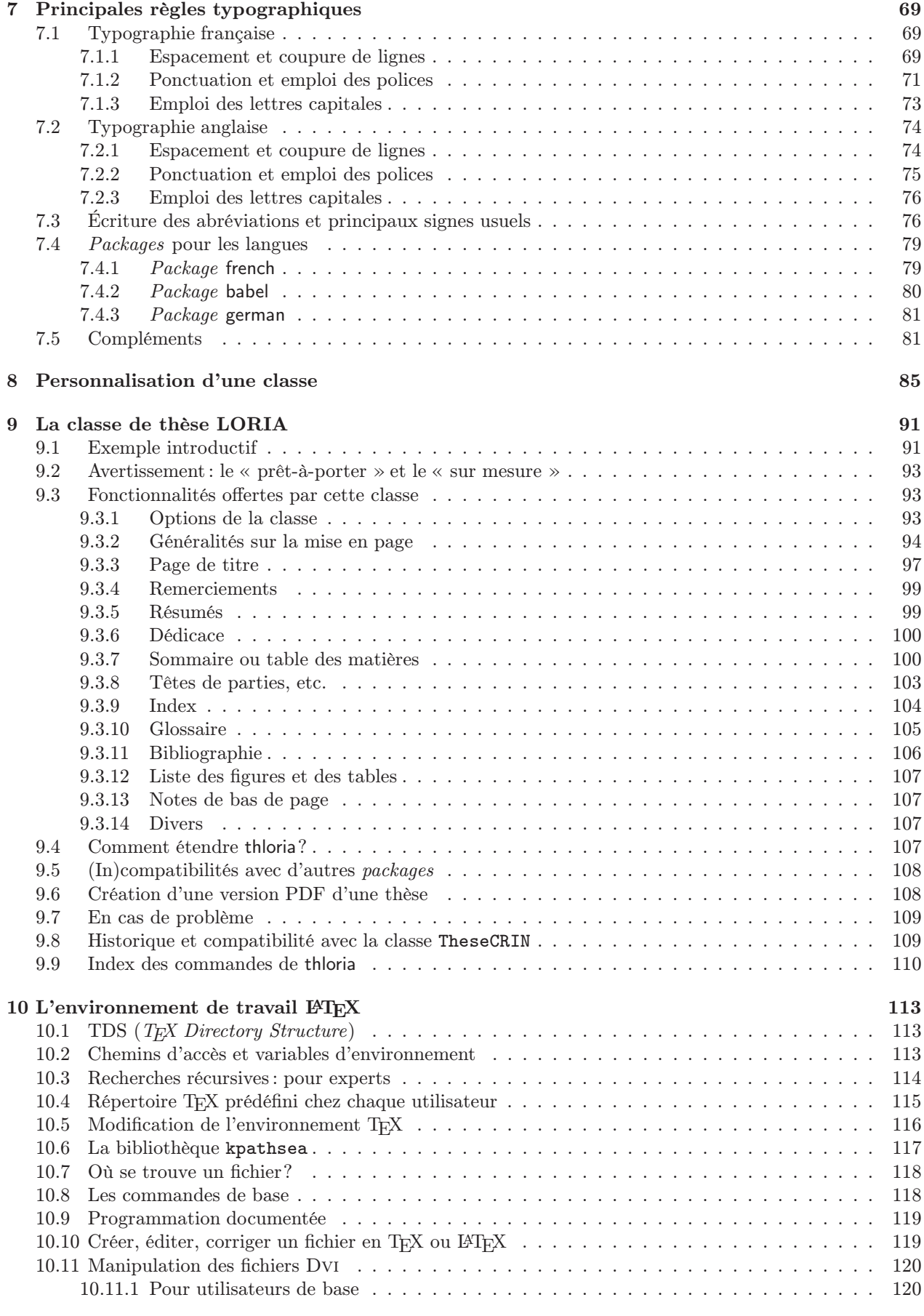

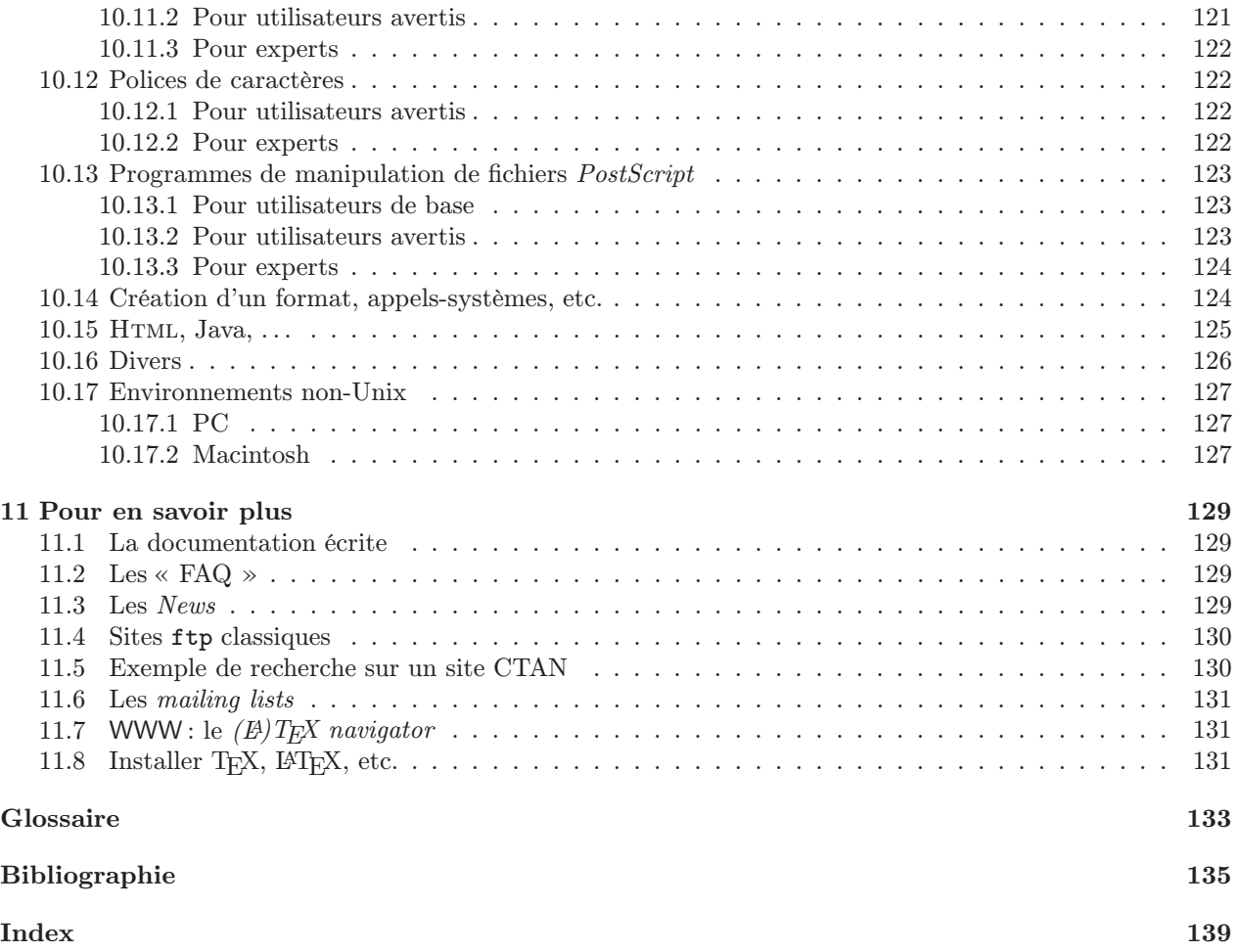

# Avant-propos

For each computer system, there is a short companion to this book entitled something like Local Guide to  $BTFX$  for the Kludge-499 Computer containing information specific to that system. This companion will be called the *Local Guide*. It is distributed with the L<sup>AT</sup>EX software.

[Lamport, 1985, page 2]

<span id="page-6-0"></span>LATEX a été installé sur notre site vers 1987, mais pendant longtemps ses utilisateurs étaient régulièrement bloqués dans leurs recherches de solutions par des phrases de ce genre, les renvoyant à un guide local, inexistant sur le site, pour des détails d'implantation souvent fondamentaux pour bien maîtriser un logiciel aussi complet. Il y avait bien en ligne des documentations diverses et variées, des livres compléments du manuel de référence ont fait leur apparition au fil des ans, puis nous avons installé une archive assez exhaustive du monde (LA)T<sub>F</sub>X, puisque notre site ftp est un miroir du réseau CTAN (cf. § 11.4). Cette archive comprend plusieurs manuels et guides locaux mis au point sur différents sites. Mais même si beaucoup d'environnements se ressemblent, cela ne peut pas complètement remplacer une de[script](#page-135-0)ion précise de l'état des lieux local.

Partant de cette constatation, nous avions donc décidé en 1993 de former un petit groupe chargé de rédiger enfin une première version de ce fameux guide local. Après moult pérégrinations, la première version de ce guide sortait en décembre 1994, suivie rapidement du  $(H)T_F X$  navigator sur WWW (cf. § 11.7).

Le succès de ces deux initiatives, tant localement qu'ailleurs <sup>1</sup>, ainsi que notre légendaire conscience professionnelle (sic), nous ont incités à réactualiser ce guide local à un rythme qui était au dépar[t ann](#page-136-1)uel. Le guide tendant peu à peu vers la perfection ( !), les mises à jour se sont un peu espacées <sup>2</sup>. Vous avez actuellement en mains le millésime 1998, qui a quelques semaines d'avances sur le Beaujolais nouveau. Nous avons cherché à rester à jour en incluant des notes sur les dernières évolutions. L'année 1998 a ainsi vu une remise à jour complète de l'environnement TEX basée sur la distribution de référence fournie par le CD-ROM TEXlive 3. P[armi les nombre](#page-142-0)uses nouveautés, il faut noter les moteurs PDFTEX (pour produire un fichier PDF à partir d'un fichier TEX) et  $\Omega$  (pour le traitement de langues typographiquement complexes). L'utilisateur a de plus en plus de moyens à sa disposition et il est de plus en plus simple de particulariser son installation personnelle.

Nous devons avouer que nous sommes plutôt contents de ce guide, mais notre vraie satisfaction sera de voir qu'il continue à être utilisé dans la vie de tous les jours de nos collègues. Malheureusement, malgré tous nos efforts, nous n'avons pas vraiment réussi à nous limiter à un guide qu'on puisse qualifier de « short companion », puisque nous en sommes à bien plus de 100 pages. Mais nous espérons que ces pages n'auront pas été rédigées en vain...

Autant que faire se peut, nous souhaitons bien sûr continuer à maintenir ce guide, en fonction des besoins des utilisateurs et de l'évolution de notre installation. C'est pourquoi nous rappelons la possibilité offerte de faire mail latex@loria.fr (cf. § 10.2) pour vous permettre de nous faire parvenir toutes suggestions d'amélioration de cet ouvrage. Ce guide est disponible en ligne<sup>3</sup> aux formats *PostScript* et PDF. Par ailleurs, si nous trouvons des erreurs ou qu[e cer](#page-118-2)taines informations changent, nous vous les signalons dans un errata aussi disponible en ligne.

Bon LATEX, ou plutôt bon LATEX $2\varepsilon$ , bien que ce soit devenu équivalent <sup>4</sup>...

#### Les auteurs

<sup>1.</sup> Profitons de l'occasion pour remercier les lecteurs des guides précédents, qui ont fait des critiques et propositions très constructives, et en particulier Bernard Gaulle et Jean Méron.

<sup>2.</sup> La première édition est parue fin 1994, la seconde fin 1995, la troisième fin 1996. Le guide et ceux qui y contribuent changent. Nous tenons ici à remercier Jean-Michel Antoine qui a participé aux guides précédents et était pendant longtemps en charge de l'installation TEX du site LORIA. Cette édition marque aussi la dernière participation de Karl Tombre qui quitte le groupe LATEX.

<sup>3.</sup> http://www.loria.fr/tex/guide.html.

<sup>4.</sup> Ce guide local a été totalement rédigé et compilé en LATEX  $2\varepsilon$ . Nous devons avouer que nous sommes de moins en moins enclins à dépanner des collègues qui persistent à utiliser des versions ou commandes obsolètes de LATEX.

# <span id="page-8-0"></span>Chapitre 1

# LA**TEX**, ses classes et ses packages

LATEX, ou plus précisément LATEX2ε (depuis juin 1994), est lancé par l'appel de 'latex'.

Les classes et *packages* pouvant être utilisés avec LAT<sub>E</sub>X sont très nombreux et ne peuvent pas tous être détaillés ici. Cent cinquante packages sont décrits dans The  $\cancel{B}T_F X$  Companion [Goossens et al., 1994]. Nous ne citons pas ici un certain nombre de packages spécifiques à la gestion des polices, de la bibliographie, de l'inclusion de figures, etc., qui sont décrits dans les chapitres correspondants.

# <span id="page-8-1"></span>1.1 Classes

Les classes standard et leurs options sont données ci-dessous :

- Classe article : options a4paper, a5paper, b5paper, letterpaper, legalpaper, executivepaper, landscape, 10pt, 11pt, 12pt, oneside, twoside, draft, final, titlepage, notitlepage, onecolumn, twocolumn, leqno, fleqn, openbib.
- Classes book et report: les mêmes options que la classe article plus openright et openany.
- Classe letter : options a4paper, a5paper, b5paper, letterpaper, legalpaper, executivepaper, 10pt, 11pt, 12pt, draft, final, oneside, twoside, leqno, fleqn.
- Classe proc (pour les articles destinés à des actes de conférences) : les mêmes options que la classe article, mais sans les options a5paper, b5paper, titlepage et onecolumn.
- Classe slides: options a4paper, a5paper, b5paper, letterpaper, legalpaper, executivepaper, landscape, clock, titlepage, notitlepage, draft, final, leqno.

D'autres classes sont disponibles. Parmi elles, signalons :

- $-$  acmconf: classe pour les conférences de l'ACM (*Association of Computing Machinery*).
- cweb : classe correspondant au style de « programmation documentée » CWEB (cf. § 10.9 et les informations données sur le  $(B)$ TEX navigator).
- kluwer: classe pour les publications de Kluwer Academic Publishers.
- llncs: classe pour les articles paraissant dans la série LNCS (Lecture Notes in Computer Science) de Springer Verlag.
- seminar: classe pour la réalisation de transparents (cf. chapitre 6).
- thloria : classe de thèse locale (cf. chapitre 9).

# 1.2 Packages généraux

<span id="page-8-2"></span>Voici quelques *[pa](#page-96-0)ckages* généraux qu'il nous paraît utile de mentionner. On les chargera avec **\usepackage**. On pourra trouver des documentations complètes pour la plupart de ces packages sur le  $(E)TEX$  navigator.

– alltt: définition de l'environnement alltt, similaire à l'environnement verbatim, mais où l'on peut insérer des commandes au moyen de « \ » et où « { » et « } » conservent les fonctions de groupe.

- $-$  array: ce package améliore les environnements tabular et array. Il permet par exemple de formater une seule colonne d'un tableau en italiques, sans avoir à répéter \textit. Une description très complète est donnée dans The  $\cancel{B}T$ <sub>F</sub>X Companion [Goossens et al., 1994].
- at: pour utiliser le caractère @ comme premier caractère de commandes définies par l'utilisateur.
- babel : permet d'adapter un document aux règles propres à un certain nombre de langues (cf. § 7.4).
- boxproof : permet d'encadrer des preuves.
- caption2 : permet de personnaliser ses lé[gendes](#page-141-0) [de](#page-141-0) [figures](#page-141-0) [et](#page-141-0) [au](#page-141-0)tres environnements flottants.
- calc : permet l'écriture de certaines expressions arithmétiques dans des commandes comme \set[leng](#page-84-0)th, etc.
- changebar: ce package permet de placer des barres de modification en marge de certains passages d'un document.
- comment: permet de mettre « en commentaires » certaines parties du texte. Documenté dans le code même du package.
- doafter: définit la commande \doafter qui permet d'exécuter des commandes après un \aftergroup.
- draftcopy : permet d'imprimer le mot DRAFT ou un autre mot de ce genre en arrière-plan sur une, plusieurs ou toutes les pages d'un document.
- DraTeX: fournit un langage de programmation de bas niveau pour créer des figures en (LA)TEX. AlDraTeX définit un langage de plus haut niveau à partir de DraTeX.
- enumerate : ajoute un paramètre optionnel à l'environnement enumerate pour modifier le « style » du compteur.
- fancybox : ce package fournit de nombreuses commandes pour faire des encadrements (en particulier de texte verbatim), des ombrages, etc.
- fancyhdr: permet de paramétrer facilement les en-têtes d'un document. Remplace l'ancien package fancyheadings de LAT<sub>E</sub>X2.09 en l'adaptant à LAT<sub>E</sub>X.
- flafter: ce package permet de forcer un objet « flottant » (figure ou table) à ne jamais apparaître dans le texte avant sa référence.
- float: permet de personnaliser la présentation des environnements flottants (encadrés, ou délimités par des traits horizontaux).
- floatflt: pour englober des figures dans le texte (cf. § 5.3).
- fontenc : ce package permet de sélectionner un ou plusieurs codages pour les polices d'un document, chaque option correspondant à un codage et la dernière option représentant le codage actif après \begin{document}. Par exemple, si l'on écrit \usepackage[T1]{fontenc}, le codage T1 est sélectionné pour les polices du document, c'est-à-dire que [le c](#page-64-1)odage T1 (Cork) devient le codage par défaut. En l'absence d'autres directives, ceci sélectionne les polices EC. Ce package est quasi indispensable si l'on écrit en français. Le codage peut être modifié localement au sein du document, avec la commande \fontencoding, suivie de \selectfont, par exemple :

#### \fontencoding{T1}\selectfont

Si un codage autre que OT1 et T1 est utilisé, ne serait-ce que localement, dans un document, il doit être déclaré comme option de fontenc.

- french : typographie française (cf. chapitre 7).
- geometry : personnalisation de la mise en page.
- german : pour écrire en allemand (cf.  $\S$  7.4.3).
- html : permet d'insérer dans le source LATE[X](#page-74-0) des commandes traitées de manière spéciale par le convertisseur latex2html (cf.  $\S$  10.15).
- ifthen : implantation de structures de contrôle comme \ifthenelse ou \whiledo.
- indxcite : pour indexer automatiqueme[nt](#page-86-0) [les](#page-86-0) [n](#page-86-0)oms des auteurs à chaque fois qu'ils apparaissent dans une référence bibliographique.
- inputenc : ce package per[met](#page-130-0) [d](#page-130-0)e spécifier le codage des caractères en entrée. Si l'on souhaite utiliser le codage ISO Latin-1, on indiquera \usepackage[latin1]{inputenc}. Les autres options disponibles sont ansinew, applemac, ascii, cp1250, cp1252, cp437, cp437de, cp850, cp852, cp865, decmulti, latin2, latin3, latin5, next ainsi que les options de codage cyrillique (cf. § 3.4.2.10).

Le package inputence permet de changer localement de codage avec la commande \inputencoding, mais seulement entre deux alinéas. Cette restriction est supprimée avec le inputenc2 qui est une petite modification locale.

- <span id="page-10-0"></span>– latexsym : définition de quelques caractères de la fonte lasy (LATEX Symbols), comme \Box ( $\Box$ ), \Diamond  $(\Diamond)$  ou \rhd  $(\triangleright)$ .
- lgrind : associé à l'outil de formatage de code source  $l$ grind (cf. § 10.16).
- $-$  longtable, supertabular: ces deux packages permettent de créer des tableaux s'étendant sur plusieurs pages.
- mapleenv et maplems: packages permettant d'inclure des données exportées par Maple ; voir les sources de ces fichiers pour les détails.
- mathenv : fournit une collection d'environnement mathématiques pour aligner des entités en colonnes ; en particulier, redéfinition des environnements equarray et equalign de  $A_{\mathcal{M}}\mathcal{S}\text{-}L\text{-}T_{\mathbf{E}}\text{X}$ .
- mdwlist (fait partie de la série « mdwtools ») : personnalisation de listes.
- mdwmath (fait partie de la série « mdwtools ») : quelques (re)définitions pour les expressions mathématiques, principalement une amélioration de la commande  $\sqrt{sqrt}$ .
- mdwtab (fait partie de la série « mdwtools ») : redéfinition (avec améliorations) des environnements tabular et array.
- minitoc : mini-tables des matières par chapitres, par parties, etc.
- multicol : permet d'écrire du texte sur plusieurs colonnes, et en particulier de changer de nombre de colonnes au milieu d'une page.
- $-$  pictex : support pour P<sub>I</sub>CT<sub>E</sub>X.
- portland : définit les environnements portrait et landscape.
- poster: pour faire des posters et des banners.
- prooftree : permet d'écrire des preuves arborescentes (par exemple en logique).
- ProTeX: système de programmation documentée, avec sa bibliothèque associée AlProTeX.
- QED : permet de placer un petit carré à la fin d'une preuve (documentation dans le source).
- qsymbols: fournit des abréviations mnémoniques pour un ensemble de symboles et de flèches des packages amssymb (cf. § 3.4.2.7) et stmaryrd (cf. § 3.4.2.12). De manière optionnelle, les flèches peuvent être construites avec XY-pic.
- relsize : permet de définir des tailles de police relatives à la taille courante. Les commandes définies sont :
	- $\relax{\text{r}} change$  la taille de n pas;
	- \smaller : [équiva](#page-35-0)ut à \relsize{-1} [;](#page-38-0)
	- $\langle \langle \cdot \rangle$  ; équivaut à  $\relaxleftarrow{}$  (1};
	- \textsmaller et \textlarger sont des versions de ces commandes qui prennent un argument ;
	- \mathsmaller et \mathlarger sont les variantes des précédentes à utiliser en mode mathématique.
- $-$  rotating: fournit en particulier l'environnement rotate permettant de tourner un objet d'un angle donné, ainsi que des environnements de rotation de tables et de figures.
- semantic : fournit des commandes pour décrire la sémantique des langages de programmation.
- setspace : permet de varier l'interligne et en particulier d'écrire un document en « double interligne »; ce package améliore le package doublespace.
- sverb : ensemble de macros fournissant une alternative au package verbatim.
- syntax : fournit des commandes pour décrire des règles syntaxiques (grammaires BNF, diagrammes syntaxiques. . . ).
- syntonly: pour utiliser cette option, il faut mettre  $\sqrt{\text{sqrt}}$  dans le préambule. LATEX ne teste que la syntaxe, imprimant tout « warning » ou message d'erreur pouvant se produire. Il n'y a pas de formatage ni de sortie .dvi. L'exécution est évidemment plus rapide.
- tracefnt: rend compte du chargement des fontes et de leur changement. Ce package admet plusieurs options :
	- infoshow donne de nombreuses informations sur le chargement des polices.

Font Info: Font shape 'U/lasy/b/n' in size <7> not available. Font Font shape 'U/lasy/m/n' tried instead on input line 47.

- errorshow : seules les erreurs sont affichées. En l'absence d'erreurs, cette option peut être utilisée pour supprimer les divers messages d'information.
- warningshow : les « warnings » sont transformés en condition d'erreur ; par exemple, un \include sur un fichier inexistant et non demandé par \includeonly donne :

```
! No such counter.
\@latexerr ...rcontextlines \m@ne \errmessage {#1}
                                                   \endgroup
l.539 \include{essai}
```
– loading permet de suivre le chargement des polices. Il en résulte des messages comme :

```
Font Info: Loading external cmr7 at7.0pt as OT1/cmr/m/n/7
Font on input line 515.
```
– debugshow inclut l'option infoshow et donne des informations plus complètes sur les changements de police. Par exemple :

Font Note: Switching to \T1/cmr/m/sc/10 on input line 43. Font Note: Changing size to 10/12.0pt on input line 43.

- $-$  typehtml : permet de placer des fragments de source HTML dans un document  $\mathbb{P}T_FX$ .
- vmargin : ce package fournit des commandes pour redéfinir aisément les marges d'un document.
- wrapfig, picinpar, floatfig: ces packages permettent d'« encastrer » une figure dans un paragraphe, sous certaines conditions (cf. § 5.3).
- xspace : définit une commande \xspace supprimant l'absorption des espaces après une commande.

D'autre part, tous les *packages* de police PostScript sont utilisables avec L<sup>AT</sup>EX (cf. § 3.3.6).

# 1.3 AMS-LA**TEX**

<span id="page-11-0"></span>AMS-LATEX est un ensemble de packages conférant à LATEX les caractéristiques d'AMS-[TEX](#page-32-0). Il y a plusieurs classes principales de documents et leurs options :

- la classe « Article  $\mathcal{A}\mathcal{A}\mathcal{S}$  » amsart.
- la classe « Livre  $A_{\mathcal{M}}S$  » amsbook.
- la classe « Actes de conférence  $A_{\mathcal{M}}S$  » amsproc.

Ces trois classes admettent un certain nombre d'options décrites dans la documentation. On dispose en particulier des options 8pt, 9pt, 11pt, et 12pt, la taille par défaut étant de 10pt.

Le package amsmath<sup>5</sup> adapte la majeure partie des commandes mathématiques d' $A\mathcal{M}S$ -TEX afin de les rendre disponibles dans LAT<sub>E</sub>X. Cette « option » diffère néanmoins un peu d' $A_{\mathcal{M}}S$ -T<sub>E</sub>X 2.1 (cf. par exemple amsldoc.dvi  $^6$ , appendice C). Ce package est automatiquement chargé par les classes de document amsart, amsbook et amsproc. Mais avec la classe article, on écrira

```
\documentclass{article}
\usepackage{amsmath}
```
Le package amsmath admet en outre des options complémentaires<sup>7</sup>:

- centertags: cette option centre verticalement le numéro d'une équation dans l'environnement split ;
- fleqn : cette option place les équations à une distance constante de la marge et ne les centre donc pas.

<sup>5.</sup> Une ancienne version — figée — de ce package existe sous le nom de am[ste](#page-11-3)x. Elle ne doit plus être utilisée et ne reste disponible que pour des raisons de compatibilité.

<span id="page-11-3"></span><span id="page-11-2"></span><span id="page-11-1"></span><sup>6.</sup> Source sur CTAN dans macros/latex/packages/amslatex ; une version formatée est disponible sur le  $(H)$ TFX navigator. 7. Les options marquées '∗' sont les options par défaut.

- intlimits: cette option déplace les limites des intégrales depuis la droite vers « au-dessus et au-dessous »; elle a l'effet inverse de l'option nointlimits;
- leqno, reqno : ces options permettent de placer les numéros des équations à leur gauche ou à leur droite ;
- namelimits<sup>∗</sup> : cette option définit une bascule de telle sorte que les indices inférieurs et supérieurs des noms d'opérateurs seront du côté droit plutôt qu'au-dessus et au-dessous, dans une équation en mode display; elle a l'effet inverse de nonamelimits;
- noamsfonts: cette option permet de ne pas déclarer les polices  $A_{\mathcal{M}}S$ ;
- nointlimits<sup>∗</sup> : cette option a l'effet inverse de l'option intlimits;
- nonamelimits: cette option a l'effet inverse de l'option namelimits;
- nosumlimits: cette option déplace vers le côté la position des limites des sommes et autres opérateurs cumulatifs ; elle a l'effet inverse de sumlimits;
- psamsfonts: cette option sélectionne des versions  $PostScript$  des polices  $A\mathcal{M}S$ ;
- sumlimits<sup>∗</sup> : cette option a l'effet inverse de l'option nosumlimits;
- tbtags: cette option s'applique aux environnements split ; elle déplace le numéro de l'équation verticalement (top-bottom tags) par rapport à sa position par défaut.

Le package amsmath charge<sup>8</sup> aussi les packages amstext, amsopn et amsbsy.

On trouve aussi des packages plus spécialisés, pouvant tous être utilisés indépendamment du package amsmath :

- amsbsy : ce package défin[it](#page-12-0) d'une part la commande \boldsymbol qui produit des symboles mathématiques gras lorsque les fontes adéquates existent, d'autre part une commande \pmb ('poor man's bold') pouvant être employée lorsqu'une fonte grasse mathématique n'existe pas. Ce package est automatiquement chargé par le package amsmath.
- amscd : ce package adapte à LATEX les commandes d' $A_{\mathcal{M}}S$ -TEX pour les diagrammes commutatifs.
- amsfonts: ce package fournit la commande \newsymbol pour définir des symboles mathématiques à partir des deux fontes mathématiques de la collection  $\mathcal{A}_{\mathcal{M}}$ Sfonts. On trouvera plus d'informations dans le manuel d'AMSfonts (userdoc.tex<sup>9</sup>); ce package définit aussi la commande  $\mathbb{b}$  pour produire l'alphabet majuscule blackboard bold.
- amsintx : ce package fournira quelques variantes pour l'impression des sommes et des intégrales, mais n'est pas encore disponible au moment où nous écrivons ces lignes.
- am[s](#page-12-1)opn : ce package fournit les noms des opérateurs usuels comme  $\log$ ,  $\max$ , etc. ; ce package est automatiquement chargé par le package amsmath.
- $-$  amssymb : ce package définit des noms pour tous les symboles des fontes mes met msbm du paquetage  $A_{\mathcal{M}}$ Sfonts.
- $-$  amstext: ce package définit la commande  $\text{text qui facilitate l'incorporation de fragments de texte dans }$ une équation ou des indices. Les tailles sont automatiquement agrandies ou diminuées dans les indices. Ce package est automatiquement chargé par le package amsmath.
- amsthm : ce package est inspiré du package theorem et permet d'étendre les possibilités de l'environnement theorem.
- $-$  amsxtra : ce package définit quelques commandes utilisateurs très rarement utilisées.
- upref : ce package a pour effet de mettre les références dans une police romaine, même si le contexte est italique.

On consultera le guide d' $A_{\mathcal{M}}S$ -L<sup>A</sup>TEX ( $A_{\mathcal{M}}S$ -L<sup>A</sup>TEX User's Guide, version 1.2, fichier amsldoc.dvi<sup>10</sup>) et les deux fichiers d'exemple testart.dvi et testbook.dvi dans le même répertoire. Ce document donne en particulier des indications pour la compilation d'anciens fichiers  $\mathcal{A}_{\mathcal{M}}$ S-L<sup>AT</sup>EX. Pour  $\mathcal{A}_{\mathcal{M}}$ S-TEX, on se reportera à The Joy of T<sub>E</sub>X [Spivak, 1990]. On pourra aussi se reporter au livre Math into LaTeX : A short course, de George Grätzer [Grätzer, 1996], dont un extrait sous forme de cours est disponible — au format PDF [—](#page-12-2) sur le  $(E)$ T<sub>F</sub>X navigator.

<sup>8.</sup> L'ancien package amstex chargeait aussi le package amsfonts.

<sup>9.</sup> Source sur CTAN dans [fonts/am](#page-142-1)sfonts/doc ; une version formatée est disponible sur le  $(E)/T_FX$  navigator.

<span id="page-12-2"></span><span id="page-12-1"></span><span id="page-12-0"></span><sup>10.</sup> Source sur C[TAN dans](#page-141-1) macros/latex/packages/amslatex ; une version formatée est disponible sur le  $(E)/TEX$  navigator.

# 1.4 Nouveautés 1997 et 1998

<span id="page-13-0"></span>À l'intention des « anciens », qui n'en sont pas à leur premier guide local, nous avons regroupé ici les principaux nouveaux packages installés depuis la parution du guide précédent. Sauf exceptions signalées, les documentations sont sur le  $(\cancel{E})T$ <sub>F</sub>X navigator.

- algorithm, algorithmic : ces packages fournissent des commandes et des environnements pour décrire des algorithmes ;
- bm : ce package fournit la commande \bm pour écrire une expression mathématique en gras, en tenant compte de divers pièges classiques et en préservant correctement l'espacement ;
- capt-of : ce package permet de mettre des légendes à des objets qui ne sont pas flottants, par exemple des figures hors d'un environnement « figure »;
- cmtt (fait partie de la série « mdwtools ») : ce package définit un codage spécial pour la police cmtt, ce qui permet d'utiliser ses caractères sans avoir à employer l'environnement verbatim ;
- $-$  easyeqn : ce package introduit des environnements d'équations qui simplifient leur écriture ;
- easymat et easybmat: ces packages permettent d'écrire des matrices blocs ;
- $-$  easyvector: ce package propose une syntaxe similaire à celle du langage C pour écrire des vecteurs et des matrices ;
- easytable : ce package permet d'avoir des tables ayant des colonnes (resp. lignes) de même largeur (resp. hauteur);
- endnotes: permet de placer des notes à la fin des chapitres, à la fin du document, etc. La documentation de ce package est incluse dans le source ;
- fancyvrb : ce package (décrit dans un article du congrès EuroTEX 1998 [Girou et Rahtz, 1998]) fournit de nombreuses possibilités pour la typographie verbatim; le package furb-ex l'utilise pour construire des environnements « exemples »;
- $-$  footmisc : ce package permet de particulariser la présentation des notes de bas de page;
- footnote (fait partie de la série « mdwtools ») : extension de la commande [\footnote](#page-141-2) ;
- hvdashln : ce package permet d'avoir des lignes de séparation horizontales ou verticales hachurées dans un tableau ;
- hyperref: ce package s'utilise en association avec PDFLAT<sub>EX</sub> (cf. § 2.4), LAT<sub>EX</sub> + dvips + Acrobat Distiller, ou encore ps2pdf pour produire des fichiers PDF hypertextes. En général, il suffit d'indiquer \usepackage[pdftex]{hyperref} avec PDFLAT<sub>EX</sub>, \usepackage[dvips]{hyperref} avec dvips ou \usepackage[ps2pdf]{hyperref} avec ps2pdf. Ce package possède diverses options et certains liens (comme par exemple ceux de l'index) peuvent être désactivés. Le[s co](#page-19-0)uleurs des liens peuvent être changées, etc. Il est possible de créer des forms, etc. Voici sans plus de commentaires un exemple utilisant deux couleurs, Blue et Red, elles-mêmes définies à l'aide du package color:

```
\usepackage{color}
\usepackage[colorlinks,plainpages=false,%
            linkcolor=Blue,citecolor=Blue,urlcolor=Red,%
            pdfstartview=Fit]{hyperref}
...
\definecolor{Blue}{rgb}{0,0,0.8}
\definecolor{Red}{rgb}{0.7,0,0}
```
- lettrine : ce package permet d'imprimer des lettrines ;
- $-$  lineno, numline : ces packages permettent de numéroter des lignes dans un document ;
- $-$  listings: ce package permet de présenter des programmes avec les mots-clés en gras, etc.
- $-$  maple209, maple2e : ces *packages* permettent de formater des sorties Maple ;
- multirow: ce package permet de définir des entrées de tables s'étendant sur plusieurs lignes ; la documentation se trouve dans le fichier ;
- program : ce package fournit des commandes pour présenter des programmes ou des algorithmes ;
- res, resume, ibm-res: présentation de Curriculi Vitæ;
- revnum : ce package fournit un environnement de type « reverse-enumerate », où tous les \item sont numérotés de manière descendante ;

- sectsty : ce package permet de changer le style des sections dans les classes article, book ou report;
- slashbox: ce package fournit une commande permettant de barrer une entrée dans un tableau;
- Tabbing : ce package propose une variante de l'environnement « tabbing » qui autorise les lettres accentuées ;
- textpos: ce package facilite le placement de boîtes à des positions absolues sur la page ;
- titlefoot: ce package permet d'ajouter des informations comme des mots-clés, un titre courant, etc. en note d'un titre ;
- topcapt: ce package permet de placer correctement une légende au-dessus d'une figure.

# 1.5 Les fichiers  $\text{MT}_F X 2.09$  et le mode de compatibilité de  $\text{MT}_F X$

<span id="page-14-0"></span>Le mode de compatibilité est le mode particulier dans lequel se trouve L<sup>A</sup>T<sub>EX</sub> au moment où on l'applique à un ancien fichier LATEX 2.09, la version de LATEX antérieure figée en 1992. Normalement, ces fichiers compilent sous LATEX. Voici les principales (et rares) exceptions et les conversions nécessaires.

## 1.5.1 Incompatibilité dans la sélection des polices

Ceci peut se produire si l'ancien fichier (en-tête \documentstyle) accède à des commandes internes de gestion des polices. Dans ce cas, les macros correspondantes ou les styles utilisés doivent être modifiés ou mis à jour.

<span id="page-14-1"></span>Un cas particulier est celui de l'accès à des commandes comme \sevit, \tenbf, \elvtt, \twfvrm, etc. C'est par exemple le cas avec les macros de P<sub>ICTEX</sub>. Dans ce cas, il suffit d'ajouter le style mineur rawfonts. Si l'on choisit de convertir le fichier (c'est-à-dire en commençant par \documentclass), et que ce type d'erreur persiste, on chargera le package rawfonts, éventuellement en ne demandant de charger que certaines définitions, comme dans l'exemple suivant où seul \fivrm est défini :

```
\usepackage[only,fivrm]{rawfonts}
```
#### 1.5.2 Incompatibilité avec de vieux styles

<span id="page-14-2"></span>Certaines erreurs sont dues à l'emploi de styles obsolètes. On essaiera alors de trouver des versions plus récentes de ces styles.

# 1.5.3 Incompatibilité liée à l'utilisation de TEX sur des fichiers MITEX

En utilisant un format LATEX construit sur TEX, il est nécessaire <sup>11</sup> de modifier les polices utilisées dans les vieux documents <sup>12</sup> écrits en français. Ceci se fait dans la plupart des cas en demandant le chargement des packages fontenc avec l'option T1 et de inputenc avec l'option latin1.

<span id="page-14-3"></span>Il se peut cependant que des polices soient déclarées explicitement, avec \newfont ou \font. Si c'est le cas, et que ces polices sont utilisées pour des caractères accent[ués](#page-14-4), il faut – si l'on souhaite avoir des divisions de mots o[ptim](#page-14-5)ales – remplacer ces polices par d'autres. Les substitutions à effectuer sont données au paragraphe 3.4.2.2. Une solution préférable consiste à utiliser des commandes de plus haut niveau. Dans ce cas, des commandes comme

```
\newfont{\one}{cmbxti10}
\newfont{\two}{cmssi10 scaled 1440}
```
pourront être remplacées par

```
\DeclareFixedFont{\one}{\encodingdefault}{cmr}{bx}{it}{10}
\DeclareFixedFont{\two}{\encodingdefault}{cmss}{m}{it}{14.4}
```
On se renseignera, par exemple dans les news locales, pour savoir quels sont les paramètres à donner à \DeclareFixedFont dans d'autres cas.

<sup>11.</sup> stricto sensu, ce n'est nécessaire que pour les documents tirant profit de MlTEX, donc ceux qui utilisent des caractères accentués.

<span id="page-14-5"></span><span id="page-14-4"></span><sup>12.</sup> c'est-à-dire, commençant avec \documentstyle.

#### 1.5.4 Incompatibilité avec les anciennes erreurs

LATEX s'efforce d'être compatible avec LATEX 2.09, mais cette compatibilité évite de s'appliquer aux erreurs. En effet, LATEX 2.09 acceptait un certain nombre de constructions que le manuel prohibait. La commande \verb était parfois tolérée dans une note de bas de page, alors que le manuel dit explicitement de ne pas utiliser \verb en argument d'une autre commande [Lamport, 1985, p. 66]. Un autre exemple est le chargement de styles mineurs *avant* la commande \documentstyle. Ce genre de construction n'est plus accepté avec LATEX. Il ne s'agit pas d'une incompatibilité, mais de la correction d'anomalies.

## 1.5.5 Comment convertir un fic[hier L](#page-142-0)AT<sub>E</sub>X 2.09 en LAT<sub>E</sub>X

<span id="page-15-0"></span>Si l'on souhaite tirer profit des caractéristiques et fonctionnalités de LATEX, il peut être intéressant de convertir certains fichiers LATEX 2.09 en LATEX. Cette opération dépend de la complexité du document. Nous supposerons que le document ne fait appel qu'à des fonctionnalités usuelles de L<sup>AT</sup>EX 2.09. Dans ce cas, il faut procéder de la manière suivante :

- 1. Si le style majeur utilisé est un style standard (article, book, letter, proc, report, slides,. . . ), il faut remplacer \documentstyle[...]{ $\{style\}$  par \documentclass[...]{ $\{style\}$ .
- 2. Les styles mineurs utilisés doivent tous être sortis du \documentclass sauf ceux qui sont des options du style majeur. On trouvera au § 1.1 les options autorisées par les classes standard. Les autres styles mineurs doivent être chargés par la commande \usepackage, après le \documentclass. Par exemple :

```
\documentstyle[12pt,array,french]{report}
```
devient

```
\documentclass[12pt]{report}
   \usepackage[T1]{fontenc}
  \usepackage[latin1]{inputenc}
   \usepackage{array}
  \usepackage{french}
```
On peut aussi écrire :

```
\documentclass[12pt]{report}
   \usepackage[T1]{fontenc}
   \usepackage[latin1]{inputenc}
   \usepackage{array,french}
```
Les packages fontenc et inputenc sont introduits en raison de l'emploi de french. Le reste du document peut normalement rester inchangé.

3. Si le style majeur n'est pas un style standard, on peut essayer de rechercher une version plus récente sur le réseau et dans la négative, se résoudre à modifier le style pour en faire une classe.

Il est conseillé à chacun de convertir les anciens fichiers LATEX 2.09 qui sont susceptibles d'être modifiés par la suite et en particulier les documents en français, pour lesquels le mode de compatibilité de LATEX est plus aléatoire.

# 1.6 LA**TEX**3

<span id="page-15-1"></span>LATEX3 est un projet qui vise à réécrire entièrement LATEX, afin de rendre son évolution plus simple et plus modulaire. On lira avec profit The ET<sub>E</sub>X3 Project de Frank Mittelbach et Chris Rowley (fichier l3d001.dvi <sup>13</sup>). On trouvera aussi au même endroit, de nombreux documents émanant des groupes de travail consacrés à LAT<sub>EX3</sub>. Quelques documents sont aussi disponibles sur le  $(E)/TEX$  navigator. Enfin, une première version de fichiers expérimentaux autour de la réécriture de LATEX ont été proposés en 1998 <sup>14</sup>.

<sup>13.</sup> Source sur CTAN dans info/ltx3pub; une version formatée est disponible sur le  $(E^A)$ TEX navigator.

<span id="page-15-2"></span><sup>14.</sup> CTAN : [mac](#page-15-2)ros/latex/packages/expl3.

<sup>—</sup> Guide local (LA)TEX du LORIA – septembre 1998 —

# 1.7 Documentation

<span id="page-16-0"></span>Les principales caractéristiques de LATEX introduites après 1993 sont décrites sommairement dans usrguide.dvi, clsguide.dvi et fntguide.dvi, cfgguide.dvi, tous dans macros/latex/base sur CTAN et sur le  $(H)TEX$  navigator. Ces fichiers sont mis à jour tous les six mois.

Les classes et *packages* de L<sup>AT</sup>EX sont documentés dans la distribution et on trouvera de nombreux pointeurs sur le  $(H)$ T<sub>E</sub>X navigator<sup>15</sup>.

LAT<sub>EX</sub> est décrit dans la seconde édition de  $\cancel{B}T_{E}X$ : A Document Preparation System [Lamport, 1994] et dans The IATEX Companion [Goossens et al., 1994].

<sup>15.</sup> http://www.loria.fr/tex.

<sup>—</sup> Guide local (LA)TEX du LORIA – septembre 1998 —

# <span id="page-18-0"></span>Chapitre 2

# Extensions de T<sub>E</sub>X: MIT<sub>E</sub>X, T<sub>E</sub>X--X<sub>H</sub>T, *ε*-**TEX**, **Ω**, etc.

TEX est un programme écrit en WEB<sup>16</sup>, une extension de PASCAL. TEX a été modifié et étendu de plusieurs manières, à chaque fois pour résoudre un problème particulier. Nous décrivons ici les principales extensions.

# 2.1 Ml**TEX**

<span id="page-18-1"></span>Lorsque TEX a été conçu, l'anglais était sa langue privilégiée et les polices étaient adaptées pour cette langue. Même s'il était possible d'écrire du texte dans une autre langue, les polices disponibles n'étaient pas dédiées à cette tâche. La principale limitation était l'incapacité de TEX à couper un mot comportant un ou plusieurs caractères accentués. Cette limitation n'en était pas réellement une car il « suffisait » de créer des polices spéciales. Malheureusement, avant 1991, ces polices n'existaient pas et une autre solution a été proposée : la variante MlT<sub>E</sub>X (Multi-Lingual T<sub>E</sub>X) de Michael Ferguson. MlT<sub>E</sub>X diffère de T<sub>E</sub>X par le fait qu'il est possible de couper des mots accentués, écrits avec les polices classiques (CM) de TEX.

Depuis l'avènement des polices EC, MlTEX a perdu une grande partie de sa raison d'être. Nous avons profité de l'installation de L<sup>AT</sup>EX<sup>2</sup> en 1995 pour faire tourner ce format exclusivement sous le moteur TEX et non MIT<sub>F</sub>X.

Les extensions de MIT<sub>E</sub>X sont intégrées optionnellement dans T<sub>E</sub>X.

# 2.2 T<sub>E</sub>X--X<sub>H</sub>T

<span id="page-18-2"></span>TEX--XET (de Peter Breitenlohner) est une évolution de TEX-XET (proposé par Knuth et McKay en 1987) destinée à traiter le cas de textes comportant des sections écrites de gauche à droite (comme le français, l'anglais, ...) et/ou des sections écrites de droite à gauche (comme l'arabe ou l'hébreu). TEX--XET permet en particulier de traiter le cas d'insertions d'une langue dans une autre dont la direction d'écriture est différente et d'avoir par conséquent un comportement correct en cas de coupure au milieu d'une insertion. Les extensions de TEX--X<sub>T</sub>T sont intégrées optionnellement dans  $\varepsilon$ -TEX qui est installé au LORIA. On notera que si l'on ne fait pas appel à une telle extension, l'écriture de texte arabe peut se faire avec le package arabtex (cf.§ 3.4.2.11), mais c'est nettement plus lent.

# 2.3 *ε*-**TEX**

<span id="page-18-3"></span>ε-T<sub>E</sub>X<sup>17</sup> est une extension de T<sub>E</sub>X qui lui ajoute plusieurs dizaines de primitives. ε-T<sub>E</sub>X intègre MIT<sub>E</sub>X ainsi que TEX--X<sub>T</sub>T. La plupart des primitives de  $\varepsilon$ -TEX sont de bas niveau, et nous en donnons dans la figure 2.1 un exemple d'utilisation élémentaire, à compiler avec etex. Cet exemple illustre les commandes \eTeXversion et

<sup>16.</sup> Le sy[stèm](#page-18-4)e WEB de Knuth est un système de programmation documentée (cf. § 10.9), à ne pas confondre avec le web Internet.

<span id="page-18-4"></span><sup>17.</sup> Le manuel de la version 2 (1998) et divers autres documents sont disponibles sur le  $(E)$ TEX navigator.

\eTeXrevision (qui donnent la version d'ε-TEX), \currentgrouplevel (qui donne le niveau d'emboîtement au sein d'accolades ou d'environnements), **\TeXXeTstate** (qui indique si les extensions de T<sub>E</sub>X--X<sub>T</sub>T sont activées), \beginR et \endR (qui permettent d'écrire de la droite vers la gauche) et \interactionmode (qui donne le niveau d'interaction entre  $\varepsilon$ -TEX et un utilisateur). La commande etex correspond au format plain TEX alors que la commande elatex correspond au format L<sup>AT</sup>EX. einitex et evirtex correspondent à iniTEX et VirTEX. Des informations plus complètes sont disponibles sur le  $(E)/TEX$  navigator.  $\varepsilon$ -TEX est la première concrétisation du projet NTS (cf. § 2.6) et il devrait y avoir une nouvelle version chaque année.

```
Quelques exemples d'$\varepsilon$-\TeX
\newlinechar='^^J
% version:
\message{***\eTeXversion=\the\eTeXversion***^^J}
\message{***\noexpand\eTeXrevision=\eTeXrevision***^^J}
% acces au niveau de groupe
\message{***\currentgrouplevel=\the\currentgrouplevel***^^J}
{
\message{***\currentgrouplevel=\the\currentgrouplevel***^^J}
{
\message{***\currentgrouplevel=\the\currentgrouplevel***^^J}
}
}
\message{***\TeXXeTstate=\the\TeXXeTstate***^^J}
\TeXXeTstate=1 % on autorise les extensions de TeX--XeT
ABC\beginR def\endR GHI % \beginR ... \endR permet d'ecrire
                         % de la droite vers la gauche
\TeXXeTstate=0 % on inhibe les extensions de TeX--XeT
% le mode d'interaction est accessible:
\message{***\interactionmode=\the\interactionmode***}
\nonstopmode
\message{***\interactionmode=\the\interactionmode***}
\interactionmode=3
\message{***\interactionmode=\the\interactionmode***}
\bye
```
FIG. 2.1 – Exemple de fichier  $\varepsilon$ -T<sub>E</sub>X.

# 2.4 PDF**TEX**

<span id="page-19-0"></span>PDFT<sub>EX</sub><sup>18</sup> est une extension de T<sub>EX</sub> permettant de produire un fichier PDF directement à partir d'un fichier T<sub>E</sub>X. Le fichier PDF peut être lu avec Adobe AcrobatReader (commande acroread) et éventuellement modifié avec Acrobat Exchange (commande  $\arccosch^{19}$ ). Les commandes disponibles sont pdftex pour le format plain TEX et pdflatex pour le format L<sup>AT</sup>EX. En outre, pdfinitex et pdfvirtex correspondent à ini[T](#page-19-1)<sub>E</sub>X et VirT<sub>E</sub>X.

Si le fichier TEX commence par \pdfoutput=1, la compilation produit un fichier .pdf et non un fichier .dvi. PDFTEX reste à un stade très expérimental et [est](#page-19-2) encore en pleine évolution. Les principales caractéristiques actuelles sont les suivantes :

– Il est préférable d'utiliser des polices PostScript Type 1 et en particulier les versions Type 1 des polices Computer Modern, si on utilise ces dernières. PDFTEX essaie d'utiliser les polices Type 1 lorsqu'elles sont disponibles. Nous indiquons au § 3.5 les polices METAFONT pour lesquelles existent des versions Type 1.

<sup>18.</sup> Un manuel est disponible sur le  $(H)$ TEX navigator.

<span id="page-19-2"></span><span id="page-19-1"></span><sup>19.</sup> Notons toutefois que les possibilités dédition dans l'environnement UNIX sont extrêmement limitées.

Les polices bitmaps (produites pas METAFONT) sont utilisables, mais la qualité d'affichage est déplorable sous AcrobatReader.

Sachant qu'il n'y a pas (encore) d'équivalent PostScript des polices EC, il est suggéré d'utiliser les polices AE (cf. § 3.4.2.3) qui sont des approximations des polices EC utilisant les polices CM.

Les polices True Type sont en principe utilisables, mais il faut créer des métriques en utilisant ttf2afm.

– Les figures PostScript ne sont pas utilisables et les formats de figures reconnus sont les formats PNG (Portable Network Graphics), JPEG et PDF. Une prochaine version de PDFTEX pourra inclure des images au forma[t TIFF](#page-34-0). Pour inclure une figure, il faut donc la convertir dans l'un des trois formats reconnus. Le format que l'on choisira dépendra de la nature du format initial. Par exemple, un fichier PostScript vectoriel aura intérêt à être converti en PDF (qui est aussi vectoriel) plutôt qu'en PNG (qui est un format bitmap). Les fichiers PostScript peuvent être convertis au format PNG à l'aide de programmes auxiliaires, comme par exemple ghostscript ; il faut prendre garde à produire un fichier PNG non entrelacé ; un exemple de conversion utilisant ghostscript est :

```
gs -sDEVICE=pnggray -r72 -q -dNOPAUSE -sOutputFile=fic.png -- fic.ps
```
Pour transformer un fichier EPS en PDF, on pourra utiliser le script epstopdf.

- Lorsque PDFTEX est utilisé avec le package graphics (ou graphicx), une image peut être incluse plusieurs fois dans un document, sans pour autant qu'elle soit recopiée autant de fois dans le fichier PDF résultant. Cela est particulièrement intéressant dans le cas de logos volumineux qui apparaissent sur chaque page d'un document.
- Il est souhaitable d'éviter d'indiquer les extensions des fichiers graphiques pour avoir des fichiers pouvant être utilisés dans des contextes variés. En écrivant \includegraphics{image}, une compilation avec latex causera la recherche d'un fichier *PostScript* tel que image.ps, alors qu'une compilation avec PDFLATEX pourra faire chercher le fichier image.pdf. Si l'on souhaite que les fichiers .pdf soient recherchés, on peut ajouter la ligne :

#### \DeclareGraphicsExtensions{.pdf}

et plus généralement indiquer toutes les extensions susceptibles d'être chargées (à l'exception de celles génériques des fichiers METAPOST).

– Les figures réalisées avec METAPOST peuvent être insérées sans difficultés (voir figure 2.2).

```
\pdfoutput=1 % pour produire du PDF
\documentclass{article}
   \usepackage[pdftex]{graphicx} % pour que les graphiques soient bien traites
   % \usepackage[dvips]{graphicx} % avec dvips
\begin{document}
% pour que METAPOST (mps) soit le format par defaut
\DeclareGraphicsRule{*}{mps}{*}{}
% pour pouvoir charger des fichier PDF sans indiquer leur extension
\DeclareGraphicsExtensions{.pdf}
\section{Introduction}
In this work, we are interested in the means to obtain correct parallel
programs.
...
\begin{center}
\includegraphics{figure.1}% fichier METAPOST
\includegraphics{image}% fichier PDF
\end{center}
\end{document}
```
<span id="page-20-0"></span>FIG.  $2.2$  – Exemple de fichier PDFIAT<sub>EX</sub>

Enfin, il est possible de créer directement dans le fichier PDF des liens correspondant aux commandes \label, \ref, aux notes de bas de page, aux entrées de la table des matières, etc. Il suffit pour cela de

charger le package hyperref (cf. hyperref.dvi<sup>20</sup>) avec l'option pdftex. Cette option rend implicite la déclaration \pdfoutput=1. Pour éviter d'ajouter l'option pdftex à plusieurs packages, on pourra ajouter l'option globalement à la classe.

On notera qu'il est aussi possible de produire un fichier PDF à partir d'un fichier PostScript en utilisant Acrobat Distiller (cf. § 10.13.2). Ces deux ma[niè](#page-21-1)res de produire un fichier PDF sont en pratique à-peu-près équivalentes, mais en théorie, le fait de pouvoir produire un fichier PDF directement à partir d'un fichier TEX ou LATEX doit permettre un marquage plus fin (pouvant par exemple suivre des coupures de lignes), davantage en phase avec les algorithmes de T<sub>E</sub>X.

# 2.5 **Ω**

<span id="page-21-0"></span>Le système  $\Omega^{21}$  (commande omega) est une extension de TFX adaptée au codage Unicode et donc au traitement de langues ayant des alphabets très vastes comme les langues asiatiques.  $\Omega$  inclut T<sub>EX</sub>--X<sub>T</sub>T. Le format LATEX pour Ω est appelé Λ (commande lambda). Outre les extensions 16 bits, Ω propose une approche complètement différente aux problèmes de recodages. Ω gère des automates à états finis (appelés Omega Translation Proc[esse](#page-21-2)s ou OTP) dont voici un exemple très simple (fichier in88595.otp) :

input: 1; output: 2;

#### expressions:

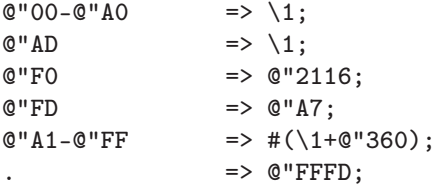

Ce petit automate explicite le passage du codage ISO-8859-5 (Latin/Cyrillique) au codage Unicode. Les caractères de codes  $00_{16}$  à  $A0_{16}$  ne sont pas modifiés. Les caractères  $A1_{16}$  à FF<sub>16</sub> sont incrémentés de 360<sub>16</sub>, à l'exception des caractères  $AD_{16}$  (qui n'est pas modifié),  $FO_{16}$  (qui se retrouve à la position Unicode 2116<sub>16</sub>) et FD<sub>16</sub> (qui se retrouve en A7<sub>16</sub>). Tous les autres caractères sont renvoyés vers FFFD<sub>16</sub>.

Ces automates sont utilisés implicitement par certains packages et l'utilisateur n'a normalement pas besoin de les manipuler. Pour plus de détails sur ces automates, nous renvoyons aux documents se trouvant sur le  $(H)$ T<sub>E</sub>X navigator.

 $\Omega$  reste encore à un niveau très expérimental et certaines de ses caractéristiques ne sont donc pas stables. Les utilitaires associés à  $\Omega$  sont :

- oxdvi : variante de xdvi pour les fichiers produits par Ω ;
- odvips : variante de dvips pour les fichiers produits par  $\Omega$ ;
- odvicopy : variante de dvicopy qui permet de dévirtualiser les fichiers produits par  $\Omega$ ;
- odvitype: variante de dvitype pour les fichiers produits par  $\Omega$ ;
- ofm2opl : variante de tftopl ;
- opl2ofm : variante de pltotf ;
- otangle : variante de tangle ;
- otp2ocp : compilation d'un fichier .otp en .ocp ;
- outocp : traduction lisible de l'automate correspondant à un fichier .ocp ;
- ovf2ovp : variante de vftovp ;
- ovp2ovf : variante de vptovf.

Les formats d'Ω peuvent être créés avec iniomega et ces mêmes formats sont lus par viromega.

Un exemple de fichier source arabe pour le format Λ est donné en figure 2.3. Le résultat apparaît figure 2.4. Le traitement d'un texte arabe est plus rapide que celui obtenu avec le package arabtex (cf. § 3.4.2.11).

<sup>20.</sup> Source sur CTAN dans macros/latex/contrib/supported/hyperref ; une version formatée est disponible sur le  $(E)$ TEX navigator.

<span id="page-21-2"></span><span id="page-21-1"></span><sup>21.</sup> Une description du système et différentes applications sont disponibles sur le  $(E)/TEX$  $(E)/TEX$  navigator.

```
\documentclass[12pt]{article}
\usepackage{omega}
\begin{document}
\pagedirHR
\title{\begin{arab}'aTfAl AlghAb"t\end{arab}}
\author{}
\date{}
\maketitle
\thispagestyle{empty}
\begin{arab}
kAn l'aHd AlmlUk AlqdmA|| 'akht t'ysh m'h fI qSrh, b'd 'an mAt-t
zUjt-h, wtrkt lh mn Al'awlAd thlAth"t: 'amyryn w'amyr"t. wqd AzdAd Hbb
Almlk
l'awlAd-h, b'd wfA"t wAldt-hm Almlk"t,
w'aHbbhm HbbA kthyrA; ly'wwDhm mA fqdUh mn 'Tf 'ammhm wHbbhA lhm,
wtfkyr hA fyhm; fkAn ys'al 'nhm kllmA HDr, wyfkkr fyhm kllmA
dkhl, wywSI bhm kllmA khrj, wyTlbhm kllmA jls ltnAwl
T'Am Al'ifTAr 'aU AlghdA|| 'aU
AlshshAI 'aU Al'shA||.
mHHm"t 'akhyhA l'awlAd-h, wSmm-mt fymA bynhA wbyn
nfs-hA 'an t'ml srrA kll
wsyl"t m-mkn"t l'ib'Ad-hm 'n
'abyhm wAlttkhllS mnhm.
wfI yUm mn Al'ayyAm kAn Al'amyrAn yl'bAn m' 'akht-hmA Al'amyr"t
fI HdA'yq AlqSr b'd khrUj Almlk, fshUUqt-hm 'mmt-hm wHbb-bt
'ilyhm Aldhdh-hAb m'hA 'ilI AlghAb"t l-ll'Ab fyhA, w-w'dt-hm 'an tryhm
'ashyA|| jmyl"t w'al'AbA ldhydh"t sArr"t tHt Al'ashjAr hnAk.
fSddq Al'amyrAn wAl'amyr"t mA qAlt-h 'mmt-hm, wlm y'rfUA
mA tkhfyh 'nhm mn Alshshrr, wdhhbUA m'hA l-ll'b wAlrryAD"t fI 'alghAb"t,
wmshAhd"t Al'ashA|| Aljmyl"t fyhA, wr'uy"t Al'al'Ab Alghryb"t tHt
'ashjArhA.
wqd sh'r Al'aTfAl bsrUr kthyr 'nd mAkhrjUA m' 'mmt-hm lhdhh
AlrrHl"t. w'akhdhUA ymshUn m'hA fI AlghAb"t HttI wSlUA 'ilI wsThA,
f'aHssUA bAltt'b Alshshdyd, wThrt 'lAmAt-h fI mshyt-hm, w'lI
wjUh-hm b'd hdhh AlrrHl"t AlTTUyl"t Almt'b"t AlltI lm yjrrbUhA mn qbl.
UlmAA sh'rt Al'mm"t bshdd"t t'bhm, qAlt lhm: nAmUA hnA tHt hdhh
Alshshjr"t HttI tHDr AlHUryyAt ltl'b 'amAmkm 'al'AbA lm trUhA,
wstjdUn fI mshAhdt-hA kll ldhdh"t wsrUr.
\end{arab}
\end{document}
```
<span id="page-22-2"></span>FIG.  $2.3$  – Fichier source arabe pour le format  $\Lambda$ .

# <span id="page-22-0"></span>2.6 Le futur : NTS, unification, ...

Nous disposons concrètement actuellement de plusieurs extensions de T<sub>E</sub>X :  $\varepsilon$ -T<sub>E</sub>X dont le but est d'étendre les primitives de TEX pour rendre certaines opérations plus simples, pour accroître la quantité de registres disponibles, pour pallier des lacunes de TEX et pour écrire de manière bi-directionnelle ; PDFTEX dont le but est de produire des fichiers PDF d'excellente qualité ; et Ω dont le but est de fournir les moyens de traiter toutes les langues complexes.

Les extensions  $\varepsilon$ -T<sub>E</sub>X et PDFT<sub>E</sub>X sont orthogonales et un  $\varepsilon$ -PDFT<sub>E</sub>X devrait voir le jour très bientôt. Les extensions  $\varepsilon$ -T<sub>E</sub>X et  $\Omega$  se recoupent sur un certain nombre d'aspects concernant le passage à 16 bits. On pourrait donc imaginer — et il est certainement souhaitable (du moins lorsque  $\Omega$  sera plus stable) — qu'il y ait un rapprochement entre ces deux axes.

<span id="page-22-1"></span>Le projet NTS est encore embryonnaire et prévoit une réécriture complète de T<sub>E</sub>X. Il était initialement prévu de récrire TEX en CLOS (lisp), mais on s'oriente actuellement vers une réécriture en java. ε-TEX est un sous-produit du groupe NTS.

أطفال الغاية كان لأحد الملوك القدماء أخت تعيش معه في قصره، بعد أن ماتت زوجته، وتركت له من الأولاد ثلاثة: أميرين وأميرة. وقد ازداد حبّ الملك لأولاده، بعد وفاة والدتهم الملكة، وأحبّهم حبّا كثيراً؛ ليعوّضُهم ما فقدوه من عطف أمّهم وحبّها لهم، وتفكير ها فيهم؛ فكان يسأل عنهم كلّما حضر، ويفكّر فيهم كلّما دخل، ويوصى بهم كلّما خرج، ويطلُبهم كلّما جلس لتناول طعام الإفطار أو الغداء أو الشّاى أو العشاء. محمّة أخيها لأولاده، وصمّمت فيما بينها وبين نفسها أن تعمل سرّاً كلّ وسيلة ممكنة لإبعادهم عن أبيهم والتَّخلّص منهم. وفى يوم من الأيّام كان الأميران يلعبان مع أختهما الأميرة في حدائق القصر بعد خروج الملك، فشوّقتهم عمّتهم وحبّبت إليهم الذّهاب معها إلى الغابة للّعاب فيها، ووعدتهم .<br>أن تربهم أشياء حميلة وألعابا لذيذة سارة تحت الأشجار هناك. فصدَّق الأميران والأميرة ما قالته عمَّتهم، ولم يعرفوا ما تخفيه عنهم من الشَّرّ، وذهبوا معها للّعب والرّياضة فى ألغابة، ومشاهدة الأشاء الجميلة فيها، وروّية الألعاب الغريبة تحت أشحار ها . ÎØÌÚ m×c× .tÀK ¿m ÒÔ¿ ÍÔwÌK « Ë mØ~nË Ы Û{» ×p ¾n´£Äm ¬ ·× معها فى الغابة حتّى وصلوا إلى وسطها، فأحسِنّوا بالتّعب الشّديد، وطهرت علاماته فى مشيتهم، وعلى وجوههم بعد هذه الرّحلة الطّويلة المتعبة الّتى لم يجرّبوها من قبل. ولماا شعرتُ العمَّة بشدَّة تعبهم، قالت لهم: ناموا هنا تحت هذَّه الشَّجرة حتَّى تحض الحوريَّات لتلعب أمامكم ألعابًا لم تروها، وستحدون في مشاهدتها كلِّ لذَّة وسرورٍ.

FIG. 2.4 – Fichier arabe  $\Lambda$  formaté.

# 2.7 Résumé

Les commandes correspondant aux formats disponibles sont indiquées ci-dessous. Les formats se trouvent dans le répertoire /usr/local/tex/texmf/web2c et comportent l'extension .fmt.

- amstex: plain  $A\mathcal{M}S$ -T<sub>E</sub>X standard<sup>22</sup>, avec coupures anglaises;
- context : format « CONTEXT » (configuration anglaise) documenté sur le  $(E)/T_FX$  navigator.
- $-$  tex : plain T<sub>E</sub>X standard, avec coupures anglaises;
- latex : LATEX standard, avec coup[ure](#page-23-0)s anglaises, françaises, allemandes et russes ;
- etex : format *plain* standard pour  $ε$ -T<sub>E</sub>X, avec coupures anglaises;
- elatex : format LATEX standard pour ε-TEX, avec coupures anglaises, françaises, allemandes et russes ;
- pdftex : format plain standard pour PDFTEX, avec coupures anglaises ;
- pdflatex : format LATEX standard pour PDFTEX, avec coupures anglaises, françaises, allemandes et russes ;
- omega: format plain standard pour  $\Omega$ , avec coupures anglaises;
- lambda : format LATEX standard pour Ω, avec coupures anglaises, françaises, allemandes et russes ;

D'autres formats peuvent être introduits s'il y a une demande. On peut aussi créer soi-même un format (cf.  $\S$  10.14).

<span id="page-23-0"></span><sup>22.</sup> Par « standard », il est en particulier entendu que les extensions de MlTEX ne sont pas activées.

# <span id="page-24-0"></span>Chapitre 3

# Les polices

Ce chapitre décrit l'environnement T<sub>EX</sub> du LORIA en matière de polices, indique comment L<sup>A</sup>TEX utilise une police, quelles sont les polices installées, etc. Nous y donnons de nombreux exemples, ainsi que des pointeurs pour approfondir chaque question <sup>23</sup>.

# 3.1 Généralités

## 3.1.1 Caractères utilisables da[ns](#page-24-4) T<sub>E</sub>X — METAFONT

<span id="page-24-2"></span><span id="page-24-1"></span>À l'origine, les caractères utilisables étaient ceux décrits par un programme METAFONT, le langage de description de fontes associé à TEX. Voici, pour fixer les idées, un extrait de source METAFONT (tracé d'un guillemet ouvrant  $(\langle \rangle)$ , tiré du fichier guill.mf)<sup>24</sup>:

```
beginchar("A", .7em#, .7ht#, 0);
pickup pencircle;
penpos1(.75,0);penpos2(4,0);penpos3(.75,0);
penpos4(.75,0);penpos5(4,0);penpos6(.75,0);
rt x1 = rt x3 = .5w; rt x4 = rt x6 = w;top y1 = top y4 = h-u; bot y3 = bot y6 = u;lft x2= 0; y2 = y5 = .5h; lft x5= .5w;
filldraw z1l--z2l--z3l--z3r--z2r--z1r--cycle;
filldraw z4l--z5l--z6l--z6r--z5r--z4r--cycle;
endchar;
```
METAFONT est un programme qui engendre des *bitmaps* pouvant être utilisés par  $T_F X$ , les visionneuses, les drivers d'imprimantes, etc. METAFONT, tout comme T<sub>E</sub>X, est un logiciel pouvant être utilisé soit interactivement, soit à partir d'un fichier. Depuis la version 3.0 de T<sub>E</sub>X, il est possible d'utiliser les fontes PostScript de manière très souple grâce au mécanisme des fontes virtuelles <sup>25</sup>.

#### 3.1.2 Quelles sont les informations nécessaires à **TEX** pour utiliser une fonte?

Dans la mesure où T<sub>EX</sub> ne gère que le positionnement des car[act](#page-24-6)ères, il lui faut uniquement les informations de taille, les ligatures, le crénage (pair kerning) et les corrections italiques. Ces renseignements figurent dans

<span id="page-24-3"></span><sup>23.</sup> Dans ce document, nous nous efforçons d'employer les mots « police » et « fonte » dans le sens que leur attribue le dictionnaire « le Petit Robert »(1993), à savoir :

<sup>–</sup> En typographie, une « fonte » est un « ensemble de caractères d'un même type (fondus ensemble) ».

<sup>–</sup> Une « police » est « dans un corps déterminé, [un] assortiment complet [de] caractères de même graisse et de même famille ».

<span id="page-24-4"></span><sup>24.</sup> D'autres polices ont des guillemets différents, bien sûr.

<span id="page-24-6"></span><span id="page-24-5"></span><sup>25.</sup> Il est toutefois inutile de connaître le principe de ces dernières pour utiliser des fontes PostScript.

le fichier de métriques  $\langle nom \rangle$ .tfm où  $\langle nom \rangle$  est le nom de la fonte, par exemple, cmr10.tfm pour la fonte par défaut de  $(E)$ T<sub>E</sub>X. T<sub>E</sub>X ne manipule que des boîtes et ne sait pas où ira l'encre.

Rappelons les notions de hauteur, profondeur, largeur et ligne de base pour un caractère :

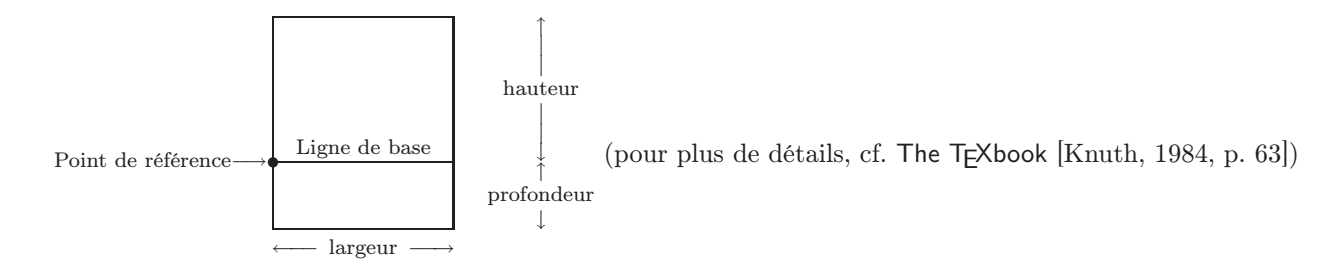

- Les fichiers .tfm (TEX Font Metrics) standard se trouvent dans des sous-répertoires de /usr/local/ tex/texmf/fonts/tfm (cf. chapitre 10).
- On peut en placer ailleurs, mais il faut dans ce cas positionner la variable TFMFONTS (cf. § 3.6.2).
- L'une des erreurs pouvant se produire est que TEX ne trouve pas un fichier .tfm. Le message d'erreur est similaire à :
	- ! Font \titi=gogo not loadable: Metric (TFM) file not found.

Il y a essentiellement deux causes possibles :

- la variable TFMFONTS est mal positionnée (cf. § 3.6.2),
- le fichier .tfm n'existe pas : il faut alors l'engendrer à partir du source .mf, comme indiqué au § 3.6.1.

Pour obtenir une description plus détaillée des fichiers .tfm, on se reportera à l'appendice F du META-FONTbook [Knuth, 1986b]. On peut aussi consulter un article des journées GUTenberg 1997 [Roegel, [1997\]](#page-41-1) qui présente la structure interne des fichiers .tfm, .gf, .pk, .vf ainsi que .dvi.

#### 3.1.3 [Hiérarchie](#page-141-3) [d](#page-141-3)es fichiers

<span id="page-25-0"></span>Le schéma suivant montre les principales interactions entre les fichiers. Certains de ces fichiers seront décrits ultérieurement. Les fontes virtuelles ne sont pas décrites ici.

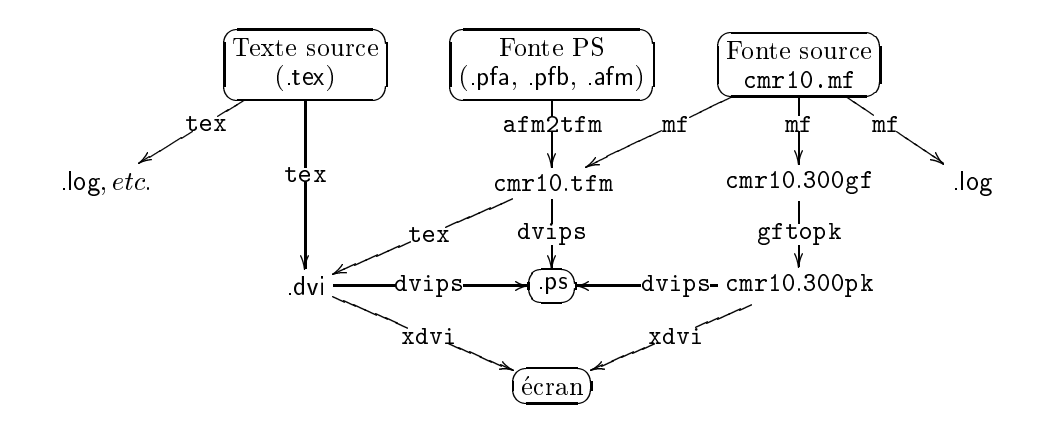

#### Description des types de fichiers :

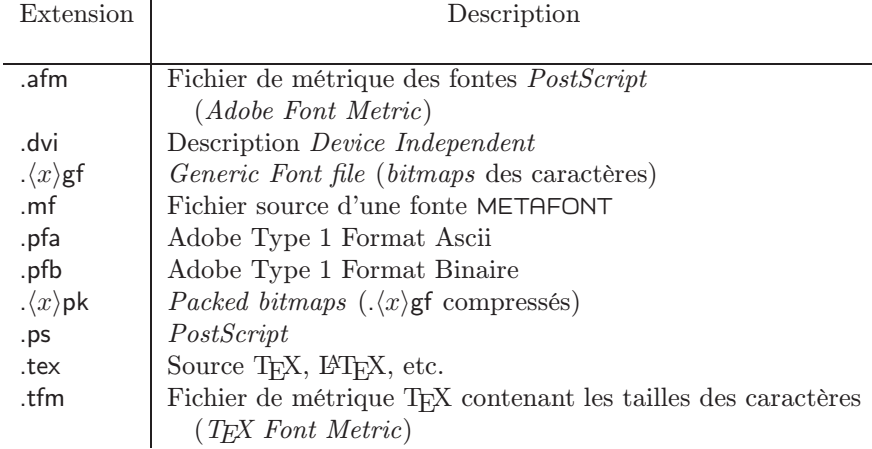

## 3.1.4 Commandes tournant autour de METAFONT

<span id="page-26-0"></span>Voici quelques pages de man qui comportent d'utiles renseignements : mf, gftopk, dvips, xdvi, gftodvi. Citons de manière plus générale les utilitaires gftype, pktype, pktogf, tftopl, pltotf. En particulier, les deux derniers permettent d'aller et venir entre un fichier .tfm et son contenu « en clair ».

# 3.2 La gestion des fontes : généralités

<span id="page-26-1"></span>Il y a plusieurs solutions pour changer de fonte, selon que l'on utilise TEX ou LATEX. On peut changer le « style » du document, appliquer une commande particulière, déclarer une nouvelle fonte, éventuellement en en modifiant la taille, etc.

## 3.2.1 Modification du « style » du document

<span id="page-26-2"></span>Chaque association d'une classe, d'options et de packages LATEX détermine une « fonte standard ». Voici quelques associations typiques :

\documentclass{article} =⇒ cmr10 (Computer Modern Roman 10pt)

\documentclass[12pt]{article} =⇒ cmr12 (Computer Modern Roman 12pt)

 $\setminus$ documentclass{article}  $\Longrightarrow$  Times Roman 10pt (fonte  $PostScript$ )<br> $\setminus$ usepackage{times}

Comme les « styles » et options disponibles sont en nombre limité, on ne peut pas — à moins de créer un nouveau style — utiliser de cette manière une police Computer Modern Roman 13pt par exemple.

## <span id="page-26-3"></span>3.2.2 Modification de la fonte à l'intérieur du document

- $-$  taille ( $LATFX$ ): \large, \Large, \Huge, etc.
- taille relative  $(L^2T_FX)$ : package relsize (cf. page 5).
- taille, série, aspect (Plain TEX,  $P(\text{CFX})$ : \tenrm, \tenbf, \sevenrm, etc.
- style :  $\bf{t}, \tt, \st$ ,  $\st$ ,  $\it it, etc.$  (commandes conservées pour la compatibilité avec LATEX 2.09)
- famille, série, aspect : \rmfamily, \sffamily,.[..](#page-10-0), \bfseries,..., \scshape,...

Attention : pour obtenir une combinaison telle que du gras italique, il faut utiliser les commandes \bfseries\itshape et non \bf\it (voir en § 3.3.3 et § 3.3.4).

Certains packages fournissent des commandes supplémentaires pour passer d'une fonte à l'autre.

#### 3.2.3 Déclaration d'une nouvelle fonte

#### 3.2.3.1 Commandes de bas niveau

<span id="page-27-3"></span><span id="page-27-0"></span>On déclarera une nouvelle fonte en général lorsque la fonte en question n'est pas accessible par une commande prédéfinie. Par exemple, pour accéder à la fonte Computer Modern Sans Serif 12pt, on peut faire :

– en LATEX : \newfont{\toto}{cmss12}.

– en TEX et LATEX : \font\toto=cmss12

puis {\toto un texte sans empattements} qui donne un texte sans empattements en utilisant la fonte cmss12. NFSS fournit des commandes plus élaborées comme \DeclareFixedFont (cf. § 1.5.3) ou \usefont (cf. § 3.3.3.2).

Il est possible d'agrandir ou de réduire des fontes lors de la déclaration <sup>26</sup>. Voici quelques exemples :

\font\toto=cmss12 scaled \magstep1 multiplie la taille de cmss12 par 1,2 \[font\to](#page-30-1)to=cmss12 scaled 3141 multiplie la taille de cmss12 par 3,141 \font\titi=cmss12 scaled 900 multiplie la taille de cmss12 par [0](#page-27-2),9 \font\lolita=cmr10 at 12pt permet de spécifier la taille finale, plutôt que le facteur à appliquer.

Cette utilisation « brute » d'une fonte présente un inconvénient : la fonte ne s'adapte pas à la taille environnante. Par exemple, {\Huge\lolita Nabokov} et {\small\lolita Nabokov} donnent exactement le même résultat car la commande \lolita annule l'effet de \Huge et \small. Pour remédier à cela de manière simple, on peut faire appel à la nouvelle gestion des polices de  $\text{LFT}_E X 2_{\epsilon}$  (cf. § 3.3.3.2).

Un certain nombre de tailles de fontes sont disponibles en standard, c'est-à-dire qu'il leur correspond un fichier. Pour les autres, c'est au moment de la génération du PostScript par dvips ou de l'image écran par xdvi que METAFONT est activé pour créer les fichiers manquants. Il faut bie[n sûr qu](#page-30-1)e la fonte que l'on veut agrandir ou diminuer existe (cf. § 3.4 pour les fontes disponibles et § 3.6 pour en créer d'autres) !

#### 3.2.3.2 Utilisation de packages

De nombreuses fontes viennent avec des packages effectuant t[oute](#page-41-0)s les déclarations nécessaires. Par exemple, pour pouvoir écrire 'ME[TAF](#page-32-1)ONT', il nous a suffi de charger le package mflogo et d'écrire \MF. On trouvera plus loin une liste des fontes disponibles et les packages correspondants, le cas échéant.

# 3.3 La gestion des polices dans LA**TEX**

<span id="page-27-1"></span> $\Delta F$ FX comporte une interface (NFSS, pour  $New\textit{ Font Selection Scheme}$ ) pour la gestion des polices. Grâce à cette interface, AMS-LATEX et SliTEX sont des options de LATEX et ne sont plus des formats distincts comme c'était le cas avant 1994.

Les commandes de modification de fonte comportent un mécanisme d'héritage. Plus précisément, une fonte est définie par des attributs et ce sont les caractéristiques non explicitement modifiées parmi le type de codage, la famille, la série, l'aspect, et la taille qui restent identiques lorsque la fonte est changée. D'autre part, il est possible de substituer une fonte à une fonte demandée, mais non existante.

Grâce à NFSS, il est possible de définir facilement des symboles mathématiques dont la taille varie en fonction du texte. Les fontes utilisables sont très facilement extensibles.

Au début d'une exécution LATEX typique, les cinq attributs ont les valeurs :

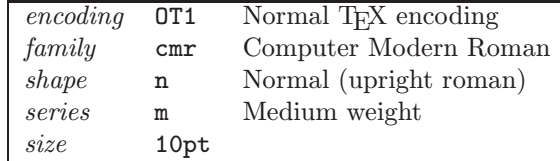

<span id="page-27-2"></span>26. Le nom des fontes ainsi déclarées ne doit comporter que des lettres. Pour plus de détails, cf. The TEXbook [Knuth, 1984, pp. 16–17].

## <span id="page-28-0"></span>3.3.1 Exemples

#### 1. \fontfamily{ccr}\fontencoding{OT1}\fontseries{c}\fontshape{sl}\selectfont

sélectionne la famille Concrete, codage OT1, série condensed, aspect slanted. La taille n'est pas modifiée. Les commandes utilisées ici sont des commandes de bas niveau, normalement non utilisées directement.

#### 2. \fontfamily{ccr}\fontencoding{OT1}\fontseries{c}\fontshape{sl}\fontsize{9}{11pt}%

\selectfont, même effet mais en plus, la fonte demandée est de 9 points et l'interligne (défini par \baselineskip) est de 11 points. Notons qu'en général, \fontsize sélectionne la taille la plus proche disponible, sauf dans le cas des polices PostScript, où la taille exacte est sélectionnée (parce que ce sont des polices « vectorielles »).

<span id="page-28-2"></span>3. Création d'un nouvel alphabet mathématique :

```
\documentclass{article}
\DeclareMathAlphabet{\eusm}{U}{}{}{} % Euler script math
\SetMathAlphabet\eusm{normal}{U}{eus}{m}{n}
\SetMathAlphabet\eusm{bold}{U}{eus}{b}{n}
\begin{document}
$\mathcal{ABCDEF}$
```
\$\eusm{ABCDEF}\$ \end{document}

donne :

ABCDEF ABCDEF

\eusm peut maintenant être utilisé en mode mathématique, tout comme \mathcal (remarquons que dans l'obsolète LAT<sub>E</sub>X 2.09, \cal n'avait pas d'argument).

4. \sf\bf conduit à l'utilisation de la fonte cmbx (« police », \bf écrase \sf, pas d'héritage). En revanche, on obtient la police cmssbx  $\langle \infty \rangle$ , héritage) avec  $\sf{simily\bfseries}.$ 

## 3.3.2 Le codage

<span id="page-28-1"></span>Le codage d'une fonte indique la position des caractères. Lorsqu'on passe d'un codage à l'autre, certaines commandes doivent être modifiées. C'est en particulier le cas des commandes d'accentuation. Par exemple, avec les fontes classiques de TEX (codage dit  $\text{OT1}$ ), la commande  $\setminus$ ' superpose un accent aigu au caractère qui suit. Dans les fontes EC (codage dit T1 ou de Cork), les caractères accentués usuels sont présents. Par conséquent, on ne fait plus correspondre à \'e la superposition de « ´ » et « e », mais la sélection du caractère « é ». On pourra examiner avec profit les fichiers ot1enc.def et t1enc.def  $^{27}$  qui montrent les commandes modifiées dans les deux codages OT1 et T1.

En résumé, les commandes d'accès aux caractères accentués ou utilisés dans d'autres langues (comme 'æ') sont toujours les mêmes, mais leur définition est fonction du codage.

<sup>27.</sup> Tous deux dans les répertoires standard ; voir en § 10.7 comment chercher un fichier dans les répertoires standard.

#### 3.3.2.1 Codages possibles

Les codages actuellement définis sont les suivants :

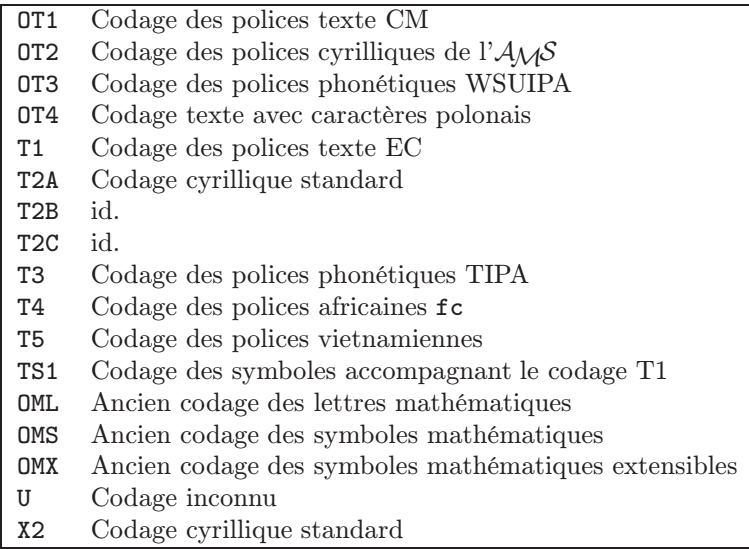

À l'avenir ils seront complétés pour différentes classes d'alphabets, en particulier pour des extensions des fontes mathématiques (voir http://www.tug.org/twg/mfg/ pour plus de détails).

Les noms gouvernant ces codages sont décrits dans  $f$ ntguide.dvi  $^{28}$ .

#### 3.3.2.2 Choix du codage: OT1 ou T1 (Cork)

En général, le codage est imposé par la langue que l'on utilise. Pou[r éc](#page-29-1)rire en anglais, une police au codage OT1 convient. En revanche, pour écrire en français, il est préférable d'utiliser une police au codage T1, donc de charger le package fontenc avec l'option T1 : \usepackage[T1]{fontenc}.

Il arrive aussi que la police impose le codage à employer. Les polices Pandora n'existent par exemple qu'en OT1. Mais le package pandora sélectionne automatiquement le codage approprié.

Le codage par défaut de LAT<sub>EX</sub> est le codage **0T1**. Il peut être changé en redéfinissant la commande \encodingdefault. Par exemple : \renewcommand{\encodingdefault}{T1}.

#### 3.3.3 Les tables de correspondances

<span id="page-29-0"></span>Pour que les exemples donnés en introduction fonctionnent, il faut d'une part que les fontes nécessaires existent, d'autre part fournir à LATEX une table de correspondance entre les attributs des fontes et les fontes elles-mêmes. Ces tables viennent en général avec les packages qui les nécessitent. Exemple : ot1ccr.fd pour les fontes de la famille ccr.

Les correspondances usuelles sont connues de LAT<sub>EX</sub> et se trouvent dans des fichiers .fd (*font definitions*). Pour en ajouter d'autres, on s'inspirera d'un fichier comme ot1cmr.fd.

Montrons sur un exemple comment ceci peut être utilisé. Imaginons qu'une fonte de petites capitales grasses ait été créée avec METAFONT, et que son nom soit mycmbxcsc10 (cf. § 3.6.1). On veut faire en sorte que \bfseries\scshape soit équivalent à \fontencoding{0T1} \fontfamily{cmr} \fontseries{bx} \fontshape{sc} \selectfont et que ceci sélectionne la fonte mycmbxcsc. Il suffit alors de créer un fichier boldsc.sty dans lequel on écrira par exemple :

```
\DeclareFontShape{OT1}{cmr}{bx}{sc}{
   <5> <6> <7> <8> <9> <10> <10.95> <12> <14.4> <17.28> <20.74> <24.88>mycmbxcsc10
  }{}
```
<span id="page-29-1"></span><sup>28.</sup> Source sur CTAN dans macros/latex/base ; une version formatée est disponible sur le  $(E^A)TEX$  navigator.

Ensuite, on ajoutera boldsc à la liste des packages du document.

Cet exemple conduit à formuler quelques remarques :

- La série donnée est  $\alpha$  (bold extended) car c'est celle que sélectionne  $\b{s}$  (bfdefault).
- Dans cet exemple, il n'y a qu'un seul fichier source (à savoir mycmbxcsc10), mais on pourrait très bien faire appel à des fichiers différents lorsqu'on est au-dessous d'une certaine taille par exemple.
- Il faut déclarer avec \DeclareFontFamily une famille de fontes avant de donner une table de correspondances. Un exemple de telle commande (tiré de t1cmss.fd) est \DeclareFontFamily{T1}{cmss}{}.
- Pour les fontes PostScript, c'est beaucoup plus simple. Par exemple, pour définir les petites capitales Bookman (Bookman Small Caps), et sachant que pbklc8t est le nom de la fonte virtuelle correspondante, il suffit d'écrire :

#### \DeclareFontShape{T1}{pbk}{m}{sc}{<->pbklc8t}{}

#### 3.3.3.1 Substitution de fontes

- \DeclareFontShape{OT1}{panr}{m}{it}{ sub \* panr/m/sl }{} : cette commande fait correspondre l'italique à l'oblique (slanted).
- \DeclareFontSubstitution{OT1}{panr}{m}{n} : cette commande déclare une fonte par défaut à utiliser si une autre fonte n'est pas trouvée. Si on demande une fonte avec les attributs panr/bx/it et que ce n'est pas une combinaison connue, la définition \DeclareFontSubstitution conduit à remplacer la fonte demandée par panr/m/n si le codage OT1 est employé. Ce genre de substitution est intéressant pour la portabilité du fichier source.
- \DeclareErrorFont : si une fonte n'a pas pu être trouvée, ni aucune déclaration de substitution, on prend la fonte déclarée par \DeclareErrorFont.

#### 3.3.3.2 Utilisation d'une fonte définie par ses attributs

<span id="page-30-1"></span>Outre la sélection « cumulative » des attributs d'une fonte au moyen de \fontfamily, \fontencoding, \fontseries, \fontshape et \selectfont, on peut sélectionner la fonte en donnant la liste des attributs à la commande \usefont et écrire par exemple : \newcommand\goth{\usefont{U}{ygoth}{m}{n}}.

## 3.3.4 Les fontes « texte »

<span id="page-30-0"></span>Les différentes fontes pour le texte s'obtiennent avec les commandes suivantes, chacune s'appliquant à un argument : \textrm, \textsf, \texttt, \textbf, \textit, \textsl, \textsc, etc. Les anciennes commandes \rm, \tt, etc., sont encore disponibles, mais sont déconseillées. Parmi les arguments importants en faveur des commandes \text..., nous pouvons citer le fait que ces commandes ayant un paramètre, l'oubli de l'accolade fermante est détecté plus rapidement et les messages d'erreurs sont de ce fait plus pertinents ; le marquage avec ces commandes simplifie le traitement de fichiers LAT<sub>EX</sub> par des filtres; les commandes \text... sont cumulatives <sup>29</sup> (\textit{\textbf{...}} pour du gras italique), ce qui n'est pas le cas des anciennes commandes ; enfin, ces commandes incluent la correction italique \/. On écrira ainsi \textit{quagmire} au lieu de {\it quagmire\/}. On dispose aussi de \emph, analogue de l'ancienne commande \em.

Ces commandes sont réservées à de courts passages ne s'étendant pas sur plus d'un paragraphe. Si l'on veut mettr[e un](#page-30-2)e grande partie du texte en Computer Modern Typewriter Type, on emploiera \ttfamily en écrivant :

{\ttfamily .... <plus d'un paragraphe> }

L'exemple précédent concerne aussi les commandes \textrm (\rmfamily), \textsf (\sffamily), \textbf (\bfseries), \textit (\itshape), \textsl (\slshape), \textsc (\scshape), etc.

Enfin, on peut aussi utiliser les environnements correspondant à ces commandes et écrire ainsi :

\begin{ttfamily}

<span id="page-30-2"></span><sup>29.</sup> De ce fait, il pourra être nécessaire — dans de rares cas — de « réinitialiser » la police courante avec \normalfont.

#### ... \end{ttfamily}

Les noms des environnements sont ceux des *commandes sans arguments* (c.-à-d. \ttfamily et non \texttt).

## 3.3.5 Les caractères mathématiques

En mode mathématique, on dispose des commandes suivantes, dont l'effet se limite au texte, c'est-à-dire ne s'applique pas aux symboles :

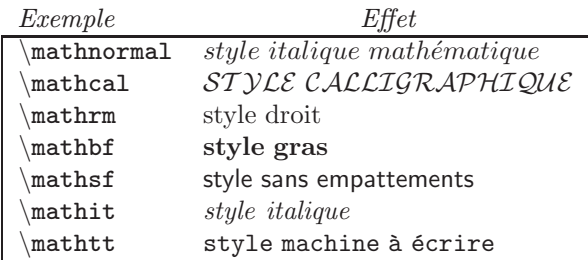

Ces commandes ont toutes un argument (à la différence de l'ancien \cal par exemple). Il ne faut donc plus écrire  $f\bf F}(x)\$  mais  $\mathbf{F}(x)\$  pour obtenir  $\mathbf{F}(x)$ . \mathnormal correspond à l'ancien \mit.

De nombreuses autres commandes sont disponibles. En voici quelques exemples :

– Déclaration d'un nouvel alphabet mathématique et de ses variétés :

\DeclareMathAlphabet{\newmathtt}{OT1}{cmtt}{m}{n}

\SetMathAlphabet\newmathtt{bold}{OT1}{cmr}{bx}{n},

Pour ces commandes et les suivantes, les associations du type  $OT1/cmtt/m/n$  doivent déjà être connues.

– Déclaration d'une nouvelle série de symboles mathématiques :

 $\label{thm:main} $$\Declaresymbolfont{AMSa}{U}{msaf{m}{m}{n}$ 

(comme précédemment, on peut définir des variantes avec \SetSymbolFont :

\DeclareSymbolFont{letters}{OML}{cmm}{b}{it},

\SetSymbolFont{letters}{bold}{OML}{ccm}{m}{it}).

Une fois ces déclarations faites,  $\int_{a}^{b}x^2\,dx=\frac{1}{3}(b^3-a^3)$  donne

$$
\int_{a}^{b} x^2 dx = \frac{1}{3} (b^3 - a^3)
$$

et  ${\boldsymbol{\delta}}\int_{a}^{b}x^2\,dx=\frac{1}{3}(b^3-a^3)}\$  donne (paradoxalement)

$$
\int_a^b x^2\ dx = \frac{1}{3}(b^3-a^3).
$$

L'exemple précédent illustre l'emploi de l'une des catégories mathématiques standard. Outre la famille « letters », on dispose aussi des familles « operators », « symbols » et « largesymbols ».

- Utilisation de ces familles de symboles :
	- déclaration d'un symbole particulier : \DeclareMathSymbol\lozenge{\mathord}{AMSa}{"06}

– utilisation de ces symboles comme un alphabet mathématique :

- \DeclareSymbolFontAlphabet{\bbold}{AMSb}.
- Version mathématique : généralement, une police mathématique existe en deux versions : normal et bold. L'exemple suivant montre comment définir une nouvelle version, appelée euler et la sélectionner :

```
\DeclareMathVersion{euler}
\SetSymbolFont{operators}{euler}{OT1}{ccr}{m}{n}
\SetSymbolFont{letters}{euler}{OML}{ccm}{m}{it}
\SetSymbolFont{symbols}{euler}{OMS}{cmsy}{m}{n}
\mathversion{euler}
```
#### 3.3.6 Polices PostScript standard

Les polices *PostScript* standard sont disponibles dans les codages  $OT1$  et T1.

<span id="page-32-0"></span>Pour mettre l'écriture romaine (\rmfamily) d'un document en Times Roman, l'écriture linéale (\sffamily) en Helvetica et l'écriture mécane (\ttfamily) en Courier, on peut mettre dans le préambule :

```
\renewcommand{\rmdefault}{ptm}
\renewcommand{\sfdefault}{phv}
\renewcommand{\ttdefault}{pcr}
```
Comme le codage par défaut est OT1, ceci conduit à utiliser la fonte PostScript Times Roman en codage OT1.

Plus simplement, on peut utiliser l'un des packages suivants : avant (AvantGarde), bookman (Bookman), courier (Courier), helvet ou helvetic (Helvetica), newcent ou ncs (New Century Schoolbook), palatino (Palatino) ou times (Times) (cf.  $\S 3.7.2$ ).

À ces packages « classiques », il faut ajouter le package pifont pour les fontes PostScript « symboles »; ce package définit en particulier les commandes \Pisymbol, \Pifont, \ding, etc., ainsi que les environnements dinglist, di[ngaut](#page-43-0)olist, qui permettent d'utiliser les symboles des polices Zapf Dingbats ou Symbol [Goossens et al., 1994, p. 335–338].

Des versions PostScript (Type 1) d'un certain nombre de polices METAFONT sont disponibles (cf. § 3.5).

## 3.3.7 [Tests de fontes](#page-141-0)

Pour effectuer des tests de fontes, c'est-à-dire pour examiner le « contenu » d'une fonte, on pourra u[tilise](#page-40-0)r le fichier nfssfont.tex, analogue de testfont.tex (cf. § 3.8).

## 3.3.8 Documentation sur NFSS

Le L<sup>4</sup>T<sub>E</sub>X Companion [Goossens et al., 1994] et le fic[hier](#page-44-1) fntguide.dvi<sup>30</sup> contiennent une description complète de NFSS, interface pour laquelle il sera aussi profitable de lire l'article de Sebastian Rahtz, paru dans TUGboat (cf.  $(H)$ TEX navigator).

# 3.4 Polices METAFONT [dispon](#page-141-0)ibles

<span id="page-32-1"></span>Les fichiers sources se trouvent dans des sous-répertoires de /usr/local/tex/texmf/fonts/source. Leurs noms sont ici donnés sans extension. Il est sous-entendu que .mf est l'extension du fichier source et .tfm l'extension du fichier de métrique utilisé par T<sub>E</sub>X.

#### 3.4.1 Tailles

<span id="page-32-2"></span>Pour une fonte donnée, les corps disponibles forment en général un sous-ensemble de l'ensemble 5pt, 6pt, 7pt, 8pt, 9pt, 10pt, 12pt, 14pt, 17pt. Mais rien n'empêche d'en créer de plus grandes ou de plus petites (cf. § 3.2.3.1).

## 3.4.2 Familles de fontes

<span id="page-32-3"></span>P[our](#page-27-3) [sim](#page-27-3)plifier, on qualifiera une famille de fontes de « police ». Pour chaque fonte, une seule taille est citée ici. Le nom des fontes est donné de telle sorte qu'on puisse en déclarer une par  $\font\ess$ i= $\langle nom \rangle$ (par exemple).

<sup>30.</sup> Source sur CTAN dans macros/latex/base; une version formatée est disponible sur le  $(L)$  TEX navigator.

| cmb10          | $\longrightarrow$ | ecrb1000            |                     |                   |          |          |                   |         |
|----------------|-------------------|---------------------|---------------------|-------------------|----------|----------|-------------------|---------|
| cmbx10         | $\longrightarrow$ | ecb <b>x1000</b>    | $cm$ s $b$ x $10$   | $\longrightarrow$ | ecsx1000 |          |                   |         |
| cmbxs110       | $\longrightarrow$ | ecb11000            | cmssdc10            | $\longrightarrow$ | ecssdc10 |          |                   |         |
| $cm$ bxti $10$ | $\longrightarrow$ | ecbi1000            | cmssi10             | $\longrightarrow$ | ecsi1000 | cntt8    | $\longrightarrow$ | ecltt8  |
| cmcsc10        | $\longrightarrow$ | eccc1000            | cmssq8              | $\longrightarrow$ | ecsg8    | icmtt8   | $\longrightarrow$ | iecltt8 |
| cmdunh10       | $\longrightarrow$ | ecdh1000            | cmssqi8             | $\longrightarrow$ | ecgi8    | lcmss8   | $\longrightarrow$ | eclg8   |
| $cm$ itt $10$  | $\longrightarrow$ | ecit1000            | $cm$ tcsc $10$      | $\longrightarrow$ | ectc1000 | lcmssb8  | $\longrightarrow$ | eclb8   |
| cmr10          | $\longrightarrow$ | ecrm1000            | $\text{cm}$ ti $10$ | $\longrightarrow$ | ecti1000 | lcmssi8  | $\longrightarrow$ | ecli8   |
| cms110         | $\longrightarrow$ | ecs11000            | $\text{cnt}10$      | $\longrightarrow$ | ectt1000 | ilcmss8  | $\longrightarrow$ | ieclg8  |
| cmsltt10       | $\longrightarrow$ | $\texttt{ecst1000}$ | cmu10               | $\longrightarrow$ | ecui1000 | ilcmssb8 | $\longrightarrow$ | ieclb8  |
| cmss10         | $\longrightarrow$ | ecss1000            | cmvt10              | $\longrightarrow$ | ext1000  | ilcmssi8 |                   | iecli8  |
|                |                   |                     |                     |                   |          |          |                   |         |

Fig. 3.1 – Correspondances entre les polices CM et EC

#### 3.4.2.1 Polices Computer Modern

On se reportera au Tr $X$ book [Knuth, 1984] et au volume E de *Computers & Typesetting* [Knuth, 1986a], pour plus de détails sur la conception et l'utilisation de cette famille. Le codage LATEX correspondant à cette famille est OT1.

```
(fichiers cmb10, cmbsy10, cmbx10, cmbxsl10, cmbxti10, cmcsc10, cmdunh10, cmex10, cmitt10, cmmi10,
cmss10, cmssbx10, cmssdc10, cmssi10, cmssq8, cmssqi8^{31}cmsy10,
cmtcsc10, cmtex10, cmti10, cmtt10, cmu10, cmvtt10, cmff10, cmfi10, cminch, cmfib8).
```
Nous disposons aussi de certaines fontes ne faisant pas partie de la « distribution standard Computer Modern ». C'est le cas des petites capitales grasses cmbcsc10. En outre, la distribution  $\mathcal{A}_{\mathcal{M}}$ Sfo[nts](#page-33-1) complète les séries de tailles pour quelques-unes de ces fontes (cf. § 3.4.2.7).

Il existe une version Type 1 des polices « CM » utile pour la production de documents PDF (cf. § 3.5).

#### 3.4.2.2 Polices EC

<span id="page-33-0"></span>La famille Computer Modern et son codage n'ont jamais eu une prétention d'universalité. Ils étaient [ava](#page-40-0)nt tout destinés à la langue anglaise. Suite à une réunion TEX à Cork (Irlande) en 1990, il a été décidé de concevoir un nouveau codage, plus adapté aux alphabets européens. C'est ce que l'on appelle les polices EC (Extended Character Set) et il s'agit d'une finalisation des polices DC qui en étaient des versions préliminaires. La première version des polices EC est sortie en janvier 1997. Les caractères accentués y correspondent à un code bien précis et ne sont pas formés comme dans les polices CM de l'assemblage d'un caractère non-accentué et d'un accent. Ceci résout le problème des divisions dans les mots accentués, problème qui avait conduit Michael Ferguson à développer la variante MlT<sub>E</sub>X de T<sub>E</sub>X. Par conséquent, MlT<sub>E</sub>X n'est plus aussi nécessaire que par le passé (cf. chapitre 2).

Les fontes EC sont des fontes 8 bits (au codage T1 de L<sup>AT</sup>FX). Elles reprennent presque toute la famille Computer Modern (sauf les fontes mathématiques) mais les caractères accentués ne sont pour la plupart plus des caractères composés. Les fontes Concrete — qui ont aussi une variante T1 — sont données plus loin.

Il y a une correspondance entre les noms des fontes CM et les versions EC : on doit cependant distinguer les différentes versions de ces polices. Dans la version 1.1 des polices DC par exemple, à cmbxsl10 correspondait dcbxsl10, etc.

Dans les versions 1.2 et 1.3 des polices DC, les suffixes sont différents. Un fichier dont le nom s'achève par 1000 correspondra à une police 10 pt, ce qui est plus cohérent avec le paramètre scaled de T<sub>E</sub>X. 1200 correspondra à 12 pt, etc. La plupart des nouvelles polices existent ainsi avec les suffixes suivants : 0500, 0600, 0700, 0800, 0900, 1000, 1095, 1200, 1440, 1728, 2074, 2488, 3583. On aura par exemple dcr1000, dcr1440, etc.

La correspondance entre les polices CM et EC version 1.0 est donnée dans la figure 3.1.

Pour utiliser les polices EC, on se servira du package fontenc avec l'option T1.

<span id="page-33-1"></span><sup>31.</sup> Pour accéder aux polices cmssq, c'est-à-dire les polices Computer Modern Sans Serif Quotation, on peut utiliser le package ssqquote de LATEX. On trouvera plus de détails dans ssqquote.dvi (le source se trouve sur CTAN dans le répertoire macros/latex/contrib/supported/ssqquote et une version formatée est disponible sur le  $(L^2)$   $TEX$  navigator).

Il n'existe pas à ce jour de version Type 1 des polices EC, mais il existe une version Type 1 des polices DC utile pour la production de documents PDF (cf. § 3.5). Il existe aussi une autre extension au codage T1 des polices CM, à savoir les polices EM, mais celles-ci ne sont pas dans le domaine public.

#### 3.4.2.3 Polices AE

<span id="page-34-0"></span>Les polices AE sont des approximations des polices EC utilisant les polices CM. Les polices AE ne couvrent pas complètement le codage T1 et les caractères suivants ne sont pas disponibles  $32 : \langle \langle \text{quillemother}\rangle, \rangle$  $(\gamma, \langle \langle \chi \rangle, \rangle)$  (\guilsinglleft), > (\guilsinglright), Þ (\TH), Ŋ (\NG), þ (\th), ŋ (\ng), Ð (\DJ),  $d (\dagger), D (\Ddash), \delta (\dh), \%$  (\textperthousand),  $\%$  (\textpertenthousand).

L'intérêt des polices AE se situe dans le contexte de PDFTEX (cf. § 2.4). En remplaçant la majorité des polices EC par des polices CM, le fichier PDF produit avec PDFTEX peut utilis[er l](#page-34-1)es versions PostScript des polices CM, palliant l'absence de tels équivalents pour les polices EC.

## 3.4.2.4 Polices Concrete

Cette famille est une variante de Computer Modern introduite par Knuth pour l'ouvrage Concrete Mathematics [Graham et al., 1989]. Le codage LATEX de cette famille est OT1. Elle existe aussi en 8 bits (codage T1 pour LATEX) et celle-ci est accompagnée d'une version « Concrete » des polices TC (cf. § 3.4.2.8).

En voici un exemple : ceci est écrit en Concrete.

- Fichi[ers 7 bits :](#page-141-6) cccsc10, ccmi10, ccr5, ccr6, ccr7, ccr8, ccr9, ccr10, ccsl10, ccslc9, ccti10.
- Fichiers 8 bits (European Computer Concrete, ECC) : eorm5, eorm6, eorm7, eorm8, [eorm9](#page-36-0), eorm10, eosl9, eosl10, eoti10, eocc10.

Le package ccfonts de L<sup>AT</sup>EX permet d'accéder facilement à ces fontes.

## 3.4.2.5 Polices Pandora

Exemple: La boîte de Pandore.

(fichiers pnb10, pnr10, pnsl10, pnsltt9, pnss10, pnssb10, pnssi10, pntt9) Le package pandora de L<sup>AT</sup>EX permet d'accéder facilement à ces fontes.

## 3.4.2.6 Polices gothiques

Ces fontes sont destinées à représenter les différentes variantes de l'ancienne écriture allemande.

- yfrak Fraktur Die Niebelungen
- $-$  ygoth Gotisch Siegfrieds Tod
- $-$  yswab Schwabacher Kriemhilds Xache
- $-$  yinit Grandes initiales gothiques:

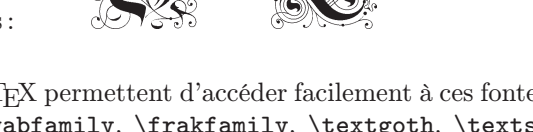

Les packages oldgerm et yfonts de L<sup>AT</sup>EX permettent d'accéder facilement à ces fontes. Le premier ne définit que les commandes \gothfamily, \swabfamily, \frakfamily, \textgoth, \textswab et \textfrak. Le package yfonts est plus élaboré et définit en outre une commande \fraklines pour sélectionner un interligne convenable dans le cas des polices Fraktur et Schwabacher. Pour débuter un alinéa avec une initiale, on peut utiliser \yinitpar comme dans l'exemple :

#### \noindent\frakfamily\fraklines\yinitpar{E}in Absatz ...

<span id="page-34-1"></span><sup>32.</sup> Toutefois, le package aecompl créé localement, complète le package ae avec les caractères manquants, en prenant ces derniers parmi les polices EC. Notons aussi l'existence du package aeguill, qui ajoute aux polices AE uniquement les guillemets français.

<sup>—</sup> Guide local (LA)TEX du LORIA – septembre 1998 —

### 3.4.2.7 Polices de l' $A_{\mathcal{M}}\mathcal{S}$

La collection  $\mathcal{A}_{\mathcal{M}}$ Sfonts est un ensemble de polices réalisées par la société mathématique américaine (American Mathematical Society) pour ses publications.

#### <span id="page-35-0"></span>Description :

Ces polices se subdivisent en quatre catégories :

- Famille Euler (gothique, script, etc.) : fichiers euex10, eufb10, eufm10, eurb10, eurm10, eusb10, eusm10. Cette famille a été dessinée par Hermann Zapf.
- Symboles mathématiques supplémentaires, y compris l'alphabet « Blackboard bold » pour les nombres réels (R), naturels (N), etc. : fichiers msam10, msbm10.
- Alphabet cyrillique : fichiers wncyr10, wncyb10, wncyi10, wncysc10, wncyss10.
- Autres tailles que celles dessinées par Knuth pour cmmib, cmbsy, cmex, cmcsc.

On pourra examiner plus précisément ces fontes en appliquant tex au fichier userdoc.fnt  $33$ .

## Utilisation :

- Si on sait dans quel fichier se trouve un caractère recherché, on peut écrire \font\... e[t y](#page-35-1) accéder par son code.
- On peut aussi écrire au début du fichier : \input amssym.def (en TEX ou LATEX)

\input amssym.tex

– Une autre solution est d'utiliser le package amssymb avec LAT<sub>EX</sub> (cf. § 1.3). De plus, les packages euscript (ou eucal) et eufrak permettent d'accéder aux familles Euler script et fraktur.

Cette solution présente un avantage important : la taille des caractères suit la taille englobante, ce qui n'est pas le cas avec les deux autres solutions.

Les deux dernières possibilités définissent des commandes pour accéd[er a](#page-11-0)ux caractères des polices msam, msbm et eufm. Par exemple, en écrivant \$\varnothing\$, on obtient '∅'. Et \$\mathbb{Z}\$ (\${\Bbb Z}\$ avec l'ancienne syntaxe de LATEX 2.09) donne 'Z'.

– Pour l'emploi des polices cyrilliques de l' $A\mathcal{M}S$ , voir § 3.4.2.10.

## Installation d'une police mathématique :

Pour installer proprement une police mathématique co[mme](#page-37-0) eufm en T<sub>E</sub>X, on écrira par exemple :

```
\font\teneufm=eufm10
\font\seveneufm=eufm7
\font\fiveeufm=eufm5
\newfam\eufmfam
\textfont\eufmfam=\teneufm
\scriptfont\eufmfam=\seveneufm
\scriptscriptfont\eufmfam=\fiveeufm
\def\eufm#1{{\fam\eufmfam\relax#1}}
```
puis \eufm{Texte en eufm}.

L'installation d'une autre famille mathématique en TEX est similaire. L'installation d'une telle police en LATEX est encore plus simple (cf. chapitre 3).

Il existe une version Type 1 des polices «  $A_{\mathcal{M}}S$  » utile pour la production de documents PDF (cf. § 3.5).

#### Documentation :

Le fichier userdoc.tex <sup>33</sup> décrit de [man](#page-28-2)ière détaillée cette collection. Il comporte en particulier la [list](#page-40-0)e de tous les symboles définis dans amssym.tex et précise les conventions à observer pour l'écriture cyrillique.

<span id="page-35-1"></span><sup>33.</sup> Source sur CTAN dans fonts/amsfonts/doc ; une version formatée est disponible sur le  $(E)/TEX$  navigator.
# 3.4.2.8 Polices de symboles

# 1. La police « St Mary's Road »

(fichiers stmary5, stmary6, stmary7, stmary8, stmary9, stmary10)

Cette police comporte de nombreux symboles comme:  $\delta$  (\bindnasrepma),  $\delta$  (\ogreaterthan),  $\delta$ (\Rbag),  $\rightarrow$  (\rightarrowtriangle),  $\frac{1}{\nu}$  (\bigcurlyvee), etc. Elle est documentée

# dans stmaryrd.dvi <sup>34</sup>.

Le package stmaryrd définit des commandes pour accéder à ces symboles.

Il existe une version Type 1 des polices « St Mary's Road » utile pour la production de documents PDF (cf.  $\S 3.5$ ).

# 2. Police Wasy

(fichiers wasy5, wasy6, wasy7, wasy8, wasy9, wasy10, wasyb10)

Cette police contient de nombreux symboles comme :  $\mathcal{O} (\text{phone}), \bigcirc (\text{section}), \varphi$  $(\diamondsuit)$ ,  $(\epsilon)$ ,  $(\veesuit)$ ,  $(\veesuit)$ ,  $(\cdot)$ ,  $(\cdot)$ ,  $(\cdot)$ ,  $(\cdot)$ , etc. Elle est documentée dans wasydoc.ps  $35$ .

Le package wasysym de L<sup>A</sup>T<sub>E</sub>X permet d'accéder facilement à ces caractères. Les noms des symboles peuvent être trouvés dans wasysym.ps <sup>36</sup>.

Il existe une version Type 1 des polices « Wasy » utile pour la production de documents PDF (cf. § 3.5).

# 3. Police TC : Text Companion Fon[t](#page-36-0)

Ces polices accompagnent les polices EC. Elles sont accessibles via le package textcomp qui définit diverses commandes. Elles correspond[ent](#page-36-1) au codage TS1. Voici quelques exemples de symboles et les commandes correspondantes :

 $\P$  (\textparagraph),  $\%$  (\textpertenthousand),  $\#$  (\textdollaroldstyle),  $\vert$  (\textbrokenbar),  $\pm$  $(\text{text, } \bullet)$ ,  $(\text{text,} \bullet)$ ,  $(\text{text,} \bullet)$ ,  $(\text{text,} \bullet)$ .

Une table de toutes les commandes est disponible sur le  $(E)/TEX$  navigator.

# 4. Symbole monétaire Euro

Le *package* eurosymbol fournit la commande **\euro** qui produit «  $\in$  ».

(fichiers eurosymbol\*)

Le symbole de l'Euro est dans le codage ISO Latin-9 (ISO-8859-15) et on peut supposer que le package inputenc sera pourvu prochainement d'une option latin9.

# 5. Ralph Smith's formal script (RSFS)

Cette police fournit une alternative à la police calligraphique usuelle donnée par \mathcal. On l'utilisera en général par l'entremise du package calrsfs qui redéfinit \mathcal. Par conséquent, \$\mathcal{F}\$ ne donnera plus «  $\mathcal{F}$  », mais «  $\mathcal{F}$  ».

(fichiers rsfs\*)

Il existe une version Type 1 de la police « Ralph Smith » utile pour la production de documents PDF (cf.  $\S 3.5$ ).

6. Bbold

Cette police est une alternative à l'utilisation des polices  $A_{\mathcal{M}}\mathcal{S}$  pour représenter les ensembles de naturels, de réels, etc. En voici quelques exemples : <sup>N</sup>, <sup>R</sup>, <sup>Z</sup> (comparez la position des doubles barres avec les polic[es de](#page-40-0) l' $A_{\mathcal{M}}\mathcal{S}$ ).

(fichiers bbold\*)

Cette police peut être utilisée naturellement avec LATEX et le package bbold. Celui-ci fournit les commandes \textbb et \mathbb. Ceci s'inscrit dans la lignée des commandes standard (cf. § 3.3.4 et § 3.3.5).

7. Quelques caractères spéciaux utilisés dans le **TEX**book et le METAFONTbook

$$
(\widehat{\textbf{X}},\widehat{\textbf{X}},\textbf{X},\textbf{X},\textbf{X},\textbf{X},\textbf{X},\textbf{X},\textbf{X},\text{etc.})
$$

Tous ces caractères font partie de la police manfnt [Knuth, 1984; Knuth, 1986b].

<sup>34.</sup> Source sur CTAN dans macros/latex/contrib/supported/stmaryrd ; une version formatée est disponible sur le  $(E^2)T_E X$ navigator.

<sup>35.</sup> Source sur CTAN dans fonts/wasy2 ; une version formatée est disponible sur le  $(H)$ TEX navigator.

<span id="page-36-1"></span><span id="page-36-0"></span><sup>36.</sup> Source sur CTAN dans macros/latex/contrib/supported/wasysym[; une ver](#page-141-0)[sion formatée est](#page-141-1) disponible sur le  $(E^4)TFX$ navigator.

#### 3.4.2.9 Polices phonétiques

Deux ensembles de polices correspondant à l'alphabet phonétique international (IPA, International Phonetic Alphabet) sont installées au LORIA. Le premier est celui de l'université de Washington et est désormais obsolète. Il lui manque en particulier un certain nombre de caractères.

1. Polices IPA de l'université de Washington :

(fichiers wbxipa8, wbxipa9, wbxipa10, wbxipa11, wbxipa12, wbxipa17, wslipa8, wslipa9, wslipa10, wslipa11, wslipa12, wslipa17, wsuipa8, wsuipa9, wsuipa10, wsuipa11, wsuipa12, wsuipa17)

Pour utiliser ces fontes, on chargera les macros de ipamacs.tex par \input ipamacs, ou bien on utilisera LATEX avec le package ipa (\usepackage{ipa}), ce qui a l'avantage de fournir des symboles variant en taille et en style.

Ces polices correspondent au codage OT3 de L<sup>AT</sup>EX.

Exemple : la prononciation de « shampooing » est transcrite par  $\lceil \tilde{p} \rceil$ 

On trouvera de la documentation dans lipaman.ps<sup>37</sup> et ipaman.dvi<sup>38</sup>.

2. Polices TIPA:

(fichiers tipa8, tipa9, tipa10, tipa12, tipa17, tipab10, tipabx8, tipabx9, tipabx10, tipabx12, tipasl8, tipasl9, tipasl10, tipasl12, tipass8, [ti](#page-37-0)pass9, tipass[10](#page-37-1), tipass12, tipass17, xipa10, xipab10, xipabx10, xipasl10, xipass10)

Ces polices correspondent au codage T3 de LAT<sub>EX</sub>.

Pour les utiliser, on emploiera le package tipa. Celui-ci peut être chargé de plusieurs manières différentes. L'exemple ci-dessous montre comment il peut être utilisé conjointement avec un texte employant le codage T1 (les codages T1 et T3 sont utilisés, mais T1 est le codage par défaut).

```
\documentclass{article}
\usepackage[T3,T1]{fontenc}
\usepackage[noenc]{tipa}
\begin{document}
\textipa{[""Ekspl@"neIS@n]}
\end{document}
```
donne :

 $\lceil \varepsilon$ ksplaneIsm]

D'autres options sont disponibles et nous renvoyons le lecteur au fichier tipaman.ps  $^{39}$ .

# 3.4.2.10 Écriture cyrillique

Les polices cyrilliques de l' $\mathcal{A}\mathcal{M}S$  (cf. § 3.4.2.7) peuvent être utilisées en sélectionna[nt l](#page-37-2)e codage de fonte OT2. Le texte est alors entré dans une transcription latine :

```
\documentclass{article}
\usepackage[OT2,T1]{fontenc}
\newcommand{\cyr}{\fontencoding{0T2}\selectfont}
\begin{document}
{\cyr Mikhail Gorbach\"ev}.
\end{document}
```
Ces polices ne sont cependant adaptées que pour de courts extraits. Pour écrire des textes plus longs, il est plus naturel d'utiliser un codage spécial tel que le codage 866 sur PC ou le codage KOI8. Pour les utiliser, on peut faire appel au package babel avec l'option russian. En outre, on sélectionnera le codage de police X2 avec le package fontenc (cette configuration utilise les polices  $LH^{40}$ ) et le codage des caractères avec le package

<sup>37.</sup> Source sur CTAN dans fonts/wsuipa ; une version formatée est disponible sur le  $(L4)$ TEX navigator.

<sup>38.</sup> Source sur CTAN dans macros/latex/contrib/other/ipa ; une version formatée est disponible sur le  $(E)$ TEX navigator.

<sup>39.</sup> Source sur CTAN dans fonts/tipa ; une version formatée est disponible sur le  $(H)$ TEX navigator.

<span id="page-37-2"></span><span id="page-37-1"></span><span id="page-37-0"></span><sup>40.</sup> LH pour les auteurs Lapko et Hodulev.

inputenc. Le format LATEX standard inclut les règles de coupures cyrilliques. Voici un exemple écrit en codage  $KOI8<sup>41</sup>$ :

```
\documentclass{article}
% \fr passe en codage d'entree ISO-Latin1
% et codage de polices T1
% \fr ne peut etre utilise' qu'entre deux alineas
\newcommand{\fr}{\inputencoding{latin1}\renewcommand\latinencoding{T1}%
                  \fontencoding{T1}\selectfont\selectlanguage{french}}
% on charge le codage X2
\usepackage[X2]{fontenc}
% codages en entree en koi8-r
\usepackage[koi8-r]{inputenc}
% configuration babel anglaise et russe (par defaut)
\usepackage[english,russian]{babel}
\begin{document}
% texte en codage koi8-r
...
{\frac{\frac{c}{c}} ceci est \text{c} cecit en fran\text{c} (c}ais ...
% texte en codage koi8-r
...
```
\end{document}

Les principaux codages possibles en entrée sont : cp866 (page de code russe de MS-DOS), cp866av (variante ALT de cp866), cp866mav (variante ALT modifiée de cp866), cp866nav (nouvelle variante ALT modifiée de cp866), cp1251 (page de code cyrillique de MS-Windows), cp855 (page de code cyrillique de MS-DOS), koi8-r (page de code russe d'après le document RFC1489), 8859-5 (ISO 8859-5), maccyr (page de code cyrillique d'Apple Macintosh).

Trois autres codages de fontes, T2A, T2B et T2C seront disponibles prochainement et permettront de mélanger plus facilement des caractères cyrilliques avec des caractères latins. Toutefois, si le changement de langue n'est pas explicite, on perd en général la coupure correcte des caractères latins et ce n'est donc pas une panacée.

Les polices LH, tout comme les codages en entrée et en sortie, sont documentés sur le  $(E)T_FX$  navigator.

#### 3.4.2.11 Écriture arabe

Le package arabtex permet d'écrire en arabe avec LAT<sub>E</sub>X. Le texte est codé suivant des règles précises et nous renvoyons les personnes intéressées à la documentation sur le  $(E)$ TEX navigator. (On pourra aussi consulter les systèmes TEX--XET (§ 2.2) et  $\Omega$  (§2.5) adaptés à l'écriture bi-directionnelle.) La figure 3.2 donne un exemple de fichier en entrée et la figure 3.3 en donne le résultat.

#### 3.4.2.12 Divers

1. Polices de XY-pic

Celles-ci sont utilisées par le package [xy](#page-40-1) (Xy-pic) pour le tracé de diagrammes (cf.  $\S 5.1.2$ )<sup>42</sup>. (fichiers xyatip10, xybsql10, xybtip10, xycirc10, xycmat10, xycmbt10, xydash10)

Il existe une version Type 1 de la police « XY-pic » utile pour la production de documents PDF (cf.  $\S 3.5$ ).

#### 2. Logo METAFONT

Ce logo est disponible en graisse normale, en gras, en oblique et en demi-gras. Notons que les anciennes versions de ces polices n'avaient pas les lettres « P » et « S ».

<sup>41.</sup> Le [pack](#page-40-0)age inputenc ne permet pas de changer de codage au mileu d'un alinéa. Si nécessaire, on utilisera le package inputenc2, qui est une petite modification locale corrigeant ce problème.

<span id="page-38-0"></span><sup>42.</sup> Une ancienne version de ce package, encore présente à titre de compatibilité, était nommée xypic.

```
\documentclass[12pt]{article}
\usepackage{arabtex}
\begin{document}
\setarab % choose the language conventions
\vocalize % diacritics for short vowels on
\transtrue % additionally switch on the transliteration
\arabtrue % print arabic text ... is on anyway
\spreadtrue % spread out caption
\centerline {\RL{^gu.hA wa-.himAruhu}}
\begin{arabtext}
'at_A .sadIquN 'il_A ^gu.hA ya.tlubu minhu .himArahu li-yarkabahu
fI safraTiN qa.sIraTiN wa-qAla lahu:
sawfa 'u'Iduhu 'ilayka fI al-masA'i, wa-'adfa'u laka 'u^graTaN. \\
fa-qAla ^gu.hA:
'anA 'AsifuN ^giddaN 'annI lA 'asta.tI'u 'an 'u.haqqiqa
laka ra.gbataka, fa-al.himAru laysa hunA al-yawma.
wa-qabla 'an yutimmu ^gu.hA kalAmahu
bada'a al-.himAru yanhaqu fI i.s.tablihi. \\
fa-qAla lahu .sadIquhu:
'innI 'asma'u .himAraka yA ^gu.hA yanhaqu. \\
fa-qAla lahu ^gu.hA:
.garIbuN 'amruka yA .sadIqI!
'a-tu.saddiqu al-.himAra wa-tuka_d_dibunI?
\end{arabtext}
\end{document}
```
Fig. 3.2 – Exemple de fichier source arabtex.

(fichiers logo10, logobf10, logosl10, logod10)

Le package mflogo de LATEX permet d'accéder de manière simple à cette police. En particulier, les commandes **\MF** et **\MP** y sont définies, pour respectivement METAFONT et METAPOST. Ce package est documenté dans mflogo.ps <sup>43</sup>.

Il existe une version Type 1 des polices « logo » utile pour la production de documents PDF (cf. § 3.5).

#### 3. Fichiers propres à METAFONT

Il s'agit des fichiers slant, gray, black qui sont utilisés par METAFONT pour certains modes particuliers (proof mode, smoke mode)[, ai](#page-39-0)nsi que par gftodvi.

## 4. Fontes LA**TEX**

(a) Fontes propres à LATEX : ces fontes sont essentiellement utilisées dans l'environnement picture et par la classe slides.

(fichiers circle10, circlew10, lasy10, lasyb10, lcircle10, lcirclew10,

lcmss8, lcmssb8, lcmssi8, line10, linew10)

Les polices texte  $1 \text{cm} \dots$ , au codage 0T1, ont aussi un équivalent T1 dans les polices EC.

Il existe une version Type 1 de polices «  $\mathbb{P}T_FX$  » utile pour la production de documents PDF (cf.  $§ 3.5).$ 

(b) Fontes invisibles utilisées par la classe slides: ces fontes servent à la classe slides pour établir des transparents couleurs ou des overlays (cf. chapitre 6). Elles interviennent en particulier dans la commande \invisible de LATEX 2.09 (cf. « LATEX—A document preparation system » [Lamport, 1985, p[p. 1](#page-40-0)36–137]).

Dans LATEX, ces polices sont encore utilisées, mais le texte est rendu invisible par le biais de \textcolor{white}{...} (package color) [Lam[por](#page-70-0)t, 1994, page 82].

<span id="page-39-0"></span><sup>43.</sup> Source sur CTAN dans macros/latex/contrib/supported/mflogo ; une version formatée est disponi[ble](#page-142-0) [sur](#page-142-0) [le](#page-142-0)  $(E^4)T_F X$ navigator.

è P AÔg ð A m c : é Ë È A ¯ ð è Q ¯ è Q ® ú ¯ éJ. »Q Ë è P AÔg é JÓ <sup>I</sup> . ʢ A m c ú Í @ õK Y ú G . è Qc @ ½ Ë © ¯ X @ ð , Z A ÜÏ @ ú ¯ ½J Ë @ è YJ « @ òñ : A m c È A ® ¯ . Ðñ J Ë @ A J ë Ë P A ÒmÌ' A ¯ , ½ J J . « <sup>P</sup>½ Ë õ ® k @ à @ ©J ¢ J @ B ú G @ @ Yg. ó K . ÊJ . ¢ @ <sup>ú</sup> ¯ õî D K P A ÒmÌ' @ @ Y K . é ÓC C¿ A m c Õ æ K à @ ÉJ. ¯ ð : é ®K Y <sup>é</sup> Ë È A ® ¯ . õî D K A m c A K ¼ P AÔg © ÜÞ @ ú G @ : A m c <sup>é</sup> Ë È A ® ¯ ? ú æ K . Y º K <sup>ð</sup> P A ÒmÌ' @ <sup>ô</sup> Y @ ! ù ® <sup>K</sup> Y A K ¼ QÓ @ I . <sup>K</sup> Q «

<span id="page-40-1"></span>FIG.  $3.3$  – Source arabtex formaté.

Rappelons que la classe slides remplace l'obsolète format SLITFX. (fichiers icmex10, icmmi8, icmsy8, icmtt8, ilasy8, ilcmss8, ilcmssb8, ilcmssi8) Les polices texte ilcm... ont aussi un équivalent dans les polices EC.

5. Fonte calligraphique (fichier callig15)

6. Fontemanuscrite (fichier twcal14)

Cette police peut être utilisée facilement avec le package twcal.

D'autres fichiers sources .mf existent, en particulier pour les alphabets d'autres langues. Citons par exemple : caractères chinois, hébreux, japonais, sanskrits, pièces du jeu d'échecs, mains, etc. On en trouvera sur le  $(\cancel{E})TEX$  navigator une liste très conséquente réalisée par Liam Quin. Les adresses des sites ftp correspondants pourront être trouvées dans les FAQ (Frequently Asked/Answered Questions) pour TFX (cf. §11.2).

# 3.5 Versions Type 1 des polices METAFONT

<span id="page-40-0"></span>Un certain nombre de versions Type 1 de polices METAFONT sont installées. Ces polices sont des polices vectorielles et sont préconisées lorsque l'on produit des fichiers PDF (cf. § 10.13.2).

Nous disposons actuellement de versions Type 1 pour les polices suivantes :  $A_{\mathcal{M}}\mathcal{S}$  (extensions de Computer Modern, Euler, symboles, cyrillique), Computer Modern, DC, polices LATEX (lignes et cercles), logo META-FONT, alphabet calligraphique de Ralph Smith, symboles « St Mary's Road », symboles Wasy, polices XY-pic.

Il n'existe pas à ce jour de version Type 1 des polices EC, principalement parce que leur création représente un travail considérable. Enfin, des versions Type 1 des polices LH pour le codage cyrillique X2 sont en préparation.

Les correspondances entre les fichiers  $\tt{tfm}$  et les fichiers Type 1 sont données dans les fichiers .map (sous /usr/local/tex/texmf/dvips. Par exemple, le fichier correspondant aux polices XY-pic est xypic.map. Si l'on souhaite que le fichier PostScript produit par dvips contiennent les versions Type 1 uniquement pour les polices de XY-pic, on créera par exemple un fichier config.xyfonts avec la ligne :

#### p +xypic.map

Ensuite, il suffira d'appeler dvips avec l'option -Pxyfonts.

En général, toutefois, on sera plutôt intéressé par utiliser toutes les versions Type 1 disponibles. Il suffit pour cela d'appeler dvips avec l'option -Palltype1 <sup>44</sup>.

On peut s'attendre à ce que toutes les polices METAFONT soient tôt ou tard converties au format Type 1.

# 3.6 Comment créer et utiliser [un](#page-41-0)e nouvelle fonte avec METAFONT

La version 2.718 de METAFONT est installée. On y accède par la commande mf. Le principe d'utilisation est tout à fait similaire à TEX. Un fichier source METAFONT a normalement l'extension .mf. Tout comme un fichier source T<sub>E</sub>X, un fichier source METAFONT peut être découpé en plusieurs fichiers. Il y a un fichier *racine* et c'est à lui que l'on applique mf. C'est cette hiérarchie de fichiers et l'utilisation de descriptions paramétrées qui est à la base du concept de méta-fonte.

Pour dessiner soi-même une police METAFONT, on se reportera au METAFONTbook [Knuth, 1986b].

#### 3.6.1 Un exemple

On peut aussi utiliser une méta-fonte et la modifier. Donnons un exemple très simple[. Supposons qu](#page-141-1)e l'on veuille engendrer du gras oblique (bold slanted). Le plus rapide est de reprendre le fichier source (racine) du gras standard (\bf), à savoir cmbx10.mf, et de modifier son paramètre d'inclinaison. Plus précisément, l'une des lignes du fichier cmbx10.mf est "slant:=0;". On remplacera par exemple 0 par 0.25.

En renommant  $^{45}$  ce fichier en mycmbxs110.mf, en ajoutant la ligne "mode=localfont;" au début et en le donnant en argument à mf, on obtient mycmbxsl10.tfm et mycmbxsl10.600gf. Puis l'application de gftopk à mycmbxsl10.600gf donne mycmbxsl10.600pk, utilisable par dvips.

Ces opération[s](#page-41-1) [p](#page-41-1)euvent aussi être réalisées en deux lignes de la manière suivante (sans inclusion de "mode=localfont;" dans mycmbxsl10.mf) :

mf '\mode=localfont; input mycmbxsl10.mf' gftopk mycmbxsl10.600gf

Désormais, on peut écrire en gras *oblique* (ce n'est pas de l'italique) en écrivant \font\bfsl=mycmbxsl10 au début du fichier TEX, puis {\bfsl un texte gras oblique}.

Il faut toutefois noter que l'on n'a géré qu'une taille et qu'il faudrait en générer d'autres pour rendre cette police utilisable de manière transparente avec LATEX.

D'autres paramètres que l'inclinaison peuvent être modifiés. On en trouvera une description précise dans le volume E de la série Computers & Typesetting [Knuth, 1986a]. Des introductions élémentaires à META-FONT sont « METAFONT for beginners » et « How to Create Your Own Symbols in METAFONT and for use in LATEX documents ». Ces documents sont tous les deux disponibles sur CTAN et le  $(E)/T_{EX}$  navigator.

<sup>44.</sup> config.alltype1 est un fichier créé localement pour fa[ciliter l'inclusion](#page-141-2) de toutes les polices Type 1 disponibles.

<span id="page-41-1"></span><span id="page-41-0"></span><sup>45.</sup> Il est bon de prendre l'habitude de donner de nouveaux noms à des fichiers modifiés et d'indiquer en commentaires les modifications effectuées.

<sup>—</sup> Guide local (LA)TEX du LORIA – septembre 1998 —

#### 3.6.2 Variables d'environnement

Des variables d'environnement doivent être positionnées si on accède à des fichiers ne figurant pas dans les chemins de recherche standard. Par exemple, si l'on souhaite accéder à des fichiers .tfm situés dans le répertoire ~dek/tfm, on écrira ceci :

setenv TFMFONTS ~dek/tfm:

Le « : » à la fin du setenv permet d'inclure les chemins standard, sans les nommer explicitement. Il s'agit d'une convention que partagent les programmes de la distribution de TEX.

Les différentes variables d'environnement intervenant dans les manipulation de polices sont :

- TFMFONTS (.tfm) (pour tex ou latex) ;
- $-$  MFINPUTS (.mf) (pour  $mf$ );
- PKFONTS (.gf ou .pk) (pour xdvi et dvips) ;
- VFFONTS (.vf) (pour dvips).

On se reportera au § 10.3 pour ce qui concerne les recherches récursives que les variables d'environnement rendent possibles.

Les valeurs actuelles (légèrement simplifiées et mises sur plusieurs lignes pour les besoins de la mise en page) des variables liées aux polices sont les suivantes :

```
TFMFONTS = .:$HOME/texmf/fonts/tfm//:/usr/local/tex/texmf/fonts/tfm//:
             /local/tmpfonts/tfm//
MFINPUTS = .:$HOME/texmf/metafont//:/usr/local/tex/texmf/metafont//:
          $HOME/texmf/fonts/source//:/usr/local/tex/texmf/fonts/sources//
PKFONTS = .:{$HOME/texmf/fonts,/usr/local/tex/texmf/fonts,
                   /local/tmpfonts}/pk/{$MAKETEX_MODE,modeless}//
VFFONTS = .:$HOME/texmf/fonts/vf//:/usr/local/tex/texmf/fonts/vf//
```
Notes :

- {a,b}/c est équivalent à a/c;b/c dans les définitions de variables d'environnement.
- \$MAKETEX\_MODE est une variable dont la valeur dépend de la résolution des polices. Au LORIA, elle vaut cx pour 300 dpi et ljfour pour 600 dpi.
- Les fichiers .pk ne sont pas nécessairement stockés avec le nom que produit gftopk. Ainsi, cmr10.600pk peut être stocké avec le nom cmr10.pk dans un répertoire dpi600. Ce qui est essentiel, c'est que ce fichier soit dans un sous-répertoire du bon mode, puisque c'est là le critère de choix du fichier par xdvi ou dvips.
- Le répertoire modeless dans la définition de PKFONTS correspond à des polices utilisées uniquement pour la visualisation, par exemple les polices provenant de l'application de gsftopk aux fichiers .gsf (polices de ghostscript). Ces fichiers ne seront pas utilisés par dvips puisque dans ce cas la définition de VFFONTS prendra le dessus.
- L'utilisateur de ces variables doit à tout prix éviter de mentionner explicitement les valeurs par défaut, sous peine de déconvenues futures.
- Les polices générées automatiquement par des appels à METAFONT ou gsftopk sont mises désormais dans le répertoire /local/tmpfonts accessible pour tout le monde. Ceci diffère de la situation qui prévalait jusqu'à présent, à savoir où les générations de polices n'étaient non pas globales mais propres à une machine donnée. La nouvelle situation devrait donc être bénéfique pour tous.

# 3.7 Fontes PostScript

## 3.7.1 Fontes disponibles

Les fontes PostScript utilisables sont soit les 35 fontes PostScript résidentes des imprimantes PostScript, soit celles pour lesquelles on dispose d'un fichier de métrique .afm et d'un fichier .pfa (respectivement .pfb), c'est-à-dire d'un fichier ASCII (respectivement binaire) d'une fonte PostScript Type 1. LATEX utilise deux séries de polices PostScript, pour chacun des codages OT1 et T1.

Au total, nous disposons actuellement des polices résidentes AvantGarde, Bookman, Courier, Helvetica, New Century Schoolbook, Palatino, Symbol, Times, Zapf Chancery et Zapf Dingbats.

## 3.7.2 Utilisation des polices PostScript

#### 3.7.2.1 Commandes de bas niveau

On peut déclarer une telle fonte avec \font ou \newfont, par exemple \newfont{\Courier}{pcrr} puis l'utiliser simplement avec {\Courier Le facteur}. On peut aussi, de cette manière, modifier la taille des fontes *PostScript* avec scaled (cf.  $\S 3.2.3.1$ ).

Il faut noter que les polices PostScript pour TEX existent en plusieurs variétés. Il y a en particulier les polices « raw », auxquelles correspondaient des noms tels que rpcrr, rptmr, etc. Ces polices n'existent plus et ont été remplacées en 1995 par des polices dont les noms s'achèvent par 8r, parce qu'il s'agit d'un codage particulier (8 bits raw). Ces [transfo](#page-27-0)rmations n'affectent cependant pas l'interface, à savoir les accès par des noms tels que ptmr ou les divers packages de LATEX. Notons que les suffixes pour les polices virtuelles PostScript sont 7t pour le codage  $OT1$  et 8t pour le codage T1.

#### 3.7.2.2 Utilisation de packages

À la fois pour les problèmes d'existence de polices et pour ceux de rigidité, on évitera autant que possible les déclarations explicites de polices dans LATEX. Une meilleure solution est d'utiliser un des packages suivants (cf.  $\S 3.3.6$ ):

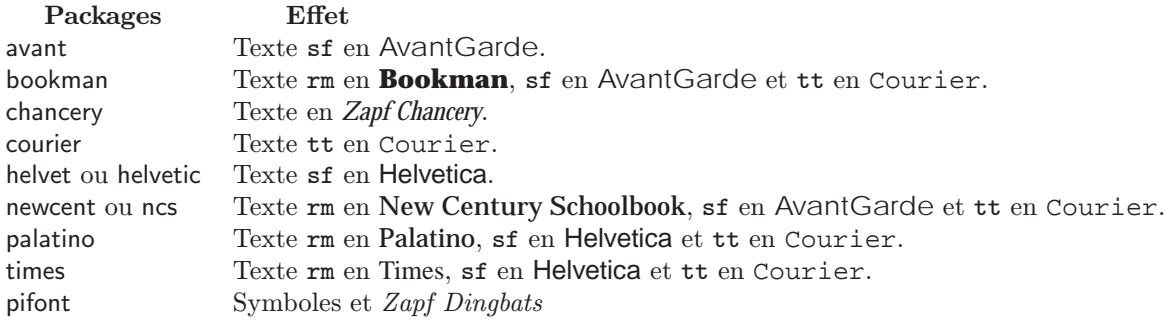

Pour avoir un document en Times, on pourra écrire :

```
\documentclass[11pt]{article}
\usepackage{times}
...
```
Ces packages ne redéfinissent en fait que les familles  $\rm{amily}, \tt{family}$  et  $\rm{family}$ , et toutes les autres combinaisons s'en déduisent. En revanche le texte italique mathématique — c'est-à-dire ce que l'on obtient avec \mathnormal — reste en Computer Modern. En cas d'urgence, on peut utiliser la police Times pour des formules mathématiques grâce au package mathptm, mais le résultat est très moyen car cette police n'est pas conçue pour la typographie mathématique.

La commande \fontsize peut aussi être utilisée pour sélectionner une taille particulière. Comme les polices PostScript sont des polices « vectorielles », c'est exactement la taille demandée qui sera choisie et non plus la taille la plus proche sur une échelle particulière.

#### 3.7.3 Polices PostScript non résidentes

Nous disposons pour le moment d'une seule police PostScript non résidente :

```
– Police MarVoSym
```
La police « MarVoSym » (symboles de Martin Vogel) est comme son nom l'indique une police de symboles. Le package marvosym définit des noms pour chacun d'eux. Voici quelques exemples :  $*$  $(\mathrm{Showflat})$ ,  $\boxtimes$  (\Letter),  $\approx$  (\Leftscissors),  $\in$  (\EURhv),  $\oplus$  (\Football),  $\mathbb Z$  (\Writinghand),  $\oplus$  $(\Gamma), \circledast$  (\Bicycle),  $\mathcal{N}$  (\Manfront),  $\mathcal{N}$  (\Womanfront),  $\mathcal{N}$  (\Womanface),  $\mathcal{N}$  (\Coffeecup). (fichier fmvr8x)

```
— Guide local (LA)TEX du LORIA – septembre 1998 —
```
#### 3.7.4 Documentation

Pour plus de détails sur les fontes PostScript, cf. « Métrique des fontes PostScript » [André et Bur, 1991], et sur les fontes PostScript virtuelles, cf. « Virtual Fonts : More Fun for Grand Wizards » [Knuth, 1990]. On consultera aussi avec profit le manuel de dvips sur le  $(E)/T_F X$  navigator. Enfin, on pourra accéder à un fond très riche de polices *PostScript* du domaine public sur WWW<sup>46</sup>.

# 3.8 Comment trouver un caractère particulier ?

Bien souvent un caractère est accessible par une commande. On se réfèrera aux tables données dans « The  $T_F X$ book » [Knuth, 1984], «  $\cancel{B}T_F X - A$  Document Preparation System » [Lamport, 1994], ...

## 3.8.1 Création de tables

On peut [aussi visualis](#page-141-0)er tous les caractères d'une fonte avec testfont.tex[. Voici un e](#page-142-1)xemple d'utilisation pour engendrer une table de la fonte eurm10, qui fait partie des polices  $A_{\mathcal{M}}S$ :

```
tex testfont.tex
This is TeX, Version 3.14159 (Web2C 7.2)
(/usr/local/tex/texmf/tex/plain/misc/testfont.tex
Name of the font to test = eurm10
Now type a test command (\help for help):)
*\help
\init switches to another font;
\end or \bye finishes the run;
\table prints the font layout in tabular format;
...
\help repeats this message;
and you can use ordinary TeX commands (e.g., to \input a file).
*\table
*\end
[1]
Output written on testfont.dvi (1 page, 5748 bytes).
Transcript written on testfont.log.
```
Ce fichier de test n'est pas adapté à des fontes 8 bits comme les polices EC. On appliquera dans ce cas LATEX à nfssfont.tex.

## 3.8.2 Accès individuel à un caractère

On peut aussi accéder à un caractère particulier en donnant simplement son code. Ainsi, pour avoir  $\mathfrak{X},$  on peut écrire \font\manual=manfnt puis {\manual\char127}, {\manual\char'177} ou {\manual\char"7F}, suivant que la position du caractère dans la fonte est donnée en décimal, octal ou hexadécimal. On peut aussi écrire {\manual\symbol{127}}.

# 3.9 Outils divers

Un certain nombre d'outils de conversion peuvent être utilisés :

<sup>46.</sup> http://jasper.ora.com/Internet-Font-Archive.html.

 $-$  bm2font : il s'agit d'un programme permettant de convertir un certain nombre de formats bitmap (PCX, GIF, BMP, IFF ou LBM, TIFF, IMG,  $CUT$ , ...) en polices utilisables par T<sub>F</sub>X, ce qui a en particulier l'avantage de pouvoir les visualiser avec xdvi. Par exemple :

#### bm2font -m30 duck.gif

transforme duck.gif en caractères de police TEX de telle sorte que la largeur de l'image résultante soit 30mm. Cette opération génère duck.tex qui doit être inclus dans le fichier source avec \input. \setduck (formé de \set et du nom du fichier) sera utilisé pour placer l'image là où on souhaite la faire apparaître. Il existe de nombreux paramètres permettant d'agir sur les niveaux de gris, etc. Voici deux exemples :

- bm2font -h600 -v600 -m3 -g -fbart bart2.gif génère bart.tex, barta.600pk et barta.tfm. Le premier fichier doit être chargé par **\input{bart}**, le second doit être accessible le *driver* (xdvi, dvips, etc.) et le dernier par TEX. L'image créée (barta.600pk) dépend de la résolution, et on a ici choisi une résolution horizontale et verticale de 600 dpi. L'image  $\frac{85}{9}$  est obtenue avec \setbart. (Notons que si l'on souhaite réutiliser une image, il faut remplacer \box\bartbox par \copy\bartbox dans le fichier bart.tex.)
- bm2font -h600 -v600 -m15 -fdr DR.gif génère dr.tex, dra.600pk et dra.tfm. L'image obtenue (dessin original par T. Lambolais) est

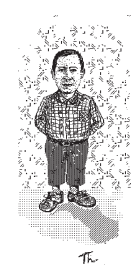

Pour de plus amples informations, on se reportera au manuel (bm2fmane.dvi<sup>47</sup>). On notera que l'utilitaire pk2bm effectue une opération inverse de celle de bm2font.

– fig2MF : il s'agit d'un programme convertissant un fichier .fig en un fichier METAFONT utilisant les macros de mfpic. Exemple d'utilisation : si on a un fichier avion.fig, on écrit :

```
fig2MF avion.fig > avion.mf
mf '\mode=localfont;input avion'
```
ce qui donne un fichier avion.tfm directement utilisable par TEX. Si la position du caractère créé est 33, on pourra utiliser le fichier TEX suivant :

```
\font\test=avion
{\test\char33}
\bye
```
Pour de plus amples informations, on se reportera au manuel ( $fig2MFman.dvi<sup>48</sup>$ ).

# 3.10 Polices et divisions des mots

Dans T<sub>E</sub>X, les mo[t](#page-45-0)s com[p](#page-45-0)ortant des caractères accentués *composés* ne peuvent pas être coupés. Cette limitation a été supprimée dans MlTEX. Toutefois, l'apparition de nouvelles polices où les caractères accentués sont monolithiques (les polices EC) permet enfin d'utiliser TEX pour le français. LATEX tourne sur notre site sur un moteur TEX (cf. chapitres 1 et 2) et on doit donc presque obligatoirement utiliser les polices EC pour du français. Rappelons que ces polices peuvent être sélectionnées avec \usepackage[T1]{fontenc}.

<sup>47.</sup> Source sur CTAN dans graphics/bm2font; une version formatée est disponible sur le  $(E^A)TFX$  navigator.

<span id="page-45-0"></span><sup>48.</sup> Source sur CTAN dans graphics/fig2mf ; une version formatée est disponible sur le  $(E)$ TEX navigator.

<sup>—</sup> Guide local (LA)TEX du LORIA – septembre 1998 —

# Chapitre 4

# BIB**TEX** et les références bibliographiques

Ce chapitre donne quelques conseils sur l'utilisation conjuguée de BIBTEX et de LATEX et sur la manière de créer, d'éditer et de gérer correctement des fichiers .bib.

# 4.1 Quelques rappels

Les utilisateurs novices sont souvent étonnés, voire irrités, par le nombre de passages nécessaires avec LATEX avant et après un passage de BIBTEX. Cela s'explique pourtant aisément par le fait que LATEX travaille en une seule passe sur le texte. Prenons un exemple : voici quelques extraits d'un source LATEX ; appelons-le toto.tex :

```
\documentclass[twocolumn]{article}
\usepackage[T1]{fontenc}
\usepackage[latin1]{inputenc}
\usepackage{french}
...
\begin{document}
...
\bibliographystyle{plain}
...
... ce qui est encore un problème ouvert~\cite{joseph92a}.
...
\bibliography{image}
\end{document}
Le fichier image.bib correspondant contient quelque part l'enregistrement suivant :
```

```
@ARTICLE{joseph92a,
```
}

```
AUTHOR = {S.\tilde{H}.\;Joseph and T.\tilde{P}.\;Pridmore},TITLE = {{Knowledge-Directed Interpretation of Mechanical Engineering Drawings}},
YEAR = {1992},
JOURNAL = {IEEE Transactions on PAMI},
PAGES = {928--940},
NUMBER = {9},
VOLUTIONE = {14},
MONTH = sep
```
Au premier passage sur toto.tex, LATEX note le style de présentation souhaité pour les références bibliographiques (plain) et le fait qu'il est fait appel à une référence de clé joseph92a. Celle-ci lui étant pour l'instant inconnue, vous avez un message d'erreur du genre :

LaTeX Warning: Citation 'joseph92a' on page 1 undefined on input line 138.

Les informations de ce type glanées au passage sont écrites dans le fichier toto.aux, où l'on retrouve donc entre autres les lignes suivantes :

```
\bibstyle{plain}
\citation{joseph92a}
...
\bibdata{image}
```
L'étape suivante est alors de lancer BIBT<sub>EX</sub> sur le fichier par la commande bibtex toto. BIBT<sub>EX</sub> va alors examiner le fichier toto.aux pour trouver les clés demandées, le nom du fichier bibliographique dans lequel on souhaite chercher les références correspondantes (en l'occurrence image.bib, qui doit se trouver dans un des chemins donné par la variable d'environnement BIBINPUTS) et le style de présentation choisi par l'auteur, qui lui permet de choisir le bon fichier de style bibliographique (qu'il recherche dans les répertoires indiqués par la variable d'environnement BSTINPUTS), en l'occurrence plain.bst, comme indiqué par la commande \bibliographystyle. Les variables BIBINPUTS et BSTINPUTS ont par défaut les valeurs suivantes :

BIBINPUTS = .:\$HOME/texmf/bibtex/bib//:/usr/local/tex/texmf/bibtex/bib// BSTINPUTS = .:\$HOME/texmf/bibtex/bst//:/usr/local/tex/texmf/bibtex/bst//

Pour plus de détails sur la modification des variables d'environnement, voir le chapitre 10.

À partir de toutes ces informations, BIBTEX construit le fichier toto.bbl, qui contiendra donc entre autres les lignes suivantes  $49$ :

```
\bibitem{joseph92a}
S. H. Joseph and T. P. Pridmore.
\newblock {Knowledge-Directed Interpretation of Mechanical Engineering
  Drawings}.
\newblock {\em IEEE Transactions on PAMI\/}, 14(9):928--940, September 1992.
```
C'est ce fichier qui est inclus lors d'un passage ultérieur de LATEX, au moment où celui-ci rencontre l'instruction \bibliography{image}. Or regardons de plus près ce qui se passe au deuxième passage de LATEX sur toto.tex. Au moment où la citation \cite{joseph92a} est analysée, le fichier toto.bbl n'a pas encore été inclus et le fichier toto.aux ne contient donc aucune information permettant de remplacer la citation par le bon numéro. Cette information n'est écrite dans toto.aux qu'à la lecture de toto.bbl, déclenchée par l'instruction \bibliography :

```
...
\bibcite{joseph92a}{5}
...
```
Maintenant le tour est joué <sup>50</sup>, et au troisième passage de L<sup>A</sup>T<sub>E</sub>X (le deuxième après le passage de BIBT<sub>E</sub>X), la citation peut être remplacée par une clé numérique, en l'occurrence [5].

Pour résumer ce mécanisme, le schéma suivant montre quels fichiers sont créés ou changés à chaque étape :

 $\frac{to to.tex}{\longrightarrow}$  l[ate](#page-47-1)x  $\frac{to to.aux}{\longrightarrow}$  latex  $\frac{to to.aux}{\longrightarrow}$  latex  $\frac{to to.dui}{\longrightarrow}$ image.bib plain.bst  $\uparrow$  $\overline{1}$  $\frac{1}{2}$ 

# 4.2 Compléments d'information sur BIB**TEX**

Pour l'utilisation de BIBTEX, nous renvoyons le lecteur en premier lieu au livre de Lamport [Lamport, 1994] et au  $\cancel{B}TFX$  Companion [Goossens *et al.*, 1994, chapitre 13]. Pour ceux qui ne connaissent de BIBT<sub>EX</sub> que ce qu'en disait la première édition de Lamport, il faut savoir que cet outil a évolué depuis ; par conséquent, il

<sup>49.</sup> Idéalement, le fichier toto.bbl devrait utiliser \emph au lieu de \em, mais malheureusement la plupart d[es styles bibliogra](#page-142-1)phiques n'ont pas encore été mis à jour pour LATEX  $2\varepsilon$ .

<span id="page-47-1"></span><span id="page-47-0"></span><sup>50.</sup> Un bon indice du fait qu['on a fait assez de passages](#page-141-3), c'est qu'on n'a plus des messages du genre Rerun to get cross-references right ou quelque chose de ce genre !

nous semble bon de donner ici quelques « trucs » sur BIBTEX, tirés de la documentation « BIBTEXing », de Oren Patashnik (fichier  $btxdoc.$ tex $^{51}$ ), dont la lecture est vivement conseillée.

- Si vous voulez citer toutes les références d'un fichier (par exemple pour avoir une sortie papier propre de votre fichier favori biblio.bib), il suffit d'écrire \nocite{\*}.
- Concaténation de chaînes :

```
@STRING{REC = "Le livre des records "}
...
@BOOK{records89,
 TITLE = REC # 1989,
  ...
@BOOK{records92,
  TITLE = REC # 1992,
  ...
```
 $-\dot{A}$  l'heure actuelle, BIBTEX ne gère pas encore correctement les caractères 8-bits en particulier vis-à-vis du tri, et il faut donc les accentuer avec les moyens classiques. Les caractères accentués dans un champ (par exemple AUTHOR), pour être correctement pris en compte dans la construction d'étiquettes, doivent être mis comme suit :

AUTHOR =  $\{F. L\{\}\$ e}otard}

On peut toutefois laisser des caractères 8 bits s'il est sûr que ceux-ci n'interviennent pas dans la construction d'étiquettes ou le tri.

– Les types @PHDTHESIS et @MASTERSTHESIS admettent maintenant un champ TYPE, ce qui permet d'enregistrer une thèse française sans utiliser @TECHREPORT ou @MISC. Il suffit de mettre « Thèse de doctorat » dans le champ TYPE :

```
TYPE = {Th{'e}se de doctorat},
```

```
SCHOOL = {Universit{\'e} Henri Poincar{\'e} Nancy~1}
```
– S'il y a trop d'auteurs pour que l'on désire mettre la liste complète, on peut terminer une liste d'auteurs par « and others »; les styles standard savent convertir ceci en « et al. » ou quelque chose de ce genre quand on cite une telle entrée.

Rappelons par ailleurs que dans tous les cas les auteurs doivent être séparés par le mot clé 'and' et non par des virgules, des 'et' ou d'autres séparateurs.

- Les caractères de commentaires LAT<sub>EX</sub>  $(\%)$  ne sont pas des caractères de commentaires dans un fichier BIBTEX. Toutefois, tout ce qui est compris entre deux enregistrements (et qui ne contient pas le caractère @) n'est pas traité par BIBTEX.
- Cas des noms d'auteurs compliqués : les trois formes sous lesquelles on peut mettre un nom d'auteur sont :
	- Prénom particule Nom
	- particule Nom, Prénom
	- particule Nom, Jr, Prénom

BIBTEX distingue une (ou des) particule(s) éventuelle(s) par le fait qu'elle(s) commence(nt) par une minuscule. La première forme convient en fait dans la grande majorité des cas. Par exemple, on pourra écrire « Jean de Fresnes », mais il faudra écrire « Du Bois, Jacques » si on ne veut pas que BIBTEX considère « Jacques » et « Du » comme les deux prénoms de la personne en question.

Nous rencontrons tous régulièrement des cas d'entrées bibliographiques que nous avons du mal à décrire de manière satisfaisante avec un des types d'enregistrement standard. Voici quelques conseils :

- Les champs PUBLISHER et EDITOR désignent respectivement la maison d'édition et le(s) rédacteur(s) scientifique(s) d'une compilation d'articles ou d'un ouvrage collectif.
- Pour un article dans un journal, si vous n'avez qu'un numéro, choisissez prioritairement VOLUME plutôt que NUMBER.

<sup>51.</sup> Source sur CTAN dans biblio/bibtex/distribs/doc ; une version formatée est disponible sur le  $(B)/T_XX$  navigator.

- Si vous notez seulement les initiales des prénoms d'un auteur qui en a plusieurs, séparez de préférence ces initiales par un blanc insécable entre l'avant-dernière et la dernière initiale. Par exemple : C.~B. Jones. Si le prénom est composé, indiquez le tiret, comme dans J.-P. Jouannaud.
- Le champ ADDRESS est utilisé pour noter l'adresse de la maison d'édition pour un livre ; pour des actes de conférence, il sert habituellement à noter le lieu de la conférence, bien que certains puristes préfèrent mettre celui-ci dans le champ BOOKTITLE, à la suite de l'intitulé de la conférence.
- Des séries comme les Lecture Notes in Computer Science posent problème parce qu'elles servent à la fois à publier des actes de conférences, des monographies et des ouvrages collectifs. Nous suggérons d'utiliser le champs SERIES pour indiquer l'appartenance à une telle série. Ainsi, un article dans les actes d'une conférence pourra être indiqué par :

```
@INPROCEEDINGS{jones93,
```

```
AUTHOR = {C.^T}B. Jones}.TITLE = {{Constraining Interference in an Object-Based Design Method}},
BOOKTITLE = {TAPSOFT'93 (Theory and Practice of Software Development)},
SERIES = {Lecture Notes in Computer Science},
VOLUME = {668},
PUBLISHER = {Springer Verlag},
YEAR = {1993},
EDITOR = {M.-C. Gaudel and J.-P. Jouannaud},
PAGES = {136--150}
```
alors qu'une monographie dans cette même série sera décrite comme ceci :

```
@BOOK{lenz90,
  AUTHOR = {R. Lenz},TITLE = {{Group Theoretical Methods in Image Processing}},
  YEAR = {1990},
  ADDRESS = {Berlin},
  PUBLISHER = {Springer Verlag},
  VOLUTIONE = {413},
  SERIES = {Lecture Notes in Computer Science}
}
```
- Nous sommes quelquefois amenés à citer une partie d'un ouvrage, par exemple un chapitre d'un livre, un article d'une encyclopédie, certaines pages d'un livre, etc. La plupart de ces citations entrent dans deux catégories :
	- l'ouvrage complet est une monographie (c'est-à-dire un sujet bien déterminé, traité globalement par un ou plusieurs auteurs) ;
	- l'ouvrage complet est une collection de contributions de divers auteurs.

Dans le premier cas, nous pouvons soit citer l'ouvrage complet (par exemple avec CBOOK) et mettre en note les parties plus précisément référencées, ou bien utiliser un enregistrement @INBOOK. Dans ce dernier cas, on ne pourra indiquer que le titre global de l'ouvrage. Enfin, l'extrait peut être indiqué au moyen du champ CHAPTER (le champ TYPE permettant de référencer d'autres subdivisions en indiquant leur nom) :

```
@INBOOK{apt1991,
 AUTHOR = "Krzysztof R. Apt and Ernst-R{\"u}diger Olderog",
 TITLE = "{Verification of sequential and concurrent programs}",
 CHAPTER = "''Introduction to Program Verification''",
 PUBLISHER = "New York : Springer-Verlag",
 YEAR = "1991",SERIES = "Texts and monographs in computer science",
 PAGES = "365--429",
}
```
— Guide local (LA)TEX du LORIA – septembre 1998 —

}

Dans le second cas, l'ouvrage a un coordinateur et on utilisera plutôt l'enregistrement @InCollection :

```
@INCOLLECTION{doggett1992,
 AUTHOR = "Lyle E. Doggett",
 TITLE = "{Calendars}",BOOKTITLE = "Explanatory Supplement to the Astronomical Almanac",
 YEAR = "1992",
 EDITOR = "P. K. Seidelman",
 CHAPTER = 2"PAGES = "575-608",PUBLISHER = "University Science Books, Mill Valley, California",
 NOTE = " " "}
```
# 4.3 Liste des styles bibliographiques disponibles

Tous les styles bibliographiques sont des fichiers XXXX.bst. Les styles standard se trouvent dans /usr/ local/tex/texmf/bibtex/bst. Pour chaque style, les version fXXXX correspondent à des versions francisées (« rédacteur » au lieu d'« editor », « et » au lieu de « and », etc.). Les styles sont écrits dans un langage à pile postfixé qui est documenté dans btxhak.tex <sup>51</sup>, dont nous conseillons la lecture à ceux qui voudraient écrire leur propre style bibliographique ou même opérer des modifications non triviales à un style existant (voir aussi le  $\cancel{B}TFX$  Companion [Goossens *et al.*, 1994, § 13.8 et 13.9]). Une autre possibilité est d'utiliser le programme TEX makebst.tex, qui est installé (il suffit de lancer la commande tex makebst) et dont la documentation se trouve sur le  $(\cancel{E})T_F X$  navigator. Ce programme vous pose toute une série de questions et fabrique un style bibliographique sur mesure à partir de vos réponses à ces questions.

Nous passons en revue dans c[e qui suit les principaux](#page-141-3) styles existant sur le site. Parfois, nous illustrons ce style en montrant le type de présentation qu'il produit sur un exemple. Il va sans dire qu'à moins d'allonger démesurément ce chapitre, nous ne pouvons pas illustrer toutes les particularités de chaque style et que les exemples choisis n'en couvrent donc qu'une partie. Nous invitons le lecteur à faire ses propres expériences pour compléter les « pointeurs » donnés ici.

# 4.3.1 Famille plain

Les clés engendrées sont des numéros, de la forme [3]. Variantes :

– plain et fplain : version de base :

[5] S. H. Joseph and T. P. Pridmore. Knowledge-Directed Interpretation of Mechanical Engineering Drawings. IEEE Transactions on PAMI, 14(9) :928–940, September 1992.

- abbrv et fabbrv : version avec abréviations standard définies pour les journaux d'informatique. Un certain nombre d'abréviations sont prédéfinies ; on peut trouver lesquelles en cherchant les définitions commençant par MACRO dans le fichier .bst correspondant. Notons au passage que les abréviations des mois sont systématiquement définies dans tous les styles standard ; on n'a donc a priori jamais besoin de mettre le mois explicitement dans le champ MONTH, il vaut mieux utiliser les abréviations (jan, feb, mar, etc.), ce qui a l'avantage supplémentaire de donner les mois en français pour les styles francisés et en anglais pour les styles standard.
- $-$  acm: style ACM Transactions, proche de abbry mais avec les noms en petites capitales et sous la forme « Nom, initiales », et certaines dates entre parenthèses :
	- [5] JOSEPH, S., AND PRIDMORE, T. Knowledge-Directed Interpretation of Mechanical Engineering Drawings. IEEE Transactions on PAMI 14, 9 (September 1992), 928–940.
- amsplain : une variante de plain par American Mathematical Society ; si plusieurs références qui se suivent ont les mêmes auteurs, ceux-ci ne sont pas répétés mais remplacés par un trait :
	- [5] S. H. Joseph and T. P. Pridmore, A System for the Interpretation of Images of Graphics, Pre-proceedings of IAPR Workshop on Syntactic and Structural Pattern Recognition, Murray Hill, NJ (USA), 1990, pp. 154–164.
	- [6] , Knowledge-Directed Interpretation of Mechanical Engineering Drawings, IEEE Transactions on PAMI 14 (1992), no. 9, 928–940.

- unsrt et funsrt: version de plain où les références ne sont pas triées par ordre alphabétique mais apparaissent dans l'ordre dans lequel elles sont citées.
- ieeetr : style correspondant aux IEEE Transactions, proche de unsrt:

[1] S. Joseph and T. Pridmore, "Knowledge-Directed Interpretation of Mechanical Engineering Drawings," IEEE Transactions on PAMI, vol. 14, pp. 928–940, September 1992.

– siam : variante de plain, noms en petites capitales, titres en italiques :

S. JOSEPH AND T. PRIDMORE, Knowledge-Directed Interpretation of Mechanical Engineering Drawings, IEEE Transactions on PAMI, 14 (1992), pp. 928–940.

# 4.3.2 Famille alpha

Les clés sont de la forme [ABC92]. Variantes :

- alpha et falpha : un auteur donne [Tom91], deux auteurs [VT90], trois auteurs [ACT90], etc.
	- [JP92] S. H. Joseph and T. P. Pridmore. Knowledge-Directed Interpretation of Mechanical Engineering Drawings. IEEE Transactions on PAMI, 14(9) :928–940, September 1992.
- alpha3 et falpha3 : on prend les trois premières lettres du premier auteur quel que soit le nombre d'auteurs :

[Jos 92] S. H. Joseph and T. P. Pridmore. Knowledge-Directed Interpretation of Mechanical Engineering Drawings. IEEE Transactions on PAMI, 14(9) : 928–940, September 1992.

amsalpha : une variante de alpha par American Mathematical Society :

[JP92] S. H. Joseph and T. P. Pridmore, Knowledge-Directed Interpretation of Mechanical Engineering Drawings, IEEE Transactions on PAMI 14 (1992), no. 9, 928–940.

– beta3, fbeta3 et apbeta3 : une variante de alpha3 sans blanc entre lettres et chiffres ([Jos92]) ; apbeta3 est une toute petite variante supplémentaire (une espace ajoutée avant les numéros de pages).

# 4.3.3 Famille long

Les clés sont formées par un ou des noms complets d'auteurs. Variantes :

long et flong : nom complet du premier auteur :

[Joseph 92] S. H. Joseph and T. P. Pridmore. Knowledge-Directed Interpretation of Mechanical Engineering Drawings. IEEE Transactions on PAMI, 14(9) :928–940, September 1992.

– realfullname et frealfullname : ajoutent et al. s'il y a deux auteurs ou plus. Présentent les auteurs et certains autres champs différemment de long :

[Joseph et al.92] Joseph (S. H.) et Pridmore (T. P.). – Knowledge-Directed Interpretation of Mechanical Engineering Drawings. IEEE Transactions on PAMI, vol. 14 (9), September 1992, pp. 928– 940.

– apalike <sup>52</sup> : pas d'étiquettes dans la bibliographie, mais une liste triée où chaque entrée apparaît de la manière suivante :

Joseph, S. and Pridmore, T. (1992). Knowledge-Directed Interpretation of Mechanical Engineering Drawings. IEEE Transactions on PAMI, 14(9) :928–940.

À util[iser](#page-51-0) avec le package apalike pour que les commandes \cite engendrent des chaînes de la forme (Joseph and Pridmore, 1992).

Un certain nombre d'autres styles existent dans cette même veine, avec plus ou moins de fonctionnalités suivant les cas, et des packages associés pour engendrer soit des citations du type précédent, soit des citations plus courtes, par exemple (1992), (Joseph), etc. grâce à des commandes telles que \fullcite, \shortcite, \citeyear, etc. Pour plus de précisions, nous vous conseillons de vous reporter au mode d'emploi de ces packages, qui est habituellement inclus en commentaires au début du fichier. Nous vous donnons ici les pointeurs uniquement :

• authordate $\{1,2,3,4\}$ , quatre variantes mineures (voir commentaires dans les fichiers .bst correspondants) à accompagner du package authordate1-4.

<span id="page-51-0"></span><sup>52.</sup> Like the American Psychology Association.

- $\bullet$  chicago et sa variante avec annotations chicagoa, à utiliser avec le package chicago.
- theapa et newapa avec les *packages* de même nom.
- named et fnamed : un peu comme long, avec des clés qui, suivant le nombre d'auteurs, prennent les formes : [Preiss, 1984], [Joseph and Pridmore, 1992] ou [Tsujio et al., 1992] :
	- [Joseph and Pridmore, 1992] S. H. Joseph and T. P. Pridmore. Knowledge-Directed Interpretation of Mechanical Engineering Drawings. IEEE Transactions on PAMI, 14(9) :928–940, September 1992.
	- [Preiss, 1984] K. Preiss. Constructing the Solid Representation from Engineering Projections. Computers and Graphics, 8(4) :381–389, 1984.
	- [Tsujio et al., 1992] S. Tsujio, T. Ono, and S.S. Lee. Computer-Aided Drawing Check for CAD Systems A Method for the Checking of Dimensions in Multiview Mechanical Drawings. In Proceedings of IEEE International Conference on Systems Engineering, Kobe (Japan), pages 234–237, September 1992.

À utiliser avec le *package* named, qui permet de varier les types de citations (cf.  $\S$  4.4).

– La famille de styles bibliographiques Harvard a été installée sur notre site. Elle comprend le package harvard, et six styles bibliographiques, qui peuvent soit être sélectionnés de manière classique par la commande \bibliographystyle, soit par passage d'option au chargement du package : agsm, dcu, jmr, jphysicsB, kluwer et nederlands. Les fonctionnalités offertes dans cette famille de s[tyle](#page-52-0)s sont particulièrement complètes : les commandes \citeasnoun, \possessivecite et \citeaffixed permettent des variantes de citation dans le texte, la commande \citationmode permet de choisir le degré d'emploi d'abréviations souhaité, les commandes \citeyear et \citeyear permettent les citations, etc. La présentation de la bibliographie est par défaut proche de celle d'apalike, mais on peut sélectionner des variantes de parenthésage par la commande \harvardparenthesis.

# 4.3.4 Divers

Voici des styles que nous n'avons pas testés (bogués ou non documentés), mais qui existent sur notre site : fullname, newalpha. Il existe aussi beaucoup d'autres styles récupérables par ftp sur des sites archives, en particulier pour répondre aux présentations exigées par un certain nombre de revues.

# 4.4 Quelques options ou packages LA**TEX** utiles pour les citations

<span id="page-52-0"></span>Le choix d'un style bibliographique est bien entendu primordial pour la présentation des références bibliographiques. Mais vous pouvez aussi modifier les présentations de la bibliographie ou des références à celle-ci par un choix judicieux de packages ou d'options. En voici quelques-uns disponibles sur notre site ; comme d'habitude, nous ne donnons que quelques pointeurs, et une lecture attentive de la partie commentaire des fichiers correspondants est souvent conseillée pour une maîtrise complète de leur fonctionnement. Si nous ne donnons aucune précision, on a affaire par défaut à un package (c'est le cas le plus fréquent) :

- breakcites permet la division d'une citation dans le texte, ce qui est très pratique, en particulier avec les styles engendrant des clés longues.
- cite remplace une série de trois ou plus numéros consécutifs par l'intervalle correspondant (par exemple, [4,5,6,7,9,8] est remplacé par [4-7,9,8]).
- citesort est une variante du précédent qui en plus trie les références (par conséquent, sur l'exemple précédent, le résultat serait [4-9]).

rangecite fait en gros la même chose que citesort.

- overcite est une autre variante de cite qui remplace par des intervalles et met la citation en exposant, comme  $ici^{[4-7,9]}$ .
- supercite met aussi les citations en exposant, mais sans créer d'intervalles.
- draft est un package utile en cours de rédaction qui marque notamment dans la marge les clés de citation utilisées par un \cite. Il ne sert d'ailleurs pas uniquement à la bibliographie et nous vous conseillons de lire son en-tête pour une documentation plus détaillée.
- named s'utilise en conjonction avec le style bibliographique named ; il permet plusieurs types de citations dans le texte :

– \cite{key} a le comportement normal  $\rightarrow$  [Joseph and Pridmore, 1992],

- \shortcite{key} ne donne que l'année → [1992],
- \citeauthor{key} donne seulement l(es) auteur(s), sans crochets  $\rightarrow$  Joseph and Pridmore,
- \citeyear{key} ne donne que l'année → 1992

Comme indiqué précédemment, le même type de fonctionnalités existe pour un certain nombre d'autres styles bibliographiques de la famille APA (American Psychology Association) et les packages associés.

harvard a été décrit précédemment ; il offre les nombreuses fonctionnalités de la famille de styles Harvard. spacecites ajoute des blancs entre les citations quand plusieurs d'entre elles sont incluses dans une même

- paire de crochets: [Furu86, Furu87]  $\rightarrow$  [Furu86, Furu87].
- openbib est une option et non un package ; elle permet d'insérer un retour à la ligne après chaque bloc principal dans la bibliographie. Ainsi, avec le style bibliographique plain, l'exemple qui nous accompagne tout au long de ce chapitre donne avec l'option openbib :

S. H. Joseph and T. P. Pridmore.

Knowledge-Directed Interpretation of Mechanical Engineering Drawings. IEEE Transactions on PAMI, 14(9) :928–940, September 1992.

Attention : pour que openbib fonctionne, il faut que le style bibliographique que vous utilisez sépare les différents blocs principaux, dans votre fichier toto.bbl, par l'instruction \newblock, ce qui n'est pas le cas de tous les styles mentionnés au § 4.3.

- chapterbib permet de créer plusieurs bibliographies dans un même ouvrage. Pour cela, chaque partie de votre source qui doit avoir sa propre bibliographie doit être incluse par une commande \include (pas \input !) et les commandes \bibliography et \bibliographystyle doivent être données dans ces fichiers inclus et non dans le fichier maître.
- bibunits permet aussi de créer plusieurs bibliographies séparées, une par unité de texte, l'étendue d'une unité pouvant soit être définie de manière globale par la commande \bibliographyunit (exemple : \bibliographyunit{\chapter} pour que chaque chapitre soit une unité) ou explicitement en ouvrant des environnements bibunit.

bibtopics : ce package permet de partager une bibliographie entre plusieurs unités.

authorindex : ce package permet de générer une liste de tous les auteurs cités dans un ouvrage, avec la liste des pages où les citations en question apparaissent. Le package s'appuye sur un script perl.

easybib : ce package permet d'écrire des bibliographies avec une syntaxe d' $A_{\mathcal{M}}\mathcal{S}$ -T<sub>E</sub>X.

footbib : ce package permet de faire apparaître les entrées bibliographiques en notes de bas de page. La documentation se trouve sur le  $(H)$ TEX navigator.

margbib : ce package positionne les labels des références bibliographiques dans la marge.

# 4.5 Manipuler un fichier BIB**TEX**

Pour manipuler un fichier BIBTEX, plusieurs outils sont disponibles sur notre site :

- Le package bibtex sous emacs contient un utilitaire très puissant et convivial  $53$  pour manipuler des fichiers de références bibliographiques au format BIBTEX. Pour ajouter aisément des citations bibliographiques dans un fichier L<sup>A</sup>T<sub>E</sub>X, on aura recours au *package* RefTeX (cf.  $\S$  10.10).
- Il existe un certain nombre de logiciels du domaine public, sous X-Window, pour manipuler des fichiers BIBTEX. Citons notamment bibcard et bibview. Ce dernier est installé sur le si[te,](#page-53-0) et sa documentation est disponible sur le  $(H)$ T<sub>E</sub>X navigator.
- Le programme aux2bib permet de créer un fichier .bib à partir d'un fichier [.aux](#page-124-0), ce qui est un moyen d'extraire d'un fichier .bib les entrées utilisées effectivement (voir aussi bibtool et tex2bib).
- L'utilitaire bibtool permet un certain nombre de manipulations utiles sur les fichiers BIBTEX, telles que le formatage (pretty-printing), la vérification d'erreurs de syntaxe, le tri, la génération automatique de clés, l'extraction de certaines entrées, etc.

Par exemple, si un document main.tex puise des références dans le fichier mabib.bib, il est possible de ne garder que les références citées en écrivant :

bibtool -x main.aux -o main.bib mabib.bib

<span id="page-53-0"></span><sup>53.</sup> Pour ceux qui n'ont pas peur de mémoriser les séquences de caractères de contrôle emacs.

et main.bib sera un sous-ensemble de mabib.bib.

- La documentation est consultable sur le  $(\mathcal{B})T\mathfrak{F}X$  navigator.
- $-$  bibclean  $54$  formate de manière agréable un fichier BIBT<sub>EX</sub> et signale les erreurs de syntaxe éventuelles.
- tex2bib est un script perl qui convertit des commandes \bibitem d'un document vers le format BIBT<sub>F</sub>X.
- L'utilitai[re](#page-54-0) printbib permet d'imprimer un fichier de bibliographie.

# 4.6 L'avenir

BIBTEX rend indéniablement de grands services, mais possède quand même un certain nombre de limitations inhérentes à sa conception et à sa philosophie. On peut entre autres mentionner les points suivants :

- Il reste difficile de gérer plusieurs bibliographies pour un même ouvrage. Nous avons bien quelques adaptations locales (par exemple pour trier par catégories les publications du laboratoire dans le rapport scientifique), mais elles restent plutôt du domaine du hack.
- Il est presque impossible de garantir dans une même liste de références bibliographiques que les références à des ouvrages en français soient données en français (« et » au lieu de « and », mois en français, etc.), les anglaises en anglais, les allemandes en allemand, etc. Il faut cependant noter que tout le monde n'est pas d'accord pour souhaiter ce genre de fonctionnalité...
- L'utilisation de plusieurs fichiers de références pose régulièrement le problème des clés non uniques : une même clé peut faire référence à des enregistrements différents dans deux fichiers.
- On aimerait parfois avoir un index inverse dans la liste des références bibliographiques, renvoyant par exemple  $\text{au}(x)$  numéro(s) de page où chaque entrée est référencée  $55$ .

Dans un avenir que nous espérons proche, nous devrions avoir la version « définitive » (1.0) de BIBTEX, décrite par son auteur Oren Patashnik dans une communication lors de la conférence annuelle du TUG (TEX Users Group) de 1994 [Patashnik, 1994]. Les améliorations prévues répondent à une partie de la liste précédente, et devraient en particulier porter sur la mise à dispositi[on](#page-54-1) d'un programme Bibsty facilitant la création de styles bibliographiques personnalisés, la possibilité de gérer un index inverse des références, une meilleure prise en compte des caractères 8 bits <sup>56</sup> en particulier pour le tri, le support de bibliographies multiples dans un même doc[ument, quelques](#page-142-2) commandes supplémentaires, en particulier une commande de modification en cas de nouvelle édition d'un livre pointé par plusieurs références, la possibilité de spécifier le fichier source dans la commande \cite, en cas d'ambiguïté, un mode d'extraction de la bibliographie citée à partir d'un fichier plus gros, etc.

D'autres évolutions de BIBTEX commencent aussi à voir le jour, proposant des solutions aux problèmes mentionnés et diverses extensions de fonctionnalités. Citons en particulier le package CAMEL [Bennett, 1995b; Bennett, 1996], qui n'a malheureusement servi pour l'instant qu'à l'écriture d'un module de citations spécialisé dans le domaine juridique [Bennett, 1995a] <sup>57</sup>.

<sup>54.</sup> Source sur CTAN dans biblio/bibtex/utils/bibclean; une version formatée est disponible sur le  $(H)T_F X$  navigator.

<sup>55.</sup> Des solutions existent pour cette dernière fonctionnalité ; voir les styles de la famille bib-xref.

<sup>56.</sup> Notons qu'une version 8 bits non officielle de BIBTEX est installée sous le nom bibtex8b.

<span id="page-54-1"></span><span id="page-54-0"></span><sup>57.</sup> On trouvera plus d'informations sur CAMEL sur le  $(E)/T_X$  navigator.

# Chapitre 5

# L'insertion des figures et des dessins

Cette partie présente les moyens disponibles au LORIA pour créer et insérer une figure ou un dessin dans un document LATEX. Pour plus d'informations, le lecteur est fortement invité à consulter le livre très complet intitulé The L<sup>AT</sup>EX Graphics Companion [Goossens et al., 1997] ou à défaut les chapitres 10 (Portable Graphics in  $\mathbb{P}T_FX$ ) et 11 (Using PostScript) du  $\mathbb{P}T_FX$  Companion [Goossens et al., 1994], le chapitre 7 (Pictures and Colors) du manuel de référence [Lamport, 1994], ou un article récent de Michel Goossens et Michèle Jouhet [Goossens et Jouhet, 1995].

Rappelons qu'un document (LA)T<sub>EX</sub> est trans[formé en un fichier](#page-141-4) DVI (device independent) par les commandes tex ou latex, par exemple. Ensuite, pour que ce fichier puis[se être imprimé, il do](#page-141-3)it être converti dans le langage de l'imprimante, en l'occurrence [PostScript](#page-142-1) pour toutes les imprimantes de notre site. C'est la commande dvips [qui réalise cette opéra](#page-141-5)tion (cf. § 10.11.1 et § 10.11.2).

Tout d'abord, LATEX lui-même permet de créer des figures directement, par ses primitives ou par l'intermédiaire de packages disponibles sur notre site. Nous donnerons quelques pointeurs sur ces possibilités, qui ont l'avantage principal de donner du graphique complètement portable, c'est-à-dire indépendant des moyens d'impression.

Par ailleurs, la commande dvips permet également d'insérer simplement des figures créées à l'aide des outils disponibles sur le réseau du LORIA, tels que tgif, xfig ou METAPOST, ou quelque autre graphique ou image que ce soit disponible sous forme Encapsulated PostScript, ou même PostScript tout court, mais dans ce dernier cas il faudra parfois préciser les dimensions du graphique. Ces figures sont positionnées dans le source LATEX grâce à la commande \special, qui peut être employée directement mais qui est habituellement « encapsulée » dans un package.

# 5.1 Écrire du graphique en LA**TEX** pur

## 5.1.1 L'environnement picture

L'environnement picture est disponible en standard en LATEX et permet de réaliser des dessins en traçant des traits, des flèches, des cercles et des boîtes. Voir le manuel de référence [Lamport, 1994, page 118] ou le paragraphe 10.2 du  $BT_{F}X$  Companion [Goossens et al., 1994].

Les cercles ont un diamètre limité et les pentes des droites ne peuvent pas avoir n'importe quelle valeur (nombre rationnel dont le numérateur et le dénominateur sont en valeur absolue inférieurs ou égaux à 6, ou 4 pour les flèches) car les lignes sont construites à partir d'un ensemble re[streint de segm](#page-142-1)ents. Il est bien sûr possible d'insérer librement du tex[te dans les dessins, ce](#page-141-3) texte utilisant par défaut la police courante. Cependant, les dessins sont limités (pas de courbes, pas de motifs complexes. . . ) et assez fastidieux à définir. La figure 5.1 donne un exemple de dessin et le code correspondant.

Un certain nombre de packages ont été développés au-dessus de picture. Citons :

– epic qui réduit le nombre de calculs nécessaires pour positionner correctement les objets graphiques qu'on [défin](#page-57-0)it, grâce à des commandes d'un peu plus haut niveau et à une syntaxe plus souple, pour tracer des traits de différents types. Son extension eepic ajoute des moyens de tracer des cercles, des ellipses et des splines, de donner des attributs d'épaisseur aux traits et de remplir des zones fermées, etc. Voir § 10.3 et § 10.4 du  $\cancel{E}T$ <sub>F</sub>X Companion [Goossens *et al.*, 1994] pour plus de détails.

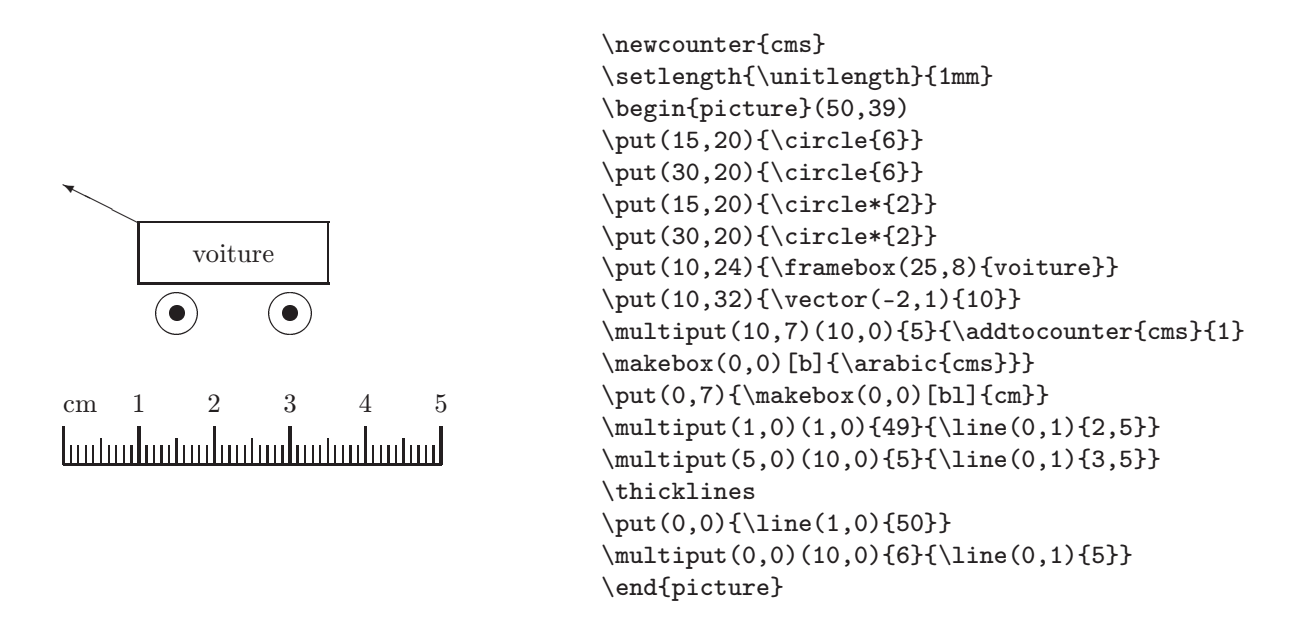

FIG.  $5.1$  – Un exemple de dessin avec l'environnement picture et le code  $\cancel{B}T_F X$  correspondant.

<span id="page-57-0"></span>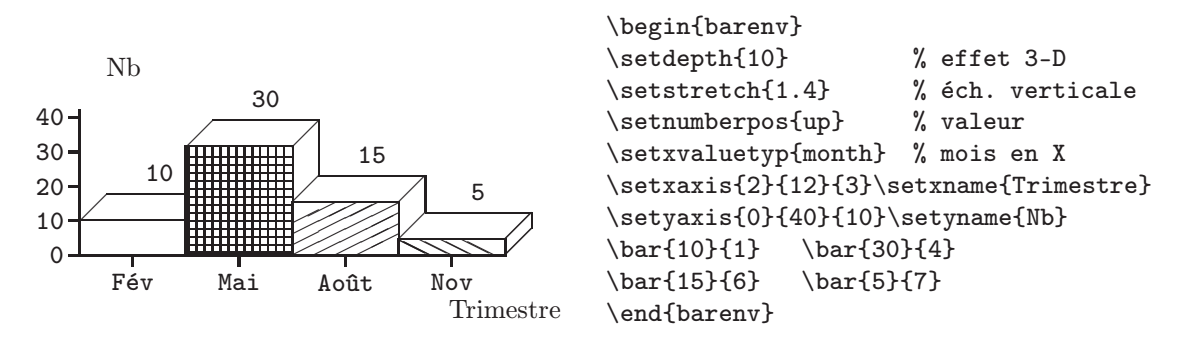

Fig. 5.2 – Exemple d'histogramme réalisé avec le package bar.

- bezier définit la commande \bezier pour tracer des courbes du même nom. Il faut noter que cette commande est incluse en standard dans  $\mathbb{H}\mathrm{F} \times \mathbb{Z}_{\mathcal{E}}$  et que ce package n'est plus présent que pour des besoins de compatibilité.
- trees permet de définir des arbres binaires et ternaires.
- bar permet de réaliser des histogrammes, à l'aide de l'environnement barenv. La figure 5.2 en donne un exemple. Voir le paragraphe 10.2.4 du  $\cancel{B}T_F X$  Companion (Goossens et al., 1994) pour une liste complète des nombreuses fonctionnalités de ce package.
- curves permet de tracer un certain nombre de courbes. Voir le paragraphe  $10.2.6$  du  $BT_FX$  Companion [Goossens *et al.*, 1994] pour une description.
- graphpap propose la commande \graphpaper, qui per[met de dessiner une g](#page-141-3)rille, bien utile pour la détermination des coordonnées des objets. Un exemple est donné en figure 5.3.

Tous ces packages [sont docum](#page-141-3)entés sur le  $(\cancel{E})T\cancel{F}X$  navigator.

## 5.1.2 XY-pic

Le package xy permet de réaliser des schémas de toute sorte. Un exemple d'utilisation de Xy-pic est visible au § 3.1.3. Plutôt qu'un long discours, mieux vaut se reporter au chapitre 5 du  $\cancel{B}$ T<sub>E</sub>X Graphics Companion [Goossens et al., 1997], ou au fichier xyrefer.dvi  $^{58}$ , qui propose le manuel de référence de X<sub>X</sub>-pic

<span id="page-57-1"></span><sup>58.</sup> Source sur CTAN dans macros/generic/diagrams/xypic/doc ; une version formatée est disponible sur le  $(E)/TEX$  navigator.

[<sup>—</sup> Guid](#page-141-4)e local (LA)TEX du LORIA [– s](#page-57-1)eptembre 1998 —

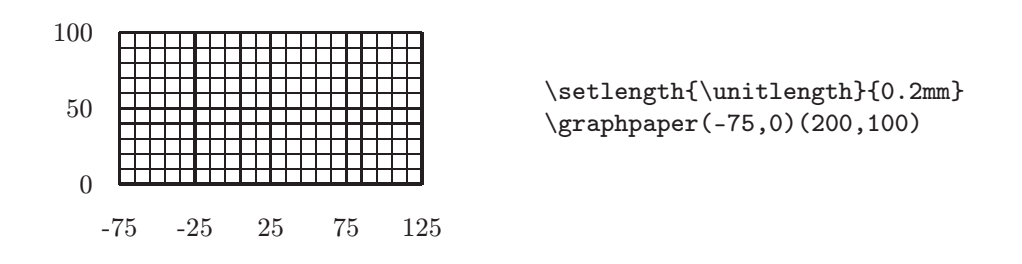

Fig. 5.3 – Exemple d'utilisation du package graphpap.

(et qui comporte de nombreux exemples et des exercices), et à xyguide.dvi <sup>58</sup>, qui est un manuel utilisateur de Xy-pic. Dans des versions antérieures, le nom du package était xypic. L'écriture de *\usepackage{xypic}* charge en fait XY-pic en mode de compatibilité avec sa version 2.

# 5.1.3 Les diagrammes

Le package diagrams permet de réaliser des diagrammes commutatifs. Voici un exemple réalisé à l'aide de ce package :

$$
A * (B * (C * D)) \xrightarrow{\text{assl}} (A * B) * (C * D) \xrightarrow{\text{assl}} ((A * B) * C) * D
$$
  
\n
$$
\downarrow{\text{assl}}
$$
\n
$$
A * ((B * C) * D) \xrightarrow{\text{assl}}
$$
\n
$$
(A * (B * C)) * D
$$
\n
$$
(A * (B * C)) * D
$$

qui correspond à :

```
\label{thm:main} $$\def\Id_{\rm id}}\def\<\rm assl_{\rm assl}}$$\begin{diagram}[width=6em]
\A*(B*(C*D))\&\relax\rrTo^{\Assl\&A*B)*(C*D)\&\relax\rrTo^{\Assl\&((A*B)*C)*D\l\}\dTo^{\Id*}\ass1} & = & &\relax\uTo_{\Assl*\Id}\\
  A*((B*C)*D) & \& \relax{\relax}\rTo^{\Assl} & \& \quad (A*(B*C))*D\setminus\end{diagram}
```
ou encore ce schéma :

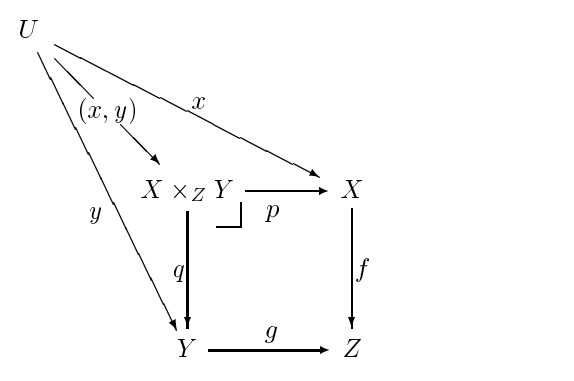

qui est réalisé par cette séquence de commandes :

```
\begin{diagram}
U \setminus \setminus\text{k}\relax\rdTo^{\(x,y)} \rdfo(4,2)^x\rdfo(2,4)_y \ \lbrack& \& X\times_Z \SEpbk Y & \rTo_p & X \\
 & & dTo^q & dTo^q& & Y & \rTo^g & Z \\
\end{diagram}
```
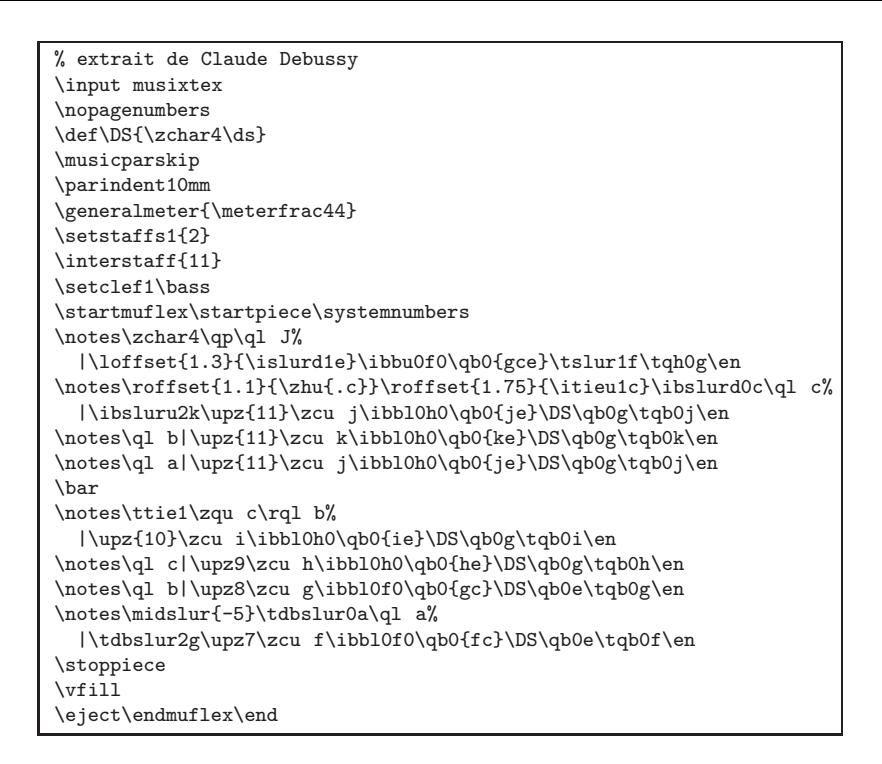

<span id="page-59-0"></span>FIG.  $5.4$  – Exemple de fichier source pour MusiXT<sub>F</sub>X

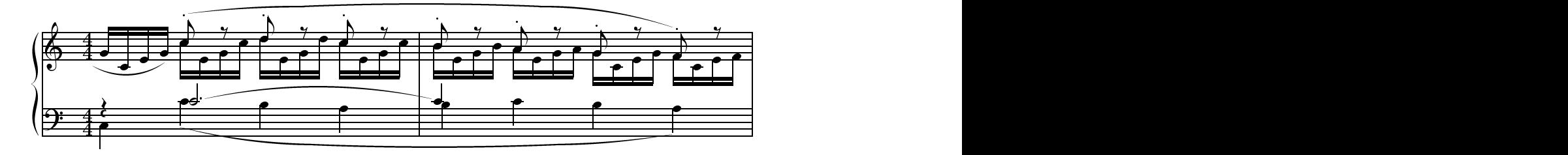

<span id="page-59-1"></span>FIG.  $5.5$  – Fichier MusiXTEX après compilation

Pour plus d'informations, on peut consulter le manuel diagrams-manual.dvi <sup>59</sup>.

À noter une excellente étude comparative parue dans TUGboat [Feruglio, 1994] de 12 packages ou ensembles de macros ayant tous des fonctionnalités permettant de réaliser des diagrammes commutatifs.

## 5.1.4 MusiX**TEX**

Le système MusiXTEX permet d'écrire des partitions comme si l'on écrivait du texte. Un exemple de fichier source (à compiler avec tex) est donné à la figure 5.4. Le résultat de la compilation est donné à la figure 5.5.

Pour que les différentes composantes de la partition soient bien disposées, MusiXTEX utilise un programme auxiliaire musixflx qui fonctionne sur un principe similaire à bibtex ou makeindex. Il existe des préprocesseurs prenant par exemple un format musical MIDI et pr[odui](#page-59-0)sant une sortie utilisable par MusiXTEX. On consu[ltera](#page-59-1) la documentation de MusiXTEX sur le  $(E)$ TEX navigator ainsi que le chapitre 7 du LATEX Graphics Companion [Goossens et al., 1997] pour de plus amples détails.

<sup>59.</sup> Source su[r CTAN dans](#page-141-4) macros/generic/diagrams/taylor ; une version formatée est disponible sur le  $(H)$ TEX navigator.

<sup>—</sup> Guide local (LA)TEX du LORIA – septembre 1998 —

# 5.2 Inclure du graphique dans un document

Nous allons maintenant traiter du cas de l'insertion dans un document LATEX d'un graphique produit par d'autres moyens. Au fil des années, un certain nombre de méthodes plus ou moins perfectionnées ont été mises au point et diffusées pour inclure des graphiques (principalement du PostScript) dans un fichier LATEX. La sortie de LAT<sub>E</sub>X<sub>2</sub> $\varepsilon$  a été l'occasion de « remettre à plat » ce problème et de proposer une solution générique, fournie par les packages graphics et graphicx [Reckdahl, 1996].

Le format graphique utilisé à 99% sur notre site étant *PostScript*, il nous semble utile, avant d'étudier ce package, de préciser la notion de BoundingBox.

## 5.2.1 BoundingBox

Pour faciliter l'inclusion de figures PostScript dans des documents composés par des formateurs de texte, Adobe a défini le format de fichier Encapsulated PostScript (Eps), ayant souvent une extension de fichier .eps. Ce format définit les règles standard d'importation de fichiers au format PostScript dans d'autres environnements.

Notre propos n'est pas de documenter complètement ce format Eps, mais d'en expliquer une caractéristique particulièrement utile pour l'inclusion de figures en  $\mathbb{F}T\mathbb{F}X^{60}$ . Le formatage d'une page par  $\mathbb{F}T\mathbb{F}X$  consistant en un positionnement de boîtes les unes par rapport aux autres, il faut que LATEX connaisse les dimensions de la boîte à réserver au graphique, pour que le texte englobant ne vienne pas se superposer à celui-ci au moment de la conversion de Dvi en PostScript. Les packages d'inclusion de graphique ont justement pour rôle de trouver les dimensions de cette boîte, pour réserve[r l'e](#page-60-0)space nécessaire, et d'engendrer des commandes de type \special pour l'inclusion proprement dite par le driver.

Or, un fichier PostScript classique ne contient pas forcément les informations nécessaires au calcul de cette boîte. Le format Eps, en revanche, permet de définir les dimensions du graphique à inclure, grâce à la commande BoundingBox, que l'on utilise de la manière suivante :

#### %%BoundingBox: llx lly urx ury

Cette ligne indique la taille du document PostScript à inclure, l'unité étant le point PostScript (1/72e de pouce). Les coordonnées du coin inférieur gauche (respectivement du coin supérieur droit) de la figure sont llx lly (respectivement urx ury).

Par exemple, pour une figure qui commence en (100, 200), qui est un carré de 4 pouces de côtés (288 points PostScript), nous aurons :

%%BoundingBox: 100 200 388 488

Il faut noter que deux utilitaires locaux, alltops et bbps, créent la BoundingBox automatiquement (cf. § 10.13). D'autres utilitaires, tel psfixbb, permettent de corriger une BoundingBox incorrecte.

#### 5.2.2 Les packages graphics et graphicx

C[es deu](#page-128-0)x packages sont en fait issus de la même souche, mais offrent deux interfaces différentes. Ils fournissent un moyen générique d'inclure du graphique, même non PostScript. L'adaptation à toutes sortes de formats graphiques se fait grâce à des commandes \DeclareGraphicsRule attachant à un suffixe des actions particulières. Par exemple :

```
\DeclareGraphicsRule{.ps}{eps}{.ps.bb}{'epsfig #1}
\DeclareGraphicsRule{.eps}{eps}{.eps.bb}{'epsfig #1}
\DeclareGraphicsRule{.ai}{eps}{.ai.bb}{'epsfig #1}
\DeclareGraphicsRule{.epsi}{eps}{.epsi.bb}{'epsfig #1}
\DeclareGraphicsRule{.psi}{eps}{.psi.bb}{'epsfig #1}
```
dit que les fichiers de suffixe .ps, .eps, .ai, .epsi et .psi sont tous en fait du *PostScript* encapsulé et que le driver devra lancer la commande epsfig  $\langle nom\text{-}du\text{-}fichier \rangle$ . Enfin, ces déclarations donnent l'extension du fichier contenant la BoundingBox. Quand une extension n'est pas connue, le format pris par défaut est PostScript.

Pour inclure des images au format JPEG dans un fichier L<sup>AT</sup>EX, on pourra utiliser le programme jpeg2ps grâce à la règle :

```
\DeclareGraphicsRule{.jpg}{eps}{.jpg.bb}{'jpeg2ps -h -r 600 #1}
```
<span id="page-60-0"></span><sup>60.</sup> Attention : nous ne prétendons absolument pas qu'il suffit d'ajouter une BoundingBox pour qu'un fichier PostScript devienne un fichier Eps !

et en créant un fichier d'extension .jpg.bb avec jpeg2bb.

Dans certains cas, il peut être intéressant de déclarer des extensions qui seront reconnues automatiquement. Cela peut se faire avec la commande \DeclareGraphicsExtensions et un exemple en est donné au § 2.4 dans le contexte de PDFT<sub>EX</sub>.

Enfin, si de mêmes fichiers sources sont compilés avec différents moteurs, par exemple avec LATEX et PDFLATEX, les fichiers graphiques utilisés n'étant en général pas les mêmes, il est souhaitable de ne pas indiquer l'extension du tout et de laisser le package graphique trouver le fichier adéquat en fonction de [ses](#page-19-0) règles de recherche.

Au chargement de ces *packages*, on peut aussi spécifier en option quel *driver* est utilisé. Par exemple, avec dvips, on pourra utiliser l'option dvips:

#### \usepackage[dvips]{graphics}

Le *driver* par défaut est dvips dans le cas d'une compilation avec LAT<sub>EX</sub> et pdftex dans le cas d'une compilation avec PDFLAT<sub>EX</sub> (cf.  $\S$  2.4).

Voici un exemple d'inclusion de graphique :

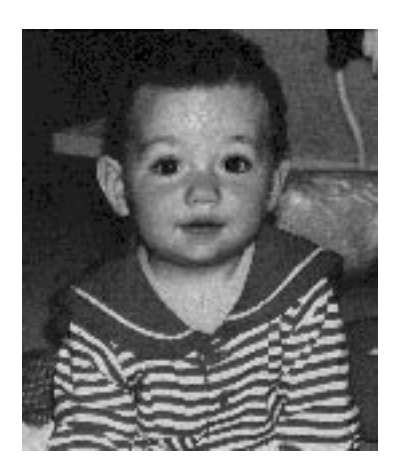

\includegraphics{floriane.eps}

Dans cet exemple la taille de la boîte est spécifiée dans le fichier floriane.eps lui-même, par la BoundingBox %%BoundingBox: -65 688 68 846. Si le fichier n'avait pas contenu de BoundingBox,  $\mathbb{P}\text{Tr}X$  aurait produit un message d'erreur, et il aurait fallu spécifier les dimensions dans les options de la commande \includegraphics.

Il est également possible de spécifier dans la commande \includegraphics les dimensions à réserver pour la figure. Si celle-ci est plus grande que l'espace réservé, elle va déborder sur le texte avoisinant. Si on veut au contraire qu'elle soit « découpée » pour tenir dans l'espace spécifié, il faut utiliser la commande \includegraphics\*, comme dans cet exemple :

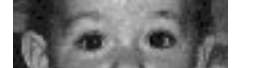

\includegraphics\*[-40,785][40,810]{floriane.eps}

Le package graphics permet également de modifier l'échelle d'un texte grâce aux commandes \scalebox et \resizebox.

\scalebox permet d'élargir ou de rétrécir un texte par un facteur d'échelle constant :

 $-$  \scalebox{2}{Ce guide...}  $\rightarrow$  Ce guide est très grand.

– Ce guide est normal.

 $-$  \scalebox{.5}{Ce guide...}  $\rightarrow$  Ce guide est minable.

Un second argument, optionnel, permet d'appliquer un facteur particulier à l'échelle verticale.

 $\setminus$ scalebox{0.75}[2]{Ce guide...}  $\rightarrow$   $\vee$ e guide vise haut.

La commande **\resizebox** permet de fixer la taille d'un texte. Les deux arguments donnent la largeur et la hauteur du texte. L'utilisation de ! comme argument permet de ne pas modifier les proportions :

# $-$  \resizebox{7cm}{.4cm}{Ce guide...}  $\rightarrow$  Ce guide est génial.

 $-$  \resizebox{2cm}{!}{Ce guide...}  $\rightarrow$  Ce guide est génial.

Le package graphicx diffère de graphics par la façon dont les options sont indiquées. Avec graphicx, on a une liste d'options, chacune de la forme « clé = valeur ». Quelques exemples sont donnés ci-après.

Pour plus de précisions sur graphics et graphicx, en particulier sur leurs interfaces respectives, on se reportera à griguide.ps  $61$  et au chapitre 2 du  $\cancel{B}TEX$  Graphics Companion [Goossens et al., 1997].

#### Epsfig

Les utilisateurs locau[x o](#page-62-0)nt probablement été habitués dans le passé à utiliser des [packages](#page-141-4) tels que psfig, epsf ou epsfig. Il n'y a plus de raison d'utiliser ces anciens packages.

Pour ceux qui ont pris l'habitude de l'interface conviviale des anciens packages psfig et de epsfig, un petit package appelé epsfig est disponible dans la nouvelle distribution ; il se contente d'ajouter à graphicx l'interface à laquelle vous êtes habitués, à savoir :

```
\begin{figure}
\epsfig{figure=dessin.ps}
\caption{Titre de la figure.}
\end{figure}
```
les commandes \psfig et \epsfig étant en l'occurrence équivalentes et correspondant à une simple redéfinition de la commande \includegraphics.

Par exemple, la séquence suivante :

```
\centerline{\hbox{
\epsfig{figure=rosette,height=2cm,width=4mm}
\epsfig{figure=rosette,height=2cm,width=9mm}
\epsfig{figure=rosette,height=2.5cm}
\epsfig{figure=rosette,height=2.5cm,angle=60}
}}
```
donne :

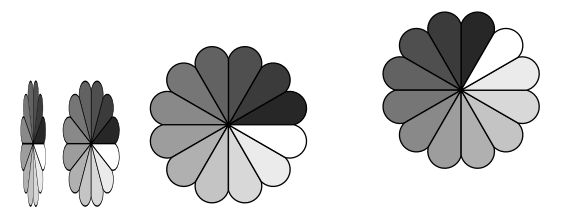

Le décalage vers le haut de la dernière figure est expliqué dans [Reckdahl, 1996]. Les commandes équivalentes avec graphicx sont :

```
\centerline{\hbox{
\includegraphics[height=2cm,width=4mm]{rosette}
\includegraphics[height=2cm,width=9mm]{rosette}
\includegraphics[height=2.5cm]{rosette}
\includegraphics[height=2.5cm,angle=60]{rosette}
}}
```
# 5.2.3 Un cas particulier : la classe seminar

<span id="page-62-1"></span>La classe seminar (cf. § 6.2) permet de préparer à partir du même fichier source des transparents et un support de cours, l'ensemble des transparents étant dans ce dernier cas réduits d'une certaine échelle, qui peut être définie par l'utilisateur. Pour que les graphiques inclus suivent ces réductions, le package d'inclusion de figures doit gérer correctement le changement d'échelle (scaling). Au départ, epsf était préconisé par l'auteur de seminar. En fait, l'anci[en s](#page-71-0)tyle mineur de nom epsfig mariait l'interface de psfig avec les capacités de changement d'échelle de epsf. Mais depuis peu, graphics et graphicx gèrent aussi le changement d'échelle.

<span id="page-62-0"></span><sup>61.</sup> Source sur CTAN dans macros/latex/packages/graphics ; une version formatée est disponible sur le  $(B)/T_X$  navigator.

<sup>—</sup> Guide local (LA)TEX du LORIA – septembre 1998 —

Quand vous préparez des transparents avec seminar, vous pouvez donner les ordres suivants pour indiquer les différences d'échelle entre l'option article et l'option slidesonly de seminar:

\epsfslidesize % pour que le scaling fonctionne \slidesmag{5} \articlemag{1}

Les figures se comportent de manière conviviale en utilisant simplement le *package* graphics ou graphicx. Il suffit d'écire

```
\centerline{\includegraphics[height=10cm]{figure=mafigure.eps}}
```
et les 10 centimètres sont la hauteur sur le transparent (en \slidesmag{5}). Quand on formate ensuite avec l'option article, les figures sont bien réduites pour rester à la bonne dimension... Cela donne donc une manière très naturelle de donner ses tailles de figure. On n'oubliera pas de charger les fichiers correctifs seminar.bug et seminar.bg2 (cf. § 6.2) pour avoir un résultat convenable.

Les interfaces fournies par epsfig et epsf se comportemt de manière analogue.

## 5.2.4 Le packa[ge](#page-71-0) color

<span id="page-63-2"></span>Il est possible de réaliser des documents contenant du texte coloré à l'aide de commandes telles que \color et  $\text{textcolor}$ , fournies par le package color. Exemples  $62$ :

 $-$ ... UNE \textcolor{red}{PIPE} ROUGE.  $\rightarrow$  CECI N'EST PAS UNE PIPE ROUGE.

```
- {\color{red} CECI ... {\color{black}PIPE} NOIRE.} \rightarrow CECI N'EST PAS UNE PIPE NOIRE.
```
Il est également possible d'écrire un texte dans une bo[îte](#page-63-0) de couleur grâce à la commande \colorbox :

 $\coloneq$  \colorbox{red}{UNE PIPE ROUGE}  $\rightarrow$  UNE PIPE ROUGE

On peut aussi mettre un cadre de couleur autour d'une boîte d'une autre couleur qui contient elle-même un texte :

 $\setminus$ fcolorbox{blue}{yellow}{UN EXEMPLE}  $\rightarrow$  UN EXEMPLE

Le premier paramètre de \fcolorbox est la couleur du cadre et le second paramètre est la couleur du fond.

Il est même possible de mettre un fond de couleur à toute une page par la commande \pagecolor{couleur}.

La commande \definecolor permet de définir ses propres couleurs, en plus de celles qui sont définies par défaut, et ceci selon différents modèles de couleurs : cmyk, rgb ou gray.

Cela étant, on peut vouloir sortir des versions intermédiaires sur une imprimante ne traitant pas la couleur. Pour cela, il faut utiliser le modèle de couleurs gray à la place de rgb :

Une boîte gris sombre. Une boîte gris clair.

Pour plus de précisions sur le *package* color, voir griguide.ps<sup>63</sup> ou le manuel de Lamport [Lamport, 1994, chapitre 7]. Un exemple d'utilisation pour les transparents est également donné en § 6.1. Nous conseillons aussi vivement la lecture d'un article paru dans les Cahiers GUTenberg [Goossens et Rahtz, 1994a], bien que le package color à proprement parler n'était pas encore disponible au moment où cet article a été écrit. Et bien sûr, il faut lire le chapitre 9 du  $PTFX$  Graphics Comp[ani](#page-63-1)on [Goossens et al., 1997] [qui traite plus](#page-142-1) généralement de la couleur en LATEX.

## 5.2.5 PSTricks : les astuces PostScript

<span id="page-63-3"></span>Le package pstricks est une collection de macros PostScript pour T<sub>E</sub>X, L<sup>AT</sup>EX, AMS-TEX, et AMS-L<sup>AT</sup>EX. Il a été développé par Timothy Van Zandt. On peut trouver une documentation dans le répertoire graphics/ pstricks/docs sur CTAN et sur le  $(E)T_FX$  navigator. Nous conseillons aussi la lecture d'un article fort intéressant et très bien illustré dans les Cahiers GUTenberg, consacré à pstricks [Girou, 1994], et de l'excellent chapitre 4 du *BT<sub>E</sub>X* Graphics Companion [Goossens et al., 1997].

<sup>62.</sup> Si vous ne voyez que du gris dans les exemples donnés, ce n'est pas la faute du package color, mais de l'imprimante ou de la photocopieuse utilisée. Voir la version  $PostScript$  sur le  $(E)/TEX$  navigator.

<span id="page-63-1"></span><span id="page-63-0"></span><sup>63.</sup> Source sur CTAN dans macros/latex/packages/graphics ; une version formatée est di[sponible sur le](#page-141-6)  $(B)$ TEX navigator.

<sup>—</sup> Guide local (LA)TEX du LORIA – septembre 1998 —

Les commandes de pstricks permettent de manipuler des couleurs  $64$ , des graphiques, des arbres et des recouvrements, et de faire des rotations. L'utilisation de ces commandes nécessite l'inclusion d'un ou plusieurs des packages suivants : pst-node, pst-plot, pst2eps. Le package principal, pstricks, doit être inclus dans tous les cas.

Mieux qu'une longue énumération, la figure 5.6 donne quelque morc[eau](#page-64-0)x choisis réalisés à l'aide de pstricks, juste pour vous mettre l'eau à la bouche.

## 5.2.6 PSfrag : remettre du LA**TEX** [da](#page-65-0)ns du PostScript inclus

Il est bien pratique de pouvoir inclure du PostScript avec les outils que nous avons vus, mais plus d'une fois on souhaiterait remplacer le texte inclus dans ce source PostScript par des instructions LATEX. En particulier, quand on a fait une figure au sein de laquelle se trouve une formule mathématique, on souhaiterait remplacer la chaîne de caractères en *PostScript* représentant cette formule par la même formule écrite en L<sup>AT</sup>EX. Cela est rendu possible par le système PSfrag, qui comprend un package psfrag et un script perl ps2frag. Ce dernier est lancé sur le fichier PostScript et permet de mémoriser en commentaires dans ce fichier la position des chaînes de caractères. Le package psfrag définit la commande \psfrag, qui permet d'indiquer les remplacements à effectuer dans un fichier inclus par \includegraphics entre certaines chaînes de caractères et le code LATEX correspondant. Une documentation de ce système est disponible sur le  $(B)$ TEX navigator.

#### 5.2.7 Le PostScript littéral

Notons pour terminer qu'il est possible d'écrire en PostScript littéral au sein d'un document LATEX, du moins avec le driver dvips, que nous utilisons sur notre site. Pour cela, il suffit d'utiliser une commande \special et de la faire débuter par une double quote ("). Par exemple le triangle suivant :

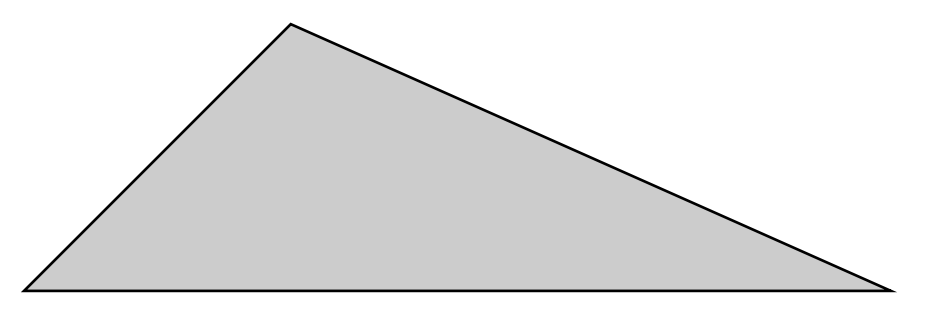

est obtenu par la commande :

\vbox to 100bp{\vss % insertion directe en PostScript \special{" newpath 0 0 moveto 100 100 lineto 325 0 lineto closepath gsave 0.8 setgray fill grestore stroke}}

# 5.3 Figures englobées et sous-figures

Une critique injustifiée de LATEX, que nous entendons de temps en temps, est qu'il est difficile de créer des figures qui ne couvrent pas toute la largeur de la page (ou de la colonne), mais qui soient englobées dans le texte environnant. Ceux qui s'y essaient passent parfois beaucoup de temps avec des environnements minipage. Il existe cependant des solutions « prêtes à l'emploi »; comme elles sont largement expliquées dans The LATEX Companion Goossens et al., 1994 ou documentées sur le  $(E)/T_F X$  navigator, nous nous contentons ici de les indiquer :

– le package picinpar fournit un environnement figuindow qui ouvre une fenêtre de type figure dans un paragraphe de te[xte ;](#page-141-3)

<span id="page-64-0"></span><sup>64.</sup> Pour utiliser conjointement PSTricks et sa gestion de la couleur, il faut pour l'instant charger le package pstcol à la place de pstricks, en attendant que ce dernier soit modifié pour s'aligner sur le package color (cf. p. 67).

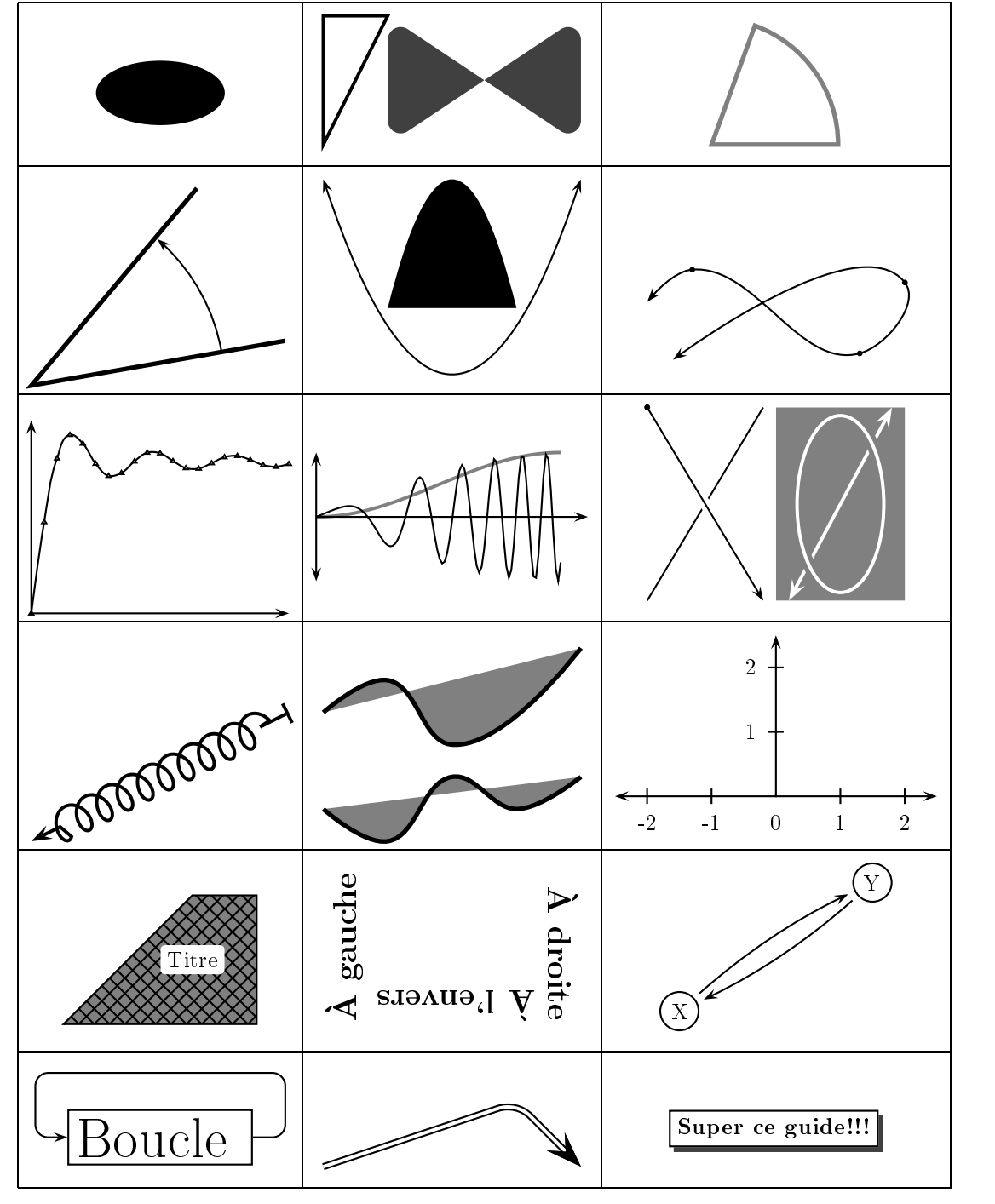

<span id="page-65-0"></span>Fig. 5.6 – Morceaux choisis en PSTricks.

- le package floatflt définit les environnements floatingfigure et floatingtable, dont les options permettent de forcer une figure ou une table à être placée à droite, à gauche, ou du côté de la marge extérieure ou intérieure, ainsi que de spécifier la largeur à donner à la figure ou à la table, qui est alors englobée dans le texte ;
- le package wrapfig définit l'environnement wrapfigure, qui permet de placer une figure non « flottante » à droite ou à gauche sur la page et de demander au texte de remplir les espaces restants. La documentation se trouve dans le fichier source.

Mentionnons aussi le package subfigure (cf.  $(E)/T_FX$  navigator), qui permet de créer des sous-figures (avec légendes associées) à l'intérieur d'une figure.

# 5.4 Quelques utilitaires associés

– tgif crée des fichiers qui peuvent être insérés dans un texte à condition de bien les convertir en Eps. Pour cela, il faut sauvegarder le fichier objet (.obj) par la commande classique de sauvegarde ( $\in$ S), et ensuite créer le fichier Eps à l'aide de la commande d'impression (^P) (^ représente la touche CONTROL). À noter que pour produire des caractères accentués avec tgif, on peut utiliser la touche ESCAPE suivie d'un autre caractère. Quelques exemples :

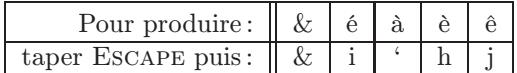

- xfig est un utilitaire qui permet à un utilisateur de dessiner et manipuler des objets interactivement à travers un environnement graphique. Les résultats du dessin peuvent être inclus dans un document LATEX. Pour cela, il y a trois solutions possibles :
	- sélectionner un langage adéquat dans le menu export de xfig, le meilleur choix étant bien sûr le PostScript encapsulé, car il permet une utilisation immédiate de la figure dans LATEX<sup>65</sup>;
	- utiliser fig2MF, qui convertit un fichier .fig en un fichier METAFONT (cf. § 3.9) ;
	- utiliser l'outil transfig, qui permet de créer un Makefile automatisant la mise à jour de figures en utilisant les outils fig2dev (équivalent à fig2ps) et fig2ps2tex. La commande t[ran](#page-66-0)sfig a la syntaxe suivante :

```
transfig [options]...[[control]...filename]...
```
l'option la plus utile étant -L  $\langle \text{language} \rangle$ , le langage cible pouvant être pictex (pris par défaut), epic, eepic, eepicemu, latex, ps, psfig, pstex, textyl, tpic, ou null. Pour plus de précisions, voir la documentation dans manual.dvi  $66$ . Un patch local de transfig ajoute le langage cible METAPOST.

- gnuplot permet d'engender divers formats, dont  $PostScript$ , des environnements picture LATEX, ou des commandes PSTricks.
- $-$  METAPOST est une variante de METAFONT [qui](#page-66-1) engendre du  $PostScript$ . Ce programme est accessible par la commande mpost. Les fichiers utilisés par METAPOST se trouvent dans le répertoire /usr/ local/tex/texmf/metapost.

Un exemple simple de programme METAPOST est :

```
begin{align} \n\frac{1}{2} \n\end{align}path squares[];numeric side;
side=5cm;
squares0=unitsquare scaled side;
draw squares0;
y1=0;x2=side;x1=side/25;y2=x1;
d=angle(z2-z1);r=abs(z2-z1)/side;for i:=1 upto 30:
   squares[i]:=squares[i-1] shifted (-side/2,-side/2)
```
65. Les formats d'exportation reconnus sont ceux de transfig (et donc de fig2dev).

```
66. Source sur CTAN dans graphics/transfig; une version formatée est disponible sur le (E)/TEX navigator.
```

```
rotated d scaled r shifted (side/2,side/2);
   draw squares[i] withcolor (i/30)[blue,red];
endfor
endfig;
end
```
Si ce fichier s'appelle fig.mp, la compilation par METAPOST donne le fichier fig.1 qui peut être inclus dans un fichier L<sup>AT</sup>FX par :

```
\includegraphics{fig.1}
```
ce qui donne :

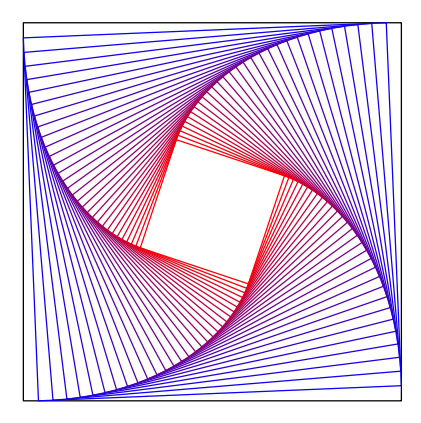

Cette même figure peut être visualisée indépendamment de la manière suivante :

```
tex mproof fig.1
dvips -o mproof.ps mproof.dvi
ghostview mproof.ps
```
METAPOST appelle par défaut tex pour déterminer la place nécessaire aux étiquettes. Pour utiliser un autre format TEX, par exemple LATEX, on peut

– soit positionner la variable d'environnement TEX :

```
setenv TEX latex
```
et ajouter au début du fichier .mp les lignes adéquates :

```
verbatimtex
  \documentclass{...}
  \usepackage{...}
  ...
  \begin{document}
etex
```
– soit indiquer le format utilisé *immédiatement après* verbatimtex, sous la forme «  $\&\text{for}$  / », par exemple :

```
verbatimtex
  %&latex
  \documentclass{...}
  \usepackage{...}
  ...
  \begin{document}
etex
```
Dans ce cas, la valeur de la variable d'environnement TEX sera ignorée. Cette possibilité a été introduite dans web2c7. Elle devrait pouvoir être désactivée à partir de web2c7.3.

Signalons qu'une sortie METAPOST peut être produite à partir de xfig grâce à un patch local. Enfin, le format de figure METAPOST joue un rôle de choix si l'on utilise le programme PDFT<sub>E</sub>X (cf. § 2.4) pour produire des fichiers PDF.

La documentation de METAPOST se trouve sur le  $(E)/T_{E}X$  navigator et dans le chapitre 3 du  $E/T_{E}X$ Graphics Companion [Goossens et al., 1997].

- bm2font convertit un certain nombre de formats bitmap en polices utilisables par T<sub>E</sub>X (cf. § 3.9).
- [mfpic](#page-19-0) est un ensemble de macros METAFONT permettant d'engendrer des graphiques sous forme de polices <sup>67</sup>.

<sup>67.</sup> Voir sur CTAN dans graphics/mfpic.

<sup>—</sup> Guide local (LA)TEX du LORIA – septembre 1998 —

# <span id="page-70-0"></span>Chapitre 6

# Les transparents avec LAT<sub>E</sub>X

Il existe plusieurs possibilités pour réaliser des transparents avec LAT<sub>EX</sub>. Avant LAT<sub>EX</sub> $2\varepsilon$ , on disposait de manière standard du format SliTEX. Cette solution est toujours possible, mais il s'agit maintenant de la classe slides. Une autre solution très en vogue est l'emploi du package seminar, lequel est fortement lié au package pstricks. Le système FoilTEX a aussi ses adeptes. Nous donnons aussi quelques pistes pour des systèmes adaptés aux présentations interactives.

# 6.1 La classe slides

C'est la classe standard pour réaliser des transparents. On notera qu'il y a un certain nombre de différences par rapport à SLIT<sub>EX</sub>:

- LATEX est utilisé pour compiler les anciens fichiers SliTEX ; auparavant, ceux-ci devaient être compilés par SLIT<sub>EX</sub>.
- Dans les nouveaux fichiers utilisant la classe slides (commençant donc par \documentclass{slides}), on n'utilise plus qu'un fichier maître (la commande \blackandwhite a été supprimée).

Cette classe est détaillée dans la seconde édition du manuel de référence [Lamport, 1994]. En voici deux exemples d'utilisation très simples :

#### 6.1.1 Transparents colorés

On utilise le package color (cf. § 5.2.4).

```
\documentclass{slides}
\usepackage[dvips]{color}
\usepackage{helvet} % helvetica
\begin{document}
\pagestyle{empty}
\definecolor{light-blue}{rgb}{0.8,0.85,1}
\begin{slide}
{\color{red}\{\color{blue}\cdot\text{red}\overline{\color{blue}\cdot\text{red}}\cdot\text{red}...\}}\{\color{red}\{\color{blue}\cdot\ldots\color{blue}\}}{\color{red}\{\color{blue}\cdot\ldots\color{blue}\}}{\color{light-blue}This is light blue...}\\
{\color{red}\{\colar[rgb]{0.5,0.8,0.2}}\text{What is this ?}}\{\c{color} [cmyk] {\0.5,0.8,0.2,0.6}And what is this ?}\\
{\color{red}\{\color{blue}\cdot\text{6}} {\color[gray]{0.5}Some gray ?}\\
{\color{red}\{\color{blue}\color{black}\}...\color{blue}\}}{\color{yellow}Even yellow exists...}\\
Magenta looks like \textcolor{magenta}{this}.
\end{slide}
\end{document}
```
L'exemple précédent — réduit d'un facteur deux — donne :

This is red... This is green... This is blue... This is light blue... What is this ? And what is this ? Some gray ? This is light blue (not **blue** Even yellow exists... Magenta looks like this.

# 6.1.2 Exemple d'overlay

L'environnement overlay permet de superposer son contenu au transparent précédent. Si l'on souhaite cacher un mot alternativement, on pourra le mettre en blanc (après avoir chargé le package color). Exemple :

```
\begin{slide}
 ...
bleu et \textcolor{white}{rouge}
 ...
\end{slide}
\begin{overlay}
 ...
\textcolor{white}{bleu} et rouge
 ...
\end{overlay}
```
# 6.2 La classe seminar

<span id="page-71-0"></span>La classe seminar est une alternative très séduisante à slides pour réaliser des transparents. Écrite par Timothy Van Zandt, également l'auteur de packages tels que fancybox ou pstricks (cf. § 5.2.5), elle offre un grand nombre de possibilités intéressantes.

Cette classe étant fournie avec un manuel d'utilisation très bien fait et plusieurs exemples de transparents <sup>68</sup>, nous n'en dirons pas grand chose ici. Il est cependant bon de savoir que l'utilitaire local xskeltex (cf. § 10.10) propose un « squelette » assez complet de fichier de classe seminar quand [on c](#page-63-3)hoisit l'option adéquate.

Notons quelques caractéristiques de seminar :

- – [P](#page-71-1)ar défaut, les transparents sont en mode landscape quand ils sont créés avec un environnement slide [et en m](#page-124-0)ode portrait avec l'environnement slide\*. L'option portrait permet de faire du mode portrait le mode par défaut.
- N'est pris en compte, quand on formate les transparents, que ce qui se trouve dans un environnement slide ou slide\*. Mais avec l'option article, les transparents sont réduits par réduction d'échelle (scaling, cf. § 5.2.3) et ce qui se trouve en-dehors des environnements de type slide est formaté comme un article. Cela permet donc de préparer un seul fichier avec les transparents et des commentaires supplémentaires, utiles pour faire un support de cours par exemple.
- L'interfaçage avec fancybox permet de mettre des cadres divers autour des transparents.
- Le [packag](#page-62-1)e color peut-être employé avec la classe seminar et l'exemple de la section 6.1.1 fonctionne très bien dans ce cas. Toutefois, si l'on souhaite utiliser l'interface pour les couleurs proposée par PSTricks,

<span id="page-71-1"></span><sup>68.</sup> Voir sur CTAN dans macros/latex/contrib/other/seminar/doc.
et pour des considérations de portabilité, il faut utiliser le package pstcol, mais au prix d'un petit changement de syntaxe pour les nouvelles couleurs. Exemple :

```
\documentclass{seminar}
\usepackage{pstcol}
\newrgbcolor{mygreen}{0.5 1 0.7} % commande propre a pstricks
\begin{document}
\begin{slide}
{\green Green!}
{\color{mygreen} My green ?} % et non {\mygreen ...} comme en pstricks
...
```
- La classe seminar est également bien interfacée avec les inclusions de graphique (le mieux étant d'employer un package contrôlant correctement la réduction d'échelle, dite scaling). Voir à ce sujet la discussion en § 5.2.3. On n'oubliera pas de charger les fichiers correctifs seminar.bug et seminar.bg2 (voir plus loin).
- La classe fournit une option semhelv permettant de faire de Helvetica la police utilisée dans les transparents. Nous ne pouvons que recommander l'emploi de cette option, une police sans empattements <sup>69</sup> comme [Helveti](#page-62-0)ca ou CMSS (option semlcmss) passant beaucoup mieux à la rétro-projection. En effet, les polices avec empattements (comme Times, etc.) ne laissent pas apparaître leurs détails à grande distance.
- L'option a4 a remplacé l'option sem-a4 décrite dans certaines versions de la documentation.

En plus du manuel cité précédemment, nous invitons le lecteur à se reporter à un article paru dans les Cahiers GUTenberg [Goossens et Rahtz, 1994b], qui décrit bien les possibilités offertes par seminar, et le § 9.4 du LATEX Graphics Companion [Goossens et al., 1997], qui s'attarde entre autres sur la couleur dans seminar.

Il faut noter qu'un certain nombre d'erreurs de seminar ont été corrigées non pas dans la classe elle-même ou les packages associés, mais dans deux fichiers seminar.bug et seminar.bg2 qui doivent être chargés après tous les packages de seminar [avec la commande](#page-141-0) \input. (xskeltex le fait pour vous.)

Une version remise à jour de seminar, dite [Seminar](#page-141-1) 98, officialisant ces corrections et offrant une meilleure intégration avec LATEX  $2\varepsilon$ , est prévue pour fin 1998. La documentation devrait être également mise à jour à cette occasion.

# 6.3 FoilT $\not\vdash$ X

Jadis, FoilTEX était un format TEX séparé, mais une classe foils est maintenant disponible. On n'appellera donc plus le script foiltex mais tout simplement LATEX. La classe foils ainsi que l'ancien programme foiltex sont documentés sur le  $(E)/T_F X$  navigator.

Voici la traduction (*frei nach Schiller*) d'une description de FoilT<sub>E</sub>X faite par son auteur :

FoilTEX est très simple. Il n'a pas une multitude de gadgets. Il se contente de fournir une manière très « LATEX » de faire des transparents. Il fournit des fonctionnalités non prévues dans la classe slides, comme les figures et les références.

FoilTEX attaque le problème des tailles de polices d'un point de vue différent. Il fournit une nouvelle implantation des déclarations de fontes, avec une police par défaut de type sans serif, et une taille normalsize de 20pt, qu'on peut néanmoins modifier dans la commande \documentclass grâce aux options de classe 17pt, 25pt et 30pt. Je me suis efforcé de choisir les tailles de polices relatives (plus grand, plus petit) de manière à garantir un aspect visuel le plus agréable possible.

Seules les polices de texte ont changé de « look » en FoilTEX; les mathématiques ont le même aspect qu'en LATEX standard.

FoilTEX a aussi quelques mécanismes simples pour contrôler la mise en page (vous pourrez vous passer de choses comme fancyheadings).

<sup>69.</sup> Sans serif en anglais.

<sup>—</sup> Guide local (LA)TEX du LORIA – septembre 1998 —

# 6.4 Présentations sur écran

À partir d'un fichier LATEX faisant appel aux classes de transparents mentionnées précédemment, on peut produire un fichier PDF qui peut s'avérer intéressant (et rapide) pour une présentation sur écran.

Il est aussi possible d'utiliser un système tel que IBM Techexplorer (cf. § 10.15) pour de telles présentations.

— Guide local ( $\text{I}\!\!\!\triangleleft$ )TEX du LORIA – septembre 1998 —

# <span id="page-74-4"></span>Chapitre 7

# Principales règles typographiques

Dans ce petit aide-mémoire pour la rédaction de documents, en particulier de documents à caractère scientifique, nous n'avons pas voulu nous livrer à une étude comparative des conventions typographiques des langues – français et anglais – utilisées dans notre communauté, mais avons préféré proposer des mémentos faciles à consulter, au prix de certaines redites en ce qui concerne les conventions communes aux deux langues. Aussi, le lecteur trouvera en § 7.1 (resp. § 7.2) les conventions du français (resp. de l'anglais <sup>70</sup>). Le plan est à chaque fois identique :

- $1^{\circ}$  règles pour l'espacement, et règles liées à la division des mots<sup>71</sup>;
- $2^{\circ}$  règles de ponctuation (incluant les citations) et emploi des polices;
- $3^{\circ}$  emploi des lettres capi[tales](#page-74-0)<sup>72</sup>;

ces diverses rubriques étant illustrées par des exemples de sources LA[TEX](#page-74-1) reproduits en utilisant la police de caractères « machine à écrire ».

Ensuite, nous exposons succinctement au § 7.3 les principes généraux des abréviations et donnons des tableaux des principales abréviati[ons](#page-74-2) utilisées. Quant aux facilités offertes par le package french <sup>73</sup>, elles sont signalées tout au long des paragraphes relatifs aux conventions françaises.

 $\text{Au}$  § 7.4, nous mentionnons quelques solutions offertes par LATEX  $2\varepsilon$  pour l'écriture dans des langues autres que l'anglais ; on y trouvera aussi comment mél[ange](#page-81-0)r, au sein d'un même document, des fragments de textes écrits dans diverses langues. Enfin, nous donnons dans le § 7.5 des références à l'intention de[s le](#page-74-3)cteurs qui désireraient en savoir plus.

# 7.1 Typographie française

#### <span id="page-74-0"></span>7.1.1 Espacement et coupure de lignes

Le point et la virgule :

. ,

(Le Petit Robert, 1996.)

<span id="page-74-3"></span><span id="page-74-2"></span>73. Le package french a été développé par Bernard Gaulle, de l'association GUTenberg (Groupe francophone des Utilisateurs de TEX). Le document de référence est le manuel joint à la distribution [Gaulle, 1998b], des introductions plus générales étant données dans The LATEX Companion [Goossens et al., 1994, § 9.3.2] et dans le Guide pratique de Christian Rolland [Rolland, 1995, § 9.3].

<span id="page-74-5"></span><sup>70.</sup> À noter que par « anglais », nous sous-entendons « la langue parlée et écrite dans tous les pays anglophones ». Nous utiliserons les mots américain et britannique – parfois les symboles « \$ » et « £ » – quand nous aurons à différencier les usages en vigueur aux États-Unis – qui d'ailleurs tendent à s'imposer dans les publications scientifiques – de ceux de la Grande-Bretagne. 71. Précisons un point de terminologie : en nous référant aux définitions données ci-après, il nous semble approprié de parler de division de mots et non pas de césure, l'usage de ce dernier mot étant impropre dans ce sens :

césure, n.f.Repos à l'intérieur d'un vers après une syllabe accentuée.

division, n.f.[...] 3. TYPOGR. Petit tiret placé en fin de ligne, après une partie d'un mot, pour indiquer que l'autre partie en est reportée à la ligne suivante. [. . . ]

<span id="page-74-1"></span><sup>72.</sup> Ne pas confondre capitale et majuscule : capitale se rapporte à la forme de la lettre (comparer « b », d'une part, « B » et « B », d'autre part), tandis que majuscule se rapporte à sa taille. L'exemple précédent montre l'existence de petites capitales ; notons toutefois qu'en l'absence de précision, « capitale » est mis pour « grande capitale ». Quant aux lettres minuscules, elles forment le bas de casse.

sont directement collés au mot qu'ils suivent. Par contre, il est d'usage, en français, d'insérer une espace<sup>74</sup> *fine* insécable  $^{75}$  avant les points-virgules, points d'exclamation et d'interrogation :

;!?

Ce qui peut être effectué par la commande  $\setminus$ , comme suit  $^{76}$ :

Par Ju[pit](#page-75-0)er\,!

qui produira :

Par Jupiter !

À noter que l'utilisation du *package* french rend inutile ce modus operandi : il est alors possible d'écrire plus simplement :

Par Jupiter !

pour obtenir le résultat précédent. En outre, si la commande \untypedspaces a été activée, l'entrée :

#### Par Jupiter!

produit elle aussi ce résultat.

L'espace légère insécable est également nécessaire après les guillemets ouvrants et avant les guillemets fermants :

« Par Jupiter ! »

exemple que l'on peut produire comme suit :

<< Par Jupiter ! >>

si l'on utilise le *package* french  $77$ .

En ce qui concerne le deux-points – « : » –, les espaces de part et d'autre de ce caractère doivent être de même largeur ; en outre, l'espace qui le précède doit être insécable.

Les parenthèses sont quant à elles collées à la portion de texte qu'elles délimitent :

(une aventure d'Astérix [le](#page-75-1) [G](#page-75-1)aulois)

Par contre une espace normale doit être laissée avant et après les tirets :

Les aventures d'Astérix – écrites par René Goscinny et dessinées par Albert Uderzo – connaissent un franc succès.

C'est une espace moyenne qui sépare les tranches de chiffres d'un nombre (de 3 en 3 de part et d'autre de la virgule marquant le début des chiffres décimaux). Cette espace moyenne est produite par la commande \:, utilisable uniquement en mode mathématique :

 $\pi = 3,141 \:592 \:653 \:589 \:793$$ qui produit :

 $\pi = 3,141\,592\,653\,589\,793$ 

Cette espace n'est pas obligatoire pour un nombre entier de quatre chiffres et est inusitée pour un millésime : 14 juillet 1789

Par contre, c'est l'espace à insérer entre une mesure et son unité :

\$300\:000\:\mathrm{km/s}\$

En ce qui concerne la division en fin de ligne des mots français, il n'est point besoin d'en reproduire les règles ici : lorsque le fichier des divisions<sup>78</sup> françaises est sélectionné (cf. §§ 7.4.1 & 7.4.2), le résultat est globalement satisfaisant et ne nécessite qu'exceptionnellement d'intervenir à la main. Mentionnons toutefois qu'en typographie « pure », on évite autant que possible de couper devant une syllabe muette, c'est-à-dire – par exemple – de couper :

sylla-be

<sup>74.</sup> Le mot espace est féminin en français lorsqu'il désigne le caractère d'espacement.

<sup>75.</sup> C'est-à-dire que cette espace ne peut pas être remplacée par un passage à la ligne suivante.

<sup>76.</sup> Sans rentrer dans des arcanes trop techniques, mentionnons toutefois que l'espace fine produite par la commande \, est insécable si elle est suivie d'un signe de ponctuation, mais n'est pas insécable dans le cas général.

<sup>77.</sup> Une autre possibilité, non exclusive, est d'écrire les guillemets dans le codage ISO Latin-1 en utilisant le package inputenc avec l'option latin1, ce qui ne manque pas de poser cependant quelques légers problèmes pour l'espacement.

<span id="page-75-1"></span><span id="page-75-0"></span><sup>78.</sup> Les lecteurs intéressés par le modus operandi de la division des mots en TEX pourront trouver dans un article de Jacques Désarménien [Désarménien, 1986] une description des principes suivis pour établir les fichiers de coupures de TEX. La représentation de ces fichiers de division est expliquée dans The TFX Book [Knuth, 1984, Appendix H], les motifs des divisions françaises étant décrits plus précisément dans un article paru dans les Cahiers GUTenberg [Flipo et al., 1994].

mais Le bon usage [Grevisse, 1988] est le premier à noter qu'il est difficile de suivre scrupuleusement cette règle. Une autre remarque générale – qui s'applique également à la langue anglaise – est qu'en typographie soignée, on évite autant que possible de terminer plus de deux lignes consécutives par un mot coupé. Ce point est une des différences entre les commandes \fussy (activée par défaut) et \sloppy, après l'activation de laquelle cette règle [n'est pas suivie](#page-141-2) <sup>79</sup>.

Outre les usages des espaces insécables (« ~ » en LATEX) signalés plus haut, la coupure des lignes est indésirable :

– entre l'avant-dernier prénom et le dernier, entre les éléments d'un nom de famille, et entre une particule et le mot qui la suit; The T[EX](#page-76-0) Book [Knuth, 1984, Chapter 14] illustre tous ces usages par l'exemple suivant :

```
Charles Louis Xavier~Joseph de~la Vall\'{e}e~Poussin
```
– entre un prénom et un ordre :

Louis~XVII

#### 7.1.2 Ponctuation et emploi des polices

<span id="page-76-1"></span>Les lecteurs intéressés par les règles gouvernant l'emploi des divers signes de ponctuation pourront consulter avec profit La ponctuation maîtrisée [Jacquenod, 1993], très didactique et illustré par de nombreux exemples. Pour notre propos, nous nous contenterons de rappeler ci-après les cas courants devant lesquels on peut hésiter.

Le point s'emploie :

– à la fin d'une phrase ;

– dans certaines abréviations (cf.  $\S 7.3$ ) – auquel cas il porte le nom de *point abréviatif* –;

– pour séparer les éléments d'une date :

12.11.1998

mais ne s'emploie pas à la fin d'un titre (voyez le titre de ce § 7.1.2).

Le *point-virgule* distingue l[es](#page-81-0) parties [im](#page-81-0)portantes d'une phrase, particulièrement lorsque ces parties sont elles-mêmes ponctuées par des virgules.

Le trait d'union sépare les éléments d'un mot composé. Mentionnons en outre que l'adverbe « non » est suivi d'un trait d'union lorsqu'il précède un nom, mais pas lor[squ'il](#page-76-1) précède un adjectif :

un non-sens

une relation non réflexive

Il sépare les éléments d'un prénom composé :

Jean-Jacques Rousseau

et est également utilisé entre les diverses composantes d'un nom de rue <sup>80</sup> :

rue Henri-Poincaré

rue Charles-III

rue des Quatre-Églises

Les *parenthèses* sont utilisées pour un discours (qu'elle a été labo[rieu](#page-76-2)se, la gestation de ce guide local) dans le discours. Des tirets sont possibles pour le même usage, surtout si le discours est inclus dans une partie de texte déjà entre parenthèses.

Les crochets droits – « [ » et « ] » – sont employés pour transcrire la prononciation d'un mot à l'aide de l'alphabet phonétique international, et pour commenter un texte dont on n'est pas l'auteur.

L'écriture française dispose de deux façons de mettre un mot ou un groupe de mots en valeur : ce sont l'emploi de caractères italiques et l'insertion entre guillemets. La frontière entre ces deux usages est parfois assez floue, mais voici quelques lignes directrices.

Les deux présentations sont admises pour l'autonymie, c'est-à-dire un mot employé en tant que mot :

Le mot « clé » admet deux orthographes.

<span id="page-76-2"></span><span id="page-76-0"></span>80. Le bon usage [Grevisse, 1988] précise q[ue cet usage n'es](#page-140-1)t pas suivi en Belgique.

<sup>79.</sup> On pourra trouver dans TEX by Topic [Eijkhout, 1992, Chapter 19] une très bonne description des paramètres contrôlant la division des lignes opérée par TEX. Revenant à la différence entre les commandes \sloppy et \fussy, disons brièvement que \sloppy ne provoque pas de débordements dans la marge droite d'un texte, mais produit des sorties considérées comme moins esthétiques que \fussy. Si cette dernière commande fait déborder un mot dans la marge droite, c'est en réalité pour que l'utilisateur puisse indiquer où exactement couper le mot coupable lors d'un prochain passage de TEX.

des caractères italiques étant préférés pour la définition d'un mot :

Un tapis-franc, en argot de vol et de meurtre, signifie un estaminet ou un cabaret du plus bas  $étage$ <sup>81</sup>.

Notons au passage que dans un document à caractère scientifique, on préfèrera pour cet usage l'emploi de caractères gras : dans la mesure où le mot est davantage mis en valeur, il sera plus aisé pour le lecteur de retrouver la définition qui lui est associée.

Les car[act](#page-77-0)ères italiques sont à employer pour les mots étrangers – cet usage incluant *ipso facto* les citations latines –, pour les notes de musique :

Le saxophone alto est un instrument transpositeur en mi bémol.

et pour les titres d'œuvres :

Les nuits fauves

ce dernier usage étant en principe systématique dans les bibliographies françaises où aussi bien les titres d'œuvres que les titres de collections et d'actes sont mis en caractères italiques.

Les guillemets sont utilisés pour des citations, ou pour des mots qui ont un sens très imagé à l'intérieur d'une phrase, voire relèvent du registre familier :

Ah ! si je n'avais pas « séché » les cours de typographie !

Selon l'usage le plus courant, les répliques s'indiquent à l'aide de tirets :

— Vous êtes un fat personnage, Monsieur.

— Ventrebleu, vous en êtes un autre, Monsieur.

quoique des guillemets puissent être utilisés :

« Personne ne m'a jusqu'à ce jour adressé ainsi la parole, Monsieur. »

« J'ai grand'peur que cela ne fasse que commencer, Monsieur. »

ou réservés aux seuls début et fin de la transcription d'une conversation :

«Mes témoins attendront les vôtres, Monsieur.

— Soit, puisque vous semblez las de vivre, Monsieur. »

Notons également que lorsque les assemblages «  $\lt\lt$  » et « >> » – fournis par le *package* french – sont utilisés, des guillemets ouvrants sont écrits en tête de chaque nouvel alinéa <sup>82</sup> tant qu'un assemblage « << » n'a pas été « refermé » par un assemblage « >> » correspondant. Si l'on désire éviter cet effet, il convient d'utiliser les commandes \leftguillemets et \rightguillemets. Ainsi le passage précédent a été tapé : \leftguillemets Mes t\'{e}moins...

#### ... Monsieur.\rightguillemets

Remplacer « \leftguillemets » par « << » et « \rightguillemets » par « >> » dans l'exemple précédent produit :

« Mes témoins attendront les vôtres, Monsieur.

« — Soit, puisque vous semblez las de vivre, Monsieur. »

Lorsque des délimiteurs (parenthèses ou guillemets) ouvrants et fermants sont utilisés, la règle *absolue* est de ne pas utiliser deux signes de ponctuation, l'un avant le délimiteur fermant, l'autre après. Les situations les plus simples sont :

– une réplique (voyez les deux derniers échanges d'invectives plus haut),

– le cas où une « phrase-mère » introduit une citation de plusieurs phrases :

Voici un exemple de syllogisme : « Ce qui est rare est cher. Un cheval bon marché est rare. Donc, un cheval bon marché est cher. »

alinéa (lat. *a lineā*) [...] s.m. Ligne nouvelle dont le premier mot rentre sur les autres lignes. Par extension, passage compris entre deux alinéas.

**paragraphe** (grec παράγραφος) s.m. Petite section d'un discours, d'un chapitre.

(Le petit Littré, 1990.)

<span id="page-77-0"></span>Effectuant la jonction avec LATEX, deux caractères de fin de ligne consécutifs – c'est-à-dire une ligne vide – marquent la fin d'un alinéa.

<sup>81.</sup> Cette phrase est la première des Mystères de Paris, par Eugène Sue.

<sup>82.</sup> On confond souvent les mots « alinéa » et « paragraphe », d'autant plus qu'ils se traduisent tous deux par « paragraph » en anglais. Mais :

et dans ces deux cas, le signe de ponctuation est placé avant le délimiteur fermant.

Lorsque la citation est toute entière incluse dans une phrase, c'est le signe de ponctuation le plus fort qui est conservé. C'est-à-dire que l'on écrira :

 $\ll$ Vertufichtre ! » s'exclama-t-il.

car le point d'exclamation fait partie de la citation. Mais on pourra écrire :

— Pourquoi avez-vous crié : « Au voleur »? Aurait-on volé les murs de votre bureau?

car la première phrase reste une interrogation, malgré la citation de ce qui est visiblement une exclamation. L'application de cette règle « du plus fort » fait disparaître le point final d'une citation incluse dans une phrase, parfois au détriment d'une virgule qui suit les doubles guillemets fermants :

« Je bois au succès du guide local de  $\mathbb{F}$ T<sub>E</sub>X », dit-il et il joignit le geste à la parole.

ou sans remplacement, car le mouvement de la phrase n'en nécessite pas :

Je me souviens avoir dit : « Je bois au succès du guide local de LATEX » et j'ai immédiatement

joint le geste à la parole.

Dans l'exemple suivant :

Vous ne pourrez plus dire : « Je m'y perds dans tous ces T<sub>E</sub>X, L<sup>A</sup>T<sub>E</sub>X, L<sup>A</sup>T<sub>E</sub>X 2<sub> $\varepsilon$ </sub>, etc. »

le point fait partie intégrante de l'abréviation « etc. » (cf. table 7.1). Selon l'usage le plus courant, le signe de ponctuation est alors omis après les guillemets fermants, mais on peut toutefois en trouver un, cela revient à considérer que le point abréviatif n'est pas un réel signe de ponctuation.

Du point de vue du look, mentionnons qu'en principe, les seuls guillemets utilisés en français sont "« " et " »". Les guillemets anglais – « " » et « " » – ne s'emploient e[n fra](#page-83-0)nçais que pour des citations imbriquées à l'intérieur d'une citation.

Revenant aux tirets, il en existe trois sortes en typographie « pure ». Par ordre de largeur croissante :

– le tiret placé entre deux nombres (appelé range en anglais) :

pp. 1–2

produit en  $\mathbb{H}\Gamma F X$  par « -- »;

– le tiret court, utilisé comme substitut aux parenthèses ;

– le tiret long, produit en LATEX par « --- », en principe réservé aux répliques (voir plus haut).

Le tiret court n'étant pas prédéfini en LATEX, il est souvent remplacé par le tiret long, quoique l'on puisse observer une tendance actuelle à le remplacer par le range.

Mentionnons également que lorsque les tirets sont employés comme substituts des parenthèses, on peut omettre le « tiret fermant » en fin de phrase – du reste, il n'est pas indispensable.

Pour les énumérations :

– c'est en principe le tiret long qui les introduit ;

- mais là encore, on observe une tendance à son remplacement par le tiret court ;
- si chaque rubrique est constituée d'une ou de plusieurs phrases, ce sont les règles de ponctuation usuelles qui s'appliquent ;
- sinon chaque rubrique doit en principe se terminer par un point-virgule ;
- sauf bien entendu la dernière qui peut être close par un point si la phrase ne continue pas après l'énumération.

Enfin, l'usage français commence tous les alinéas par un retrait à droite, y compris celui qui est placé immédiatement après un titre de chapitre ou de subdivision de chapitre, mais ce n'est pas une règle absolue : cela dépend en fait des habitudes de la maison d'édition. Cette « indentation supplémentaire » du premier alinéa peut être obtenue avec le package indentfirst.

#### 7.1.3 Emploi des lettres capitales

Les capitales s'emploient en début de phrase et en début de citation, mais pas si une phrase reprend après des points de suspension :

Après une page de publicité. . .

. . . voici la suite du guide local.

ou en cas de suite d'interrogations ou d'exclamations reprenant la même idée :

Que vais-je faire de mon exemplaire de la précédente édition du guide local? le jeter à la poubelle?

Quelle que soit leur place dans une phrase, portent une capitale :

- les noms propres de personnes et de lieux ;
- <span id="page-79-1"></span>– certains titres :
	- le Président de la République française
- les noms désignant une nationalité ou les habitants d'un pays, mais pas les adjectifs :

Les Français sont attachés aux usages français.

– les mots tels que Monsieur, Madame, . . . dans une lettre.

Les petites capitales sont utilisées pour les noms d'auteurs dans les énoncés de bibliographies :

Philippe DJIAN :  $370$  2 le matin. Barrault, éditeur.

et pour désigner les siècles, comme le xxe . Par contre, les ordres des rois, empereurs ou papes sont en capitales :

Napoléon III

En ce qui concerne les titres d'œuvres, il n'y a en principe pas de règle introduisant des capitales supplémentaires. Cependant, on peut observer que quelques maisons d'édition mettent une capitale  $\text{au}(x)$  mot(s) le(s) plus significatif(s) d'un titre. Il est toutefois déconseillé d'abuser de cette pratique [André et Grimault, 1990; André, 1993].

En principe, les accents, trémas et cédilles demeurent sur les capitales.

ET C'EST TOUT AUSSI ESTHÉTIQUE COMME ÇA.

On peut observer une exception en ce qui concerne la préposition « à » placée e[n](#page-140-2) [début](#page-140-2) [de](#page-140-2) [phrase,](#page-140-2) [car](#page-140-2) [le](#page-140-2) [«](#page-140-3) [À](#page-140-3) [»](#page-140-3) [a](#page-140-3) [été](#page-140-3) longtemps considéré comme inesthétique. Il nous semble toutefois meilleur d'être homogène, et de ne pas tenir compte de ce cas particulier. C'est d'ailleurs ce que préconise la dernière édition du Code typographique [CT, 1993].

# 7.2 Typographie anglaise

#### 7.2.1 Esp[acement](#page-140-4) et coupure de lignes

<span id="page-79-2"></span>En anglais, les virgules, points, points-virgules, deux-points, points d'exclamation et d'interrogation ne sont jamais précédés d'une espace. Les points terminant une phrase, ainsi que les deux-points, points d'interrogation et d'exclamation, sont suivis d'une espace plus large que l'espace inter-mots <sup>83</sup>. Les parenthèses sont collées à la portion de texte qu'elles délimitent.

Quant aux tirets, aucune espace n'est laissée, ni à gauche, ni à droite :

Frank's reflection–distorted, fragmented–stated across the laquer.

La présence d'un tiret l'emporte sur un autre signe de ponctuation. Et de même qu'e[n f](#page-79-0)rançais, le « tiret fermant » est omis à la fin d'une phrase :

Its voice, unlike that of its companion, was light and breathy–a voice of an excited girl.

De même qu'en français, on observe une tendance à remplacer les tirets longs par des ranges. À noter que pour les répliques, la typographie anglaise n'utilise pas les tirets, mais uniquement les guillemets. La typographie britannique utilise les guillemets simples  $(\langle \cdot, \cdot \rangle \cdot)$ , la typographie américaine les guillemets doubles  $(\langle \cdot \cdot \cdot \rangle \cdot \cdot \cdot \cdot \cdot \rangle)$ :

"Is there an English version of your local guide?"

"Not yet, sorry!"

En ce qui concerne les espaces insécables, il est d'usage d'en insérer entre un first name et un middle name :

Donald~E. Knuth Edgar~Rice Burroughs

H.~Rider Haggard

et devant un nombre que l'on interprète comme un numéro :

Lemma~10

<span id="page-79-0"></span><sup>83.</sup> Cet effet est obtenu avec la commande LATEX \nofrenchspacing, activée par défaut. Dans ce cas, un point est suivi d'une espace plus large, sauf si ce point est précédé d'une majuscule, auquel cas LATEX agit comme si c'était le point abréviatif d'un middle name (cf. [Lamport, 1994, § 2.2.1]). Le traitement uniforme des espaces suivant un point est obtenu par la commande \frenchspacing.

à moins que ce nombre soit précédé d'un symbole, auquel cas, il doit directement lui être accolé :

 $\#2$  £1.99 \$500,000

Remarquer que c'est le *point décimal* qui est utilisé pour indiquer le début des chiffres décimaux, et que les tranches de 3 chiffres d'un nombre sont séparées par des virgules :

3.141,592,653,589,793

#### 7.2.2 Ponctuation et emploi des polices

De même qu'en français, le point s'emploie à la fin d'une phrase et dans certaines abréviations. Par contre, la séparation des éléments d'une date est marquée par « / » ou « - ». Au sujet des dates, il convient en outre de faire remarquer que l'ordre des éléments n'est pas le même en Grande-Bretagne et aux U.S.A. :

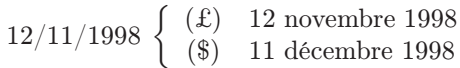

C'est pourquoi beaucoup de manuels recommandent l'emploi, pour les mois, de chiffres romains alors écrits en petites capitales, ou d'abréviations :

> 12/xi/1998 11/xii/1998 12 Nov. 1998 11 Dec. 1998

– la capitale initiale étant indispensable car les noms de mois en portent une en anglais.

À la différence de l'usage français, le mot « non » est toujours suivi d'un trait d'union – ce qui en fait un véritable préfixe – ou, dans certains cas, directement accolé au mot qu'il précède :

A non-profit-making guide.

Don't be nonplussed by this rule !

Les seuls cas où « non » est suivi d'une espace correspondent à des citations latines :

A non grata person.

Les caractères italiques s'emploient pour mettre en valeur une phrase ou un morceau de phrase. Ils s'emploient aussi pour les mots étrangers et les titres d'œuvres. Par contre, leur usage dans les énoncés de bibliographies est plus subtil qu'en français. Les titres de livres ou de rapports disponibles sous forme séparée utilisent les caractères italiques, alors que les titres d'extraits sont notés en caractères romains et apparaissent comme une citation ou une réplique. Ils sont donc encadrés par des guillemets simples selon l'usage britannique, par des guillemets doubles selon l'usage américain.

Barker, Clive. The Hellbound Heart. Fontana, 1991.

Barker, Clive. 'The forbidden.' In: Book of Blood, 5, pp. 1–54. Sphere Books, 1985.

Strickland, Brad. "The Gate of Dreaming." In: Michael Moorcock's Elric: Tales of the White Wolf, edited by Edward E. Kramer, pp. 137–148. Borealis, 1994.

ce qui explique la convention que suivent certains styles de BIBTEX de mettre en caractères italiques les titres d'actes de conférences (proceedings) et de journaux, mais pas ceux des articles qui y sont cités. Par contre, la règle impose, pour une référence bibliographique dans une langue étrangère, de respecter la convention de la langue d'origine. Ainsi, nous devrions écrire :

Blondel, Roger. La guerre du pou. In: Retour à la Terre, 2, edited by Jean-Pierre Andrevon, pp. 11-29. Présence du futur, n<sup>o</sup> 242. Denoël, 1977.

L'autonymie (mot employé en tant que mot) s'exprime par des guillemets simples, et ce selon les deux usages (britannique et américain) :

The French word 'actuel' does not mean 'actual'.

En ce qui concerne la ponctuation en fin de citation, les règles britanniques sont analogues aux règles françaises (cf. § 7.1.2). Par contre, la typographie américaine, plus répandue dans le domaine scientifique, adopte les règles suivantes, plus systématiques :

– un signe de ponctuation est toujours placé avant les doubles guillemets fermants :

"I ask[ed](#page-76-1) [yo](#page-76-1)u a question," it said.

– s'il y a conflit entre plusieurs signes, c'est le plus fort qui l'emporte – c'est-à-dire que les points d'interrogation et d'exclamation l'emportent sur les autres signes – :

"Do you understand?" the figure beside the first speaker demanded.

<span id="page-81-4"></span>Les locutions telles que « that is », « namely », « *i.e.* », « *e.g.* » sont en principe suivies d'une virgule dans l'usage américain <sup>84</sup>.

#### 7.2.3 Emploi des lettres capitales

Portent une capita[le,](#page-81-1) dans tous les cas :

- les noms propres de personnes et de lieux,
- les titres suivis du nom de la personne  $85$ :

President John F. Kennedy

the president of the U.S.A.

de même pour l'indication de la subdi[vis](#page-81-2)ion d'un texte :

Chapter 7

the chapter about typographic rules

– les noms et adjectifs désignant une nationalité ou les habitants d'un pays,

– les notes de musique, ainsi que les modes (majeur et mineur) :

Gustav [Ma](#page-74-4)hler's Fifth Symphony is in C sharp Minor.

Selon les usages britannique et américain, certains titres d'œuvres portent des capitales supplémentaires. Plus exactement :

- (\$) n'importe quel titre d'œuvre ;
- (£) le titre d'une œuvre disponible sous forme séparée, donc le titre d'un journal, d'un livre, ou d'un rapport, mais pas celui d'un article inclus dans un journal ou une anthologie  $86$ .

Dans ce cas, portent une capitale :

- le premier et le dernier mot,
- tous les noms, pronoms (personnels, possessifs ou relatifs), adjectifs (qualific[atif](#page-81-3)s ou possessifs), verbes, adverbes et conjonctions de subordination.

N'en portent pas :

– les articles, conjonctions de coordination, prépositions, et le «  $to \infty$  des infinitifs;

à moins, bien entendu, que ces mots soient à la première ou à la dernière place.

- A River Runs through It
- The Man Who Mistook His Wife for a Hat

En ce qui concerne les mots composés, le premier élément porte toujours une capitale. Pour savoir si les autres éléments doivent en porter une, il suffit de supprimer mentalement le trait d'union et d'appliquer les règles précédentes :

A Run-of-the-Mill Detective Story Long Run-In

# <span id="page-81-0"></span>7.3 Écriture des abréviations et principaux signes usuels

Nous pouvons observer quelques tendances générales pour l'écriture des abréviations.

– Dans les abréviations utilisées en français, le point abréviatif signifie que la lettre qui le précède n'est pas la dernière du mot : ainsi « Mme » – pour « Madame » – et « bd » – pour « boulevard » – ne portent pas de point, car la dernière lettre du mot appartient à l'abréviation. Par contre, « p. » – pour « page » – porte un point. Il est aisé de se rappeler de cette convention par l'exemple de l'abréviation de « c'est-à-dire », soit « c.-à-d. »

<sup>84.</sup> Notons que dans des abréviations telles que « i.e. » ou « e.g. », la présence de cette virgule permet à LATEX de ne pas considérer le dernier point abréviatif comme un point terminant une phrase : nous expliquons l'incidence sur l'espacement dans la note 83 en bas de la page 74.

<sup>85.</sup> Auquel cas l'article défini ne doit pas être utilisé.

<span id="page-81-3"></span><span id="page-81-2"></span><span id="page-81-1"></span><sup>86.</sup> Voyez l'application de ces deux règles dans les deux derniers exemples de références bibliographiques donnés au § 7.2.2.

L'usage britannique est analogue, sauf en ce qui concerne l'abréviation « no. » pour numero, qui prend un point abréviatif. L'usage américain, plus systématique, tend à terminer chaque abréviation par un point. Ce qui nous donne :

(£) Mr Tony Blair

(\$) Mr. Bill Clinton

– Les unités de mesure ne portent jamais la marque du pluriel :

300 000 km/s

Pour d'autres abréviations, le pluriel s'obtient souvent en redoublant une ou plusieurs lettres de l'abréviation. Exemple : « M. » pour « Monsieur » et « MM. » pour « Messieurs ». Remarquons que cette règle est loin d'être homogène : par exemple, le pluriel de « Mme » (pour « Madame ») est « Mmes ».

– Les abréviations désignant une personne ne sont employés que si elles sont suivies du nom d'une personne dont on parle (voir les deux exemples ci-dessus). Elles sont incorrectes lorsqu'elles ne sont pas suivies d'un nom :

« Dis, papa, pourquoi le monsieur en uniforme dans la guérite se tient-il si immobile? » ou si elles désignent quelqu'un à qui l'on s'adresse :

« Bonjour, monsieur Duloria. »

– pas de majuscule à « Monsieur » car il ne s'agit pas d'une lettre – et elles ne doivent pas non plus être employées devant un titre :

Monsieur le Président de la République,

- On n'abrège pas un mot en ne retirant que sa dernière lettre. La seule exception est « loc. » pour le mot latin loco.
- Le plus souvent, aucune espace n'est laissée entre les divers membres d'une abréviation. Les exceptions sont des abréviations telles que « av. J.-C. », « ap. J.-C. », et « p. ex. », ainsi que quelques abréviations dérivées du latin, telles que « ad. loc. », « loc. cit. » ou « op. cit. » – dans ce cas l'espace est insécable. Si l'abréviation est suivie d'un nombre, elle en est séparée par une espace normale et insécable :

p.~76

...

- Certaines abréviations très utilisées et qui sont prononcées comme un mot et non par épellation des lettres qui la composent s'écrivent sans point abréviatif (par exemple, « CEDEX » ou « LORIA »). Si l'on peut observer une tendance à la suppression du point abréviatif, la règle standard reste toutefois son utili[sati](#page-81-4)on chaque fois que des lettres sont omises.
- Le dernier point d'une abréviation est omis devant le point marquant la fin d'une phrase et devant les points de suspension. Il demeure devant tout autre signe de ponctuation :

John Kennedy, the president of the U.S.A., ...

Cette règle peut se combiner avec les règles de ponctuation en fin de citation, comme nous l'avons vu au § 7.1.2.

Même si cet usage est loin d'être systématique, on peut parfois observer l'emploi de petites capitales pour les abréviations françaises ne comportant que des capitales. En outre, les abréviations dérivées du latin sont parfois considérées comme des mots étrangers, et, en tant que tels, mises en caractères italiques. Plus préciséme[nt, on](#page-76-1) peut observer cette tendance dans des documents d'origine française ou britannique (quoique les typographes britanniques n'utilisent pas les caractères italiques pour les abréviations « e.g. » et « i.e. »), mais il semble qu'elle soit totalement inconnue en typographie américaine.

Venons-en aux abréviations elles-mêmes. Nous proposons trois tables :

- la table 7.1 (p. 78) regroupe les abréviations dont l'emploi est commun au français et à l'anglais ;
- la table 7.2 (p. 83) regroupe les principales abréviations et signes particuliers spécifiques au français, ainsi que les commandes LATEX produisant lesdits signes : en cas de double légende, la première se rapporte au package french (cf. §7.4.1), la seconde à l'option frenchb du package babel (cf. § 7.4.2) ;
- la table [7.3](#page-83-0) (p[. 84](#page-83-1)) propose un choix des principales abréviations anglaises, reproduites selon l'usage britanni[que](#page-88-0) du [poi](#page-88-1)nt abréviatif.

À noter que :

– l'usage du signe « § » pour dési[gner u](#page-84-0)ne section d'un texte semble beaucoup plus courant [en fra](#page-85-0)nçais qu'en a[nglai](#page-89-0)s <sup>87</sup>[, d'o](#page-89-1)ù sa mention dans la table 7.2 ;

<sup>87.</sup> La typographie anglaise emploie parfois le symbole ¶ pour numéroter les alinéas, mais c'est un usage ancien.

<span id="page-83-1"></span>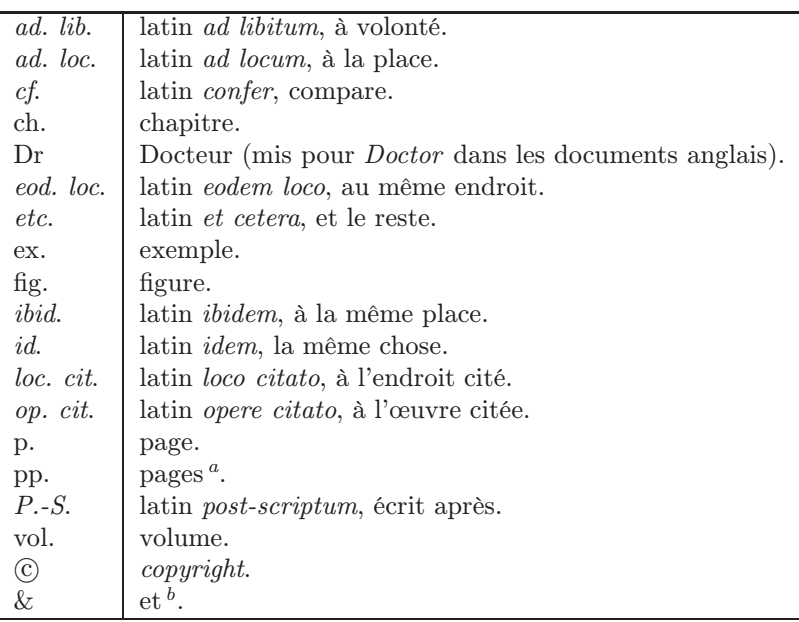

TAB.  $7.1 - Abr\'eviations$  utilisées aussi bien en francais qu'en anglais.

- <span id="page-83-2"></span><span id="page-83-0"></span>– en ce qui concerne les commandes mentionnées dans la table 7.2 :
	- $\S$  est prédéfinie dans L<sup>AT</sup>EX,
	- $-$  \fup, \ieme, \ieres, \iere, \ieres, \numero, \Numero, \numeros, \Numeros ne peuvent être utilisées qu'avec le package french,
	- $\upmu$ , \no, \No s'utilisent avec l'option frenchb du package babel (cf. § 7.4.2),
	- $-$  \primo, \secundo, \tertio, \quarto sont communes à french et frenchb;
- si bon nombre des abréviations de la table 7.3 ont une origine latine, ces abréviations sont toutefois inusitées voire inconnues dans les documents français, c'est pourquoi nous [les av](#page-85-0)ons placées dans cette table <sup>88</sup>.

Le package french permet en outre l'utilisation [:](#page-89-0)

- de la commande \quando, dont l'argument doit être un entier naturel : ainsi, \quando={10} produit «  $10^{\circ}$  [»](#page-83-3);
- de l'environnement order : le texte source suivant :

```
\begin{order}
 \item Les aventuriers de l'arche perdue
 \item Indiana Jones et le temple maudit
 \item Indiana Jones et la derni\'{e}re croisade
\end{order}
```
produit :

- 1<sup>o</sup> Les aventuriers de l'arche perdue
- 2<sup>o</sup> Indiana Jones et le temple maudit
- 3<sup>o</sup> Indiana Jones et la dernière croisade

 $a \propto$  pp. » est parfois utilisée pour désigner des pages consécutives – par exemple, pp. 78–84 –; pour désigner un nombre de pages, c'est « p. » qui doit être emplo[yée](#page-83-2) – par exemple, un livre de 200 p. Cette convention est à rapprocher de ce que les abréviations d'unités de mesure ne portent pas la marque du pluriel.

<sup>&</sup>lt;sup>b</sup> Le signe «  $\&$  » se nomme « perluète » en français et « *ampersand* » en anglais.

<span id="page-83-3"></span><sup>88.</sup> En fait, par « abréviations anglaises », nous sous-entendons « abréviations utilisées dans des documents écrits en anglais ».

En ce qui concerne les abréviations de prénoms, l'usage français conseille de ne pas couper les digrammes <sup>89</sup> ; par exemple :

Charles devrait s'abréger en « Ch. », Philippe  $\dots\dots\dots\dots\dots\dots \cdot R$ h. »

Le trait d'union demeure dans une abréviation :

Jean-Jacques Rousseau =⇒ J.-J. Rousseau

À propos de ce dernier exemple, on remarquera que les divers constituants d'un prénom composé n'étant pas séparés par des traits d'union en anglais, aucun trait d'union ne saurait apparaître dans l'abréviation :

John Fitzgerald Kennedy  $\Longrightarrow$  J. F. Kennedy

et mentionnons en outre que l'espace entre « J. » et « F. » est insécable.

Enfin, mentionnons qu'à l'instar des unités de mesure, les abréviations de monnaies ne portent pas la marque du pluriel :

1000 F £1000

et signalons le principe d'abréviation utilisé dans les conventions internationales : les deux premières lettres désignent le pays d'origine, et sont suivies de l'initiale du nom de la monnaie. Exemples :

> FRF franc français GBP livre britannique (pound) BEF franc belge USD dollar américain

Profitons de cette petite incursion dans le domaine monétaire pour signaler que LATEX est prêt pour l'euro :

 $\epsilon$ 100

le symbole «  $\epsilon \gg$  ayant été produit par la commande **\euro**, fournie par le *package* eurosymbol<sup>90</sup>.

### 7.4 Packages pour les langues

#### 7.4.1 Package french

<span id="page-84-0"></span>La nouvelle version du package french offre des possibilités de personnalisation plus poussées que les précédentes : le lecteur intéressé se reportera à la documentation jointe [Gaulle, 1998b] pour plus de détails. Pour notre propos, nous allons ci-après indiquer l'utilisation standard de ce package, ainsi que les directions à suivre pour aller plus loin.

Dans la documentation du package french, il est recommandé de le c[harger](#page-141-3) [en](#page-141-3) [dern](#page-141-3)ier, auquel cas l'ordre est :

#### \usepackage{french}

Cet ordre active cinq parties, que l'on peut piloter séparément par les commandes suivantes :

\frenchhyphenation qui active les motifs de division du français ;

- \frenchtypography qui active les conventions typographiques françaises relatives à la ponctuation et aux guillemets,
- \frenchlayout qui gère la mise en pages : retrait des premiers alinéas, appel des notes en bas de page à la française, etc. ;

\frenchtranslation qui permet que les mots-clés (p. ex., chapitre) et les dates soient affichés en français,

\frenchmacros qui donne l'accès à des commandes supplémentaires, telles que \ier, \ieme, . . . vues au § 7.3 ; les ordres de désactivations étant respectivement

> \nofrenchhyphenation \nofrenchtypography \nofrenchlayout \nofrenchtranslation \nofrenchmacros

Le package french fournit plusieurs moyens de traiter des documents multilingues. Le plus ad hoc est ad[apté](#page-81-0) à des extraits en anglais : la commande \english du package french permet de repasser dans la configuration initiale de LATEX, comme si nous n'étions pas en mode français. En particulier, les règles d'espacement autour des signes de ponctuation tels que les deux-points ou le point-virgule (cf. § 7.1.1) n'ont plus cours et suivent

<sup>89.</sup> Il est dommage que BIBTEX ne suive pas cette règle.

<sup>90.</sup> D'autres packages le fournissent.

```
\begin{verbatim}
\usepackage[english,frenchb,catalan,slovak]{babel}
%% Ici, la langue par d\'{e}faut est le slovaque: elle correspond \'{a} la
%% derni\'{e}re option de l'ordre de chargement de babel.
\begin{document}
Chcete ochutna\v{t} gul\'{a}\v{s}?
\selectlanguage{frenchb}
= Voudriez-vous go\^{u}ter un peu de goulash ?
\foreignlanguage{english}{Do you enjoy it?}
...
\end{verbatim}
```
<span id="page-85-5"></span>Fig. 7.1 – Exemple d'utilisation du package babel.

les conventions « de base » de L<sup>AT</sup>EX. Le mode français peut être restauré par la commande \french. Voyez l'extrait suivant :

Every inch of its head had been tattoed with an intricate grid, and at every intersection of horizontal and vertical axes a jewelled pin driven through to the bone<sup>91</sup>.

ainsi que la note en bas de page qui s'y rattache. Ils ont été produits par :

```
\english
\emph{Every inch... through to the bone\footnotemark.}
\french
\footnotetext{Cette citation...}
```
Signalons également l'existence d'un package multilingue mlp, french étant une option possible pour ce package.

#### 7.4.2 Package babel

<span id="page-85-0"></span>Le package babel est pour l'instant le package le « plus multilingue » dans la mesure où il tente d'homogéneiser le traitement de toutes les langues qu'il connaît, sans que les possibilités pour une langue particulière soient a priori mises en avant : c'est ce dernier point qui le distingue du package french. Une description synthétique se trouve dans The  $\cancel{B}T\cancel{p}X$  Companion [Goossens et al., 1994, § 9.2]. Rappelons ci-après que ce package permet :

- l'adaptation d'un style de document à une langue particulière : ainsi les commandes \chaptername, \contentsname, . . . y sont redéfinies pour chaque langue de ce package ;
- l'utilisation d'un fichier de *divisions possibles* [qui soit](#page-141-4) *ad hoc* pour la langue choisie  $92:$  l'installation utilisée au LORIA fournit actuellement les motifs de division possibles pour l'anglais <sup>93</sup>, le français, l'allemand et le russe <sup>94</sup> (se reporter à § 3.4.2.10 pour l'utilisation des fontes associées à la langue russe) ;

- \language=2 sélectionne les divisions allemandes ;
- \language=3 sélectionne les divisions russes.

<span id="page-85-4"></span><span id="page-85-3"></span>À noter qu'il s'agit d'une solution ad hoc : les numéros peuvent changer en cas de révision de l'installation, et – surtout s'il s'agit de fichiers que vous envoyez par courrier électronique – vos sources peuvent être intransportables sur un autre site.

<sup>91.</sup> Cette citation – ainsi que quatre exemples du § 7.2 – est extraite de The Hellbound Heart, par Clive B[ark](#page-85-2)[er.](#page-85-3) Of course, elle apparaît en caractères italiques à l'intérieur d'un texte français.

<sup>92.</sup> À condition toutefois que c[e fi](#page-85-4)chier soit connu lors [de l'install](#page-37-0)ation du package babel.

<sup>93.</sup> Plus précisément, pour l'américain. Il existe des fichiers pour les règles britanniques de division – davantage fondées sur l'étymologie et, en fait, très peu différentes en pratique – mais ces fichiers n'ont pas été installés sur notre site.

<span id="page-85-2"></span><span id="page-85-1"></span><sup>94.</sup> Si vous désirez charger « à la main » un fichier [de d](#page-79-2)ivisions possibles, il est nécessaire de savoir quel numéro a été associé à la langue qui vous intéresse lors de l'installation de LATEX. Voici comment sélectionner les quatre fichiers de divisions possibles qui ont été installés sur notre site :

<sup>–</sup> \language=0 (par défaut) sélectionne le fichier des divisions anglaises ;

 $-$  \language=1 (utilisée par le package french) sélectionne les divisions françaises ;

– l'écriture multilingue à l'intérieur d'un même document, comme vous le montre la figure 7.1 : la sélection d'une langue est effectuée soit par défaut, soit par la commande \selectlanguage, quant aux passages n'excédant pas un alinéa, ils peuvent être traités au moyen de la commande \foreignlanguage.

Ainsi que le montre la figure 7.1, l'ordre de chargement de ce package comprend un certain nombre d'options qui sont les diverses langues utilisées dans le document. Actuellement – ce qui n['éta](#page-85-5)it pas le cas pour les versions précédentes – le package french peut être utilisé comme une option de babel. Il existe une option française simplifiée, french $b^{95}$ , beaucoup plus adaptée à babel  $96$ . D'un point de vue typographique, cette option fournit :

- une implantation correcte des règles utilisées pour les deux-points, points-virgules, points d'interrogation et d'exclamation ;
- l'indentation systématique d[u p](#page-86-0)remier alinéa ;
- les guillemets français, soit par les commandes  $\log$  et  $\fg$ , soit par la frappe de « << » et « >> »:

<<\,Venez visiter la tour de Babel !\,>>

(mais ne pas oublier les espaces fines) ;

- les commandes \no, \No, \up, analogues aux commandes \numero, \Numero et \fup du package french : *cf.* table  $7.2$ ;
- ainsi que les commandes  $\prime$ ,  $\sec$ undo,  $\tertio$ ,  $\quarto$ : cf.  $7.3$ .

Pour plus de détails, on se reportera à la documentation de babel [Braams, 1996], le § 19 étant consacré à l'option frenchb.

#### 7.4.3 Package german

Nous signalons aux utilisateurs germanophones l'existence d'un package [german](#page-140-5) facilitant l'écriture de documents en allemand, et documenté dans le manuel joint à la distribution [Raichle, 1996]. Ce package fournit :

- des facilités pour l'écriture des lettres avec tréma (umlaut),
- les coupures allemandes, en prenant en compte les cas particuliers bien connus de cette langue :
	- $-$  «  $ck \gg se$  divise en «  $k-k \gg$ :

backen bak-ken

– certaines lettres doublées se voient triplées par la division :

Rolladen Roll-laden

– la possibilité d'insérer, dans un document écrit avec le package german, des fragments de textes écrits dans d'autres langues.

Signalons toutefois que ce package n'est pas totalement compatible avec le package babel, l'option de babel à utiliser pour un document en allemand étant germanb.

# 7.5 Compléments

Il est clair que l'énoncé de règles grammaticales n'a pas sa place dans ce petit mémento. De bons ouvrages traitant des règles françaises sont :

Le bon usage [Grevisse, 1988] qui inclut en outre les principales règles typographiques françaises;

Grammaire pratique du français d'aujourd'hui [Mauger, 1968] davantage destiné à des étrangers en phase d'apprentissage de la langue de Victor Hugo.

D'un point de vue « écriture de documents en LATEX », on ajoutera à cette liste la documentation du *package* french [Gaulle, [1998b\]. Le chap](#page-141-2)itre 9 du Guide pratique de Christian Rolland [Rolland, 1995] en donne une présentation plus progressive, mais ne tient bien évide[mment pas co](#page-142-0)mpte des derniers développements que nous avons signalés au § 7.4.1.

En ce qui concerne la langue anglaise :

Practi[cal English U](#page-141-3)sage [Swan, 1980] est complet et facilement consultable [;](#page-142-1)

95. . . . qui a remplacé l'opt[ion fra](#page-84-0)nçaise précédente, francais.

<span id="page-86-0"></span><sup>96.</sup> Plusieurs options de babel peuvent s'appliquer à la même langue, et utiliser le même fichier de divisions possibles. Sans rentrer dans des arcanes trop techniques, il suffit de savoir en pratique que french, frenchb, et francais sont des options de babel, et que la commande \selectlanguage [accepte t](#page-142-2)oute option spécifiée lors du chargement de ce package.

- The Elements of Style [Strunk Jr. et White, 1979] est peut-être plus orienté vers les questions de style que vers la justesse grammaticale ;
- **Practical English Grammar** [Thomson et Martinet, 1980] est une grammaire très complète à noter que l'achat de sa traduction en français [Thomson et Martinet, 1984] est un bon investissement : tous les exemples de l'origina[l y sont traduits, avec des i](#page-142-3)ndications sur les diverses nuances.

Ajoutons à ces ouvrages purement linguistiques deux outils de travail qui donnent de précieux conseils pour organiser des index : The Art of Indexing [\[Bonura, 1994\]](#page-142-4) et Indexing Books [Mulvany, 1994].

À qui voudrait approfondir les subtilit[és de la ponctuation de la l](#page-142-5)angue française, nous conseillons La ponctuation maîtrisée [Jacquenod, 1993]. La référence incontournable pour le français est bien sûr le Code typographique [CT, 1993]. Le lecteur attentif pourra remarquer çà et là quelques divergences entre les trois ouvrages cités – [Grevisse, 1988] [CT, 1993] [J[acquenod, 1993](#page-140-6)] – ceci dit, il est c[lair que la typo](#page-142-6)graphie est autant une affaire d'homogénéité que d'habitudes « visuelles » qu'il est préférable de respecter. L'analyse des traditions et du goût e[n matière de typog](#page-141-5)raphie n'est d'ailleurs pas exempte de polémiques, ainsi que nous le montrent brill[amment Fe](#page-140-4)rnand Baudin [Baudin, 1994] et Jean Méron [Méron, 1997].

Sur des point[s techniques plu](#page-141-2)[s précis, de](#page-140-4) [bons conseils pou](#page-141-5)r l'emploi des capitales et la composition des titres peuvent être trouvés respectivement dans [André et Grimault, 1990] et [André, 1993].

En ce qui concerne la typographie de la langue anglaise, deux ouvrages nous semblent particulièrement pertinents.

- The Chicago Manual of Style [Chicago, 1993] Très complet, il inclut beaucoup de tables d'abréviations, et fournit en sus de brèves descriptio[ns des règles de présentati](#page-140-2)on [utilisées pour](#page-140-3) les autres langues que l'anglais. On peut cependant regretter qu'il ne traite que des règles et normes américaines, ne mentionnant que rarement les divergences de l'usage britannique.
- Copy-Editing  $[\text{Butcher}, 1992] \text{Il}$  est moins exhaustif et donne moins d'exemples que le précédent, mais les explications des règles sont très claires, et montrent bien les points communs des usages britannique et américain, ainsi que leurs différences. En outre, les informaticiens pourront noter la présence du § 13.7, consacré à la présentation des programmes, que ce soit dans un langage algorithmique, dans un langage de progra[mmation en logi](#page-140-8)que, ou dans un langage de spécifications formelles.

Ces deux derniers ouvrages donnent en sus de précieuses indications d'ordre général : quels sont les signes conventionnels utilisés pour annoter une épreuve, comment représenter un *copyright*, comment imprimer son livre et le brocher, . . . Qui peut le plus peut le moins. . .

<span id="page-88-1"></span>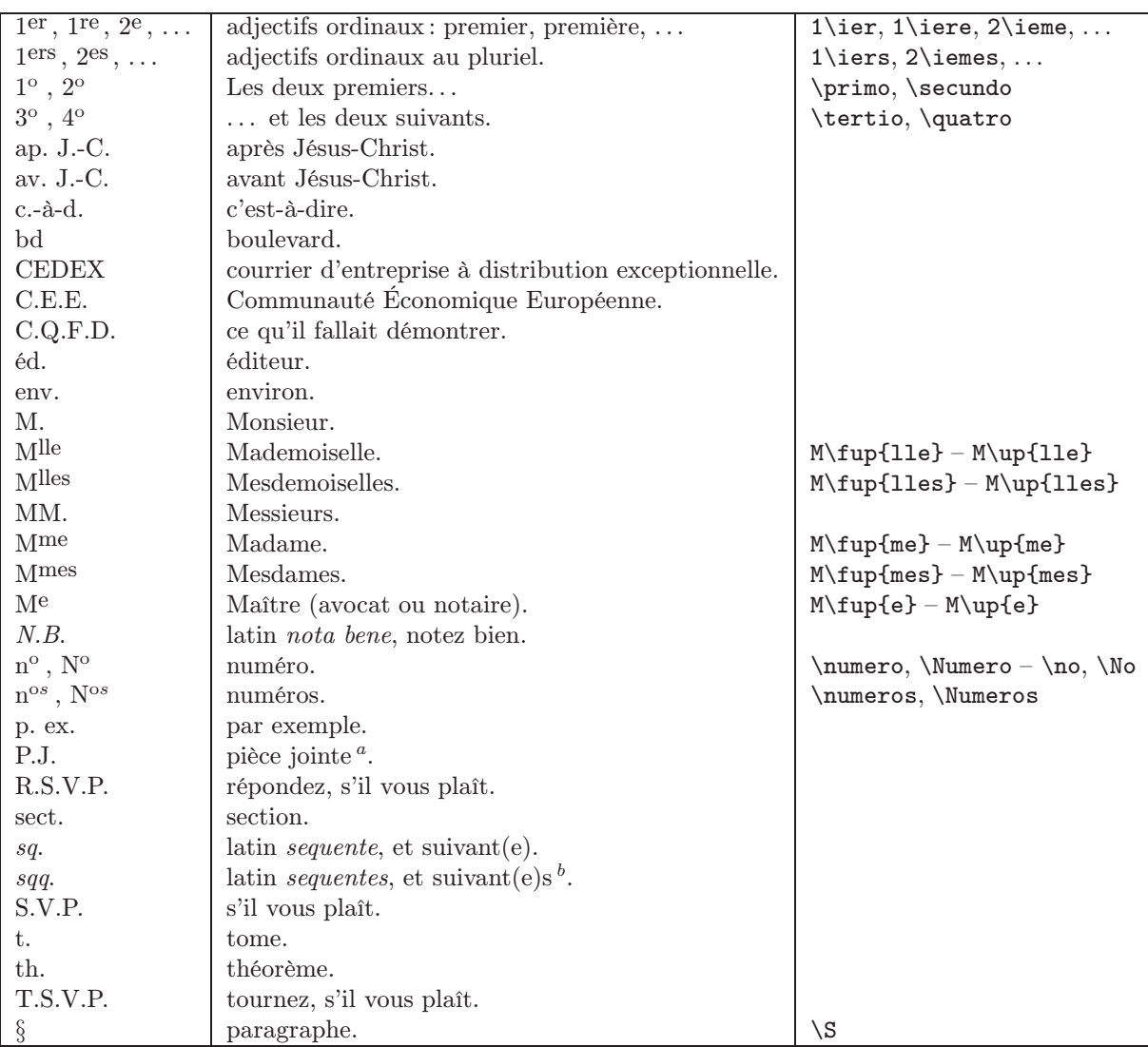

<sup>a</sup> Désigne aussi « police judiciaire » pour les amateurs de polars.

<span id="page-88-2"></span> $^b$  Ces deux abréviations, « sq. » et « sqq. », sont employées après un nombre. Exemples : pp. 83 sq. et pp. 83 sqq.

<span id="page-88-0"></span>Tab. 7.2 – Abréviations et symboles propres au français.

<span id="page-89-1"></span>

| a.d.           | latin anno domini, littéralement « année du Seigneur », après Jésus-Christ.          |
|----------------|--------------------------------------------------------------------------------------|
| a.m.           | latin <i>ante meridiem</i> , avant midi.                                             |
| b.c.           | before Christ.                                                                       |
| ca             | latin <i>circa</i> , environ.                                                        |
| ed.            | $editor^a$ .                                                                         |
| E.E.C.         | <i>European Economic Community.</i>                                                  |
| e.g.           | latin exempli gratia, par exemple.                                                   |
| esp.           | especially.                                                                          |
| et al.         | latin <i>et alii</i> , et d'autres.                                                  |
| f.             | and the following page.                                                              |
| ff.            | and the following pages $^b$ .                                                       |
| G.M.T.         | Greenwich Meridian Time.                                                             |
| i.e.           | latin <i>id est</i> , c'est-à-dire.                                                  |
| Mr             | Mister.                                                                              |
| $\rm Mrs$      | Mistress.                                                                            |
| $\rm Ms$       | (prononcé [miz]) : Madame ou Mademoiselle.                                           |
| no.            | numéro.                                                                              |
| Ph.D.          | latin <i>philosophiae</i> doctor, Docteur en Philosophie <sup>c</sup> .              |
| p.m.           | latin <i>post meridiem</i> , après midi.                                             |
| Prof.          | Professor.                                                                           |
| sec.           | section.                                                                             |
| ser.           | series.                                                                              |
| Q.E.D.         | latin quod erat demonstrandum, ce qu'il fallait démontrer.                           |
| U.S.A.         | United States of America.                                                            |
| viz.           | d'origine latine ( <i>videlicet</i> ), équivalent de $namely - et$ souvent lu ainsi. |
| $\iota\iota s$ | latin versus, comparé à.                                                             |
| w.r.t.         | with respect to.                                                                     |
| $^{\#}$        | numéro $^d$ .                                                                        |

<span id="page-89-0"></span>Tab. 7.3 – Abréviations et symboles propres à l'anglais.

<sup>a</sup> Rappelons qu'« *editor* » ne signifie pas « éditeur » – la traduction de ce mot étant « *publisher* » – mais « rédacteur en chef » (ou, dans notre communau[té,](#page-89-4) « rédacteur scientifique »).

pp. 84f.

pp. 84ff.

<span id="page-89-2"></span><sup>c</sup> Désigne en fait, tout titulaire d'un doctorat.

<span id="page-89-4"></span><span id="page-89-3"></span><sup>d</sup> Cette abréviation semble beaucoup plus utilisée aux U.S.A. qu'en Grande-Bretagne.

<sup>b</sup> Les abréviations « f. » et « ff. » sont d'un emploi analogue à celui de « sq. » et « sqq. » en français, à la différence qu'elles sont directement accolées au nombre qu'elles suivent :

# Chapitre 8

# Personnalisation d'une classe

Nous sommes très régulièrement confrontés au problème de la livraison d'articles (conférences, journaux, ouvrages collectifs) qui doivent respecter un certain nombre de conventions de mise en page. Si certaines maisons d'édition fournissent en même temps les fichiers de style LATEX, ce n'est pas toujours le cas ; de plus, il nous est déjà arrivé de voir des maisons d'édition fournir des styles LATEX complètement bogués ou truffés de « verrues » inélégantes et non génériques.

La plupart du temps, les contraintes demandées par l'éditeur sont cependant tout à fait raisonnables et quelques redéfinitions suffisent pour s'en sortir, en partant d'une classe existante (article la plupart du temps).

Ce chapitre propose non pas un manuel exhaustif de la personnalisation d'une classe, mais une étude commentée des solutions trouvées par l'un des auteurs dans un cas réel, forcément incomplet, mais assez représentatif des demandes formulées par les maisons d'édition.

Pour la simplicité, nous faisons toutes les modifications directement dans le préambule, ce qui nous oblige dans certains cas à utiliser des commandes telles que  $\mathcal{H}_{\text{rel}}$  and  $\mathcal{H}_{\text{rel}}$ Companion  $[G$ oossens *et al.*, 1994, pp. 15–16 $]).$ 

On trouvera ci-après les différentes règles de présentation de l'éditeur et les solutions proposées.

#### – Texte en Times 11pt.

Je pars de la classe article. J'utilise du papier A4 sur notre site, donc option a4paper. J'appelle le package times [pour](#page-141-4) [écrire](#page-141-4) [en](#page-141-4) Times (cf. § 3.7). Je risque d'avoir des caractères 8-bits français dans mon texte (ne serait-ce que mon nom ou mon adresse), donc *package* inputenc avec option latin1. Je prévois d'inclure du graphique grâce à graphicx (cf. § 5.2.2). Ici, c'était un article en anglais ; bien sûr, pour un article en français, il faudrait penser à appeler les packages fontenc (avec l'option T1) et french.

```
1pt]{article}
```
\usepackage[latin1]{inputen[c}](#page-60-0)

\usepackage{times}

\usepackage[dvips]{graphicx}

```
\DeclareGraphicsRule{.ps.gz}{eps}{.ps.bb}{'gunzip -c #1}
\DeclareGraphicsRule{.eps.gz}{eps}{.eps.bb}{'gunzip -c #1}
```
#### – Mise en page : marge gauche 1 pouce, marge du haut 1,25 pouce, texte sur 6,8 pouces de large et 8,8 de haut.

Pour la forme, on commence par pester intérieurement contre les Américains qui n'ont toujours pas adopté le système métrique. Mais pas la peine de sortir la calculatrice pour autant ; LATEX comprend aussi les unités de mesures barbares. Le package vmargin est l'idéal pour positionner ces paramètres. Un seul petit inconvénient : il ne tient pas compte de l'option globale a4paper, et on est donc obligé d'indiquer à nouveau les dimensions du papier.

#### \usepackage{vmargin}

```
%%% Rappel de la syntaxe :
%%% \setmargins{leftmargin}{topmargin}{textwidth}{textheight}%
%%% {headheight}{headsep}{footheight}{footskip}
\setmargins{1.0in}{1.25in}{6.8in}{8.8in}{0pt}{0mm}{0pt}{0mm}
```
\setpapersize{A4}

– Les en-têtes de \section sont en 16pt, gras, centré. Les en-têtes de \subsection sont en 14pt, gras. Les en-têtes de \subsubsection sont en 12pt, italiques, gras. Le titre général de l'article est en 18pt, gras.

J'ai de la chance ici; a priori les tailles nécessaires peuvent être directement sélectionnées (cf. § 3.7.2.2). Je commence par définir deux commandes raccourcies pour les tailles de 16pt et 18pt.

```
\newcommand\sixteenpt{\fontsize{16}{19.2}\selectfont}
\newcommand\eighteenpt{\fontsize{18}{23.5}\selectfont}
```
Maintenant, redéfinissons les trois commandes. Je me contente de recopier la définition des commandes \section, \subsection et \subsubsection dans le fichier de définition de la classe (article.cls)  $97$ , puis de modifier la ligne où est définie la présentation de l'en-tête (ligne fléchée dans chaque redéfinition). Je vais avoir besoin d'appeler des commandes internes comprenant le caractère @ (par exemple \@startsection) ; comme j'ai choisi de ne pas faire de package à part mais de tout définir dans le préambule, il faut « protéger » ces commandes par \makeatletter. On peut noter l'emploi de \center[ing](#page-91-0) pour centrer les en-têtes de paragraphes.

```
\makeatletter
\renewcommand{\section}{\@startsection {section}{1}{\z@}%
                                  {-3.5ex \Qpius -1ex \Qminus -.2ex}{2.3ex \@plus.2ex}%
                                  {\reset@font\centering\sixteenpt\bfseries}} % <--
\renewcommand{\subsection}{\@startsection{subsection}{2}{\z@}%
                                    {-3.25ex\@plus -1ex \@minus\@minus\@minus\@minus -.2ex}\%{1.5ex \@plus .2ex}%
                                    {\reset@font\Large\bfseries}} % <--
\renewcommand{\subsubsection}{\@startsection{subsubsection}{3}{\z@}%
                                    {-3.25ex\@plus -1ex \@minus -.2ex}%
                                    {1.5ex \@plus .2ex}%
                                    {\reset@font\large\bfseries\itshape}} % <--
```
Pour une description plus détaillée de la commande  $\&$ startsection, on se reportera au  $\cancel{B}T_F X$  Companion [Goossens et al., 1994, p. 27].

– Les légendes de figures et de tables doivent commencer par « Fig.  $\langle$ numéro $\rangle:$  » en gras, le reste de la la figure en normal. Taille de la légende : 10pt.

La commande *\small suffit pour passer en 10pt quand la taille globale est de 11pt. En procédant* comme [précédemment, il fau](#page-141-4)t redéfinir la commande interne \@makecaption ; rappelons que je suis toujours protégé par \makeatletter. Après la redéfinition, cette protection peut être désactivée par la commande \makeatother. Noter aussi la redéfinition de \figurename.

```
\renewcommand{\@makecaption}[2]{%
  \vskip\abovecaptionskip
  \sbox\@tempboxa{\small{\bfseries #1:} #2}% <--
  \ifdim \wd\@tempboxa >\hsize
```

```
97. Pour trouver un tel fichier, cf. § 10.7.
```

```
— Guide local (LA)TEX du LORIA – septembre 1998 —
```

```
{\small{\bfseries #1:} #2}\par % <--
  \else
    \global \@minipagefalse
    \hbox to\hsize{\hfil\box\@tempboxa\hfil}%
  \fi
  \vskip\belowcaptionskip}
%% Fin de la zone protegee
\makeatother
\renewcommand{\figurename}{Fig.~}
```
– Tous les en-têtes de niveau 1 (\section) doivent être écrits en majuscules. Pour les paragraphes courants, on laissera ce soin à l'auteur. Mais il faut redéfinir en conséquence l'en-tête automatique résultant de la commande \bibliography

\renewcommand{\refname}{REFERENCES}

– On ne numérote que les \section et les \subsection. Trivial :

\setcounter{secnumdepth}{2}

– Tous les alinéas doivent être indentés de la même manière.

Il y a un package, indentfirst, pour cela...

\usepackage{indentfirst}

```
%% Mais en fait, on peut aussi se passer de ce package ; il
%% suffit de recopier son contenu en enlevant les commentaires
%% ci-dessous :
%\makeatletter
%\let\@afterindentfalse\@afterindenttrue
%\@afterindenttrue
%\makeatother
\frac{9}{6}
```
– Pas de haut ni de bas de page, pas de numérotation de pages.

J'espère que personne n'a de problèmes pour cela ! On est maintenant prêt à commencer le document proprement dit.

\pagestyle{empty}

%%%%%%%%%%%%%%%% \begin{document} %%%%%%%%%%%%%%%%

– Les références bibliographiques sont indiquées par des numéros ; l'ordre d'apparition dans la bibliographie est l'ordre de citation.

Il existe un style BIBTEX qui fait cela à merveille : unsrt.

\bibliographystyle{unsrt}

– Commençons maintenant l'article proprement dit avec le titre, l'auteur, etc. La commande \maketitle redéfinit le style de la page de titre ; si on veut la garder sans numéro il faut donc utiliser la commande \thispagestyle.

```
%%% Pas de date
\date{}
%%% Le titre en 18pt gras
\title{\eighteenpt\bfseries Why I Never Write an Article with Word}
\author{Anybody von LORIA \\
        LORIA, B.P. 239 \setminus54506 Vand{\oe}uvre-lès-Nancy CEDEX \\
        France}
\maketitle
```
\thispagestyle{empty}

#### – Résumé en 10pt, avec des marges plus larges.

Les éditeurs donnent souvent des mesures précises pour les marges du résumé ; je dois vous avouer que je n'en tiens pas compte mais que je me contente de prendre l'environnement quote, qui convient parfaitement à mon sens. Noter la ligne blanche avant fermeture de l'environnement, pour être sûr que l'interligne correspondant à \small sera choisi.

```
\begin{quote}
{\sum}This paper explains why it is always a bad idea to write a
scientific article with Word, and proves the clear superiority of
\LaTeX.
}
```
\end{quote}

– Bon, je ne vais quand même pas écrire votre article. À vous de jouer, donc !

\section{INTRODUCTION}

Here comes your first section, which usually contains an introduction to your work. Keep on writing it, I hope you don't expect me to write your paper, do you? I just give you the template, but for the technical content you're on your own.

Your text continues here, of course, as long as you have something to say.

\section{THIS IS MY SECOND SECTION}

\subsection{This is a subsection}

And so on.

– Pour terminer, il suffit d'appeler la bibliographie (commande \bibliography) et de fermer le document.

\bibliography{mes-refs}

%%%%%%%%%%%%%% \end{document} %%%%%%%%%%%%%%

Voilà ! Nous avons sûrement oublié des problèmes typiques, passé sous silence des difficultés endémiques, proposé des solutions simplistes et pas assez génériques... Bref, nous avons sûrement donné une vision trop « optimiste » du niveau de difficulté d'une telle personnalisation. Mais si ce chapitre vous a appris au moins une chose ou vous a permis de gagner du temps au moins une fois, nous ne sommes pas mécontents de l'avoir écrit.

Notons quand même que si vous avez besoin de réutiliser les mêmes redéfinitions dans plusieurs articles (ou de les communiquer à des collègues), il peut être plus opportun de mettre l'ensemble de ces commandes dans un package. Notons aussi qu'un utilisateur plus avancé créerait une nouvelle classe dérivée de article et emploierait la commande  $\text{CoadClass}$  (cf. The ET<sub>E</sub>X Companion [Goossens et al., 1994, annexe A]).

# Chapitre 9

# La classe de thèse LORIA

Ce chapitre décrit la version v0.88b de la classe thloria et est disponible sous forme séparée (et à jour) sur http ://www.loria.fr/tex.

La classe thloria propose un standard pour la présentation des thèses du LORIA. Elle se caractérise par une certaine souplesse, en particulier pour la page de titre et la composition de la table des matières.

# 9.1 Exemple introductif

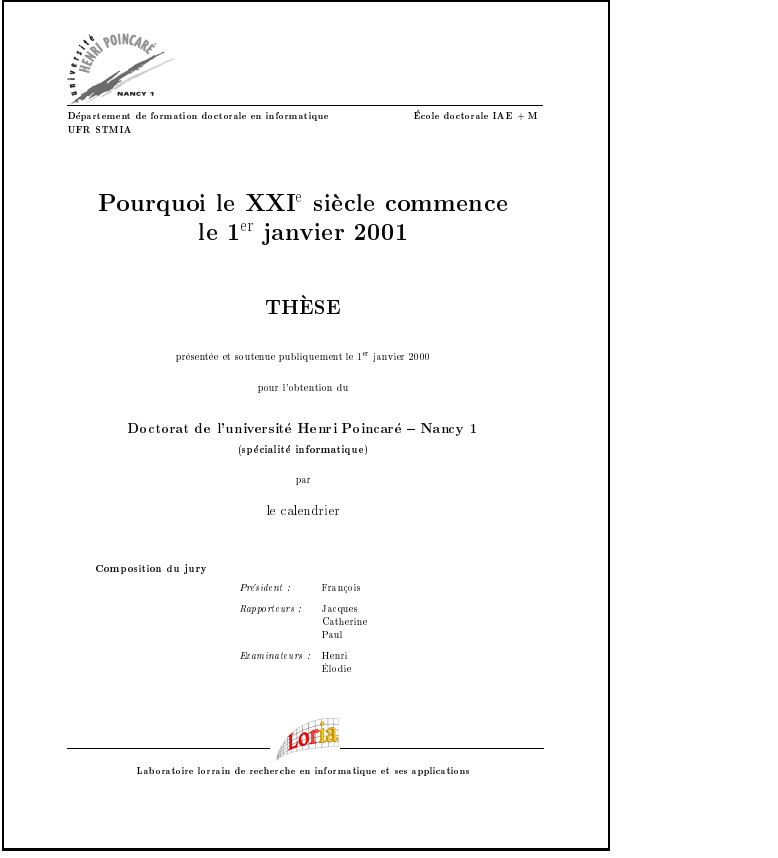

La figure de la page précédente illustre le début d'une thèse composée avec thloria. Elle correspond aux commandes suivantes :

```
\documentclass{thloria}
\begin{document}
\ThesisTitle{Pourquoi le XXI\ieme{} si\'ecle commence\\
          le 1$^{\mathrm{er}}$ janvier 2001} % XXI$^{\mathrm{e}}$ sans french
\ThesisDate{1\ier{} janvier 2000} % 1$^{\mathrm{er}}$ sans french
\ThesisAuthor{le calendrier}
\ThesisNancyI
\President = {Franc{c}}ois}
\Rapporteurs = {Jacques\\
                 Catherine\\
                 Paul}
\Examinateurs = {Henri\\
                 \'Elodie}
\MakeThesisTitlePage
\begin{ThesisAcknowledgments}
Les remerciements.
\end{ThesisAcknowledgments}
\begin{ThesisDedication}
Je d\'edie cette th\'ese\\
aux saints du calendrier.\\
\end{ThesisDedication}
\tableofcontents
\DontWriteThisInToc
\listoffigures
\mainmatter
\chapter*{Introduction}
...
\begin{ThesisAbstract}
 \begin{FrenchAbstract}
   Le r\backslash'esum\backslash'e.
    \KeyWords{chat, chien, puces.}
  \end{FrenchAbstract}
  \begin{EnglishAbstract}
    The abstract.
    \KeyWords{cat, dog, flees.}
  \end{EnglishAbstract}
\end{ThesisAbstract}
\end{document}
```
### 9.2 Avertissement : le « prêt-à-porter » et le « sur mesure »

La classe thloria fait partie des classes de la gamme « prêt-à-porter ». Elle satisfait un certain nombre de besoins, mais pas tous les besoins. C'est une classe faite pour ceux qui veulent utiliser un outil au prix d'un nombre très restreint (voire nul) de modifications. Celui ou celle qui souhaiterait une classe très particulière, différant en de nombreux points de ce qu'offre la classe thloria, pourrait bien sûr redéfinir les parties concernées de la classe mais gagnerait bien plus à se construire sa propre classe. Le « prêt-à-porter » ne vaudra jamais le « sur mesure ».

### 9.3 Fonctionnalités offertes par cette classe

La classe thloria hérite de toutes les commandes disponibles dans la classe book, ainsi que dans le package french, sans cependant reposer sur ces dernières. On lira les documentations correspondantes, par exemple :

- Leslie Lamport :  $\mathbf{P}\mathbf{T}_{\mathbf{F}}\mathbf{X}$  A document preparation system, Addison-Wesley, seconde édition, 1994.
- Bernard Gaulle: Notice d'utilisation du style french multilingue pour  $\mathbb{P}\text{Tr}X$  (disponible sur http://www.loria.fr/tex).

Un squelette de document thloria peut être créé au moyen du programme interactif xskeltex ou bien à partir du fichier d'exemple distribué avec la classe.

#### 9.3.1 Options de la classe

Le document doit commencer par

```
\documentclass[[nofrench][,minfrench][,mltex]
[,ot1|,noprintercorrection|, \langle \text{autres options} \rangle] ]{thloria}
```
 $-$  'nofrench' est normalement une *option de test* à n'utiliser que lorsqu'on suspecte le package french d'être à l'origine d'une erreur. Cette option supprime les coupures de mots françaises et les commandes propres à french, comme << ... >>, ne sont plus reconnues.

Dans certains cas, cependant, cette option permet de contourner des problèmes liés à l'ordre de chargement des packages. Comme french est préchargé par thloria, les packages demandés par l'utilisateur sont en général chargés ultérieurement. Si l'on souhaite par exemple charger le package oz avant le package french, on écrira :

```
\documentclass[...,nofrench,...]{thloria}
\usepackage{oz}
\usepackage{french}
     ...
```
Enfin, l'option 'nofrench' est utile si l'on souhaite utiliser un autre package que french pour la typographie française. Le plus couramment, il s'agira du package babel :

```
\documentclass[...,nofrench,...]{thloria}
\usepackage[francais]{babel}
...
```
– 'mltex' est une option qui peut être utilisée si le moteur est MlTEX et non TEX. Cette option évite la sélection du codage T1 pour les polices. La présence de cette option déclenche un avertissement si le moteur est TEX, et le codage T1 est alors tout de même chargé. Il vous est déconseillé d'utiliser cette option car elle peut conduire à des problèmes de portabilité.

— Guide local ( $\mathbb{A}$ )T<sub>F</sub>X du LORIA – septembre 1998 —

<sup>–</sup> 'minfrench' est une option qui a pour effet de charger le minimum nécessaire pour la typographie française en utilisant le package babel. Pour le moment, ce minimum est réduit aux règles de coupures des mots et à la traduction de « Table of contents », « Chapter », etc. Si cette option est choisie, le package french n'est pas chargé.

- $-$  'ot1' est une option analogue à 'mltex' si ce n'est qu'elle ne passe pas au codage T1 et que toutes les références au codage T1 dans la classe sont supprimées. En pratique, elle permet de passer au codage OT1, même si l'on n'utilise pas MlTEX, ce qui peut être utile lorsque l'on écrit une thèse en anglais par exemple.
- 'noprintercorrection' est une option qui supprime la possibilité de corrections fines à l'impression, via les commandes \ShiftOddPagesRight, etc. Le choix de cette option peut s'avérer nécessaire si l'on ne possède pas une version de LATEX compatible avec la classe.
- $-$  (autres options) est une liste d'options reconnues par la classe book. L'option a4paper est sélectionnée par défaut.

#### 9.3.2 Généralités sur la mise en page

Le format d'impression prévu est le format A4. D'autres formats de page n'ont pas (encore) été implantés. Par défaut, \textheight vaut approximativement 23 cm (ceci dépend légèrement de la police utilisée, car c'est un multiple entier de \baselineskip) et \textwidth vaut 160 mm.

#### 9.3.2.1 Marges

L'impression recto-verso est le mode par défaut et les marges sont calculées pour obtenir une superposition par transparence. Si l'on choisit pour une raison ou une autre de faire une impression recto, on indiquera l'option oneside comme dans la classe book. Ceci a pour effet de supprimer les pages blanches et de positionner les marges comme si toutes les pages étaient impaires.

Les marges gauches et droites devraient être changées, si nécessaire, avec \SetRealMargins. Les deux arguments de cette commande sont les valeurs des marges gauche et droite réelles sur les pages impaires. Sur les pages paires, les marges seront symétriques. \SetRealMargins{26mm}{16mm} définit par exemple une marge gauche de 26 mm et une marge droite de 16 mm, ce qui – avec du papier  $A4$  – donne à  $\text{textwidth}$ la valeur 21 cm − 26 mm − 16 mm = 168 mm. \SetRealMargins{30mm}{20mm} fixe les valeurs par défaut. L'utilisateur veillera à ne pas modifier \textwidth directement.

Les différents paramètres verticaux sont laissés à la discrétion de l'utilisateur. Toutefois, lorsqu'un paramètre de l'en-tête est modifié (par exemple \headsep), on peut vouloir ajuster d'autant la hauteur de la page. Ceci est réalisé avec la commande \AdjustTextheight, immédiatement après la modification d'un paramètre de mise en page verticale. Par exemple :

\setlength{\headsep}{30pt} \AdjustTextheight

#### 9.3.2.2 Décalages horizontaux et verticaux des imprimantes

Les quatre commandes  $\Shift[Odd]Even\$ Pages{Right|Down} peuvent être utilisées pour corriger des défauts de superposition dans les imprimantes recto-verso. Par exemple, si les pages impaires doivent être décalées à droite de 1 mm et vers le bas de 2 mm afin de correspondre aux pages paires, on pourra écrire :

```
\ShiftOddPagesRight{1mm}
\ShiftOddPagesDown{2mm}
```
Remarques :

- les valeurs par défaut sont toutes nulles, ce qui revient à considérer que l'imprimante est parfaite ;
- les décalages peuvent être négatifs ;
- \ShiftOddPagesRight et \ShiftEvenPagesRight doivent être réappliqués après chaque utilisation de \SetRealMargins ;
- pour le bon fonctionnement de \ShiftOddPagesDown et \ShiftEvenPagesDown, les pages numérotées impaires doivent toujours être placées sur le même côté ;
- les décalages ne se réduisant pas à des translations ne sont pas traités.

— Guide local ( $\Delta$ )T<sub>E</sub>X du LORIA – septembre 1998 —

#### 9.3.2.3 Pages blanches

L'impression étant supposée recto-verso, des pages blanches sont ajoutées en certains endroits afin de conserver les pages impaires sur le côté recto. Ces pages blanches sont supprimées grâce à l'option 'oneside'. Avec cette option, le document n'est plus adapté à un format recto-verso car l'option modifie aussi les marges.

```
\documentclass[oneside,...]{thloria}
```

```
...
```
Le style de ces pages blanches est par défaut le style des pages qui les précèdent. Ce style peut être modifié avec la commande \EmptyPageStyle. Si l'on souhaite par exemple supprimer les en-têtes sur les pages blanches qui peuvent précéder les chapitres (lorsque ceux-ci commencent sur des pages impaires), il suffit d'écrire :

```
\EmptyPageStyle{empty}
```
avant l'endroit où cette commande doit prendre effet. On notera qu'une page vierge dont le style est celui défini par \EmptyPageStyle peut être insérée avec \EmptyNewPage. Cette commande est utile après \NoNewPageAfterParts.

#### 9.3.2.4 Marque « version »

\ThesisDraft écrit – sous forme encadrée – « version », la date et le nom du fichier source dans les « en-têtes ». Les en-têtes normaux restent présents.

Remarques :

– La bannière indiquant la version peut être modifiée en redéfinissant \TheBanner avec \renewcommand. Par défaut, la définition est :

```
\newcommand\TheBanner{\textsl{version du \TimeStamp}}
```
où \TimeStamp est l'indication de la date, incluant le jour de la semaine.

– \ThesisDraft utilise la commande \WeekDay qui donne le jour de la semaine pour une date donnée du calendrier grégorien. Par exemple, \WeekDay{1}{1}{2101} donne 'samedi'. Cette commande peut être utilisée isolément.

#### 9.3.2.5 En-têtes et pieds de page

#### • Styles d'en-têtes

\FormatHeadingsWith permet de formatter les « en-têtes » avec une commande particulière. Ceci ne s'applique pas aux numéros de page, que l'on pourra modifier en changeant \thepage. L'exemple

```
\newcommand\bfheadings[1]{\textbf{#1}}
\FormatHeadingsWith{\bfheadings}
```
a pour effet de mettre dans les en-têtes les titres courants (chapitres, sections) en gras. L'argument de \FormatHeadingsWith doit être un unique nom de commande. On peut réutiliser des commandes déjà existantes :

\FormatHeadingsWith{\uppercase}

ou combiner plusieurs formats :

\newcommand\upun[1]{\uppercase{\underline{#1}}} \FormatHeadingsWith\upun

Les commandes suivantes sont prédéfinies :

- \UppercaseHeadings : les hauts de page sont mis en majuscules. Cette commande est équivalente à \FormatHeadingsWith{\uppercase}.
- \NormalHeadings : les hauts de page sont inchangés (c'est l'option par défaut).
- \UnderlineHeadings : les hauts de page sont inchangés et soulignés. Cette commande est équivalente à \FormatHeadingsWith{\underline}.

— Guide local ( $\mathbb{A}$ )T<sub>F</sub>X du LORIA – septembre 1998 —

#### • Styles de pages

Un certain nombre de styles sont disponibles :

- par défaut, les en-têtes suivent le style StandardHeadings : ce style est équivalent au style headings ;
- \pagestyle{ThesisHeadings} place les numéros de page au bas et au milieu de chaque page et les autres « en-têtes » là où se trouve le numéro de page avec le style headings ;
- \pagestyle{ThesisHeadingsI} place sur les pages impaires le numéro de page en haut à droite et le sépare légèrement du titre courant ; sur les pages paires, la présentation est symétrique ; ce style se rencontre dans un certain nombre d'ouvrages ;
- \pagestyle{ThesisHeadingsII} diffère du style ThesisHeadings par les numéros de page qui sont placés du côté extérieur ;
- \pagestyle{plain} place simplement les numéros de page en bas et au milieu. Aucune information n'est placée en haut de la page. Ce style peut être intéressant, localement, par exemple pour la table des matières. On procédera ainsi :

```
...
\newpage % pour que le style 'plain' n'agisse pas plus tot
\pagestyle{plain}
\tableofcontents
\newpage % remarque analogue pour 'StandardHeadings'
\pagestyle{StandardHeadings}
...
```
– \pagestyle{Fancy} permet de personnaliser les en-têtes avec plus de liberté. Pour utiliser ce style, il faut avoir précédemment défini \OddHead, \EvenHead, \OddFoot et \EvenFoot.

\OddFoot (respectivement \EvenFoot) correspond à ce qui apparaît au bas des pages impaires (respectivement paires). Les valeurs par défaut sont {} et {}. Si l'on souhaite mettre un numéro de page en bas à droite des pages impaires, et un '•' au milieu, on pourra écrire :

```
\OddFoot={\hfil$\bullet$\hfil\thepage}
```
\OddHead (respectivement \EvenHead) correspond à ce qui apparaît au haut des pages impaires (respectivement paires). La syntaxe est différente de celle de \OddFoot et \EvenFoot afin de pouvoir déterminer automatiquement l'opportunité de la barre de soulignement. \OddHead et \EvenHead ont par défaut la valeur {{}{}}. Chacune est une liste de deux listes. La première est la composante qui, si elle n'est pas vide, détermine l'affichage d'une barre. La seconde est la ligne proprement dite. Si l'on souhaite mettre un numéro de page en haut au milieu des pages paires et ce uniquement si on se trouve dans un chapitre (\leftmark n'est alors pas vide), on écrira :

```
\EvenHead={{\leftmark}{\hfil\thepage\hfil}}
```
De manière générale, les rappels de chapitres sont obtenus par l'emploi de \leftmark, et les rappels de sections par l'emploi de \rightmark. Dans \OddHead, on emploiera normalement \leftmark\rightmark pour la première liste.

Voici un exemple complet, équivalent à \pagestyle{ThesisHeadingsII} :

```
\OddHead={{\leftmark\rightmark}{\hfil\slshape\rightmark}}
\verb|\EvenHead={\left\nark}{\slshape\left\{nark\hspace{0.05cm}\hspace{0.05cm}hfil}\right\}\OddFoot={\hfil\thepage}
\EvenFoot={\thepage\hfil}
\pagestyle{Fancy}
```
Tous ces styles sont en général utilisés pour une grande partie du document, voire pour celui-ci en entier. Il est cependant d'usage de particulariser le style des premières pages de parties ou de chapitres. Cela peut se faire très simplement au moyen des commandes \ChapterPageStyle et \PartPageStyle. Ces commandes prennent les mêmes arguments que \pagestyle, mais ne s'appliquent qu'aux premières pages des parties ou des chapitres. Le style par défaut pour ces pages est 'plain'.

— Guide local ( $\mathbb{A}$ )T<sub>F</sub>X du LORIA – septembre 1998 —

#### • Lignes de rappel

Il est possible d'obtenir une ligne soulignant tout l'en-tête. On pourra agir sur \HeadRuleWidth et \HeadRuleSep. La première variable indique l'épaisseur de la ligne et la seconde est la distance entre l'en-tête et la ligne. Les valeurs par défaut sont 0 pt et 2 mm. Ces valeurs peuvent être changées avec \setlength (l'épaisseur usuelle d'une ligne étant de 0,4 pt). Exemple :

\setlength{\HeadRuleWidth}{0.4pt}

Cette ligne ne sera visible que si un nom de chapitre ou de section apparaît au-dessus d'elle. L'utilisateur veillera à modifier \headsep si nécessaire.

#### 9.3.2.6 Numérotation des pages

Par défaut, les pages sont numérotées dès le début avec des chiffres romains. En général, l'utilisateur changera cette numérotation après l'introduction de sa thèse, avec \mainmatter qui est une nouvelle commande de LATEX 2ε (\frontmatter et \backmatter ne peuvent pas être utilisés dans thloria). Cette commande est quasi équivalente à \pagenumbering{arabic}, mais si la dernière page numérotée en chiffres romains est impaire, une page blanche supplémentaire est ajoutée. Si le document est structuré en plusieurs fichiers, il faut veiller à ce que \mainmatter figure dans le fichier principal.

La position des numéros de page peut être modifiée en changeant le style de la page (\pagestyle). On peut ne modifier que le numéro de page en redéfinissant \thepage.

#### 9.3.3 Page de titre

La génération la plus simple de la page de titre n'implique que quelques commandes. En voici un exemple :

```
\ThesisTitle{Pourquoi les oiseaux ne peuvent pas
             voler aussi haut que les jumbo-jets}
\ThesisDate{11 ao\^ut 1999}
\ThesisAuthor{La mouche}
\ThesisNancyI
% Jury:
\President = {Le pr\'esident &du jury}
\Rapporteurs = {Le rapporteur 1 &du laboratoire\\
                 Le rapporteur 2\\
                 Le rapporteur 3}
\text{Examinateurs} = \{L'examinateur 1\}\L'examinateur 2}
\MakeThesisTitlePage
```
#### 9.3.3.1 Commandes générales

Ces commandes n'appellent, pour la plupart, pas de commentaires :

- Titre : \ThesisTitle
- Date : \ThesisDate
- Auteur : \ThesisAuthor
- Université de la thèse : \ThesisNancyI, \ThesisNancyII ou \ThesisINPL

#### 9.3.3.2 Logos

Un ou plusieurs logos peuvent apparaître sur la première page, ceci dépendant de l'université. Actuellement, seul les logos des universités Henri Poincaré (Nancy 1), Nancy 2, de l'INPL et du LORIA sont disponibles. Pour que ceci soit effectif, le fichier contenant le logo doit être accessible par LATEX. Le logo PostScript de l'université Henri Poincaré est contenu dans le fichier tluhp.ps, celui de l'université Nancy 2 dans le fichier tlnancy2.ps, celui de l'INPL dans le fichier tlinpl.ps et celui du LORIA dans le fichier tlloria.ps qui font partie de la distribution de thloria.

Les logos peuvent tous être désactivés avec la commande \DontShowLogos (avant \begin{document}).

Certains logos peuvent être affichés sélectivement avec les commandes \ShowLogoUHP, \ShowLogoNancyII, \ShowLogoLORIA ou \ShowLogoINPL. Mais il est clair que le logo de l'INPL n'apparaîtra pas sur une page de couverture de l'UHP. . .

Note : la commande \ShowLogos qui faisait apparaître les logos est obsolète et n'a plus aucune action.

#### 9.3.3.3 Catégories dans le jury

Le jury est divisé en catégories. Celles qui sont prédéfinies dans thloria sont \President, \Rapporteurs, \Examinateurs et \Invites. Par défaut, les catégories sont vides.

#### 9.3.3.4 Nouvelles catégories

De nouvelles catégories peuvent être ajoutées par le truchement de la commande \NewJuryCategory. Par exemple :

```
\NewJuryCategory{family}{\textit{Membre de la famille :}}%
                        {\textit{Membres de la famille :}}
```
#### Remarques:

- Le premier argument de \NewJuryCategory peut être utilisé pour définir les éléments de la nouvelle catégorie. Après cette définition, on pourrait écrire : \family={Mon fr\'ere\\Ma s\oe ur}
- Les second et troisième arguments de \NewJuryCategory sont respectivement les formes singulière et plurielle du label de la catégorie.
- Une nouvelle catégorie est ajoutée à la fin de la liste des catégories existantes.
- L'ordre des catégories peut être changé en effaçant le jury (avec \ClearJury) et en donnant un nouvel ensemble de catégories avec \NewJuryCategory. L'exemple suivant montre comment échanger l'ordre d'apparition des rapporteurs et des examinateurs :

```
\ClearJury
\NewJuryCategory{President}{\textit{Pr\'esident :}}{\textit{Pr\'esidents :}}
\NewJuryCategory{Examinateurs}{\textit{Examinateur :}}{\textit{Examinateurs :}}
\NewJuryCategory{Rapporteurs}{\textit{Rapporteur :}}{\textit{Rapporteurs :}}
\NewJuryCategory{Invites}{\textit{Invit\'e :}}{\textit{Invit\'es :}}
```
- Le label faisant face à une catégorie est au singulier ou au pluriel suivant qu'il y a une ou plusieurs personnes dans cette catégorie.
- On notera qu'il est en particulier possible de créer une (voire plusieurs) catégories sans label. Par exemple: \NewJuryCategory{nothing}{}{}.
- Le jury est implémenté sous forme d'un tableau à trois colonnes, dont les deuxième et troisième colonnes sont données comme argument des catégories (par exemple \Rapporteurs). Si un élément d'une catégorie comporte un &, ceci tient lieu de séparation entre le nom et le titre, qui sont placés sur des colonnes différentes. S'il n'y a pas de &, l'argument de la catégorie est placé tout entier dans la seconde colonne. Voici un exemple :

```
\Princes={Albert &prince h\'eritier\\
         Caroline\\
         St\'ephanie}
```
#### 9.3.3.5 La page de titre

La page de titre elle-même est construite avec \MakeThesisTitlePage. Si certains champs essentiels n'ont pas été remplis, des valeurs par défaut sont choisies et dans certains cas, il apparaît une case indiquant la commande à utiliser pour la remplir.

La page de titre est indépendante des options de taille (11pt, 12pt) ou de police (par exemple, utilisation du package times). D'autre part, la commande \MakeThesisTitlePage peut apparaître plusieurs fois dans le document, éventuellement en changeant certains paramètres.

— Guide local ( $\Delta$ )T<sub>E</sub>X du LORIA – septembre 1998 —

#### 9.3.3.6 La reliure

Normalement, la page de titre est centrée sur la page physique. Toutefois, s'il y a une reliure, on peut vouloir décaler la page de titre un peu vers la droite. Ceci est réalisé avec  $\Set{\set{decauge}}$ . Par exemple : \SetBinding{5mm} spécifie une reliure dont la largeur est de 5mm. La page de titre est alors centrée sur l'espace restant. Cette commande doit précéder \MakeThesisTitlePage. La valeur par défaut de la largeur de reliure est 0 mm.

#### 9.3.4 Remerciements

L'environnement ThesisAcknowledgments permet de placer des remerciements sur une page qui leur est propre. Un exemple simple est :

```
\begin{ThesisAcknowledgments}
Je vous remercie tous.
\end{ThesisAcknowledgments}
```
Remarques :

- La position du titre peut être changée avec **\AlignTitlesLeft**, etc. (cf.  $\S$  9.3.8.2)
- Le titre peut être modifié en redéfinissant \AcknowledgmentName. Exemple :

```
\renewcommand{\AcknowledgmentName}{Ceux que je remercie :}
```
Cette commande est donc similaire à \partname, \chaptername, etc.

- Par défaut, il n'y a pas d'entrée pour les remerciements dans la table des matières, mais la commande \WriteThisInToc placée avant l'environnement de remerciements force l'entrée. L'entrée peut aussi être encadrée (si elle ne l'est pas par défaut par \FrameChaptersInToc) en plaçant \FrameThisInToc avant l'environnement et à condition que le mode « section spéciale » ait été désactivé (commande \NormalSection).
- L'entrée des remerciements dans la table des matières est implantée sous forme de « section spéciale » (cf.  $\S$  9.3.7.4).
- L'utilisation de la classe thloria est automatiquement mentionnée sur la seconde page, mais ceci peut être désactivé avec \nthks.

#### 9.3.5 [Résum](#page-107-0)és

L'environnement ThesisAbstract crée une page pour le(s) résumé(s). L'utilisateur peut y employer les sous-environnements FrenchAbstract et EnglishAbstract et donner des mots clés par l'intermédiaire de la commande \KeyWords. Par exemple :

```
\begin{ThesisAbstract}
   \begin{FrenchAbstract}
      Le r\'esum\'e.
      \KeyWords{chat, chien, puces.}
   \end{FrenchAbstract}
   \begin{EnglishAbstract}
      The abstract.
      \KeyWords{cat, dog, flees.}
   \end{EnglishAbstract}
\end{ThesisAbstract}
```
Remarques :

- 1. \KeyWords ne peut être utilisé que dans les environnements FrenchAbstract ou EnglishAbstract.
- 2. Au sein de l'environnement EnglishAbstract, les règles typographiques anglo-saxonnes sont observées, et en particulier les motifs de division de mots anglo-saxons sont utilisés.
- 3. La position des titres peut être changée avec \AlignTitlesLeft, etc. (cf. § 9.3.8.2)

- 4. L'environnement crée deux pages sans numéro de page, de telle sorte que la page de résumé puisse figurer sur la quatrième de couverture de la thèse. Par défaut, les résumés commencent sur une page impaire. Il est possible de les faire débuter sur une page paire en écrivant \AbstractsOnEvenPage avant l'environnement de résumés. On peut revenir à la situation antérieure avec \AbstractsOnOddPage. Les pages vierges créées ont le style des pages vierges définies par \EmptyPageStyle.
- 5. La commande \NumberAbstractPages placée devant l'environnement ThesisAbstract entraîne la numérotation des pages du résumé, ou plus précisément l'application du style de première page de chapitre (éventuellement redéfini avec \ChapterPageStyle). La commande \DontNumberAbstractPages annule la précédente.
- 6. Par défaut, il n'y a pas d'entrée dans la table des matières, mais \WriteThisInToc placé avant l'environnement de remerciements force cette entrée.
- 7. L'entrée des résumés dans la table des matières est implantée sous forme de « section spéciale » (cf.  $§ 9.3.7.4$ .
- 8. L'environnement est pris en compte dans la numérotation des pages, même si les numéros n'apparaissent pas sur la page. Ceci permet d'avoir un comportement correct avec \WriteThisInToc. On placera généralement le(s) résumé(s) à la fin de la thèse.
- 9. [Cet envir](#page-107-0)onnement peut être réutilisé à plusieurs reprises, par exemple au début et à la fin de la thèse. Le plus simple est d'écrire quelque chose comme :

```
\newcommand{\MonResumeFrancais}{Le r\'esum\'e.
                 \KeyWords{chat, chien, puces.}}
\newcommand{\MonResumeAnglais}{The abstract.
               \KeyWords{cat, dog, flees.}}
...
\begin{ThesisAbstract}
  \begin{FrenchAbstract}
      \MonResumeFrancais
   \end{FrenchAbstract}
   \begin{EnglishAbstract}
      \MonResumeAnglais
   \end{EnglishAbstract}
\end{ThesisAbstract}
...
```
En procédant ainsi, on peut éventuellement mettre des résumés différents en plusieurs endroits. On peut aussi placer facilement les résumés français et anglais sur des pages différentes, en n'utilisant à chaque fois que l'un des sous-environnements FrenchAbstract ou EnglishAbstract.

10. Les entrées de résumé, lorsqu'elles sont présentes dans la table des matières, ne sont jamais encadrées (elles n'obéissent pas à \FrameChaptersInToc ou \FrameThisInToc).

#### 9.3.6 Dédicace

L'environnement ThesisDedication place la dédicace sur une page isolée, alignée sur le bord droit, à environ un tiers du haut de la page. Par défaut, c'est la famille de fontes *\sfdefault (Sans Serif) en oblique* qui est utilisée. Exemple :

```
\begin{ThesisDedication}
Je d\'edie ce travail\\
\'a ma machine.
\end{ThesisDedication}
```
#### 9.3.7 Sommaire ou table des matières

#### 9.3.7.1 Généralités

– Le titre de la table des matières est par défaut « Sommaire »; traditionnellement, si cette table figure en fin de document, elle prend le titre « Table des matières ». On redéfinira donc \contentsname si nécessaire.

- Il n'y a jamais d'entrée pour la table des matières dans la table des matières.
- Le rapport entre l'interligne de la table des matières et l'interligne normal est de 1,3. Cette valeur peut être changée avec \SetTocSpacing, avant \tableofcontents.
- Par exemple: \SetTocSpacing{2}.
- Une ligne peut être ajoutée entre deux entrées de la table des matières en écrivant \PutLineInToc à l'endroit du texte où doit se situer la ligne.
- On peut forcer un saut de page dans la table des matières en écrivant **\PutNewPageInToc** à l'endroit du texte où doit se situer ce saut de page.
- La position du titre « Sommaire » peut être changée avec \AlignTitlesLeft, etc. (cf. § 9.3.8.2).
- La pagination des entrées des chapitres et des parties peut être modifiée localement avec les commandes \NumberThisInToc et \DontNumberThisInToc, qui doivent précéder la commande de sectionnement.

#### 9.3.7.2 Entrées des parties

- Une entrée est écrite dans la table des matières, à la fois avec \part, et avec \part\*.
- \WriteThisInToc et \DontWriteThisInToc n'agissent pas sur les entrées \part ou \part\*.
- \WritePartLabelInToc : ceci ajoute 'Partie' devant le numéro de partie dans la table des matières.
- \FramePartsInToc : ceci encadre l'entrée des parties (\part et \part\*) dans la table des matières, met le numéro de partie sur une ligne propre et le nom de la partie sur une autre ligne. Cette commande fonctionne le mieux en conjonction avec \WritePartLabelInToc. Cette commande (tout comme la suivante) doit être placée après \begin{document}.

\DontFramePartsInToc annule l'effet de \FramePartsInToc pour les parties subséquentes (ou jusqu'au prochain \FramePartsInToc).

– Lorsqu'une entrée n'est normalement pas encadrée, on peut demander un encadrement uniquement pour cette entrée en plaçant \FrameThisInToc devant \part.... Cette commande ne prend pas d'argument. Exemple :

\FrameThisInToc \part{Une entr\'ee exceptionnellement encadr\'ee}

– Similairement, \DontFrameThisInToc peut être utilisé pour l'effet opposé.

#### 9.3.7.3 Entrées des chapitres

- Une entrée est écrite dans la table des matières, à la fois avec \chapter, et avec \chapter\*. Dans ce dernier cas, cela peut être évité en utilisant \DontWriteStarChaptersInToc. La bibliographie, l'index et le glossaire sont créés par des commandes \chapter\*.
- Les entrées \chapter\* peuvent être modifiées localement en utilisant soit \WriteThisInToc, soit \DontWriteThisInToc avant le chapitre.
- Les entrées de \chapter ne peuvent pas être retirées de la table des matières.
- \WriteChapterLabelInToc : ceci ajoute 'Chapitre' devant le numéro de chapitre dans la table des matières.
- \FrameChaptersInToc : ceci encadre l'entrée des chapitres (\chapter ou \chapter\*) dans la table des matières, met le numéro de chapitre sur une ligne propre et le nom du chapitre sur une autre ligne. Ceci fonctionne le mieux en conjonction avec \WriteChapterLabelInToc. Cette commande (tout comme la suivante) doit être placée après \begin{document}.

Attention : ceci peut aussi s'appliquer aux entrées de remerciements, bien que ce soit une section, et ce lorsque le mode « section spéciale » est désactivé.

\DontFrameChaptersInToc annule l'effet de \FrameChaptersInToc pour les chapitres subséquents (ou jusqu'au prochain \FrameChaptersInToc).

La commande \DontFrameThisInToc permet de supprimer l'encadré localement et ce pour l'unique \chapter ou \chapter\* qui suit la commande. Le fonctionnement est en tous points analogue à celui des parties.

– \NoChapterPrefix supprime le numéro du chapitre devant le numéro de section, etc. (aussi dans les chapitres eux-mêmes). Les labels et les références vers les paragraphes (\section, etc.) ne sont pas affectés, sauf si \NoChapterNumberInRef est utilisé conjointement. Par contre, le numéro de chapitre

— Guide local ( $\mathbb{A}$ )T<sub>E</sub>X du LORIA – septembre 1998 —

est supprimé dans les numéros des figures, tables et équations, ainsi que dans les références à ces environnements.

\ChapterPrefix est le pendant de la commande \NoChapterPrefix.

Ces deux commandes sont appelées automatiquement respectivement au début des chapitres \chapter\* et \chapter.

#### <span id="page-107-0"></span>9.3.7.4 Sections spéciales

Un certain nombre de « parties » sont implantées sous forme de « sections spéciales » avec la commande \SpecialSection. Il s'agit de parties apparentées à des chapitres mais dont le positionnement dans la table des matières dépend de la présence effective de parties dans le document. Ainsi, en l'absence de parties, les sections spéciales sont alignées sur les entrées de chapitres, alors qu'en présence de parties, elles sont alignées sur ces dernières.

- 1. Les sections spéciales ne sont jamais encadrées et n'obéissent donc pas aux commandes d'encadrement.
- 2. Elles sont particulièrement adaptées à l'introduction, la conclusion et thloria les utilise pour la bibliographie, l'index, le glossaire, les listes des figures et des tables, les remerciements et les résumés.
- 3. Sauf pour les remerciements et les résumés, les sections spéciales figurent toujours dans la table des matières. \DontWriteThisInToc permet de supprimer ces entrées. Dans les deux cas où elles n'apparaissent pas, il suffit de précéder l'environnement concerné par \WriteThisInToc.
- 4. Si on souhaite que \listoffigures n'utilise pas une « section spéciale » et donc obéisse aux commandes d'encadrement, ..., on écrira :

```
...
\NormalSection
\listoffigures
...
```
Par contre, \NormalSection n'agit pas s'il est suivi immédiatement par \SpecialSection, puisque c'est là un non-sens.

5. \NoChapterPrefix et \ChapterPrefix s'appliquent ici aussi.

#### 9.3.7.5 Entrées des paragraphes

L'entrée des paragraphes numérotés dans la table des matières, peut être modulée par l'emploi de la commande \DontWriteThisInToc devant les commandes \section, \subsection, etc.

#### 9.3.7.6 Annexes

Les annexes sont en fait des chapitres particuliers, dont la numérotation est quasi indépendante de celle des chapitres. La commande \chapter est remplacée par la commande \Annex et employée comme dans l'exemple suivant :

```
...
\part{...}
 \chapter{...}
  \chapter{...}
  \chapter{...}
 \Annexe
 \Annex{...}
\part{...}
  \chapter{...}
  \Annexes
  \Annex{...}
  \Annex{...}
  \Annex{...}
  ...
```
#### Remarques :

1. Les commandes \Annexe et \Annexes sont facultatives et ont comme seul effet d'insérer une ligne « Annexe » ou « Annexes » dans la table des matières, ceci pour introduire l'ensemble des annexes.

— Guide local ( $\Delta$ )T<sub>E</sub>X du LORIA – septembre 1998 —
- <span id="page-108-0"></span>2. Les annexes obéissent aux mêmes commandes de formatage que les chapitres : \FrameThisInToc, etc.
- 3. Les premières versions de thloria permettaient d'écrire

```
...
\part{...}\chapter{...}
  \chapter{...}
  \chapter{...}
  \Annexe
 \chapter{...}
\part{...}\chapter{...}
  \Annexes
  \chapter{...}
  \chapter{...}
  \chapter{...}
   ...
```
c'est-à-dire que les annexes étaient simulées par des chapitres, tout en obtenant le même effet. Cette manière de faire est désormais à éviter, même si la compatibilité est assurée.

- 4. Les exemples précédents illustraient l'emploi d'annexes au sein de chaque partie d'un document. On peut bien sûr utiliser des annexes sans avoir de parties. On peut aussi choisir d'avoir une partie dont le titre pourrait être « Annexes ».
- 5. Les annexes sont numérotées par parties et de manière alphabétique. En l'absence de parties, les chapitres annexes sont numérotés comme s'il y avait une unique partie fictive pour tout le document. On notera que la numérotation des chapitres non annexes n'est pas affectée par la présence des annexes. Les annexes recommencent à A si et seulement si les chapitres des parties recommencent à 1 (commande \ResetChaptersAtParts).

### 9.3.8 Têtes de parties, etc.

#### 9.3.8.1 Têtes de parties

– \AlignTitlesLeft, \CenterTitles, \AlignTitlesRight :

Le numéro et le nom des chapitres est justifié en rapport avec ces commandes.

- La commande \NoNewPageAfterParts supprime le saut de page immédiatement après les titres des parties. Ceci permet alors d'insérer une introduction immédiatement après le titre. Si le texte ajouté ne dépasse pas une page, on l'achèvera par \EmptyNewPage qui insère une page vierge de style convenable. La commande \NewPageAfterParts rétablit le fonctionnement par défaut.
- Le style de la première page d'une partie peut éventuellement être redéfini avec \PartPageStyle, fonctionnant comme \pagestyle.

#### 9.3.8.2 Têtes de chapitres

– \NoChapterHead :

Avec cette commande, le mot « Chapitre » n'apparaît pas au début d'un chapitre (c'est-à-dire « 3 » au lieu de « Chapitre 3 »).

– \AlignTitlesLeft, \CenterTitles, \AlignTitlesRight :

Le numéro et le nom des chapitres est justifié en rapport avec ces commandes. Par défaut, on centre. Ceci s'applique aux titres des environnements de résumé, de remerciements, d'index, de glossaire, de bibliographie, aux listes des tables et des figures et à la table des matières.

- S'il y a des parties, les chapitres sont normalement numérotés consécutivement mais peuvent être remis à 1 systématiquement en plaçant \ResetChaptersAtParts, immédiatement après \begin{document}.
- Le style de la première page d'un chapitre peut éventuellement être redéfini avec \ChapterPageStyle, fonctionnant comme \pagestyle.

#### 9.3.8.3 Têtes de paragraphes

<span id="page-109-0"></span>Les commandes **\ChapterPrefix** et **\NoChapterPrefix** (cf. § 9.3.7.3) permettent de faire apparaître ou disparaître le numéro du chapitre devant les numéros de sections, sous-sections, etc. Par défaut, les numéros apparaissent dans un chapitre \chapter mais pas dans un chapitre \chapter\*.

### 9.3.9 Index

L'environnement d'index se présente comme dans la classe book, mais crée une entrée dans la table des matières. Cet environnement peut être utilisé soit directement, comme :

```
\begin{theindex}
...
\item divide and conquer, 15
\item double
 \subitem constants, \see{constants}{111}
 \subitem data type, 11
...
\end{theindex}
```
soit par l'intermédiaire de \PrintIndex (ou \printindex), après application de makeindex.

Remarques :

- L'entrée dans la table des matières peut être supprimée si \DontWriteStarChaptersInToc est donné, ou si \DontWriteThisInToc est utilisé immédiatement avant \PrintIndex.
- L'entrée peut aussi être encadrée (si elle ne l'est pas par défaut par \FrameChaptersInToc) en plaçant \FrameThisInToc avant l'environnement et à condition que le mode « section spéciale » ait été désactivé (commande \NormalSection).
- L'entrée de l'index dans la table des matières est implantée sous forme de « section spéciale » (cf.  $§ 9.3.7.4$ .
- On peut ajouter un texte après le titre « Index » et avant la première entrée d'index en utilisant la commande \BeginIndWith avant \PrintIndex. Exemple :

```
\BeginIndWith{Dans cet index ne figurent que les pages les
plus importantes.}
\PrintIndex
```
- L'index est toujours sur deux colonnes.
- Le style de la première page d'index est celui des premières pages de chapitres et peut éventuellement être redéfini avec \ChapterPageStyle.
- Plusieurs index peuvent être créés au moyen du package index de David M. Jones. Celui-ci introduit une nouvelle commande \newindex et modifie les commandes \index et \printindex. Si ce package est chargé, thloria redéfinit \PrintIndex pour être identique à \printindex. On consultera la documentation du package index, par exemple sur le  $(E)$ TEX navigator (http://www.loria.fr/tex), pour connaître le fonctionnement détaillé des commandes correspondantes. Nous nous contenterons de donner ici un exemple où deux index sont générés, l'un de mots français, l'autre de mots anglais. On notera que \BeginIndWith peut être réutilisé avant chaque index.

```
\documentclass{thloria}
\usepackage{index}
\makeindex
% faire makeindex <fichier> apres la compilation
\newindex{English}{edx}{end}{English Index}
% faire makeindex -o <fichier>.end <fichier>.edx apres la compilation
\newcommand\eindex[1]{\index[English]{#1}}
```

```
\begin{document}
Hello!
\index{mot1} % mot pour le premier index
\eindex{word1} % mot pour le second index
\BeginIndWith{Premier index}
\printindex
\BeginIndWith{Second index}
\printindex[English]
\end{document}
```
### 9.3.10 Glossaire

L'environnement de glossaire est analogue à l'environnement d'index et crée aussi une entrée dans la table des matières. Cet environnement peut être soit utilisé directement, comme :

```
\begin{TheGlossary}
...
\item \textbf{Chat} : Animal \'a poils
\item \textbf{Souris} : Blanche ou grise, selon les go\^uts.
...
\end{TheGlossary}
```
soit par l'intermédiaire de **\PrintGlossary**, après application de :

makeindex -s tlglo.ist -o <fichier>.gls <fichier>.glo

On écrirait :

```
...
\makeglossary
...
\begin{document}
...
\Glossary{Chat}{Animal \'a poils.}
...
\Glossary{Souris}{Blanche ou grise, selon les go\^uts.}
...
\PrintGlossary
...
```
Remarques :

– Les commandes \Glossary peuvent se trouver n'importe où dans la thèse. Par défaut, les numéros de page où apparaîssent les définitions ne sont pas indiqués. Pour les indiquer, on pourra modifier \Glossary (avec \renewcommand).

Exemple : pour mettre la définition en italiques, ainsi que les numéros de page, on écrirait :

- \renewcommand{\Glossary}[3][]{\glossary{#1#2@\textbf{#2} : \textit{#3}}}
- La définition précédente autorise un premier paramètre optionnel, dont le but est de forcer le tri. Voici un exemple, montrant comment mettre « T<sub>EX</sub> » dans un glossaire, mais sous « TeX » et non sous « \TeX »: \Glossary[TeX]{\protect\TeX}{Tau Epsilon Chi}
- Le glossaire peut être modifié en changeant certaines commandes dans tlglo.ist (qui fait partie de la distribution de la classe thloria). On lira à cet effet la documentation de makeindex.
- L'entrée dans la table des matières peut être supprimée si \DontWriteStarChaptersInToc est donné, ou si \DontWriteThisInToc est utilisé immédiatement avant \PrintGlossary.

— Guide local ( $\mathbb{A}$ )T<sub>F</sub>X du LORIA – septembre 1998 —

- L'entrée peut aussi être encadrée (si elle ne l'est pas par défaut par \FrameChaptersInToc) en plaçant \FrameThisInToc avant l'environnement et à condition que le mode « section spéciale » ait été désactivé (commande \NormalSection).
- <span id="page-111-0"></span>– L'entrée du glossaire dans la table des matières est implantée sous forme de « section spéciale » (cf.  $\S$  9.3.7.4).
- On peut ajouter un texte après le titre « Glossaire » et avant la première entrée du glossaire en utilisant la commande \BeginGloWith avant \PrintGlossary. Exemple :

```
\BeginGloWith{Dans ce glossaire ne figurent que les d\'efinitions
les plus importantes.}
\PrintGlossary
```
– Le glossaire peut être sur une ou deux colonnes ; pour le mettre sur deux colonnes, on pourra écrire :

```
...
\BeginGloWith{...}
\twocolumn
\PrintGlossary
   ...
```
– Le style de la première page du glossaire est celui des premières pages de chapitres et peut éventuellement être redéfini avec \ChapterPageStyle.

### 9.3.11 Bibliographie

L'environnement de bibliographie se présente comme dans la classe book, mais crée une entrée dans la table des matières. Cet environnement peut être soit utilisé directement, comme :

```
\begin{thebibliography}
...
\bibitem{backus78}
John Backus.
\newblock {Can Programming Be Liberated from the von Neumann Style?
  A Functional Style and Its Algebra of Programs}.
\newblock \emph{CACM}, 21(8):613--641, 1978.
\bibitem{dijkstra72}
Edsger~W. Dijkstra.
\newblock {The Humble Programmer}.
\newblock \emph{CACM}, 15(10):859--866, October 1972.
\bibitem{hoare69}
C.A.R. Hoare.
\newblock {An Axiomatic Basis for Computer Programming}.
\newblock \emph{CACM}, 12(10):576--583, October 1969.
...
\end{thebibliography}
```
soit par l'intermédiaire de \bibliography, après application de bibtex (cf. chapitre 4).

Remarques :

- L'entrée dans la table des matières peut être supprimée si \DontWriteStarChaptersInToc est donné, ou si \DontWriteThisInToc est utilisé immédiatement avant \bibliography.
- L'entrée peut aussi être encadrée (si elle ne l'est pas par défaut par \FrameChaptersInToc) en plaçant \FrameThisInToc avant l'environnement thebibliography ou la commande \bibliography et à condition que le mode « section spéciale » ait été désactivé (commande \NormalSection).
- L'entrée de la bibliographie dans la table des matières est implantée sous forme de « section spéciale » (cf.  $\S$  9.3.7.4).

<span id="page-112-0"></span>– On peut ajouter un texte après le titre « Bibliographie » et avant la première référence en utilisant la commande \BeginBibWith avant \bibliography. Exemple :

```
\BeginBibWith{La partie \'a gauche de chaque entr\'ee est
ce qui appara\^\i t dans le texte lorsque l'on fait une citation.}
\bibliography{mabiblio}
```
#### 9.3.12 Liste des figures et des tables

On peut ajouter un texte après le titre « Liste des figures » et avant la première entrée de la liste en utilisant la commande \BeginLofWith avant \listoffigures. Exemple :

```
\BeginLofWith{Le num\'ero de page est indiqu\'e \'a droite
de chaque ligne.}
\listoffigures
```
- Ces listes figurent par défaut dans la table des matières. Ces entrées peuvent être supprimées avec \DontWriteThisInToc.
- L'entrée de ces listes dans la table des matières est implantée sous forme de « section spéciale » (cf.  $\S$  9.3.7.4).
- La position du titre peut être changée avec \AlignTitlesLeft, etc. (cf. § 9.3.8.2).
- $\ \begin{bmatrix} \ \beta \end{bmatrix}$   $\Delta$

### 9.3.13 Notes de bas de page

Par défaut, les notes de bas de page sont numérotées de manière consécutive tout au long du document. On peut cependant les faire repartir à un à chaque chapitre en écrivant \ResetFootnotesAtChapters dans le préambule.

### 9.3.14 Divers

- Le codage des caractères en entrée est le code ISO Latin-1.
- La commande \TL donne 'thloria'

### 9.4 Comment étendre thloria?

Comme toute classe, comme tout package, comme tout ensemble de commandes TFX ou L<sup>AT</sup>EX, le comportement de thloria peut-être modifié et étendu.

Cependant, il y a de bonnes et de mauvaises manières de « personnaliser » ou compléter thloria. Une mauvaise manière serait de faire chez soi une copie du fichier thloria.cls et d'y apporter directement des modifications. C'est une mauvaise démarche parce qu'elle crée une confusion en cas d'erreurs. Pour cette raison, l'auteur de thloria se refuse à considérer un *quelconque problème* apparaissant avec une version modifiée de cette classe.

La bonne manière consiste à *amender* la classe thloria au sein du fichier maître qui l'utilise, ou bien dans un package qui serait chargé par le document principal. C'est typiquement de cette manière que l'on personnaliserait l'apparence de la première page pour réaliser autre chose qu'un mémoire de thèse. Un certain nombre de commandes de personnalisation sont d'ailleurs disponibles et on se reportera directement au fichier thloria.cls pour en savoir plus. Ce n'est pas ici le lieu de les détailler.

L'avantage de conserver le fichier thloria.cls inchangé est aussi de rendre le passage à une version plus récente de thloria le plus simple possible.

# 9.5 (In)compatibilités avec d'autres packages

<span id="page-113-0"></span>Lorsque la classe thloria est utilisée conjointement avec des packages manipulant la table des matières, les commandes de sectionnement ou les en-têtes, il se peut que des incompatibilités se fassent jour. Voici quelques packages dont la compatibilité ou l'incompatibilité mérite d'être signalée :

- fancyhdr et fancyheadings : incompatible. On utilisera les commandes correspondant au style de page 'Fancy'.
- $-$  float : incompatible si la commande  $\listof$  est utilisée. On utilisera dans ce cas le package tlfloat (fourni avec la classe thloria) à la place. On notera que certains package tels algorithm chargent float et il faudra dans ce cas faire suivre le chargement dudit package par celui de tlfloat.
- hyperref : incompatible. Voir  $\S 9.6$ .
- index : compatible.
- minitoc : compatible. En cas d'utilisation du package tlhypref, on utilisera minitoc\_href à la place de minitoc.

## 9.6 Création d'une version PDF d'une thèse

Pour créer une version PDF d'une thèse, on pourra utiliser pdflatex ou distiller. Il est souhaitable d'utiliser des versions PostScript Type 1 des différentes polices lorsqu'elles sont disponibles, ce qui est le cas au LORIA pour la plupart des polices.

Avec pdflatex, on ajoutera au début du fichier source la commande \pdfoutput=1, on chargera le package tlhypref (une adaptation du *package* hyperref à thloria) avec l'option pdftex, et — si la thèse utilise normalement les polices  $EC - le$  package aeguill (polices AE plus guillemets) qui permet de remplacer les polices EC par les polices CM, sauf les guillemets qui restent en EC. On peut aussi charger le package aecompl à la place de aeguill, aecompl complémentant le package ae avec quelques caractères manquants. Ces packages ne sont pas nécessaires si la thèse utilise une police PostScript telle que Times Roman.

```
\pdfoutput=1
\documentclass[...]{thloria}
\usepackage[pdftex]{tlhypref}
\usepackage{aeguill}
...
```
En outre, comme la version actuelle de pdflatex ne peut inclure que des fichiers graphiques PNG, PDF ou JPEG, il faut que les figures soient transformées en l'un de ces formats. Les logos de la première page sont disponibles sous forme PDF et leur chargement devrait se faire de manière transparente. De manière générale, pour pouvoir compiler un document à la fois avec latex et pdflatex avec un minimum de changements, il est souhaitable de ne pas indiquer l'extension des fichiers graphiques. Celle-ci sera déterminée automatiquement en fonction du programme. Voyez le chapitre consacré à pdfTEX pour plus de détails.

Deux commandes sont fournies par tlhypref pour corriger d'éventuelles anomalies dans les signets du fichier PDF. La plus importante est \TLpdfbookmark qui permet de modifier l'intitulé du signet, ce qui est utile lorsque le titre comporte des commandes ou des symboles spéciaux, inaccessibles depuis les signets. Voici un exemple d'utilisation de cette commande :

```
\TLpdfbookmark{Une chose importante : 1+1=2}
\chapter{Une chose \emph{importante} : $1+1=2$}
```
\TLpdfbookmark peut être utilisé devant n'importe quelle commande de sectionnement et n'agit que sur celle-ci.

La seconde commande utile est **TLtopbookmark**, qui — placée devant un chapitre, une annexe ou une section spéciale — force le signet à se placer au niveau le plus élevé des signets, ce qui n'est donc utile qu'en présence de parties. Cette commande est employée comme montré dans l'exemple ci-dessous :

\TLtopbookmark

\chapter{Un chapitre repouss\'e \'a gauche}

<span id="page-114-0"></span>Avec distiller, la procédure est la même, si ce n'est que le fichier est un fichier L<sup>AT</sup>EX conventionnel, à l'exception du package tlhypref qui est chargé avec l'option dvips :

```
\documentclass[...]{thloria}
\usepackage[dvips]{tlhypref}
...
```
## 9.7 En cas de problème

Si thloria ne donne pas le résultat attendu, cela peut être dû à une mauvaise utilisation de certaines commandes. Relisez bien la documentation pour être sûr que vous n'avez rien oublié.

Si le problème persiste et qu'aucun remède n'a été donné plus haut, la première chose à faire est de classer l'erreur ou l'anomalie dans l'une des catégories suivantes :

- 1. erreur dans thloria.cls;
- 2. erreur dans book.cls ;
- 3. erreur dans french.sty ou dans les fichiers de babel ;
- 4. erreur dans un autre fichier ;
- 5. erreur dans L<sup>AT</sup>EX.

On avisera ensuite le responsable présumé. On notera que le package french peut être innocenté si l'erreur persiste lorsqu'on ajoute l'option nofrench dans \documentclass[...]{thloria}.

### 9.8 Historique et compatibilité avec la classe TheseCRIN

La première version de thloria est apparue le 29 avril 1994. La plus grande partie des développements a été effectuée entre mai et décembre 1994, sous l'impulsion de Malika Smaïl, Sylvie Coste, Fériel Mouria, Daniel Chaffiol, Olivier Siohan et quelques autres que l'auteur remercie ici.

Avant la version 0.85, cette classe s'appelait TheseCRIN. Le renommage n'affecte pas les fonctionnalités de la classe, si ce n'est que toutes les occurences de « TC » en rapport avec TheseCRIN doivent être remplacées par « TL ». Ceci s'applique à la fois aux commandes et aux fichiers inclus. Les options de version comme version3 sont désormais ignorées et le comportement de thloria correspond à celui obtenu avec l'option version3 de la classe TheseCRIN. Enfin, la commande \ShowLogoCRIN a été remplacée par \ShowLogoLORIA et la commande \InriaProject a été supprimée.

# 9.9 Index des commandes de thloria

\AbstractsOnEvenPage, 100 \AbstractsOnOddPage, 100 \AcknowledgmentName, 99 \AdjustTextheight, 94 \AlignTitlesLeft, 99, [101,](#page-105-0) 103, 107 \AlignTitlesRight, 1[03](#page-105-0) \Annex, 102 \Annexe, 102 \Annexes, 102 \backm[atter](#page-107-1), 97 \baseli[neski](#page-107-1)p, 94 \BeginBi[bWith](#page-107-1), 107 \BeginGloWith, 106 \BeginIndWi[th](#page-102-0), 104 \BeginLofWith, [107](#page-99-0) \BeginLotWith, [107](#page-112-0) \bibliography, [106](#page-111-0) \CenterTitles, [103](#page-112-0) \chapter, 101, [102](#page-112-0) \chapter\*, 101 \ChapterPageS[tyle](#page-111-0), 96, 100, 103, 104, 106 \ChapterPrefix[, 102](#page-108-0), 104 \ClearJury[, 9](#page-106-0)[8](#page-107-1) \DontFram[eChap](#page-106-0)ter[sInT](#page-101-0)[oc](#page-105-0), 1[01](#page-108-0) \DontFramePart[sInTo](#page-107-1)c[, 10](#page-109-0)1 \DontFrame[This](#page-103-0)InToc, 101 \DontNumberAbstractPages, 100 \DontNumberThisInToc, 10[1](#page-106-0) \DontShowLogos, 98 \DontWriteStarChapt[ersIn](#page-106-0)Toc, 101, 104– 106 \DontWriteThisInToc, [92, 1](#page-106-0)01, 102, 104– 107 \EmptyN[ewPa](#page-111-0)ge, 95, 103 \EmptyPageStyle, 95, 1[00](#page-97-0) English[Abst](#page-112-0)ract, 92, 99 \EvenFoot, 96 \EvenHead, 96 \Examinateurs, 9[2, 9](#page-100-0)[8](#page-105-0) Fancy, 96, [108](#page-101-0) \FormatHe[adin](#page-101-0)gsWith, 95 \FrameChapter[sInT](#page-97-0)[oc](#page-103-0), 99–101, 104, 106 \FramePartsInToc, 101 \Fram[eThi](#page-101-0)[sInT](#page-113-0)oc, 99–101, 103, 104, 106 FrenchAbstract, 92, 9[9](#page-100-0) \frontmatter, 97 \Glossary, 105 headings, 96

\HeadRuleSep, 97 \HeadRuleWidth, 97 \index, 104 \InriaProject[, 10](#page-102-0)9 \Invites, 98 \KeyWo[rds](#page-109-0), 92, 99 \leftmark[, 96](#page-103-0) \listoffigures, 102, 107 \listofta[bles](#page-97-0)[, 10](#page-104-0)7 \mainmatt[er](#page-101-0), 92, 97 \makeglossary, [105](#page-107-1) \MakeThesisTi[tlePa](#page-112-0)ge[,](#page-112-0) [92](#page-112-0), 98 minfrench, 93 mltex, 93 \newindex, 104 \NewJuryC[ateg](#page-98-0)ory, 98 \NewP[ageA](#page-98-0)fterParts, 103 \NoChapterHead, 103 \NoChapte[rNumb](#page-109-0)erInRef, 101 \NoChapterPrefix, [101](#page-103-0), 102, 104 nofrench, 93 \NoNewPageAfte[rPart](#page-108-0)s, 95, 103 noprintercorrection, 9[4](#page-106-0) \NormalHeadings, [95](#page-106-0) \NormalS[ecti](#page-98-0)on, 99, 102, 104, 106 \nthks, 99 \NumberAbstractPages[, 10](#page-99-0)0 \NumberThisInToc[, 10](#page-100-0)1 \OddFo[ot](#page-104-0), 96 \OddHead, 96 oneside, 94, 95 ot1, 94 \pagestyle[, 9](#page-101-0)7, 103 \part, 1[01](#page-99-0) \par[t\\*](#page-99-0), 101 \PartPageStyle, 96, 103 \pdfoutput, [108](#page-102-0) plain, [96](#page-106-0) \Presi[dent](#page-106-0), 92, 98 \PrintGlossary, [105](#page-101-0)[, 106](#page-108-0) \PrintIndex[, 104](#page-113-0) \prin[tind](#page-101-0)ex, 104 \PutLineIn[Toc](#page-97-0), [101](#page-103-0) \PutNewPageInToc[, 1](#page-110-0)[01](#page-111-0) \Rapporteurs[, 92,](#page-109-0) 98 \ResetChapter[sAtPa](#page-106-0)rts, 103

\ResetFootnotesAtChapters, 107 \rightmark, 96 \section, 102 \SetBinding, 99 \SetRealMa[rgin](#page-101-0)s, 94 \SetTocSpacing, 101 \sfdefault[, 10](#page-107-1)0 \ShiftEvenP[ages](#page-104-0)Down, 94 \ShiftEvenPages[Righ](#page-99-0)t, 94 \ShiftOddPages[Down](#page-106-0), 94 \ShiftOddP[agesR](#page-105-0)ight, 94 \ShowLogoCRIN, 109 \ShowLogoINPL, 98 \ShowLogoLORIA, 98, [109](#page-99-0) \ShowLogoNancyII, 98 \ShowLogos, 98 \ShowLogoUHP, [98](#page-103-0) \SpecialSection[, 10](#page-103-0)[2](#page-114-0) StandardHeadings, [96](#page-103-0) \subsection[, 10](#page-103-0)2 \textheight, [94](#page-103-0) \textwidth, 94 \TheBanner, [95](#page-107-1) thebibliography, 106 TheGlossary, [105](#page-99-0) theindex, 1[04](#page-99-0) \thepage, 9[7](#page-100-0) ThesisAbstract, [92, 99](#page-111-0) ThesisAckno[wledg](#page-110-0)ments, 92, 99 \ThesisA[uthor](#page-109-0), 92, 97 \ThesisD[ate](#page-102-0), 92, 97 ThesisDedication[, 9](#page-97-0)[2, 1](#page-104-0)00 \ThesisDraft, 95 ThesisHeadings[, 9](#page-97-0)[6](#page-102-0) ThesisHeadi[ngsI](#page-97-0)[, 96](#page-102-0) ThesisHeadingsII, [96](#page-97-0) \ThesisINPL, [97](#page-100-0) \ThesisNancyI, [92, 9](#page-101-0)7 \ThesisNancyII, [97](#page-101-0) \ThesisTitle, 92, [97](#page-101-0) \TimeStamp, [95](#page-102-0) \TL, 107 \TLpdfbookmark, [108](#page-102-0) \TLtopbookma[rk](#page-97-0), [108](#page-102-0) \Un[derli](#page-112-0)ne[Head](#page-100-0)ings, 95 \UppercaseHead[ings](#page-113-0), 95 version3, 109 \WeekDay, 95 \WriteChapterLabel[InTo](#page-100-0)c, 101 \WritePa[rtLab](#page-114-0)elInToc, 101 \WriteThisInToc, 99–102

# Chapitre 10

# L'environnement de travail LAT<sub>E</sub>X

Ce chapitre présente l'environnement UNIX à connaître pour utiliser correctement LATEX, et décrit les principaux outils associés. Ceci est valable pour toutes les machines « supportées » du réseau loria que ce soient des SUN à architecture SPARC fonctionnant sous Solaris 2.x (Sun-Os 5.x), des stations Sgi, des stations Dec Alpha ou des PC sous Linux. À l'exception de quelques exécutables, le même environnement est aussi disponible sur PC sous WindowsNT.

Nous avons essayé ci-après de faire un double tri parmi les différents outils tournant peu ou prou autour de TEX et présents sur notre site. Nous avons d'abord distingué plusieurs classes d'outils puis, au sein de chaque classe, nous avons essayé d'établir une gradation allant des outils pour utilisateur de base aux outils pour experts et autres gourous.

# 10.1 TDS (*TEX* Directory Structure)

L'environnement TEX standard est organisé selon une arborescence conforme à la TDS. La TDS est une tentative d'uniformisation des différentes hiérarchies TEX, aussi bien sous UNIX que sous MS-DOS, Windows, Mac-OS, etc. La TDS présente un avantage certain pour la maintenance, car les localisations des fichiers sont documentées. Les mises à jour en deviennent facilitées, tout comme, pour un utilisateur, le passage d'une plate-forme à l'autre. La TDS est documentée dans le fichier tds.dvi <sup>98</sup>.

L'installation actuelle repose sur la distribution dite « web2c 7 ». Cette version est apparue en janvier 1997 et présente des améliorations majeures par rapport aux précédentes. Ainsi, les programmes comme TEX et METAFONT n'effectuant pas d'allocations dynamiques de mémoire, il était jusqu'à présent nécessaire de les recompiler afin d'accroître leurs capacités. Avec web2c 7, cela [n'e](#page-118-0)st plus nécessaire et la plupart des dépassements de capacité rencontrés avec TEX peuvent maintenant être résolus en modifiant une valeur dans un fichier de ressources. Il y a un fichier de ressources globales (texmf.cnf) et chaque utilisateur peut l'amender afin d'avoir l'environnement TEX qui correspond le mieux à ses besoins.

### 10.2 Chemins d'accès et variables d'environnement

Pour pouvoir utiliser LATEX et son environnement, il faut que les répertoires /usr/local/tex/bin et /usr/local/bin figurent dans votre chemin de recherche. Tous les fichiers utilisés par LATEX se trouvent sous /usr/local/tex/texmf. C'est là qu'on trouve les classes, les packages, les polices, les formats, etc.

Par défaut tous les outils utilisent des chemins standard, à savoir le répertoire courant (.) et le(s) répertoire(s) correspondant(s) sous l'arborescence /usr/local/tex/texmf. La définition de ces répertoires standard, c'est-à-dire les valeurs par défaut de variables d'environnement telles que TEXINPUTS, TFMFONTS et TEXFORMATS, est détaillée un peu plus loin. La définition est un peu technique car elle doit gérer les recherches récursives de fichiers, ou des recherches dépendant de l'exécutable appelé.

Si vous voulez par exemple accéder à des packages qui ne se trouvent ni dans les chemins standard, ni dans le répertoire courant, il vous suffit d'indiquer  $l(s)$  nouveau $(x)$  chemin(s) de la manière suivante :

setenv TEXINPUTS /mon/chemin/a/moi:/son/chemin/a/lui:

<span id="page-118-0"></span><sup>98.</sup> Source sur CTAN dans tds/draft-standard ; une version formatée est disponible sur le  $(B)/T_XX$  navigator.

Dans ce cas, T<sub>EX</sub> ou L<sup>AT</sup>EX va ajouter ces chemins aux chemins standard, ce qui signifie qu'en fin de compte il cherchera les packages dans les chemins :

/mon/chemin/a/moi:/son/chemin/a/lui:.:<les chemins standard>

Il suffit de faire de même pour les autres variables d'environnement.

Mais si vous installez tous vos packages et polices chez vous, il est plus simple de les placer sous votre répertoire ~/texmf comme expliqué en § 10.4.

Note : si vous utilisez un package particulier qui vous semble intéressant pour la communauté, vous pouvez envoyer un courrier électronique à latex@loria.fr afin que celui-ci soit installé parmi les packages standard.

### 10.3 Recherches récursi[ves:](#page-120-0) pour experts

La vraie définition des chemins « standard » actuels pour  $T_F X$  et  $\mathbb{F}T_F X$  est :

```
TEXINPUTS.tex =.:$HOME/texmf/tex/plain//:
                 $HOME/texmf/tex/generic//:
                 $HOME/texmf/tex//:
                 /usr/local/tex/texmf/tex/plain//:
                 /usr/local/tex/texmf/tex/generic//:
                 /usr/local/tex/texmf/tex//
TEXINPUTS.latex =.:$HOME/texmf/tex/latex//:
                   $HOME/texmf/tex/generic//:
                   $HOME/texmf/tex//:
                   /usr/local/tex/texmf/tex/latex//:
                   /usr/local/tex/texmf/tex/generic//:
                   /usr/local/tex/texmf/tex//
```
(Pour le détail des autres définitions, on pourra se reporter au fichier /usr/local/tex/texmf/web2c/ texmf.cnf.)

Ces définitions sont interprétées par une bibliothèque de recherches de fichiers appelée kpathsea dont une première version a été installée courant 1995. Elles présentent deux particularités :

- 1. Il y a une variable d'environnement pour chaque exécutable : une pour TEX, une pour LATEX, etc. (en fait, stricto sensu, il s'agit d'une variable par nom d'exécutable, car T<sub>E</sub>X, L<sup>A</sup>T<sub>E</sub>X, etc. sont tous des instances du même exécutable, anciennement VirTEX). Si on voulait faire partager une variable d'environnement par plusieurs exécutables, on ne mettrait tout simplement pas de suffixe.
- 2. Les chemins comportent des //. Ceci correspond à des recherches récursives. Détaillons le premier exemple :

```
TEXINPUTS.tex =.:$HOME/texmf/tex/plain//:
                 $HOME/texmf/tex/generic//:
                 $HOME/texmf/tex//:
                 /usr/local/tex/texmf/tex/plain//:
                 /usr/local/tex/texmf/tex/generic//:
                 /usr/local/tex/texmf/tex//
```
signifie que T<sub>E</sub>X commencera par chercher ses fichiers .tex dans le répertoire courant  $(.)$ , puis dans tous les sous-répertoires de \$HOME/texmf/tex/plain (cf. § 10.4), puis dans tous les sous-répertoires de \$HOME/texmf/tex/generic, puis sous \$HOME/texmf/tex, puis de manière identique sous /usr/local- /tex/texmf/tex. Ces recherches récursives sont accélérées par l'existence de fichiers d'index remis à jour régulièrement (fichiers ls-R).

L'intérêt des recherches récursives et des fichiers d'index est [de](#page-120-0) [pro](#page-120-0)curer une plus grande souplesse et une plus grande rapidité de compilation. Cette plus grande souplesse permet aisément de déplacer de nombreux fichiers ou répertoires, de faire divers réarrangements, sans pour autant recompiler quoi que ce soit. Cette plus grande latitude de manœuvre dans l'installation est bénéfique à l'utilisateur, mais peut devenir un piège s'il joue le jeu de la rigidité.

Ainsi, il ne faut pas que l'utilisateur définisse complètement les chemins, en écrivant par exemple :

#### setenv TEXINPUTS /usr/local/tex/texmf/tex/plain:/monrepertoire/...

L'explication est très simple : il ne faut inclure aucun répertoire standard de manière explicite et rigide car l'installation peut être modifiée à tout moment ; au lieu de la définition précédente, on écrira :

setenv TEXINPUTS :/monrepertoire/...

ce qui fonctionnera correctement si TEX est appelé, puisque ce sera équivalent à :

setenv TEXINPUTS .:\$HOME/texmf/tex/plain//: ...

/usr/local/tex/texmf/tex//:/monrepertoire/...

Par contre, si IATEX est appelé, ce sera équivalent à

setenv TEXINPUTS .:\$HOME/texmf/tex/latex//: ...

/usr/local/tex/texmf/tex//:/monrepertoire/...

Ceci démontre clairement l'intérêt de l'inclusion de l'environnement vide « : ». On notera que l'utilisateur peut aussi définir des recherches récursives, par exemple avec :

setenv TEXINPUTS :/monrepertoire//...

Les exemples précédents ont montré comment modifier les chemins de recherche à la fois pour tex, latex, etc. La différence entre les chemins de recherche de tex et latex résidait non pas dans les positionnements de l'utilisateur, mais dans les valeurs par défauts de TEXINPUTS pour tex et latex. Il est possible de définir explicitement un chemin de recherche pour tex et un autre pour latex. Il suffit de faire suivre TEXINPUTS de «  $\langle \text{nom de } l'ex\acute{e}cutable \rangle$  », où «  $\angle$  » a la même fonction que « . » dans les exemples donnés plus haut. Ainsi, on pourra écrire :

```
setenv TEXINPUTS_tex .:/monrepertoireTeX//...
setenv TEXINPUTS_latex .:/monrepertoireLaTeX//...
```
De cette manière, tex et latex utilisent des chemins de recherche complètement disjoints, ce qui peut être un effet désiré.

On pourra aussi appeler la commande kpsewhich avec l'option show-path pour connaître les chemins de recherche utilisés par les divers programmes. Par exemple, kpsewhich -show-path=tex donne les chemins de recherche pour les fichiers utilisés par TEX et LATEX. Et l'exemple suivant donne les chemins de recherche des fichiers de polices PostScript Type 1 :

```
> kpsewhich -show-path="type1 fonts"
```

```
.:/users/team/boss/texmf/fonts/type1//:!!/usr/local/tex/texmf/fonts/type1//:
  /users/team/boss/texmf/dvips//:!!/usr/local/tex/texmf/dvips//
```
Cette même commande, appelée avec l'option expand-var donne les valeurs des variables d'environnements telles qu'utilisées par les divers programmes et les expanse. Voici un exemple d'utilisation :

```
> kpsewhich -expand-var '$MPINPUTS'
```
.:{/users/team/boss/texmf:!!/usr/local/tex/texmf:!!/usr/local/tex/texmf}/metapost//

### <span id="page-120-0"></span>10.4 Répertoire **TEX** prédéfini chez chaque utilisateur

Comme cela a été illustré dans les exemples précédents, par défaut, les fichiers utilisés par TEX, META-FONT, etc., sont cherchés tout d'abord chez l'utilisateur, dans le repertoire ~/texmf, puis en standard. La seule contrainte est que l'arborescence  $\tilde{\phantom{a}}$ /texmf doit respecter la TDS.

Le seul fait de mettre des fichiers à leur bonne place sous  $\check{\phantom{a}}$ /texmf les fera trouver. Il sera alors inutile de changer la valeur de variables telles que TEXINPUTS.

Il faut toutefois prendre garde à ce que le fichier d'index ~/texmf/ls-R soit à jour après l'installation (ce qui se fait avec texconfig rehash) ou bien que ce fichier soit inexistant. Si ce fichier existe mais est incomplet, la nouvelle installation ne sera pas détectée.

# 10.5 Modification de l'environnement T<sub>E</sub>X

Toutes les variables d'environnement ont leurs valeurs par défaut définies dans le fichier /usr/local/ tex/texmf/web2c/texmf.cnf. Ce fichier n'est pas modifiable directement par l'utilisateur, mais les variables telles que TEXINPUTS peuvent être modifiées comme on l'a montré plus haut. Il est en outre possible d'avoir chez soi son propre fichier de configuration TEX. Il suffira de copier le fichier texmf.cnf standard dans un répertoire qui sera donné comme valeur à la variable TEXMFCNF. Nous choisissons comme emplacement pour le fichier de configuration l'emplacement naturel correspondant au répertoire TEX personnel prédéfini (cf.  $\S$  10.4):

#### cp /usr/local/tex/texmf/web2c/texmf.cnf ~dupont/texmf/web2c/ setenv TEXMFCNF ~dupont/texmf/web2c

C[epend](#page-120-0)ant, en règle générale, on ne recopiera pas tout le fichier texmf.cnf, afin de limiter la sensibilité aux modifications globales. On pourra mettre dans son propre fichier texmf.cnf uniquement les modifications à l'environnement global. On écrira alors (notez le « : » final) :

#### setenv TEXMFCNF ~dupont/texmf/web2c:

afin de prendre en compte les autres valeurs de configuration. Il faut noter que si une variable est définie plusieurs fois seule la première définition est prise en compte, mais tous les fichiers de configuration trouvés dans les chemins indiqués par TEXMFCNF sont lus.

Si l'on souhaite par exemple modifier la mémoire disponible pour une page DVI, on augmentera le paramètre extra\_mem\_bot  $99$ . Le contenu du fichier texmf.cnf local pourrait alors être :

#### $extra_mem\_bot = 100000$

ce qui ajoutera 100000 mots de mémoire pour ce paramètre, ce que l'on peut vérifier à la fin du fichier .log en faisant \tracings[tat](#page-121-0)s=1.

Toutes les quantités indiquées à la fin d'une exécution de TEX avec *\tracingstats=1* peuvent être modifiées. La figure 10.1 indique quelles variables du fichier de configuration agissent sur quels paramètres. De plus, il faut noter que les différents paramètres ont une valeur minimale et une valeur maximale. Les limites par défaut sont les suivantes (tirées du fichier tex.ch) :

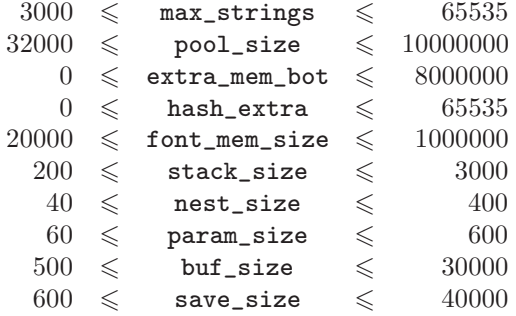

Certaines modifications nécessitent la recréation d'un format. Un exemple de création de format est donné au § 10.14 et nous vous y référons pour les généralités. Supposons maintenant que nous voulions créer un format LATEX avec un paramètre main\_memory à 7000000 (le maximum étant 8000000). Nous procéderions comme suit :

- 1. [main\\_](#page-129-0)memory = 7000000 est écrit dans un fichier texmf.cnf local (voir plus haut) ; cette ligne servira à la création du format ; une fois le format créé, elle peut être retirée ou on peut lui redonner sa valeur précédente ;
- 2. main\_memory.latex = 7000000 est ajouté au fichier texmf.cnf local ; cette ligne servira lors de l'exécution de latex ;
- 3. le format LATEX est créé en appelant initex sur latex.ltx, ce qui produit latex.fmt ;
- 4. latex.fmt est installé dans un répertoire tel que \$HOME/texmf/web2c où les formats sont cherchés.

<span id="page-121-0"></span><sup>99.</sup> La signification des paramètres est expliquée dans le fichier de configuration principal.

| 9830 strings out of 13690 <------------------------------- max_strings         |                     |
|--------------------------------------------------------------------------------|---------------------|
| 133345 string characters out of 476858 <-------------------- pool_size         |                     |
| 150632 words of memory out of 263001 <---------------------                    | extra_mem_bot       |
| 10000 multiletter control sequences out of 10000+0 <-------- hash_extra        |                     |
| 7 words of font info for 0 fonts, out of 300000 for 1000 <-- font_mem_size     |                     |
| 14 hyphenation exceptions out of 1000 <-------------------- hyph_size          |                     |
| 37i, 1n, 57p, 202b, 63s stack positions out of 300i, 100n, 500p, 30000b, 4000s |                     |
| stack_size ---^ $\sim$ ^ $\sim$                                                |                     |
| $nest\_size$ ---------^ ^                                                      |                     |
| param_size --------------^                                                     | $\hat{\phantom{a}}$ |
| buf_size ----------------------- <sup>-</sup>                                  |                     |
| save_size ----------------------                                               |                     |

FIG.  $10.1$  – Paramètres agissant sur la configuration

# 10.6 La bibliothèque kpathsea

<span id="page-122-1"></span>Un certain nombre de programmes utilisent la bibliothèque kpathsea <sup>100</sup> pour les recherches de fichiers. Les principaux programmes concernés sont actuellement les suivants : bibtex, dvicopy, dvips, dvitype, etex (et elatex, etc.), gftodvi, gftopk, gftype, gsftopk, mpost (c.-à-d. METAPOST), mf, mft, omega (et lambda, etc.) patgen, pdftex (et pdflatex, etc.), pktogf, pktype, pltotf, tangle, tex (et latex, etc.), tftopl, vftovp, vptovf, weave, xdvi. (À partir de web2c 7, les programmes i[nite](#page-122-0)x et virtex ont été fusionnés, de même que inimf et virmf, etc.)

Cette bibliothèque, documentée sur le  $(E)$ T<sub>E</sub>X navigator, fournit des possibilités de déboguage intéressantes et homogènes. En fait, on peut obtenir des traces, par exemple en ce qui concerne les ouvertures de fichiers. Le niveau de détail est déterminé par la valeur de la variable d'environnement KPATHSEA\_DEBUG. Dans cette valeur, chaque bit a une signification particulière. Ainsi

#### setenv KPATHSEA\_DEBUG 4

donne toutes les ouvertures de fichiers. Il est aussi possible d'appeler TEX, ou un autre programme utilisant la bibliothèque, avec l'option -kpathsea-debug, par exemple :

#### latex -kpathsea-debug=4 fichier.tex

Les significations détaillées des six premiers bits sont les suivantes :

- 1: rend compte des appels stats;
- 2 : rend compte des consultations de tables de hachage ;
- 4 : rend compte des ouvertures et fermetures de fichiers ;
- 8 : rend compte d'informations générales sur les chemins, et comment ceux-ci ont été construits à partir des valeurs par défaut et des redéfinitions de l'utilisateur ;
- 16 : rend compte des listes de répertoires consultés ;
- 32 : rend compte des fichiers qui sont cherchés et non nécessairement trouvés.

On obtient l'ensemble de toutes les informations disponibles en donnant la valeur -1 à cette variable.

Il faut noter que certaines commandes (par exemple dvips) ont une option équivalente au positionnement de la variable KPATHSEA\_DEBUG.

Notons aussi que tous les programmes de la distribution web2c peuvent être appelé avec l'option --help pour avoir une aide.

Enfin, l'option -version donne la version du programme utilisée. Exemple :

% tex -version TeX (Web2C 7.2) 3.14159 kpathsea version 3.2

<span id="page-122-0"></span><sup>100.</sup> Pour Karl Berry's path search.

<sup>—</sup> Guide local (LA)TEX du LORIA – septembre 1998 —

Copyright (C) 1998 D.E. Knuth. There is NO warranty. You may redistribute this software under the terms of the GNU General Public License and the TeX copyright. For more information about these matters, see the files named COPYING and the TeX source. Primary author of TeX: D.E. Knuth.

## 10.7 Où se trouve un fichier ?

Quelquefois, il apparaît difficile de trouver où se trouve tel ou tel fichier utilisé par LATEX ou TEX, surtout si l'on ne connaît pas parfaitement l'organisation hiérarchique des fichiers ou si cette organisation change. Dans les précédentes éditions de ce guide, nous décrivions un moyen très simple et méconnu : si l'on cherche un fichier utilisé par TEX ou L<sup>AT</sup>EX, il suffit de demander ... à TEX ou L<sup>AT</sup>EX de le chercher! Par exemple, si vous cherchez le fichier thloria.cls, écrivez latex thloria.cls :

```
% latex thloria.cls
This is TeX, Version 3.14159 (Web2C 7.2)
(/usr/local/tex/texmf/tex/latex/local/thloria.cls
LaTeX2e <1998/06/01>
Babel <v3.6h> and hyphenation patterns for english, french, german, russian, du
mylang, nohyphenation, loaded.
 ...
```
Cette exécution conduit à une erreur, mais vous obtenez ainsi le chemin exact du fichier.

Toutefois, la manière canonique pour localiser un fichier dans l'environnement web2c 7 est d'utiliser le programme kpsewhich. En voici un exemple :

```
% kpsewhich thloria.cls
/usr/local/tex/texmf/tex/latex/local/thloria.cls
```
kpsewhich peut être lancé avec diverses options qui sont indiquées en l'appelant avec l'option -help.

# 10.8 Les commandes de base

- tex est la commande qui lance plain TEX ; cette commande permet aussi de créer un format lorsqu'elle est invoquée avec l'option -ini ;
- latex lance LAT<sub>E</sub>X, ou plus précisément LAT<sub>E</sub>X 2<sub>ε</sub>. LAT<sub>E</sub>X 2.09 n'est plus disponible ;
- etex, pdftex, etc. sont des extensions de tex décrites dans le chapitre 2 ;
- $-$  bibtex appelle le programme BIBT<sub>E</sub>X (cf. chapitre 4);
- $-$  xlatex permet de lancer une session  $\mathbb{F} \times \mathbb{F}$  (ou T<sub>EX</sub>) de manière conviviale sous X-Window;
- xtem est une interface utilisateur plus évoluée que xlatex, écrite en [Tc](#page-18-0)l sous X-Window, dont nous vous recommandons l'usage, ne serait-ce que pour l'aide en ligne sur LATEX de très bonne facture et très complète dont elle est munie. La documentation de [ce](#page-46-0)t outil se trouve sur le  $(E)$ T<sub>E</sub>X navigator ;
- LyX (appelé par lyx) est un environnement complet quasiment WYSIWYG pour éditer des documents, qui utilise LATEX comme formateur. Il permet d'éditer interactivement les figures, les formules mathématiques et les tableaux, et fournit en ensemble de facilités très intéressantes. La documentation se trouve sur le  $(\cancel{E})T\cancel{E}X$  navigator, à la rubrique « Environnements ».

# 10.9 Programmation documentée

Plusieurs outils sont disponibles autour de la notion de programmation documentée [Knuth, 1992]. Nous en donnons ici plusieurs, ainsi que des outils pour la présentation de programmes.

- Le système WEB est composé de tangle qui extrait d'un source WEB [Knuth, 1992; Knuth, 1983] la partie programme en PASCAL, et de weave qui en extrait la partie documentation en T<sub>E</sub>X. T<sub>E</sub>X, META-FONT et quelques autres programmes sont écrits en WEB. Le nom de ce système es[t](#page-142-0) [sans](#page-142-0) [rapport](#page-142-0) direct avec le web de la toile d'Internet, si ce n'est qu'il y a l'idée sous-jacente d'une ramification dans la documentation.
- Le système CWEB est composé de ctangle et cweave qui extraient d'un source CWEB [Knuth, 1992; Knuth et Levy, 1993] les parties en C et de documentation en TEX. Notons qu'il existe une classe cweb pour LAT<sub>EX</sub>.
- Enfin, le système NOWEB permet d'appliquer le principe de la programmation documentée à des langages quelconques, voire à des combinaisons de langages. En contrepartie de cette [généralité, les](#page-142-0) [programmes sont sou](#page-141-0)vent formatés en verbatim, bien qu'il existe des formateurs de code (prettyprinter) tels que pretzel adaptés à NOWEB. Ce système est documenté sur le  $(E)/T_FX$  navigator. On consultera aussi les pages 'man' de cpif, htmltoc, nodefs, noindex, noroots, notangle, nountangle, noweave, noweb, nowebfilters, nowebstyle, nuweb2noweb et sl2h.
- tgrind permet de créer des listings de programmes avec mise en page claire et nette avec TEX.
- $-$  lgrind fait la même chose avec  $\Delta T$ FX.
- src2tex, src2latex sont deux utilitaires permettant de transformer divers codes source (C, Pascal, FORTRAN, etc.) en TEX ou LATEX. Il est possible d'inclure du code TEX dans les commentaires des programmes. Il s'agit donc d'utilitaires apparentés à tgrind et lgrind.
- $-$  doc++ est un système de documentation de sources C et  $C_{++}$  produisant au choix une sortie HTML ou une sortie LATEX. Il doit être utilisé en conjonction avec le package docxx.

Insistons sur le fait que la « programmation documentée » est bien plus qu'une simple présentation sophistiquée d'un programme. Il s'agit en fait d'une méthodologie de développement de programmes, avec l'idée sous-jacente d'écrire un programme non pas pour une machine, mais pour qu'il soit lu.

# 10.10 Créer, éditer, corriger un fichier en T<sub>E</sub>X ou L<sup>AT</sup>EX

- detex enlève les commandes TEX d'un texte, ce qui peut être pratique pour compter des mots, vérifier l'orthographe, livrer un texte ASCII « nu » quand on vous le demande, etc.
- $-$  delatex et 12a font la même chose pour un texte en  $\mathbb{F}T_FX$ .
- $-$  lintex est un programme qui supprime les fichiers auxiliaires liés à T<sub>E</sub>X, tels que les .log, .aux, etc., mais uniquement si ces fichiers sont plus récents que les sources TEX ou LATEX dont ils dérivent.
- ortho et ispell sont des correcteurs orthographiques français et anglais. Ils sont interfacés avec emacs. epelle -latex est un autre vérificateur d'orthographe, mis au point par notre collègue Paul Zimmermann ; voir le man pour plus de détails.
- Le package AUC-TEX sous emacs offre un environnement riche pour créer, éditer et formater des fichiers source LATEX. Disponible en standard sur notre site depuis la version 19.14 de XEmacs, AUC-TEX fournit à la fois des menus proposant la plupart des constructions habituelles, et un mécanisme puissant de complétion à la demande pour les commandes standards ainsi que pour celles définies dans un grand nombre de packages de notre installation. Couplé au package RefTeX, il offre également un environnement interactif très convivial pour créer des citations bibliographiques (\cite), des étiquettes (\label) et des références à ces étiquettes (\ref). Voir les pages info correspondantes dans le menu Help de XEmacs, par exemple.
- Pour vérifier la consistance d'un fichier L<sup>A</sup>TEX, on utilisera de préférence ChkTeX (Check TEX) (appelé par la commande chktex, documentation sur le  $(E)/T_{E}X$  navigator); un outil plus ancien, lacheck, est aussi disponible.
- Nos systèmes d'exploitation permettent de travailler directement sur des fichiers de caractères 8-bits (cf. par exemple le french-mode de emacs), mais si vous vous trouvez dans la situation où il faut quand même avoir un fichier en 7-bits (par exemple parce que vous devez envoyer ce fichier par mail à un collègue

qui n'a pas de mailer passant le huitième bit, et/ou qui n'a pas d'éditeur travaillant avec le codage ISO Latin-1), vous pouvez toujours utiliser un package emacs tel que french-tex-mode, qui présente des caractères accentués à l'écran mais qui sauvegarde avec les conventions de  $\mathbb{P}\mathrm{Tr}X^{101}$ .

- xskeltex, utilitaire local, vous permet de créer un « squelette » de fichiers source LATEX. C'est un outil interactif et fenêtré, que nous recommandons chaudement.
- tr2tex convertit un texte source troff <sup>102</sup> en source LATEX. Une évolution de cet [outi](#page-125-0)l, tr2latex, existe aussi sur notre site mais n'est pas installée dans les binaires standard <sup>103</sup>.

# 10.11 Manipulation des fic[hie](#page-125-1)rs Dvi

### 10.11.1 Pour utilisateurs de base

- xdvi permet de visualiser un fichier d'extension .dvi sous X-Window. Il prend un certain nombre d'options dont certaines peuvent être bonnes à connaître (la page de 'man' donne davantage de détails) :
	- -allowshell est nécessaire dans certains cas où xdvi doit exécuter une commande externe.
	- -hushspecials supprime les avertissements (warnings) dûs au non traitement des commandes \special.
	- -bg black -fg white inverse les couleurs par défaut.
	- -expert supprime les boutons sur le côté, pour ceux qui connaissent par cœur les raccourcis clavier.
	- -thorough évite que du blanc écrase du noir, ce qui peut souvent arriver lorsque des caractères s'inter-pénètrent légèrement ou dans certains diagrammes flèches.
	- $\bullet$  -gamma  $\langle valueur \rangle$  permet de renforcer le contraste, ce qui peut être utile sur une station couleur.
	- -l donne les polices chargées par xdvi (utile en cas de débogage).
	- -nomakepk inhibe l'appel à mktexpk quand une police n'est pas disponible.
	- -noghostscript ou -nopostscript remplace les figures PostScript par des cadres vides, ce qui accélère la visualisation.
	- $\bullet$  -mgs1 n donne une dimension de n pixels à la première loupe; les dimensions des deux autres loupes peuvent être modifiées avec -mgs2 et -mgs3.

À titre d'exemple, un des auteurs aime lancer xdvi avec les options suivantes :

xdvi -allowshell -thorough -nopostscript -hushspecials -rv -gamma 3 -expert

La plupart de ces options peuvent aussi être définies dans les ressources de X-Window. Par défaut, les ressources utilisées sont celles du fichier /usr/local/tex/texmf/xdvi/XDvi. Pour les modifier, il suffit de le faire dans le fichier .Xdefaults ou .Xresources.

- dvips convertit un fichier Dvi en PostScript. Il a de très nombreuses options (cf. § 10.11.2), mais en utilisation standard on peut se contenter de connaître les suivantes :
	- dvips fichier[.dvi] convertit en PostScript et lance l'impression sur l'imprimante par défaut (variable d'environnement PRINTER).
	- dvips -P lj3 indique explicitement l'imprimante de sortie.
	- dvips -f fichier fait fonctionner dvips comme un filtre, ce qui permet par exemple d'écrire dvips -f fichier | lpr -h pour ne pas avoir la page d'en-tête fournie par défaut par lpr.
	- dvips -o res.ps fichier écrit le résultat PostScript dans le fichier res.ps.
	- dvips -p 12 -n 3 demande de commencer à la page 12 et de convertir au maximum 3 pages.
	- dvips -p 12 -l 32 commence à la page 12 et termine à la page 32.
	- dvips  $-i1$  sélectionne le « *partial font downloading* » des polices *PostScript* Type 1, c'est-à-dire le fait que seul le code des caractères utilisés est inclus dans le fichier PostScript. Par défaut, tous les caractères sont inclus, car ce mode est très pointilleux et ne fonctionne pas encore avec toutes les polices PostScript Type 1. Il faut noter que dans le cas de polices bitmaps, dvips ne charge que le code des caractères utilisés.

<sup>101.</sup> Attention toutefois : ce package peut devenir très lent quand le fichier est gros et ne donne pas toujours le résultat escompté, en particulier dans un environnement verbatim.

<sup>102.</sup> Si vous avez encore des dinosaures de ce type dans vos tiroirs.

<span id="page-125-1"></span><span id="page-125-0"></span><sup>103.</sup> Voir sur CTAN dans support/tr2latex.

Les versions de xdvi et dvips installées sur notre site sont en fait xdvik et dvipsk. Ce sont des variantes — adaptées à kpathsea — autorisant des recherches de fichiers de polices plus souples et plus rapides.

- dvi2tty convertit un fichier Dvi en Ascii, au cas (malheureux) où vous n'auriez ni imprimante ni système X-Window pour visualiser le fichier, ou si vous n'avez qu'un fichier Dvi et que vous voulez récupérer autant que faire se peut le texte Ascii qu'il contient.
- dvi2pdf est un script permettant de convertir un fichier Dvi en PDF, en faisant appel à dvips et distill. Voir l'emploi de distill en page 124 pour plus de détails.

### 10.11.2 Pour utilisateurs avertis

- Revenons à dvips pour en donner quelques [opt](#page-129-1)ions supplémentaires :
	- $\bullet$  -mode indique le mode à utiliser pour la génération de polices. Les modes  $^{104}$  implicitement utilisés localement sont cx pour les impressions en 300 dpi (cela correspond aux caractéristiques des moteurs Canon CX), et ljfour pour les impressions en 600 dpi (LaserJet IV). La plupart du temps, on n'indique pas à dvips quel mode utiliser, mais on laisse la commande le déterminer à partir des fichiers de configuration. L'option -mode s'utilise de la manière sui[vant](#page-126-0)e, en conjontion avec l'option -D: dvips -mode cx -D 300 ou dvips -mode ljfour -D 600.

L'impression à 600 dpi est beaucoup plus fine que celle à 300 dpi et les seules raisons pour générer des fichiers 300 dpi sont qu'ils sont plus petits et que leur impression peut donc être plus rapide.

À noter que l'option -P choisit la résolution déclarée dans le fichier de configuration de l'imprimante en question <sup>105</sup>.

- $-d \langle \textit{nombre sur 8 bits} \rangle$  permet d'obtenir diverses informations de débogage, parfois bien utiles. Il est cependant plus simple d'utiliser les fonctions de trace standard de la bibliothèque kpathsea (cf.  $\S$  10.6).
- $\bullet$  -Z deman[de un](#page-126-1)e compression des polices *bitmap* avant de les charger, ce qui peut réduire considérablement la taille du fichier PostScript envoyé à l'imprimante, en particulier quand on a des polices de 600 dpi. Notons toutefois que cette option est sélectionnée par défaut.
- -A ne [sort](#page-122-1) que les pages impaires (-B sort les pages paires).
- -E permet entre autres choses de créer une figure à partir d'une page, la BoundingBox de la figure étant correctement calculée ; plusieurs figures de ce guide local ont été réalisées de cette manière.
- -M désactive la génération automatique par mktexpk des polices manquantes.
- -O offset déplace l'origine du repère de offset, qui est donné sous une forme telle que .1cm,-.3cm. Intéressant pour corrections fines de la position du texte sur une imprimante donnée (mais trop rudimentaire en pratique pour les corrections sur imprimantes recto-verso).
- -pp 3,6,9-11,15 sort uniquement les pages correspondantes.
- -q passe en mode silencieux, où dvips ne sort plus que les erreurs sur stdout.

Les fichiers de configuration des imprimantes se trouvent dans /usr/local/tex/texmf/dvips. C'est la variable d'environnement TEXCONFIG qui définit leur position. Les headers PostScript nécessaires à dvips se trouvent dans le même répertoire et sont liés à la variable d'environnement TEXPSHEADERS<sup>106</sup>. Notons aussi pour terminer que vous pouvez personnaliser les options par défaut de dvips grâce au fichier .dvipsrc dans votre Home Directory. Ainsi, pour se configurer en 300 dpi, on mettra les deux lignes suivantes dans ce fichier :

- M cx D 300
- dvibook permet de réarranger les pages d'un fichier Dvi en prévision d'une mise en page brochée. Le résultat de dvibook sera normalement utilisé pour imprimer plusieurs pages Dvi sur une seule page papier, par exemple au moyen de pstops.

<sup>104.</sup> Une liste de tous les modes connus de METAFONT peut être obtenue avec l'invocation :

<sup>(</sup>echo \&mf;echo \?;echo end) | mf | sed 's@\_\$@@;/^[T\*]/d;'

<sup>105. /</sup>usr/local/tex/texmf/dvips/config/config. $\langle\textit{imprimate}\rangle$ .

<span id="page-126-1"></span><span id="page-126-0"></span><sup>106.</sup> Voir le fichier /usr/local/tex/texmf/web2c/texmf.cnf pour plus de précisions. Anciennement, la variable utilisée pour cette fonction était plus logiquement nommée DVIPSHEADERS. Le changement de nom semble être une conséquence du fait que ces chemins sont aussi utilisés pour PDFTEX.

- dviconcat concatène plusieurs fichiers Dvi pour en faire un nouveau.
- dvidvi permet de réarranger ou d'extraire des pages d'un fichier Dvi.
- dvired prend les mêmes options que dvips mais produit un fichier PostScript avec deux pages Dvi sur une page papier.
- dviselect prend une partie d'un fichier Dvi, en extrait une liste de pages donnée pour créer un nouveau fichier Dvi.
- dvitodvi a des fonctionnalités similaires à dvibook, quoique plus élaborées.
- dvi2fax permet de produire un fichier G3 FAX à partir d'un fichier Dvi. Un tel fichier peut être envoyé directement à un FAX, avec un modem et un en-tête adéquats.

### 10.11.3 Pour experts

- dvitype traduit un fichier de type .dvi en une trace lisible par un humain. Cet utilitaire peut servir à vérifier qu'un fichier Dvi est valide, mais son intérêt principal est probablement que c'est un exemple (écrit par Knuth lui-même) de programme lisant dans un fichier Dvi, pour les programmeurs qui voudraient manipuler de tels fichiers.
- Les programmes dv2dt et dt2dv permettent de convertir un fichier .dvi en une représentation textuelle et inversement. La représentation textuelle est différente de celle fournie par dvitype wt peut être modifiée. C'est donc un moyen pour éditer un fichier .dvi.
- dvicopy copie des pages sélectionnées dans un fichier Dvi et remplace les références à des caractères existant dans des fontes virtuelles par les instructions permettant d'adresser ces fontes virtuelles.

# 10.12 Polices de caractères

### 10.12.1 Pour utilisateurs avertis

- mf : appel de METAFONT (génération des fontes) ; appelée avec l'option -ini, cette commande permet de créer des bases (fichiers de macros METAFONT précompilés).
- mktexpk : script d'appel de METAFONT, utilisé automatiquement par dvips et par xdvi pour créer les tailles de polices manquantes.
- mktextfm : script d'appel de METAFONT, utilisé automatiquement par tex pour créer des fichiers .tfm manquants.
- mktexmf : script d'appel pour créer certains fichiers METAFONT manquants (par exemple pour les polices EC).
- bm2font convertit un certain nombre de formats bitmap en polices utilisables par TFX (cf. § 3.9).
- fig2MF convertit un fichier .fig en un fichier METAFONT (cf.  $\S 3.9$ ).

### 10.12.2 Pour experts

Nous rappelons succinctement quelques outils ici. Le lecteur po[urra](#page-44-0) trouver des détails complémentaires dans les pages de man et au chapitre 3.

- afm2tfm : transformation des métriques de fontes .afm en .tfm (Adobe → T<sub>E</sub>X).
- getafm : création d'un fichier .afm à partir d'un police  $PostScript$ .
- gftopk : transformation .gf à .[pk](#page-24-0) (pk est le format compact des polices).
- gftodvi : transformation .gf à .dvi (gf est le format des fichiers de polices engendrées par METAFONT).
- gftype : traduit un fichier .gf en quelque chose de plus compréhensible par un humain.
- mag : calcul de tailles de polices TEX, suivant la progression géométrique de raison 1,2. Voici deux exécutions :

% mag -R600 0 0.5 1 23456 600 657 720 864 1037 1244 1493 1792 % mag -r -R600 600 657 720 864 1037 1244 1493 1792 0 0.500000 1 23456

- mftobdf : conversion de polices (.mf) en X-Window (.bdf).
- $-$  pk2bm : création d'un fichier bitmap à partir d'une police TFX .pk. Cet utilitaire est donc complémentaire de bm2font. Voici deux exemples d'exécutions :

pk2bm -cA cmr10.600pk > A.bm pk2bm -o102 cmr10.600pk > B.bm

- pktogf : inverse de gftopk.
- pktype : conversion du format de police .pk en quelque chose de plus compréhensible par un humain.
- pltotf : conversion d'une liste de propriétés en fichier de métrique (.tfm).
- tftopl : conversion d'une métrique de fonte (.tfm) en une liste de propriétés (inverse de pltotf).
- t1ascii : conversion d'une police PostScript Type 1 du format binaire (.pfb) vers le format ASCII (.pfa).
- $-$  t1binary: conversion d'une une police *PostScript* Type 1 du format ASCII (.pfa) vers le format binaire  $(.pfb).$
- t1asm : assemblage d'une police PostScript Type 1.
- t1disasm : désassemblage d'une police PostScript Type 1, c'est-à-dire transformation d'un fichier .pfa ou .pfb en une version lisible.

## 10.13 Programmes de manipulation de fichiers PostScript

Bien qu'ils ne fassent pas *stricto sensu* partie de l'environnement L<sup>AT</sup>EX, il nous semble utile de donner quelques pointeurs sur une partie des outils *PostScript* disponibles sur le site, puisque nos moyens d'impression utilisent PostScript et que par conséquent tout utilisateur de LATEX utilise forcément aussi du PostScript, même s'il n'en est pas conscient.

### 10.13.1 Pour utilisateurs de base

- gv permet de visualiser un fichier PostScript sous X-Window. Il s'agit en fait d'une interface plus conviviale de GhostScript, qui est appelé par la commande gs. Notons que ghostview est une ancienne version de gv.
- psrev inverse l'ordre des pages dans un fichier PostScript.
- $-$  alltops  $107$  est un utilitaire local qui transforme pratiquement tous les formats d'images couleurs, niveaux de gris ou noir et blanc en PostScript encapsulé.
- jpeg2ps permet de convertir un fichier JPEG en fichier PostScript.

#### 10.13.2 [Pou](#page-128-0)r utilisateurs avertis

 $-$  pstops est très utile pour amender un fichier  $PostScript$ , entre autres pour corriger une mise en page. Par exemple, si on veut imprimer un document en landscape sur une imprimante recto-verso, on doit a priori agrafer le document sur le bord de 29,7 cm pour pouvoir le feuilleter facilement. Si on veut tourner les pages de manière plus « naturelle », et agrafer sur le bord de 21 cm, il est nécessaire de retourner une page sur deux, ce qui se fait par la commande :

```
pstops '2:0,1U(210mm,297mm)' fichier1.ps fichier2.ps
```
De même, pour mettre deux pages sur une seule, en recto simple, on pourra écrire :

```
pstops '2:0L@.7(21cm,0)+1L@.7(21cm,14.85cm)'
```
et en recto-verso :

pstops '4:0L@.7(21cm,0)+1L@.7(21cm,14.85cm),3R@.7(0,14.85cm)+2R@.7(0,29.7cm)'

- psdraft permet d'ajouter un texte (« Confidentiel », « Brouillon », « DRAFT » par défaut. . . ) en diagonale en travers de chaque page d'un fichier PostScript.
- psnup et psmulti sont deux utilitaires permettant de placer plusieurs pages sur une seule feuille.
- psselect sélectionne certaines pages d'un fichier PostScript pour en faire un nouveau.

<span id="page-128-0"></span><sup>107.</sup> /local/outils/alltops/alltops.

- psbook arrange un certain nombre de pages sur une même page pour préparer l'impression d'un livre.
- psmerge permet de fusionner plusieurs fichiers PostScript à la condition que ceux-ci aient été créés avec le même outil.
- <span id="page-129-1"></span>– psresize permet de redimensionner le format de papier utilisé par un fichier  $PostScript$ . La commande suivante permet de convertir un fichier utilisant le format américain « letter » en format standard « A4 »: psresize -Pletter -pA4 in.ps out.ps.
- bbps est un utilitaire local qui calcule la plus petite BoundingBox possible pour le fichier PostScript de départ et qui rend une copie de ce fichier munie d'une BoundingBox.
- $-$  ps2ascii extrait le texte d'un fichier  $PostScript$ .
- pstotext extrait également du texte d'un fichier PostScript ou PDF, de manière plus précise que ps2ascii pour des codages non standard de fontes. En particulier, l'option -cork correspond au codage des polices EC.
- ps2epsi prend un fichier PostScript et engendre un fichier au format EPSI (Encapsulated Postscript Interchange).
- distill (Acrobat Distiller) prend un fichier PostScript et produit un fichier PDF. Pour obtenir des résultats optimaux, il faut que le fichier PostScript n'emploie pas de polices bitmaps. On utilisera donc autant que possible des versions PostScript des polices Computer Modern et autres. Le plus simple est d'appeler dvips avec l'option -Palltype1 qui sélectionne toutes les polices Type 1 (PostScript) disponibles. Acrobat Distiller peut être lancé avec certains paramètres. Voici un exemple d'exécution :

```
dvips -Palltype1 fichier.dvi -o fichier.ps
distill -colorres 600 -grayres 600 -colorcompr jpeg:low
        -graycompr jpeg:low -maxsubsetpct 99 -compatlevel 3.0 -pairs
          fichier.ps fichier.pdf
```
On peut éviter l'entrée fastidieuse de toutes ces options et appeler simplement le script dvi2pdf (développé localement) qui appelle de manière transparente dvips et distill.

En produisant un fichier PDF, les résultats les plus intéressants sont obtenus en conjonction avec le package hyperref (cf. page 8).

Une alternative à Acrobat Distiller et au passage par le format  $PostScript$  est PDFT<sub>F</sub>X (cf. § 2.4).

Le fichier PDF peut être lu avec Adobe AcrobatReader (commande acroread) et éventuellement modifié avec Acrobat Exchange (commande acroexch). Les capacités d'édition dans la version UNIX sont toutefois pour l'instant tr[ès](#page-13-0) limitées.

### 10.13.3 Pour experts

- psfix permet d'éditer et de modifier directement un certain nombre de paramètres et de données dans un fichier PostScript. Voir le manuel en ligne pour plus de détails.
- psfixbb permet de donner une BoundingBox à un fichier qui n'en a pas, ou de corriger une BoundingBox incorrecte.
- epsffit permet d'imposer une contrainte sur les dimensions d'un fichier PostScript encapsulé.
- fixdlsrps, fixfmps, fixmacps, fixwfwps, fixwpps, fixwwps sont des utilitaires permettant de corriger des fichiers PostScript de diverses origines afin de pouvoir les traiter ensuite avec les utilitaires psbook, psnup, etc. Insistons particulièrement sur fixfmps qui permet de corriger les fichiers de Framemaker .
- $-$  extractres, unpost et includeres sont des utilitaires qui manipulent les ressources d'un fichier  $Post$ -Script.

# <span id="page-129-0"></span>10.14 Création d'un format, appels-systèmes, etc.

– Il est possible de créer un format soi-même assez facilement, par exemple pour ajouter les règles de coupures d'une nouvelle langue ou modifier certains paramètres qui nécessitent la recréation du format. Voyons comment faire sur un exemple.

Supposons que nous voulions créer un format LAT<sub>EX</sub> incluant les coupures norvégiennes à la place des coupures cyrilliques. Nous commencerions par copier le fichier language.dat :

```
cp 'kpsewhich language.dat' ~/
```
puis nous y commenterions la ligne

russian ruhyphen.t2

et décommenterions la ligne

%norwegian nohyphen.tex

Une fois ceci fait, le format peut être créé avec :

initex latex.ini

ou

tex -ini latex.ini

ce qui produit un fichier latex.fmt qu'il suffit de ranger avec le fichier language.dat modifié :

cp latex.fmt ~/texmf/web2c/ cp language.dat ~/texmf/tex/generic/config/

Le prochain appel de LATEX utilisera les coupures norvégiennes et le norvégien pourra être sélectionné grâce à l'interface du package babel (cf. § 7.4.2).

Il est possible de générer des formats en appelant tex, etex ou pdftex (cf. chapitre 2) avec l'option -ini ou bien en appelant initex, einitex ou pdfinitex sur les fichiers .ini adéquats. Si l'on souhaite générer un format incluant les extensions de MlTEX, on ajoutera l'option -ml. Ces formats peuvent être placés dans un répertoire accessible avec la [varia](#page-85-0)ble TEXFORMATS ou plus simplement sous ~/texmf/web2c comme nous venons de le faire.

– Depuis web2c 7, tex peut déclencher des appels-système. Pour ce faire, on peut appeler tex avec l'option -shell-escape et utiliser \write18 pour les appels-systèmes. Voici deux exemples d'appels-système dans un fichier LAT<sub>F</sub>X:

```
\documentclass{article}
\usepackage{verbatim}
\begin{document}
\immediate\write18{ls > ls-output.tex}
\immediate\write18{mail myname < ls-output.tex}
\verbatiminput{ls-output.tex}
\end{document}
```
Pour que les appels-système soient systématiquement autorisés, il suffit d'ajouter

shell\_escape = 1

à votre fichier de configuration texmf.cnf.

Il faut être conscient des risques inhérents à cette possibilité et des problèmes de portabilité que cela entraine. Ainsi, les deux commandes de cet exemple ne fonctionneront pas sur toutes les architectures.

### 10.15 **H**TML, Java, ...

- $-$  LAT<sub>EX2</sub>HTML (commande latex2html) est un script perl permettant de convertir un document LAT<sub>EX</sub> en un ensemble de documents Html [Goossens, 1995a; Goossens, 1995b] pouvant être lus par un client WWW. Une documentation et des pointeurs sont disponibles sur le  $(E)$ TEX navigator.
- HyperLATEX (non installé) est un ensemble de macros emacs permettant aussi de convertir un fichier LATEX en Html. On pourra trouver un article de Christophe Prud'homme [Prud'homme, 1997] comparant HyperLAT<sub>E</sub>X et LAT<sub>E</sub>X2HTML et [donnant une bon](#page-141-1)[ne idée des problè](#page-141-2)mes suscités par le choix d'un convertisseur.
- $-$  tex4ht est un système configurable pour produire une sortie HTML à partir de fichiers T<sub>E</sub>X ou L<sup>AT</sup>EX. Ce système est documenté sur le  $(E)/T_F X$  navigator.

- $-$  D'autres convertisseurs existent, citons en particulier  $t$ th qui transforme du T<sub>E</sub>X (et une grande partie de LAT<sub>EX</sub>) en HTML. La documentation se trouve sur le  $(E)/T_{EX}$  navigator.
- $-$  html2latex permet de transformer une page HTML en fichier LAT<sub>E</sub>X.
- Plusieurs outils permettent de produire des fichiers au format PDF [Haralambous, 1995] : dvipdf (passage direct de Dvi à PDF, non installé), dvi2pdf (script local utilisant Acrobat Distiller), pdftex (modification du moteur T<sub>E</sub>X, cf. chapitre 2),  $ps2pdf$  (script livré avec  $gs$ ), etc.
- Certains travaux récents cherchent à récrire certains composants de l'environnement TEX en Java. C'est le cas en particulier pour idvi, un visualiseur de fichiers Dvi écrit [en Java.](#page-141-3)
- Certains logiciels essaient de pallier les insuffisances de Html pour la représentation des formules en reconnaissant un sous-ensemble de formule[s m](#page-18-0)athématiques de T<sub>E</sub>X. C'est le cas de IBM Techexplorer, un plug-in Netscape qui n'est pour le moment disponible que pour Solaris (Openwindow), IRIX et Windows 95. Pour l'utiliser, il faut

– ajouter dans son .cshrc :

setenv TECHEXPLORER\_HOME /usr/local/lib/techexpl

– sur la machine ou l'on est connecté en console, faire :

xset fp+ /usr/local/lib/techexpl/Fonts xset fp rehash

– rajouter dans le .mime.types :

type=text/mathml exts="mml"

```
– et dans le .mailcap :
```
text/mathml;; x-mozilla-flags=plugin:nptchexp.so

Le  $(E)/T_{FX}$  navigator donne divers pointeurs rendant compte des évolutions les plus récentes dans ce domaine.

# 10.16 Divers

- latexn est un script qui exécute LATEX autant de fois que nécessaire poure résoudre les références croisées et pour assurer que la table des matières, la bibliographie et l'index (le cas échéant) soient à jour. Ce script essaie d'éviter de lancer LATEX plus qu'il n'est nécessaire. La documentation se trouve dans le script.
- xlp est un utilitaire local permettant de lancer et de gérer des impressions de manière très conviviale.
- makeindex permet d'engendrer des index à partir du fichier créé par LATEX en analysant toutes les commandes engendrées par  $\ind$ ex dans le texte. Pour plus de précisions, voir le chapitre 12 du LATEX Companion [Goossens *et al.*, 1994]. Cet outil permet aussi de créer des glossaires (commandes \glossary). À noter que makeindex utilise la variable d'environnement INDEXSTYLE, qui indique les répertoires dans lesquels chercher le fichier de style souhaité. Sa valeur par défaut est /usr/local/tex/texmf/ makeindex.

Le choi[x des mots et concepts](#page-141-4) à indexer est laissé à la discrétion de l'utilisateur. On trouvera dans les ouvrages de Mulvany [Mulvany, 1994] et Bonura [Bonura, 1994] de précieux renseignements sur ce choix et sur les méthodes classiques de création d'index.

Enfin, signalons l'existence d'un autre utilitaire de gestions d'index, xindy. Cet outil n'est pas installé, mais on pourra trouver des détails à son sujet dans l'article de Roger Kehr présenté à EuroTEX 1998 [Kehr, 1998] et sur le  $(E)/T_{E}X$  navigator.

- texindex : cet utilitaire est destiné à trier les index des fichiers utilisant le format TEXinfo.
- glosstex : cet outil permet de préparer automatiquement des glossaires, des listes d'acronymes et des listes triées pour être utilisés avec LAT<sub>E</sub>X et makeindex.
- le pr[ogramme](#page-141-5) patgen permet la génération de motifs pour les divisions de mots.
- transfig permet l'insertion de dessins fig (par exemple produits par xfig), grâce à l'utilitaire fig2dev.

- fig2dev traduit un code fig en langage graphique et fonctionne avec transfig.
- $-$  fig2ps2tex engendre un fichier T<sub>E</sub>X qui inclut lui-même un fichier  $PostScript$  (ce programme est associé à transfig). Pour ces trois dernières commandes, voir aussi le § 5.4.
- Ceux qui souhaitent effectuer des conversions de documents entre le format de LATEX et d'autres formats (par exemple Word), trouveront sur le  $(E)T_FX$  navigator plusieurs pointeurs sur les outils disponibles. Notons qu'il est quelquefois utile de passer par le format intermédiaire RTF (Rich Text Format) et le programme latex2rtf peut alors s'avérer pratique, bien qu'il so[it fo](#page-66-0)rcément limité.

Nous n'avons sûrement pas été exhaustifs dans cette énumération, mais nous espérons ne pas avoir oublié d'utilitaire vraiment important. Nous sommes bien évidemment reconnaissants pour toutes suggestions permettant de compléter cette liste.

# 10.17 Environnements non-Unix

### 10.17.1 PC

La distribution web2c comporte un portage win32 pour WindowsNT qui a été installé. L'installation est telle que tous les fichiers utiles à TEX, LATEX, etc. accessibles sous Unix le sont aussi sous Win32. Les exécutables ne sont toutefois pas tous les mêmes et en particulier, xdvi est remplacé par windvi.

Pour utiliser cette distribution, il faut :

- 1. monter le répertoire \\SERVEURPC\LaTeX sur le disque T (comme TEX) avec l'explorateur ;
- 2. valider l'option qui demande le montage à chaque connexion ;
- 3. ajouter T:\bin à la variable Path en cliquant sur l'icone Système du panneau de configuration puis sur le menu Environnement :

%Path%;T:\bin

4. cliquer sur Fixer la valeur puis OK.

Les modifications sont enregistrées automatiquement dans le profil utilisateur et n'auront plus à être faites. On peut ensuite ouvrir l'équivalent d'un xterm sous windows c'est-à-dire une fenêtre MS-DOS (programme cmd.exe).

On a alors accès aux commandes habituelles : tex, latex, etc.

Pour visualiser du *PostScript* et l'imprimer, il faut utiliser gsview32 qui est installé en standard sur les PC sous C: [\Program Files]\gstools\gsview. Le bon répertoire peut être ajouté dans la variable Path.

L'équivalent de xlatex existe également. On a le choix entre texshell et WinShell. Les options des programmes appelés peuvent être modifiées si besoin est.

Si wingut est installé sur le PC, il faut supprimer les variables TFX définies dans le fichier autoexec.bat pour pouvoir utiliser la nouvelle distribution.

### 10.17.2 Macintosh

Les distributions disponibles sont CMacT<sub>E</sub>X et OzT<sub>E</sub>X.

# Chapitre 11

# Pour en savoir plus

Les utilisateurs de T<sub>EX</sub> ou L<sup>AT</sup>EX sont souvent confrontés aux mêmes petits problèmes. L'étude détaillée de la documentation standard (ouvrages de Knuth, Lamport,  $\cancel{E}TEX\ Companion$ , manuels en ligne) répond généralement — mais pas directement — à ces questions. Des informations complémentaires correspondant à des besoins spécifiques sont disponibles.

### 11.1 La documentation écrite

Tout au long de ce guide, nous n'avons cessé de vous renvoyer à un certain nombre d'ouvrages ou de manuels. La plupart de ceux qui sont mentionnés en bibliographie sont disponibles sur notre site, que ce soit au Centre de Documentation ou directement en ligne. À ces ouvrages, il faut ajouter des publications périodiques comme « La lettre GUTenberg » et les « Cahiers GUTenberg » édités par le groupe des utilisateurs francophones de T<sub>E</sub>X, ainsi que la revue TUGboat qui est la publication officielle du T<sub>E</sub>X Users Group. Ces revues rendent compte des dernières évolutions concernant TEX.

# 11.2 Les "FAQ"

Les FAQ (Frequently Asked/Answered Questions) rassemblent sous la forme d'un digest les questions qui reviennent le plus souvent et les réponses qu'on peut leur apporter. Un FAQ est généralement un fichier associé à un newsgroup ou une mailing-list.

En cas de problème, ces fichiers sont le premier endroit où regarder. Il est mal vu de poser une question s'y trouvant.

Plusieurs FAQ sont disponibles sur le  $(E)/T_F X$  navigator. Signalons en particulier le FAQ du groupe fr.comp.text.tex (en version ASCII et *PostScript*), celui du groupe T<sub>E</sub>X britannique et celui des Cahiers GUTENBERG [Association GUTenberg, 1996].

### 11.3 Les News

Les principaux forums [qui](#page-140-0) [nous](#page-140-0) [intéressent](#page-140-0) ici sont :

- loria.mi.logiciels.tex (anciennement « couarail  $T_{E}X \gg$ ).

Ce groupe est très lu et il est rare qu'une question n'y trouve pas de réponse. Il est cependant clair que son audience est très faible, comparée à celle de comp.text.tex.

```
– fr.comp.text.tex
```
Il s'agit d'un avatar francophone du forum comp.text.tex.

```
– comp.text.tex
```
– comp.fonts

Avant de poser une question dans les news, il faut chercher dans les FAQ.

# 11.4 Sites ftp classiques

Le site ftp le plus riche et le plus proche de nous est :

– LORIA ⇒ ftp ftp.loria.fr, répertoire pub/ctan. Nous y avons fait référence tout au long de ce document.

Ce site est un miroir des sites du réseau CTAN (Comprehensive TFX Archive Network) qui sont :

- Boston ⇒ ftp tug2.cs.umb.edu
- Aston ⇒ ftp ftp.tex.ac.uk
- Stuttgart ⇒ ftp ftp.dante.de

En outre, on pourra consulter :

ftp>

– Stanford ⇒ ftp labrea.stanford.edu qui est le site d'origine pour les sources de T<sub>E</sub>X et METAFONT.

Pour les fichiers plus particulièrement destinés à la version francisée de TEX ou L<sup>AT</sup>EX, on puisera dans :

- serveur GUT ⇒ ftp ftp.univ-rennes1.fr qui est le site d'origine pour la distribution french.
- Université Paris-Sud, Orsay ⇒ ftp matups.math.u-psud.fr

On trouvera une liste plus complète de sites dans le  $text-gap-supplement (cf. § 11.2).$ 

Si vous ramenez des packages n'existant pas ici et que vous estimez intéressants pour la communauté, faites nous le savoir en utilisant l'adresse latex@loria.fr.

### 11.5 Exemple de recherche sur un site CTAN

La commande quote site index permet de faire une recherche de fichier sur un site CTAN. Voici un exemple :

```
ftp> quote site index metapost
200-index metapost
200-NOTE. This index shows at most 20 lines. for a full list of files,
200-retrieve /pub/archive/FILES.byname
200-1995/04/05 | 1854 | graphics/metapost/MetaPost4OS2/config.mp
200-1995/04/05 | 341740 | graphics/metapost/MetaPost4OS2/emxrt.zip
200-1995/04/05 | 11264 | graphics/metapost/MetaPost4OS2/install
200-1995/04/05 | 110863 | graphics/metapost/MetaPost4OS2/mp_exe.zip
200-1995/04/05 | 82277 | graphics/metapost/MetaPost4OS2/mp_lib1.zip
200-1995/04/05 | 108164 | graphics/metapost/MetaPost4OS2/mp_lib2.zip
200-1995/04/05 | 79848 | graphics/metapost/MetaPost4OS2/mp_test.zip
200-1995/04/05 | 829072 | graphics/metapost/MetaPost4OS2/ms_sh23b.zip
200-1995/04/05 | 4429 | graphics/metapost/MetaPost4OS2/patch.zip
200-1995/04/05 | 43944 | graphics/metapost/MetaPost4OS2/pltotf.zip
200-1995/04/05 | 42569 | graphics/metapost/MetaPost4OS2/tangle.zip
200-1995/04/05 | 27419 | graphics/metapost/MetaPost4OS2/tftopl.zip
200-1995/04/05 | 46384 | graphics/metapost/MetaPost4OS2/web2c.zip
200-1995/05/08 | 2198 | graphics/metapost/contrib/macros/misc/closefrm.mp
200-1995/05/08 | 2578 | graphics/metapost/contrib/macros/misc/gpdata.mp
200-1995/05/08 | 3698 | graphics/metapost/contrib/macros/misc/interpol.mp
200-1995/05/08 | 3693 | graphics/metapost/contrib/macros/misc/testeq.mp
200-1995/07/20 | 1258 | graphics/metapost/contrib/macros/truchet/README
200-*** Truncated ***
200 (end of 'index metapost')
```
# 11.6 Les mailing lists

Voici quelques adresses de mailing lists liées à TEX ou à ce qui tourne autour. La requête d'abonnement doit faire partie du corps du message.

- $\texttt{INFO-TeX}:$  abonnement avec
- $-$  TeX-Pubs : abonnement avec
- $-$  ctt-Digest (comp.text.tex): abonnement avec
- $-$  LITPROG (programmation documentée) : abonnement avec
- $-$  METAFONT : abonnement avec

– omega  $(\Omega)$ , un successeur de T<sub>E</sub>X) : abonnement avec

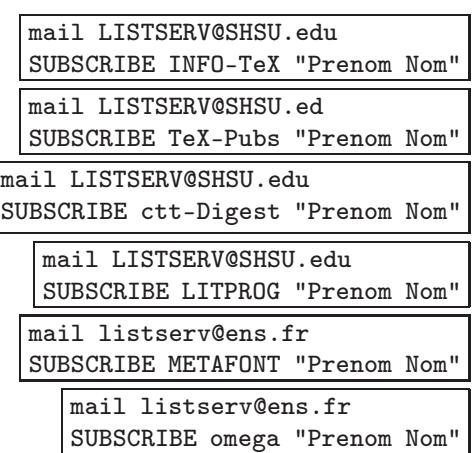

– nts-l (New Typesetting System, un successeur de TEX) : abonnement avec

mail listserv@vm.urz.Uni-Heidelberg.de subscribe nts-l

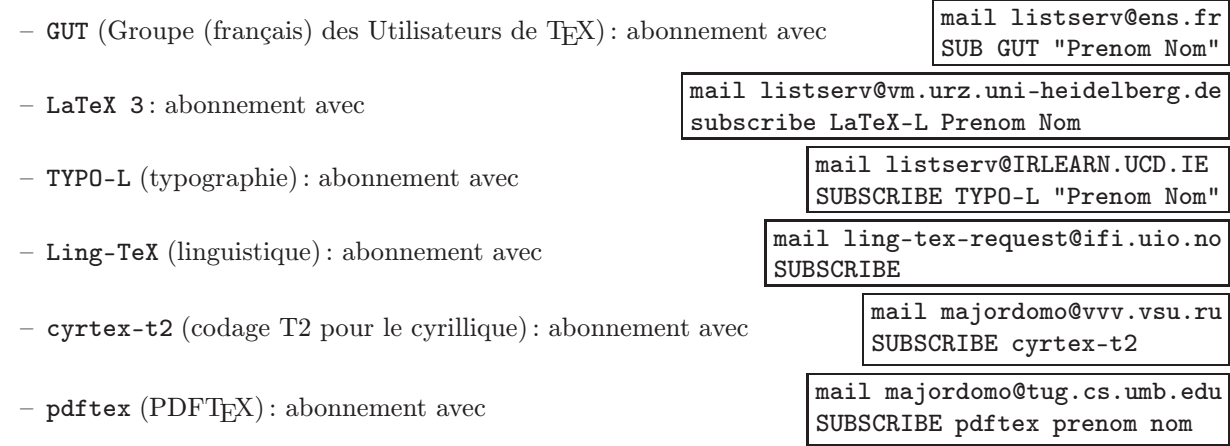

# 11.7 WWW: le  $(B)$ *T<sub>E</sub>X* navigator

On pourra trouver de nombreux pointeurs sur WWW [Dagorn, 1995]. Notre site abrite le  $(E)T_FX$  naviga $tor$  108, actuellement l'un des serveurs les plus riches en documentation sur T<sub>E</sub>X. On y trouve en particulier des fichiers de documentation de packages de LATEX, des manuels d'outils et beaucoup de guides d'initiation. Le  $(E)/T_F X$  navigator propose aussi divers pointeurs vers d'autres sites ainsi qu'une recherche plus pointue sur les serveurs CTAN.

# 11.8 Installer T<sub>E</sub>X, L<sup>AT</sup>E<sub>X</sub>, etc.

T<sub>EX</sub> a été porté sur virtuellement tous les types de machine et tous les environnements. Au LORIA, T<sub>EX</sub> est installé sur toutes les stations de travail sous Unix, sur les PC (portage Win32 de la distribution Unix) et sur les Macintosh (OzTEX et CMacTEX).

L'installation de TEX est plus ou moins facile, ceci dépendant de l'architecture de la machine, de l'environnement, de configurations particulières, etc. Pour une installation de base, sans francisation (donc sans

<sup>108.</sup> http://www.loria.fr/tex.

prise en compte des règles de coupure françaises), il suffit de prendre l'une des nombreuses distributions disponibles <sup>109</sup>. Par exemple, la distribution qui fait actuellement autorité pour l'environnement UNIX est teT<sub>EX</sub> de Thomas Esser. Pour MS-DOS, on peut choisir emT<sub>E</sub>X. Pour Windows 95, MikT<sub>EX</sub> semble être un bon choix, mais la version pour Win32 de web2c permet d'y avoir le même environnement que sous UNIX. Et pour MacOS, on dispose de OzTEX, CMacTEX, etc. Toutes ces distributions sont disponibles sur CTAN dans syst[ems](#page-137-0). Les distributions UNIX (y compris linux) sont aussi disponibles sur le CD-ROM  $T_F X live$  distribué par le TUG. Des informations sur le contenu et le prix de ce CD-ROM sont disponibles à l'adresse http://www.tug.org/texlive.html. Signalons aussi qu'existent plusieurs distributions commerciales dont on pourra trouver les coordonnées sur le  $(\cancel{E})T$ FX navigator.

Pour une installation avec francisation, il est possible de prendre une distribution standard et de la configurer. C'est très simple avec la dernière distribution sous UNIX, mais peut-être pas ailleurs. Il peut être plus simple de prendre une distribution prête à l'emploi fournie par l'association GUTenberg (Groupe des Utilisateurs francophones de T<sub>E</sub>X). Ces distributions sont aussi disponibles sur le CD-ROM T<sub>E</sub>Xlive ou sur le site ftp de GUT.

L'installation de TEX peut être particularisée d'autres manières et il sera dans certains cas nécessaire de modifier la configuration d'une distribution existante.

<span id="page-137-0"></span><sup>109.</sup> On en trouvera une liste sur le  $(H)$ TEX navigator.

<sup>—</sup> Guide local (LA)TEX du LORIA – septembre 1998 —

# **Glossaire**

Nous donnons ici quelques acronymes qui interviennent fréquemment dans ce document. Ces acronymes ne concernent pas uniquement TEX, mais aussi plus généralement son contexte.

AMS : American Mathematical Society ASCII : American Standard Code for Information Interchange

CD-ROM: Compact Disc Read Only Memory CTAN : Comprehensive TEX Archive Network

EPS : Encapsulated Postscript EPSI : Encapsulated Postscript Interchange

HTML: HyperText Markup Language

IBM: International Business Machines ISO : International Standard Organization

LORIA : laboratoire LOrrain de Recherche en Informatique et ses Applications

MacOS : Macintosh Operating System  $\textbf{Mlr}\textbf{K}$  : Multi-Lingual T<sub>E</sub>X MS-DOS : MicroSoft Disk Operating System MS-Windows : MicroSoft Windows

NFSS : New Font Selection Scheme NTS : New Typesetting System

OTP : Omega Translation Processes

PC : Personal Computer PDF : Portable Document Format PS : PostScript

RTF : Rich Text Format

TDS : TEX Directory Structure **TEX** : Tau Epsilon Chi TUG: TEX Users' Group

WEB : Extension documentée du langage Pascal WWW: World Wide Web WYSIWYG : What You See Is What You Get

# Bibliographie

- [André et Bur, 1991] Jacques André et Justin Bur. Métrique des fontes PostScript. Cahiers GUTenberg, 8 :29–50, Mars 1991.
- [André et Grimault, 1990] Jacques ANDRÉ et Jeanine GRIMAULT. Leçons de microtypographie : 1–emploi des capitales (première partie). Cahiers GUTenberg, 6 :42–50, Juillet 1990.
- [André, 1993] Jacques André. Titres : à lire, à voir ou à dire? Cahiers GUTenberg, 15 :33–42, Avril 1993.
- [André, 1996a] Jacques André. ISO Latin-1, norme de codage des caractères européens ? trois caractères français en sont absents ! Cahiers GUTenberg, 25 :65–77, Novembre 1996.
- [André, 1996b] Jacques André. Souligné, gras, italique ou couleur ? Le Micro Bulletin, 66 :124–137, Novembre/Décembre 1996.
- [André, 1997] Jacques André. Caractères numériques : introduction. Cahiers GUTenberg, 26 :5–44, Mai 1997.
- <span id="page-140-0"></span>[Association GUTenberg, 1996] FAQ, Questions souvent posées, volume 23 de Cahiers GUTenberg. Association GUTenberg, Avril 1996.
- [Baudin, 1994] Fernand Baudin. L'effet Gutenberg. Éditions du Cercle de la Librairie, Paris, 1994.
- [Bennett, 1995a] Frank G. Bennett, Jr. The Law module for the Camel Bibliography Engine, Juillet 1995.
- [Bennett, 1995b] Frank G. BENNETT, Jr. User's Guide to the CAMEL Citator, Juillet 1995.
- [Bennett, 1996] Frank G. BENNETT, Jr. CAMEL: Kicking over the bibliographic traces in LATEX. TUGboat,  $17(1)$ : 22–28, Mars 1996.
- [Bonura, 1994] Larry S. Bonura. The Art of Indexing. John Wiley & Sons, Inc., 1994.
- [Bouche, 1996] Thierry Bouche. Sur la diversité des fontes mathématiques. Cahiers GUTenberg, 25 :1–24, Novembre 1996.
- [Bouche, 1997] Thierry Bouche. Minion MM : installer une famille de fontes multi-master . Cahiers GUTenberg, 26 :45–70, Mai 1997.
- [Braams, 1996] Joannes Braams. Babel, a multilingual package for use with LATEX's standard document classes, Décembre 1996. Version 3.6h. Voir sur CTAN dans latex/babel.
- [Burbank et Thiele, 1996] rédacteurs Mimi Burbank et Christina Thiele. 1996 Annual Meeting Proceedings, volume 17 (2) de TUGboat. The Communications of the T<sub>E</sub>X Users Group, Dubna, Russia, 1996. TEX Users Group, San Francisco, USA.
- [Butcher, 1992] Judith Butcher. Copy-Editing : the Cambridge Handbook for Editors, Authors, Publishers. Cambridge University Press, 3e édition, 1992.
- [Chicago, 1993] The Chicago Manual of Style. The University of Chicago Press, Chicago, 1993. The 14th edition of a manual of style revised and expanded.
- [CT, 1993] Code typographique. Choix de règles à l'usage des professionnels du livre. Fédération C.G.C. de la Communication, Paris, Février 1993. 17e édition.
- [Dagorn, 1995] François Dagorn. World-Wide-Web, formulaires électroniques, images réactives, etc. Cahiers GUTenberg, 19 :59–66, Janvier 1995.
- [Désarménien, 1986] Jacques Désarménien. La division par ordinateur des mots français : application à TEX. Technique et Sciences Informatiques, 5(4) :251–265, 1986.
- [Donay, 1991] Bernadette Donay. Micro-mémento. Mise en page et typographie. Numéro 4555 dans Micro Informatique P. S. I. Presses Pocket, 1991.
- [Eijkhout, 1992] Victor EIJKHOUT. T<sub>E</sub>X by Topic. A T<sub>E</sub>Xnician's Reference. Addison-Wesley Publishing Company, 1992.

- [Feruglio, 1994] Gabriel Valiente Feruglio. Typesetting Commutative Diagrams. TUGboat, 15(4) :466–484, Décembre 1994.
- [Flipo et al., 1994] D. Flipo, Bernard Gaulle, et K. K. Vancauwenberghe. Motifs de césure français. Cahiers GUTenberg, 18, 1994.
- [Gaulle, 1998a] Bernard Gaulle. Comment peut-on personnaliser l'extension french de LATEX ? Dans Cahiers GUTenberg, volume 28–29, pages 143–157, Mars 1998. Congrès EuroTFX.
- [Gaulle, 1998b] Bernard Gaulle. Notice d'utilisation du style french multilingue pour LATEX. Rapport technique, Association GUTenberg, Juin 1998. Version 4.03. Voir le fichier ALIRE.ps, sur CTAN dans language/french.
- [Girou et Rahtz, 1998] Denis Girou et Sebastian Rahtz. Verbatim Revisited the 'fancyvrb' Package. Dans Cahiers GUTenberg, volume 28–29, pages 158–179, Mars 1998. Congrès EuroTFX.
- [Girou, 1994] Denis Girou. Présentation de PSTricks. Cahiers GUTenberg, 16 :21–70, Février 1994.
- <span id="page-141-4"></span>[Goossens *et al.*, 1994] Michel GOOSSENS, Frank MITTELBACH, et Alexander SAMARIN. The  $\cancel{B}T_F X$ Companion. Addison-Wesley, Reading, MA, USA, 1994.
- [Goossens et al., 1997] Michel GOOSSENS, Sebastian RAHTZ, et Frank MITTELBACH. The LATEX Graphics  $Comparison - Illustrating documents with T<sub>E</sub>X and PortScript. Addison-Wesley Series on Tools and$ Techniques for Computer Typesetting. Addison-Wesley, Reading, MA, USA, 1997.
- $[Goossens et Jouhet, 1995]$  Michel GOOSSENS et Michèle JOUHET. Les commandes graphiques en LATEX  $2\varepsilon$ . Cahiers GUTenberg, 21 :5–29, Juin 1995.
- [Goossens et Rahtz, 1994a] Michel Goossens et Sebastian Rahtz. Composition en couleur avec LATEX. Cahiers GUTenberg, 16 :5–20, Février 1994.
- [Goossens et Rahtz, 1994b] Michel Goossens et Sebastian Rahtz. Préparer des transparents avec Seminar. Cahiers GUTenberg, 16 :71–82, Février 1994.
- [Goossens et Saarela, 1995a] Michel Goossens et Janne Saarela. A Practical Introduction to SGML. TUGboat, 16(2) :103–145, 1995.
- [Goossens et Saarela, 1995b] Michel Goossens et Janne Saarela. From LATEX to HTML and back. TUGboat, 16(2) :174–214, 1995.
- <span id="page-141-1"></span>[Goossens, 1995a] Michel Goossens. Introduction pratique à SGML. Cahiers GUTenberg, 19 :27–58, Janvier 1995.
- <span id="page-141-2"></span>[Goossens, 1995b] Michel Goossens. LATEX — HTML aller et retour. Cahiers GUTenberg, 19 :98–120, Janvier 1995.
- [Graham et al., 1989] Ronald L. Graham, Donald E. Knuth, et Oren Patashnik. Concrete Mathematics : A Foundation for Computer Science. Addison-Wesley, Reading, MA, USA, 1989.
- [Grätzer, 1996] George GRÄTZER. Math into  $BT_FX$ : an introduction to  $BT_FX$  and  $A_{\mathcal{M}}S$ -ET<sub>F</sub>X. Birkhäuser, 1996.
- [Grevisse, 1988] Maurice Grevisse. Le bon usage. Duculot, 1988. Grammaire française. 12e édition refondue par André Goosse.
- <span id="page-141-3"></span>[Haralambous, 1995] Yannis HARALAMBOUS. HTML  $\rightarrow$  LAT<sub>EX</sub>  $\rightarrow$  PDF, ou l'entrée de T<sub>EX</sub> dans l'ère de l'hypertexte. Cahiers GUTenberg, 19 :127–147, Janvier 1995.
- [Jacquenod, 1993] Raymond Jacquenod. La ponctuation maîtrisée. Numéro 8017 dans Savoirs. Marabout, 1993.
- <span id="page-141-5"></span>[Kehr, 1998] Roger Kehr. xindy — A Flexible Indexing System. Dans Cahiers GUTenberg, volume 28–29, pages 223–230, Mars 1998. Congrès EuroT<sub>E</sub>X.
- <span id="page-141-0"></span>[Knuth et Levy, 1993] Donald E. Knuth et Silvio Levy. The CWEB System of Structured Documentation, Version 3.0. Addison-Wesley, Reading, MA, USA, 1993.
- [Knuth, 1983] Donald E. Knuth. The WEB System of Structured Documentation—version 2.3. Rapport No. STAN-CS-83-980, Stanford University, Department of Computer Science, 1983.
- [Knuth, 1984] Donald E. KNUTH. The TEXbook. Addison-Wesley, Reading, MA, USA, 1984.
- [Knuth, 1986a] Donald E. KNUTH. Computer Modern Typefaces, volume E de Computers and Typesetting. Addison-Wesley, Reading, MA, USA, 1986.
- [Knuth, 1986b] Donald E. Knuth. The METAFONTbook, volume C de Computers and Typesetting. Addison-Wesley, Reading, MA, USA, 1986.

- [Knuth, 1990] Donald E. KNUTH. Virtual Fonts: More Fun for Grand Wizards. TUGboat, 11(1):13–23, Avril 1990.
- [Knuth, 1992] Donald E. Knuth. Literate Programming. CSLI Lecture Notes Number 27. Stanford University Center for the Study of Language and Information, Stanford, CA, USA, 1992.
- [Lamport, 1985] Leslie LAMPORT.  $\cancel{B}T_FX-A$  Document Preparation System—User's Guide and Reference Manual. Addison-Wesley, Reading, MA, USA, 1985.
- <span id="page-142-0"></span>[Lamport, 1994] Leslie LAMPORT. L<sup>AT</sup>EX-A Document Preparation System-User's Guide and Reference Manual. Addison-Wesley, Reading, MA, USA, 1994. Seconde édition.
- [Mauger, 1968] G. Mauger. Grammaire pratique du français d'aujourd'hui, langue parlée, langue écrite. Hachette, Paris, 1968.
- [Méron, 1997] Jean Méron. Qualité et typographie. Études critiques, Mars 1997. Disponible auprès de l'auteur, La-Ferté-sous-Jouarre.
- [Mulvany, 1994] Nancy C. Mulvany. Indexing Books. The University of Chicago Press, Chicago, 1994.
- [Patashnik, 1994] Oren Patashnik. BIBTEX 1.0. TUGboat, 15(3) :269–273, Septembre 1994. Annual Meeting Proceedings.
- <span id="page-142-1"></span>[Popineau, 1997] Fabrice Popineau. Rapidité et souplesse avec le moteur Web2c7. Cahiers GUTenberg, 26 :96–108, Mai 1997.
- [Prud'homme, 1997] Christophe PRUD'HOMME. Comparaison LATEX2HTML, HyperLATEX. Cahiers GUTenberg, 26 :109–120, Mai 1997.
- [Rahtz et Goossens, 1997] Sebastian Rahtz et Michel Goossens. The TEX Live Guide, version 2. TUGboat, 18(2) :81–112, Juin 1997.
- [Raichle, 1996] Bernd Raichle. Kurzbeschreibung german.sty (Version 2.5). Rapport technique, DANTE, Deutschprachige Anwendervereinigung TEX e.V., Mai 1996. Voir sur CTAN dans language/german.
- [Reckdahl, 1996] Keith RECKDAHL. Using EPS Graphics in  $\mathbb{F}$ F<sub>R</sub>X  $2_\varepsilon$  Documents Part 1: The graphics and graphicx packages.  $TUGboat$ ,  $17(1)$ :43–53, Mars 1996. Ce document est disponible sur le  $(E)T_F X$ navigator.
- [Roegel, 1997] Denis Roegel. Les formats de fichiers DVI, GF, TFM et VF : que contiennent-ils et comment les visualiser ? Cahiers GUTenberg, 26 :71–95, Mai 1997.
- [Rolland, 1993] Christian ROLLAND. *ET<sub>F</sub>X. Guide pratique*. Addison-Wesley France, SA, Juillet 1993.
- [Rolland, 1995] Christian Rolland. LATEX. Guide pratique. Addison-Wesley France, SA, 1995.
- [Spivak, 1990] Michael D. SPIVAK. The Joy of T<sub>EX</sub>—A Gourmet Guide to Typesetting with the  $A_{\mathcal{M}}$ S-T<sub>EX</sub> macro package. American Mathematical Society, Providence, RI, USA, 1990. Seconde édition revue.
- [Strunk Jr. et White, 1979] William STRUNK JR. et E. B. WHITE. The Elements of Style. Allyn and Bacon, Needham Heights, Massachusetts, 3e édition, 1979.
- [Swan, 1980] Michael Swan. Practical English Usage. Oxford University Press, 1980.
- [Taylor, 1997] Philip TAYLOR. Présentation du projet  $\varepsilon$ -T<sub>F</sub>X. Cahiers GUTenberg, 26:121–132, Mai 1997.
- [Thomson et Martinet, 1980] A. J. Thomson et A. V. Martinet. Practical English Grammar. Oxford University Press, 1980.
- [Thomson et Martinet, 1984] A. J. Thomson et A. V. Martinet. Grammaire de l'anglais d'aujourd'hui. Numéro 1669 dans Les langues pour tous. Presses Pocket, 1984. Traduction française de [Thomson et Martinet, 1980] par G. Hardin.
- [Zobel, 1997] Justin Zobel. Writing for Computer Science : the art of effective communication. Springer Verlag, 1997.
# Index

Cet index contient des références vers l'ensemble des classes, packages, options, commandes LATEX ou TEX, commandes Unix, etc., décrites ou simplement mentionnés dans ce guide. Nous avons voulu ce guide utile et nous n'avons pas hésité à répéter certaines entrées pour permettre de les retrouver selon plusieurs critères.

Les commandes propres à la classe thloria ne sont pas données ici, mais à la fin du chapitre 9, afin que la distinction entre des commandes « standard », ou à tout le moins répandues, et des commandes purement locales soit la plus claire possible.

 $\backslash$ , 70  $\backslash$ :, 70 \@makecaption, 86 \@startsection, 86 8pt [\(op](#page-75-0)tion), 6 9pt [\(op](#page-75-0)tion), 6 10pt (option), 3 11pt (option), 3, [6](#page-91-0) 12pt (option)[, 3](#page-11-0), 6 17pt (option)[, 6](#page-11-0)7 25pt (option), [67](#page-4-0) 30pt (option), [67](#page-4-0) 7t (codage P[ost](#page-4-0)[Scr](#page-11-0)ipt OT1), 38 8859-5 (coda[ge c](#page-72-0)yrillique), 33 8859-5 (coda[ge\),](#page-72-0) 31 8r (codage P[ostS](#page-72-0)cript « brut »), 38 8t (codage PostScript T1), 3[8](#page-43-0)

## [A](#page-36-0)

a4 (option), 67 a4paper (option), 3, 85 a5paper (option), 3 abbrv (style de bibliographie), 45 accents, 9, 2[3, 2](#page-72-0)8, 40, 43, 61, 119 acm (style de bib[lio](#page-4-0)[grap](#page-90-0)hie), 45 acmconf (classe), [3](#page-4-0) Acrobat, 14, 124, 126 Acrobat [D](#page-14-0)[isti](#page-28-0)l[ler,](#page-33-0) [16,](#page-45-0) [124](#page-48-0) Acrobat Exchange, 14, 124 Acrobat Reader, [14](#page-4-0), 124 acroexch [\(c](#page-19-0)[omm](#page-129-0)[ande](#page-131-0)), 14, 124 acroread (comm[and](#page-21-0)[e\), 14](#page-129-0), 124

AE (police), 29 ae (package), 29 aecompl (package), 29 aeguill (package), 29 afm2tfm (c[omm](#page-34-0)ande), 20, 122 \aftergroup[, 4](#page-34-0) agsm (style de bibl[iogr](#page-34-0)aphie), 47 AlDraTeX (package[\),](#page-34-0) 4 algorithm (package), 8 algorithmic (p[ack](#page-5-0)age), 8 alltops (commande), 55, 12[3](#page-52-0) alltt (package), 3 alltt (environneme[nt](#page-13-0)), 3 alpha (style de bibliog[ra](#page-13-0)phie), 46 alpha3 (style de biblio[grap](#page-60-0)[hie\),](#page-128-0) 46 AlProTeX (pack[ag](#page-4-0)e), 5 amsalpha (style de bibli[ogr](#page-4-0)aphie), 46 amsart (classe), 6 amsbook (classe), 6 amsbsy (package), 7 amscd (package), 7 amsfonts (packa[ge](#page-11-0)), 7 amsintx (package)[, 7](#page-11-0)  $A_MS$ -LAT<sub>F</sub>X, 6 amsmath (package[\),](#page-12-0) 6, 7 amsopn (package), [7](#page-12-0) amsplain (style de [bib](#page-12-0)liographie), 45 amsproc (cla[sse](#page-11-0)), 6 amssym.def, 30 amssym.tex, 30 amssymb (package), 5, 7, 30  $\mathcal{A}_{\mathcal{M}}$ S-T<sub>F</sub>X, 6 amstex (pack[age](#page-35-0)), 6, 7 amstex (com[man](#page-35-0)de), 18 amstext (package), [7](#page-10-0) amsthm (p[ack](#page-11-0)age), 7 amsxtra (package)[, 7](#page-11-0)  $\mathcal{A} \mathcal{M} \mathcal{S}$  (police), 30  $\mathcal{A} \mathcal{M} \mathcal{S}$  (Type 1) ([pol](#page-12-0)ice), 30 ansinew (codage), [4](#page-12-0) apalike (package), [46](#page-12-0) apalike (style d[e b](#page-35-0)ibliographie), 46, 47 apbeta3 (style de bibliogr[aph](#page-35-0)ie), 46 applemac (codage)[, 4](#page-5-0) arabe (écriture), [33](#page-51-0) arabtex (package), 13, 16, 33 archive, 130

array (package), 4 array (environnement), 4, 5 article (classe), 3, 6, 9, 85, 89 article (option), 58, 66 \articlemag, 5[8](#page-5-0) ascii (codage), 4 at (package), 4 authordate1-4 ([pack](#page-63-0)[age](#page-71-0)), 46 authordate $\{1,2,3,4\}$  $\{1,2,3,4\}$  $\{1,2,3,4\}$  (style de bibliographie), 46 authorindex (pac[ka](#page-5-0)ge), 48 automate, 16 aux2bib (commande), 4[8](#page-51-0) avant (package), 27, 38 AvantGarde (police), [38](#page-53-0)

## B

b5paper (option)[, 3](#page-32-0) babel (package), 4, 32, [77,](#page-43-0) 78, 80, 81, 125 bar (package), 52 barenv (environnement), 52 Bbold (police), 3[1](#page-4-0) bbold (package), [3](#page-5-0)[1](#page-37-0) bbps (comma[nde\)](#page-57-0), 55, 124 \beginR, 14 beta3 (style de [bib](#page-36-0)liographie), 46 bezier (package), [52](#page-36-0) \bezier, 52 \bf, 21, [23](#page-19-0) \bfdefault, 25 \bfseries, 21, 2[3, 2](#page-57-0)5 bibcard [\(com](#page-57-0)mande), 48 bib[clea](#page-26-0)[n](#page-28-0) (commande), 49 BIBINPUTS ([vari](#page-30-0)able d'environnement), 42 \bibitem, [49](#page-26-0) \bibliography, 41, 4[2, 4](#page-53-0)8, 87, 89 \bibliographystyle, [41, 4](#page-54-0)2, 47, 48 \bibliographyunit, 48 Bibsty (c[omm](#page-54-0)ande), 49 BIBTEX, 41–49 accents, 43 auteurs multiple[s, 4](#page-53-0)3 avenir, 49 édition de fichier, 48 évolutio[n, 4](#page-48-0)9 limitations, 49 styles [bibl](#page-54-0)iographiques, 45 thèse, 43 bibtex (comm[and](#page-54-0)e), 42, 54, 117, 118 bibtex8b (com[man](#page-54-0)de), 49 bibtool (commande), 48 bibtopics ([pack](#page-48-0)age), 48 bibunit (environne[ment](#page-47-0)[\), 4](#page-59-0)[8](#page-122-0) bibunits (package), 48 bibview (commande), [48](#page-53-0) \Bicycle, 38 \bigcurlyvee, 31

\bindnasrepma, 31 \blackandwhite, 65 bm (package), 8  $\bm{\delta}$ bm2font (comm[and](#page-36-0)e), 39, 40, 63, 122, 123 \boldmath, 26 \boldsymbol, [7](#page-13-0) book [\(](#page-13-0)classe), 3, 9 **Bookman** (police), 3[8](#page-44-0) bookman (p[acka](#page-31-0)ge), 27, 38 \Box, 5 breakcites (pa[cka](#page-4-0)[ge](#page-14-0)), 47 BSTINPUTS (variable [d'e](#page-43-0)nvironnement), 42

#### $\mathbf C$

\cal, 26 calc (package), 4 calligraphique (police), 35 calrsfs (package), 31 CAMEL[,](#page-31-0)  $49$ \cancer, 31 capt-of (package), 8 caption2 (package[\), 4](#page-36-0) ccfonts ([pac](#page-54-0)kage), 29 CD-ROM [TE](#page-36-0)Xlive, 132 \centering, 86 centertags (option), [6](#page-5-0) chancery (package[\), 3](#page-34-0)8 changebar (package[\), 4](#page-137-0) chapterbib (p[acka](#page-91-0)ge), 48 \chaptername, 80 chemins d'accès, 11[3](#page-43-0) chicago (package), 47 chicago (style de bibl[iogr](#page-53-0)aphie), 47 chicagoa (style [de](#page-85-0) bibliographie), 47 ChkTeX, 119 chktex (command[e\),](#page-52-0) 119 \citationmode, 47 cite (package), 47 \cite, 4[1, 42,](#page-124-0) 46, 47, 49, 119 \citeaffixed, 47 \citeasnoun, 4[7](#page-52-0) \citeauthor, [48](#page-52-0) citesort ([pa](#page-46-0)[cka](#page-47-0)[ge](#page-51-0)), [47](#page-52-0) \citeyear, 46[–48](#page-52-0) Classes acmconf, [3](#page-53-0) amsart, 6 amsbook[, 6](#page-51-0) amsproc, 6 article, 3, [6](#page-4-0), 9, 85, 89 book, 3[, 9](#page-11-0) cweb, 3, 1[19](#page-11-0) foils, 67 kluwer, [3](#page-4-0) letter, [3](#page-4-0)

llncs, 3 proc, 3 report, 3, 9 seminar, 3, 57, 58, 66, 67 slides[, 3](#page-4-0), 34, 35, 65–67 thloria[,](#page-4-0) 3, 91 clock (opti[on\)](#page-4-0)[, 3](#page-14-0) \clock, 31 CLOS, 17 CM (police), [2](#page-4-0)[8](#page-96-0) CM (Type 1) ([po](#page-4-0)lice), 28 CMacT[EX](#page-36-0), 127, 131 cmd.ex[e](#page-22-0) (commande), 127 cmtt (packa[ge](#page-33-0)), 8 Codage d'une [polic](#page-132-0)[e, 23](#page-136-0) Codages 7t (PostSc[rip](#page-13-0)t OT1), 38 8859-5, 31 8859-5 (cyri[lliqu](#page-28-0)e), 33 8r ( $PostScript \ll$  brut »), 38 8t (PostScript T1), 3[8](#page-43-0) ansinew[, 4](#page-36-0) applemac, 4 ascii, 4 cp1250, 4 cp1251 ([cyr](#page-5-0)illique), 33 cp1252, 4 cp437, [4](#page-5-0) cp437de[, 4](#page-5-0) cp850, 4 cp852, [4](#page-5-0) cp855 [\(cy](#page-5-0)rillique), 33 cp865, 4 cp866 [\(cy](#page-5-0)rillique), 32, 33 cp866[av](#page-5-0) (cyrillique), 33 cp866mav (cyrilliq[ue\),](#page-38-0) 33 cp866[nav](#page-5-0) (cyrillique), 33 decmulti, 4 ISO Latin-1, 4, 120 ISO Latin-9, 31 KOI8 (cyrillique), 32, [33](#page-38-0) koi8-r (c[yri](#page-5-0)llique), 33 latin1, 4, 9 latin2, 4 latin3, 4 latin5, 4 latin9, [31](#page-5-0) maccyr [\(cy](#page-5-0)rillique), 33 next, 4 OML (let[tre](#page-5-0)s mathématiques), 24 OMS (sy[mbo](#page-36-0)les mathématiques), 24 OMX (symboles d'ext[ensi](#page-38-0)on mathématiques), 24 OT1, [4, 2](#page-5-0)2–24, 28, 29, 38 OT2 (cyrillique), 24, 32 OT3 (phonétique), 24, 32

OT4 (polonais), 24 rpcrr ( $PostScript \ll$  brut »), 38 rptmr  $(PostScript \ll$  brut »), 38 T1, 4, 9, 23, 24, 28, 29, 32, 38, 40, 85 T2A (cyrillique)[, 24](#page-29-0), 33 T2B (cyrillique), 24, 33 T2C (cyrillique), 24, 33 T3 [\(p](#page-5-0)[ho](#page-14-0)[néti](#page-28-0)[que\)](#page-29-0)[, 24](#page-33-0)[, 32](#page-34-0) T4 (africain), 24 T5 (vietnamien)[, 24](#page-29-0) TS1 (symboles), [24,](#page-29-0) [31](#page-38-0) U (inconnu), 24 X2 (cyrillique[\), 2](#page-29-0)4, 32, 36 \Coffeecup, 38 color (package), 8, 3[4, 5](#page-29-0)[8, 5](#page-36-0)9, 65, 66 \color, 58 \colorbox, 58 Commandes  $(LA)$  $(LA)$ T<sub>F</sub>X  $\backslash$ , 70  $\backslash$ :, [70](#page-63-0) \@make[cap](#page-63-0)tion, 86 \@startsection, 86 \a[fter](#page-75-0)group, 4 \a[rtic](#page-75-0)lemag, 58 \beginR, 14 \bezier, 52 \bf, 21, 23 \bfdefault, [25](#page-63-0) \bfseries[, 2](#page-19-0)1, 23, 25 \bibitem[, 49](#page-57-0) \bi[blio](#page-26-0)[gra](#page-28-0)phy, 41, 42, 48, 87, 89 \bibliogra[phys](#page-30-0)tyle, 41, 42, 47, 48 \bibliogr[aph](#page-26-0)[yuni](#page-28-0)t[, 4](#page-30-0)8 \Bicycle, [38](#page-54-0) \bigcurlyvee, [31](#page-46-0) \bindnasrepma, 31 \blackandwhite, 65  $\bm{8}$ \boldmath, 26 \boldsymbol, 7 \Box, 5  $\cal$ cal[, 2](#page-13-0)6 \cancer, 3[1](#page-31-0) \centering, [86](#page-12-0) \cha[pte](#page-10-0)rname, 80 \cit[atio](#page-31-0)nmode, 47 \cite, 4[1, 42](#page-36-0), 46, 47, 49, 119 \citeaffixed[, 4](#page-91-0)7 \citeasnoun, [47](#page-85-0) \citeauthor, 4[8](#page-52-0) \cite[year](#page-46-0)[, 46](#page-47-0)[–48](#page-51-0) \clock, 31 \Coffeecup, [38](#page-52-0) \color, 58 \colorbox, [58](#page-51-0) \conte[ntsn](#page-36-0)ame, 80

\currentgrouplevel, 14 \davidsstar, 31 \DeclareErrorFont, 25 \DeclareFixedFont, 9, 22 \DeclareFontFamily, [25](#page-19-0) \DeclareFon[tSha](#page-36-0)pe, 25 \DeclareFontSubst[itut](#page-30-0)ion, 25 \DeclareGraphicsE[xte](#page-14-0)[nsi](#page-27-0)ons, 56 \DeclareGraphicsRu[le](#page-30-0), 55 \DeclareMathSymbol[, 26](#page-30-0) \DeclareMathVersion, 26 \DeclareSymbolFont, 26 \DeclareSymbolFontAl[phab](#page-60-0)et, 26 \definecolor, 58 \DH, 29 \dh, 29 \Diamond, 5 \ding,  $27$ \DJ, [29](#page-34-0) \dj, [29](#page-34-0) \doafter, [4](#page-10-0) \docu[ment](#page-32-0)class, 10, 65, 67 \do[cume](#page-34-0)ntstyle, 9, 10 \ei[ghth](#page-34-0)note, 31 \em, 25, 4[2](#page-5-0) \emph, 25, 42 \encodingdefau[lt](#page-14-0), [24](#page-15-0)  $\end{R}$ , 14 \en[glis](#page-30-0)h[, 7](#page-47-0)9 \epsf[ig](#page-30-0), [57](#page-47-0) \epsfslidesize, 5[8](#page-29-0) \eTeX[revi](#page-19-0)sion, 14 \eTeXver[sion](#page-84-0), 13 \EURhv, [38](#page-62-0) \euro, 31, 79 \Faxmachine, 3[8](#page-19-0) \fcolorbox, 5[8](#page-18-0) \fg, 81 \figu[rena](#page-36-0)[me](#page-84-0), 86 \font, 9, 38 \fontencod[ing](#page-63-0), 4, 23–25 \fo[ntfa](#page-86-0)mily, 23–25 \fontseries, [23–](#page-91-0)25 \font[sha](#page-14-0)[pe](#page-43-0), 23–25 \fontsize, 23, [38](#page-5-0) \Football, 3[8](#page-28-0) \footnote, 8 \foreignla[ngu](#page-28-0)[age](#page-30-0), 81 \frakfami[ly](#page-28-0), [29](#page-43-0) \fraklines[, 29](#page-43-0) \french, 8[0](#page-13-0) \frenchhyphenati[on](#page-86-0), 79 \frenchlayout[, 7](#page-34-0)9 \frenchmac[ros](#page-34-0), 79 \french[spac](#page-85-0)ing, 74 \frenchtranslation, [79](#page-84-0)

\frenchtypography, 79 \frownie, 31 \fullcite, 46 \fup, 78, 81, 83 \fussy, 71 \glossary[, 12](#page-36-0)6 \gothfami[ly](#page-51-0), 29 \gra[phpa](#page-83-0)[per](#page-86-0)[, 52](#page-88-0) \guill[emot](#page-76-0)left, 29 \guillemo[trigh](#page-131-0)t, 29 \guilsingll[eft](#page-34-0), 29 \guilsinglr[ight](#page-57-0), 29 \harvardparent[hesi](#page-34-0)s, 47 \Huge, 21, 22 \ieme, 78, 79, 83 \iemes, 78, 83 \ier, 78, 79, 83 \iere, [78,](#page-26-0) [83](#page-27-0) \ieres[, 78](#page-83-0) \iers, [83](#page-83-0) \ift[hene](#page-83-0)[lse](#page-84-0)[, 4](#page-88-0) \inclu[de](#page-83-0), [48](#page-88-0) \inclu[degr](#page-83-0)aphics, 56, 57, 59 \inclu[deg](#page-88-0)raphics\*, 56 \index, 126 \input, 4[8, 67](#page-53-0) \inputencoding, 5 \interactionmode, [14](#page-61-0) \invis[ible](#page-131-0), 34 \it, 21 \item, 8 \itshape,  $21, 25$ \label, 15, [119](#page-39-0) \la[ngua](#page-26-0)ge, 80 \Large[, 2](#page-13-0)1 \large, 2[1](#page-26-0) \larger[, 5](#page-20-0) \leftguil[leme](#page-85-0)ts, 72 \Lefts[ciss](#page-26-0)ors, 38 \Letter[, 38](#page-26-0) \lightn[ing](#page-10-0), 31 \LoadClass, 89 \makeatletter, [85,](#page-43-0) 86 \makeat[othe](#page-43-0)r, 85, 86 \maketitle, [88](#page-36-0) \Manfront, [38](#page-94-0) \mathbb, 7, 30, [31](#page-90-0) \mathbf, 26 \mathcal, 2[6, 31](#page-93-0) \mathit, 2[6](#page-43-0) \mathla[rge](#page-12-0)r[, 5](#page-35-0) \mathno[rmal](#page-31-0), 26, 38 \mathrm, [26](#page-31-0) \mathsf, [26](#page-31-0) \mathsmaller[, 5](#page-10-0) \mathtt, 26

\mathversion, 26 \MF, 34 \mit,  $26$ \MP, 34 \newblock, 48 \newfont, 9, 38 \newsymbol, 7 \NG. 29  $\ng, 29$ \No. 78, 81, 83  $\ln 0, 78, 81, 83$  $\cdot$ ite, 43 \nofrenchhyphenation, 79 \nofrenchlayout, 79 \nofrenchmacros, 79 \nofrenchspacing, 74 \nofrenchtranslation, 79 \nofrenchtypography, 79 \normalfont, 25 \Numero, 78, 81, 83 \numero, 78, 81, 83 \Numeros, 78, 83 \numeros, 78, 83  $\cot$ agon, 31  $log. 81$ \ogreaterthan, 31 \pagecolor, 58 \pdfoutput, 14  $\phi$ , 31 \Pifont, 27 \Pisymbol, 27 \pmb,  $7$ \possessivecite, 47 \primo, 78, 81, 83  $\psi, 57$  $\text{psfrag. } 59$ \quando, 78  $\qquad$ xto, 78, 81 \quatro, 83 \Rbag, 31  $\ref, 15, 119$  $\text{relsize}, 5$  $\text{resizebox}, 56$  $rhd, 5$  $\rightarrow$  31 \rightguillemets, 72 \rm, 25 \rmdefault, 27 \rmfamily, 21, 25, 27, 38  $\S$ , 78, 83 \sc,  $21$  $\s$ calebox, 56  $\s$ cshape, 21, 25  $\setminus$ section, 86, 87 \secundo, 78, 81, 83  $\setminus$ selectfont, 4, 23-25

\selectlanguage, 80, 81  $\setminus$ setlength, 4 \SetSymbolFont, 26  $\setminus$ sevenrm, 21 \sf,  $23$ \sfdefault, 27 \sffamily, 21, 23, 25, 27, 38 \shortcite, 46, 48  $\s1.21$  $\simeq$  58 \SLiTeX, 34  $\simeq$  71  $\simeq$  1shape, 25 \small, 22, 86, 88  $\mathrm{smaller}, 5$ \Snowflake, 38 \special, 51, 55, 59, 120  $\sqrt{sqt}$ , 5 \subsection, 86, 87 \subsubsection, 86  $\sqrt{\text{swabfamily}, 29}$  $\sqrt{\text{symbol}, 39}$ \tenbf,  $21$ \tenrm,  $21$ \tertio, 78, 81, 83 \text, 7  $\text{textbb}, 31$ \textbf, 25  $\text{textbrokenbar}, 31$ \textcenteredstar, 31 \textcolor, 58 \textdollaroldstyle, 31 \texteuro, 31 \textfrak,  $29$ \textgoth, 29 \textit, 4, 25  $\text{textlarger}, 5$  $\texttt{\texttt{t}}$ \textparagraph, 31 \textpertenthousand, 29, 31 \textperthousand, 29 \textrm, 25 \textsc, 25 \textsf, 25  $\text{texts1}, 25$  $\text{textsmaller}, 5$ \textswab, 29 \texttt, 25, 26 \textyen, 31 \TeXXeTstate, 14 TH, 29 \th, 29 \thispagestyle, 88 \tracingstats, 116 \tt, 21, 25 \ttdefault, 27

\ttfamily,  $25-27$ , 38 \untypedspaces, 70 \up, 78, 81 \usefont, 22, 25  $\text{vasepackage}, 3, 10, 53$ \wasylozenge, 31  $\infty, 4$ \Womanface, 38 \Womanfront, 38 \Writinghand, 38  $xspace, 6$ \yinitpar, 29 Commandes, logiciels,... acroexch, 14, 124 acroread, 14, 124  $affm2tfm, 20, 122$ alltops,  $55, 123$ amstex, 18  $aux2bib, 48$ bbps, 55, 124 bibcard, 48 bibclean, 49 Bibsty, 49 bibtex, 42, 54, 117, 118 bibtex8b, 49 bibtool, 48 bibview, 48 bm2font, 39, 40, 63, 122, 123 chktex, 119 cmd.exe, 127 context, 18  $cpif, 119$ ctangle, 119 cweave, 119 delatex, 119  $\texttt{detex}, 119$ distill, 121, 124  $doc++, 119$  $dt2dv, 122$  $dv2dt$ ,  $122$  $dvi2$ fax,  $122$ dvi2pdf, 121, 124, 126  $div2$ tty,  $121$ dvibook, 121, 122 dviconcat, 122 dvicopy, 16, 117, 122 dvidvi, 122  $d$ vipd $f$ ,  $126$ dvips, 8, 16, 20-22, 36, 37, 39, 40, 51, 56, 59, 117, 120-122, 124 dvipsk, 121 dvired, 122 dviselect, 122 dvitodvi, 122 dvitype, 16, 117, 122 einitex,  $14, 125$ 

elatex, 14, 18, 117 emacs,  $125$ epelle, 119 epsffit,  $124$ epsfig,  $55$  $e$ pstopdf,  $15$ etex, 13, 14, 18, 117, 118, 125 evirtex, 14 extractres, 124 fig2dev, 61, 126, 127 fig2MF, 40, 61, 122 fig2ps,  $61$ fig2ps2tex,  $61, 127$ fixdlsrps, 124 fixfmps, 124 fixmacps, 124 fixwfwps, 124 fixwpps, 124 fixwwps, 124 foiltex, 67 ftp, 1, 35, 47, 130 getafm, 122 gftodvi, 21, 34, 117, 122 gftopk, 20, 21, 36, 37, 117, 122, 123 gftype, 21, 117, 122 ghostscript, 15, 37 ghostview, 123 glosstex, 126 gnuplot, 61 gs, 123, 126 gsftopk, 37, 117 gsview32, 127 gv, 123 html2latex, 126 htmltoc, 119 idvi. 126 includeres, 124 inimf, 117 iniomega, 16 initex, 116, 117, 125  $ispel1, 119$ jpeg2bb, 56 jpeg2ps, 55, 123 kpsewhich, 115, 118 12a, 119 lacheck, 119 lambda, 16, 18, 117 latex, 3, 15, 18, 37, 51, 115, 117, 118, 127  $later2$ html, 4,  $125$ latex2rtf, 127  $latexn, 126$ lgrind, 5, 119 lintex, 119  $1pr, 120$  $1yx, 118$ mag, 122

makeindex,  $54, 126$ man, 21, 119 mf, 20, 21, 36, 37, 117, 122 mft, 117 mftobdf, 123 mktexmf, 122 mktexpk,  $120-122$  $m$ ktextfm, 122 mpost, 61, 117 musixflx, 54 nodefs, 119 noindex, 119 noroots, 119 notangle, 119 nountangle, 119 noweave,  $119$ noweb, 119 nowebfilters, 119 nowebstyle, 119 nuweb2noweb, 119 odvicopy, 16 odvips, 16  $odvitype, 16$  $of m2$ opl,  $16$ omega, 16, 18, 117  $op12ofm, 16$ ortho, 119 otangle, 16 otp2ocp, 16 outocp, 16 ovf2ovp, 16 ovp2ovf. 16 oxdvi, 16 patgen, 117, 126 pdfinitex, 14, 125 pdflatex, 14, 18, 117 pdftex, 14, 18, 117, 118, 125, 126 pdfvirtex, 14 per1, 48, 49, 59, 125 pk2bm, 40, 123 pktogf, 21, 117, 123 pktype, 21, 117, 123 pltotf, 16, 21, 117, 123 pretzel, 119 printbib, 49  $ps2ascii, 124$ ps2epsi, 124  $ps2$ frag,  $59$  $ps2pdf, 8, 126$ psbook, 124 psdraft, 123  $psfix$ , 124  $psfixbb, 55, 124$ psmerge, 124 psmulti, 123 psnup, 123, 124

psresize, 124 psrev, 123 psselect, 123 pstops, 121, 123 pstotext, 124 seteny, 37, 113 s12h, 119 src2latex, 119 src2tex, 119 tlascii.  $123$  $t1asm, 123$ t1binary,  $123$  $t1$ disasm,  $123$ tangle, 16, 117, 119 techexpl, 126 tex, 18, 20, 30, 37, 51, 54, 62, 115, 117, 118, 122, 125, 127  $text2bib, 48, 49$  $text4ht, 125$  $text{texindex}, 126$ texshell, 127 tftop1, 16, 21, 117, 123 tgif,  $51, 61$ tgrind, 119  $tr2$ latex,  $120$  $tr2$ tex,  $120$ transfig,  $61, 126, 127$  $treff, 120$  $ttf2afm, 15$ tth, 126 unpost, 124  $vftovp, 16, 117$  $virmf, 117$ viromega, 16 virtex, 117 vptovf, 16, 117 weave, 117, 119 windvi, 127 WinShell, 127 xdvi, 16, 20-22, 37, 40, 117, 120-122, 127 xdvik, 121 xfig, 51, 61, 63, 126  $x$ indy, 126 xlatex, 118, 127 x1p, 126 xskeltex, 66, 67, 120  $x$ tem,  $118$ comment (package), 4 Computer Modern (police), 28 Concrete (police), 29 \contentsname, 80 context (commande), 18 CONTEXT, 18 Courier (police), 38 courier (package), 27, 38  $cp1250$  (codage),  $4$ 

cp1251 (codage cyrillique), 33 cp1252 (codage), 4 cp437 (codage), 4 cp437de (codage), 4 cp850 (codage), 4 cp852 (codage), [4](#page-5-0) cp855 (codage c[yr](#page-5-0)illique), 33 cp865 (codage), 4 cp866 (codage c[yr](#page-5-0)illique), 32, 33 cp866av (codag[e c](#page-5-0)yrillique), 33 cp866mav (codage cyrilliq[ue\),](#page-38-0) 33 cp866nav (coda[ge](#page-5-0) cyrillique), 33 cpif (commande), 119 CTAN, 1, 130 ctangle (commande), 119 ctt-Digest (mailing list), 13[1](#page-38-0) \currentgrouple[vel](#page-124-0), 14 curves ([pa](#page-0-0)[ckage](#page-135-0)), 52 cweave (commande), [119](#page-124-0) CWEB, 119 cweb (classe), 3, 119 cyrillique (écritu[re\),](#page-57-0) 32 cyrtex-t2 (mailing l[ist](#page-124-0)), 131

## [D](#page-124-0)

\davidsstar, 31 DC (police), 13, 28, 29 DC (Type 1) (police), 29 dcu (style de bibliographie), 47 déboguage, 11[7](#page-36-0) debugshow [\(opt](#page-18-0)[ion](#page-33-0)[\), 6](#page-34-0) \DeclareErrorFont, [25](#page-34-0) \DeclareFixedFont, 9, 22 \DeclareF[ontF](#page-122-0)amily, 25 \DeclareFontShape[, 2](#page-11-0)5 \DeclareFontSubst[itut](#page-30-0)ion, 25 \DeclareGraphicsE[xte](#page-14-0)[nsi](#page-27-0)ons, 56 \DeclareGraphicsRu[le](#page-30-0), 55 \DeclareMathSymbol[, 26](#page-30-0) \DeclareMathVersion, 26 \DeclareSymbolFont, 26 \DeclareSymbolFontAl[phab](#page-60-0)et, 26 decmulti (codage), 4 \definecolor, 58 delatex (commande), [119](#page-31-0) detex (commande), 119 \DH, 29 \dh, 29 diagrammes syntaxiqu[es, 5](#page-124-0) diagrams (package), [53](#page-124-0) \Di[amon](#page-34-0)d, 5 \ding[, 2](#page-34-0)7 dingautolist (environn[em](#page-10-0)ent), 27 dinglist (environn[em](#page-58-0)ent), 27 distill ([com](#page-10-0)mande), 121, 124 \DJ, 2[9](#page-32-0)

 $\dot{d}$ j, 29 doafter (package), 4 \doafter, 4 doc++ (commande), 119 doc[ume](#page-34-0)ntée (programmation), 119, 131 \documentclass, [10](#page-5-0), 65, 67 \documen[tst](#page-5-0)yle, 9, 10 docxx (package), 11[9](#page-124-0) doublespace (package), 5 draft (package), 4[7](#page-15-0) draft (option), 3 draftcopy (package[\), 4](#page-124-0) DraTeX (package), 4 driver, 56 dt2dv (comm[and](#page-4-0)e), 122 dv2dt (commande), [12](#page-5-0)2 dvi2fax (comman[de](#page-5-0)), 122 dvi2p[df](#page-61-0) (commande), 121, 124, 126 dvi2tty (command[e\), 12](#page-127-0)1 dvibook (command[e\), 12](#page-127-0)1, 122 dviconcat (command[e\), 12](#page-127-0)2 dvicopy (commande), [16,](#page-126-0) [117,](#page-129-0) [122](#page-131-0) dvidvi (commande), [122](#page-126-0) dvipdf (commande), [126](#page-126-0) dvips (option), 56 dvips (commande), 8, [16,](#page-21-0) [20–2](#page-122-0)[2, 36](#page-127-0), 37, 39, 40, 51, 56, 59, 117, [120–](#page-127-0)122, 124 dvipsk (commande), [121](#page-131-0) dvired (comm[and](#page-61-0)e), 122 dviselect (comma[nd](#page-13-0)[e\),](#page-21-0) [122](#page-25-0) dvitodvi [\(c](#page-61-0)[om](#page-64-0)[mand](#page-122-0)[e\), 1](#page-125-0)[22](#page-127-0)

## E

dvitype (commande[\), 16,](#page-126-0) 117, 122

easybib (package), 48 easybmat (package), 8 easyeqn (package), 8 easymat (package), 8 easytable (package[\), 8](#page-53-0) easyvector (package)[, 8](#page-13-0) EC (police), 13, 28[, 3](#page-13-0)4, 35, 40, 122, 124 EC (Type 1) (poli[ce\)](#page-13-0), 29, 36 ECC (police), 29 eepic (package), 51 \eighthno[te](#page-18-0), [31](#page-33-0) einitex (commande), [14,](#page-34-0) [125](#page-41-0) ε-LATEX, 18 elatex (comma[nde](#page-56-0)), 14, 18, 117 \em, 25, 42 EM (Type 1) (police), [29](#page-19-0) emT<sub>E</sub>X, [132](#page-23-0) emacs, 119 [AU](#page-30-0)[C-](#page-47-0)TEX, 119 bibtex, 48 fren[ch-m](#page-137-0)ode, 119 fre[nch-](#page-124-0)tex-mode, 120

RefTeX, 48, 119 XEmacs, 119 emacs (commande), 125 \emph, 25, 42 \encodingd[efau](#page-53-0)[lt](#page-124-0), 24 endnotes (pac[kage](#page-124-0)), 8  $\end{R}$ , 14 \engl[ish](#page-30-0), [79](#page-47-0) enumerate (package)[, 4](#page-29-0) enumerate (environ[ne](#page-13-0)ment), 4 Enviro[nne](#page-19-0)ments LATEX alltt[, 3](#page-84-0) array, 4, 5 barenv, 52 bibunit, 48 dinga[uto](#page-4-0)list, 27 dingl[ist](#page-5-0)[, 2](#page-10-0)7 enumer[ate](#page-57-0), 4 eqnalign[, 5](#page-53-0) eqnarray, 5 figure, 8 figwindow, [59](#page-5-0) floating[fig](#page-10-0)ure, 61 floating[tab](#page-10-0)le, 61 landsc[ape](#page-13-0), 5 minipage, [59](#page-64-0) order, 78 overlay, 66 picture, 3[4, 5](#page-10-0)1, 61 portrait, [5](#page-64-0) quote, [88](#page-83-0) rotate, [5](#page-71-0) slide, 6[6](#page-39-0) slide\*, 6[6](#page-10-0) split, [6,](#page-93-0) 7 tabbing[, 9](#page-10-0) tabul[ar](#page-71-0), 4, 5 theorem[, 7](#page-71-0) verba[tim](#page-11-0)[, 3](#page-12-0), 4, 8, 120 wrapfig[ure](#page-14-0), 61 ε-PDFTEX, 1[7](#page-5-0) epelle (com[ma](#page-12-0)nde), 119 epic (package), [51](#page-4-0) epsf (package), 5[7, 5](#page-66-0)8 epsffit (c[omm](#page-22-0)ande), 124 epsfig (package), 57, [58](#page-124-0) \epsfig, 57 epsfig (comm[and](#page-62-0)[e\),](#page-63-0) 55 \epsfslidesize, 58 epstopdf (com[man](#page-62-0)[de\),](#page-63-0) 15 eqnalign [\(en](#page-62-0)vironnement), 5 eqnarray (environne[men](#page-60-0)t), 5 errorshow (option[\), 6](#page-63-0) ε-TEX, 13, 17, 18 etex (commande), 13, 14, 1[8,](#page-10-0) 117, 118, 125 \eTeXrevision, 14

\eTeXversion, 13 eucal (package), 30 eufrak (package), 30 \EURhv, 38 Euro (police), [31](#page-18-0) \euro, 31, 79 eurosymbol (pack[age](#page-35-0)), 31, 79 euscript ([pa](#page-43-0)ckage), 30 evirtex (com[ma](#page-36-0)nde), 14 executi[vep](#page-36-0)[aper](#page-84-0) (option), 3 Extensions . $\langle x \rangle$ gf, 21 . $\langle x \rangle$ pk, 21 .afm, 20, 21, 37, 12[2](#page-4-0) .aux, 42, 48, 119 .bbl, 4[2, 4](#page-26-0)8 .bdf, 1[23](#page-26-0) .bib, [41,](#page-25-0) [42,](#page-26-0) [48](#page-42-0) .bst, [42,](#page-47-0) [45,](#page-53-0) [46](#page-124-0) .dvi, [5, 2](#page-47-0)[0, 2](#page-53-0)1, 120, 122 .eps, [55, 5](#page-128-0)6 .epsi[, 55](#page-46-0) .fd, [24](#page-47-0) .fig, [40](#page-10-0)[, 61](#page-25-0)[, 12](#page-26-0)[2](#page-125-0) .fmt, [18](#page-60-0) .gf, 2[0, 3](#page-60-0)7, 122 .log[, 20](#page-29-0), 119 .mf, [20](#page-45-0), [21,](#page-66-0) [27,](#page-127-0) 35–37, 123 .obj, [61](#page-23-0) .ocp[, 1](#page-25-0)[6](#page-42-0) .otp, [16](#page-25-0) .pfa, [20](#page-25-0), [21](#page-26-0), [37](#page-32-0), [12](#page-40-0)[3](#page-42-0) .pfb, [20,](#page-66-0) 21, 37, 123 .pk, [20,](#page-21-0) 37, 122, 123 .ps, [20,](#page-21-0) 21, 55, 120 .psi, [55](#page-25-0) .tex, [20,](#page-25-0) [21,](#page-26-0) [41,](#page-42-0) [42](#page-128-0) .tfm[, 20](#page-25-0)[, 21](#page-42-0)[, 27,](#page-127-0) [37, 1](#page-128-0)22, 123 .vf, [20,](#page-25-0) [37](#page-26-0) extra\_m[em\\_](#page-60-0)bot (paramètre de configuration), 116 extract[res](#page-25-0) [\(co](#page-26-0)[mm](#page-46-0)[and](#page-47-0)e), 124

#### $\mathbf F$  $\mathbf F$

fabbrv ([styl](#page-25-0)[e](#page-42-0) [de](#page-42-0) bibliographie), 45 falpha (style de bibliograp[hie\),](#page-129-0) 46 falpha3 (style de bibliographie), 46 fancybox (package), 4, 66 fancyhdr (package), 4 fancyheadings (package), 4, 67 fancyvrb (package), 8 FAQ, 129 \Faxmachine, 38 fbeta3 (style de bibliogr[aph](#page-5-0)[ie\),](#page-72-0) 46 \fcolorbox, 58 \fg, [81](#page-134-0) fig2dev (com[ma](#page-43-0)nde), 61, 126, 127

fig2MF (commande), 40, 61, 122 fig2ps (commande), 61 fig2ps2tex (commande), 61, 127 figure (environnement), 8 \figurename, 86 figwindow (environn[eme](#page-66-0)nt), 59 final (option), 3 fixdlsrps (commande), [12](#page-13-0)4 fixfmps (com[man](#page-91-0)de), 124 fixmacps (commande), 124 fixwfwps (co[mm](#page-4-0)ande), 124 fixwpps (commande), 1[24](#page-129-0) fixwwps (commande), [124](#page-129-0) flafter (package), 4 fleqn (option), 3, 6 float (package), 4 floatfig (package), 6 floatflt (package)[, 4](#page-5-0), 61 floatingfigu[re](#page-4-0) [\(e](#page-11-0)nvironnement), 61 floatingtable [\(e](#page-5-0)nvironnement), 61 flong (style de bib[lio](#page-11-0)graphie), 46 fnamed (style de [bib](#page-5-0)[liog](#page-66-0)raphie), 47 foils (classe), 67 foiltex (commande), 67 \font, 9, 38 font\_mem\_size (paramètre de [confi](#page-52-0)guration), 116 fontenc (pack[age](#page-72-0)), 4, 9, 10, 24, 28, 32, 40, 85 \fontencoding, 4, 23[–25](#page-72-0) Fontes [vi](#page-14-0)[rtue](#page-43-0)lles, 39 \fontfamily, 23–25 \fontseries, 23–[25](#page-5-0) \fontshape, 23[–25](#page-5-0) \fontsize, 23, 3[8](#page-44-0) \Football, 3[8](#page-28-0) footbib (packa[ge](#page-28-0)), [48](#page-30-0) footmisc (pac[kag](#page-28-0)e[\),](#page-30-0) 8 footnote (pa[cka](#page-28-0)[ge](#page-43-0)), 8 \footnote, [8](#page-43-0) \foreignlanguage[, 8](#page-53-0)1 fplain (style de bibl[iog](#page-13-0)raphie), 45 \frakfamily, 29 \fraklines[, 2](#page-13-0)9 Framemaker, 124 francais (option), 81 frealfullname ([styl](#page-34-0)e de bibliographie), 46 french (packa[ge](#page-34-0)), 4, 10, 69, 70, 72, 77–81, 85, 130 french (optio[n\), 80](#page-129-0), 81 \french, 80 frenchb (option), 77, 78, 81 \frenchhyphena[ti](#page-5-0)[on](#page-15-0), [79](#page-74-0) \frenchlayout[, 79](#page-85-0) \french[macr](#page-85-0)os, 79 \frenchspacing[, 74](#page-82-0) \frenchtranslation, [79](#page-84-0) \frenchtypogr[aphy](#page-84-0), 79 \frownie, 31

ftp (commande), 1, 35, 47, 130 ftp (sites d'archive), 130 \fullcite, 46 fullname (style de bibliographie), 47 funsrt (style de bi[bli](#page-0-0)[ogr](#page-40-0)[aphi](#page-52-0)[e\), 4](#page-135-0)6 \fup, 78, 81, 83 \fussy, 71 fvrb-ex (package), 8

#### [G](#page-88-0)

geometry [\(](#page-76-0)package), 4 german (package), [ii](#page-13-0)i, 4, 81 germanb (option), 81 getafm (commande), 122 gftodvi (command[e\),](#page-5-0) 21, 34, 117, 122 gftopk (commande), [20](#page-5-0)[, 21](#page-86-0), 36, 37, 117, 122, 123 gftype (comman[de\),](#page-86-0) 21, 117, 122 ghostscript (comm[ande](#page-127-0)), 15, 37 ghostview (command[e\), 1](#page-26-0)[23](#page-39-0) \glossary, 126 glosstex (command[e\), 1](#page-26-0)[26](#page-122-0) gnuplot (commande), 61 \gothfamily, 29 gothique ([polic](#page-131-0)e), 29 grammaire, 5 graphics  $(package)$ , 15, [55–](#page-66-0)58 graphicx (pack[age](#page-34-0)), 15, 55, 57, 58, 85 graphpap (package)[, 52](#page-34-0), 53 \graphpap[er](#page-10-0), 52 gs (commande), 1[23, 1](#page-20-0)[26](#page-60-0) gsftopk (comman[de\),](#page-20-0) [37,](#page-60-0) [117](#page-62-0) gsview32 (comman[de\),](#page-57-0) [127](#page-58-0) \guillemotl[eft](#page-57-0), 29 \guillemotright[, 2](#page-128-0)[9](#page-131-0) \guilsinglleft, 29 \guilsinglright, 29 GUT  $(mailing list)$ [, 13](#page-34-0)1 GUTenberg association, 1[29,](#page-34-0) 132 cahiers, 129 lettre, 129 gv (commande), 123

## [H](#page-134-0)

Harvard (fa[mille](#page-134-0) de styles bibliographiques), 47 harvard (package[\), 47](#page-128-0), 48 \harvardparenthesis, 47 hash\_extra (paramètre de configuration), 116 helvet (package), 27, 38 helvetic (package), [27,](#page-52-0) [38](#page-53-0) Helvetica (police), 38, 6[7](#page-52-0) Html, 6, 119, 125, 126 html (package), [4](#page-32-0) html2latex (com[man](#page-32-0)[de\)](#page-43-0), 126 htmltoc (comman[de\)](#page-43-0), [11](#page-72-0)9 \Huge, [21](#page-11-0)[, 22](#page-124-0)

hvdashln (package), 8 hyperref (package), 8, 16, 124 hyph\_size (paramètre de configuration), 116

#### I

ibm-res (package), [8](#page-13-0) idvi (commande), [12](#page-13-0)[6](#page-21-0) ieeetr (style de bibliographie), 46 \ieme, 78, 79, 83 \iemes, 78, 83 \ier, 78, 79, 83 \iere, 78, 83 \ieres[, 78](#page-83-0) \iers, [83](#page-83-0) ifthen ([pa](#page-83-0)[cka](#page-84-0)[ge](#page-88-0)), 4 \ifth[enel](#page-83-0)[se](#page-88-0), 4 \inclu[de](#page-83-0), 48 \incl[udeg](#page-88-0)raphics, 56, 57, 59 \includegraphi[cs](#page-5-0)\*, 56 includeres ([com](#page-5-0)mande), 124 indentfirst ([pac](#page-53-0)kage), 73, 87 \index, 126 INDEXSTYLE (variable [d'e](#page-61-0)nvironnement), 126 indxcite (package), 4 INFO-TeX (mailing li[st](#page-78-0)), [131](#page-92-0) infoshow [\(op](#page-131-0)tion), 5, 6 inimf (commande), 117 iniomega (comma[nd](#page-5-0)e), 16 iniTEX, 14, 117 initex (comman[de\)](#page-10-0)[, 1](#page-11-0)16, 117, 125 \input, 48, 67 inputenc (package), 4, 5[, 9,](#page-21-0) 10, 31, 33, 70, 85 inputen[c2](#page-19-0) ([packa](#page-122-0)ge), 5, 33 \inputencoding, 5 installat[ion](#page-53-0) [\(de](#page-72-0) T<sub>E</sub>X),  $131$ \interactionmode[, 1](#page-5-0)[4](#page-10-0) intlimits (option), 7 \invisible, 34 IPA (police), 32 ipa (package), 32 ISO Latin-1 (co[da](#page-12-0)ge), 4, 120 ISO Latin-9 [\(c](#page-39-0)odage), 31 ispell (com[ma](#page-37-0)nde), 119 \it, 21 \item, 8 \itshape, 21, 25

J Java[,](#page-26-0) [1](#page-26-0)[7,](#page-13-0) 125, 126 jmr (style [de b](#page-26-0)[ibli](#page-30-0)ographie), 47 JPEG, 15, 55, 123 jpeg2bb (commande), 56 jpeg[2ps](#page-22-0) [\(com](#page-130-0)[man](#page-131-0)de), 55, 123 jphysicsB (style de bibliogra[phie](#page-52-0)), 47

# [K](#page-128-0)

kluwer (classe), 3

kluwer (style de bibliographie), 47 KOI8 (codage cyrillique), 32, 33 koi8-r (codage cyrillique), 33 kpathsea (bibliothèque), 117 KPATHSEA\_DEBUG (variable d'e[nvir](#page-52-0)onnement), 117 kpathsea (bibliothèque), [12](#page-37-0)[1](#page-38-0) kpsewhich (commande), 11[5, 1](#page-38-0)18 L l2a (commande), 119 \label, 15, 119 lacheck (commande), 119 Λ (Lambda), 16, 18 lambda (comman[de\), 1](#page-124-0)6, 18, 117 landscape [\(o](#page-20-0)[ption](#page-124-0)), 3 landscape (environne[ment](#page-124-0)), 5 \language, 8[0](#page-21-0) language.dat, 124 \Large, 21 \large, 21 \larger, 5 latex (comma[nde\),](#page-129-0) 3, 15, 18, 37, 51, 115, 117, 118, [12](#page-26-0)7 LATEX 3, [10](#page-26-0), 131 LaTeX 3 ([m](#page-10-0)ailing list),  $131$  $(E)$ T<sub>E</sub>X navigator, [13](#page-4-0)[1](#page-20-0) latex2h[tml](#page-132-0) (commande), 4, 125 latex2r[tf](#page-15-0) ([com](#page-136-0)mande), 127 L <sup>A</sup>TEX (police), 34

L <sup>A</sup>TEX (Type 1) (po[lice\),](#page-136-0) 34 latexn (commande), 126 latexsym (package), 5 latin1 (optio[n\), 7](#page-39-0)0, 85 latin1 (codage), 4, 9 latin2 (codage), 4 latin3 (codage), 4 latin5 (codag[e\), 4](#page-75-0) latin9 (codage), [31](#page-5-0) \leftguillemets[,](#page-5-0) 72 \Leftscissors, [38](#page-5-0) legalpaper (optio[n\),](#page-5-0) 3 leqno (option), 3, [7](#page-36-0) \Letter, 38 letter (classe), 3 letterpaper (option)[, 3](#page-4-0) lettrine (packag[e](#page-4-0))[, 8](#page-12-0) lgrind (pa[cka](#page-43-0)ge), 5

lgrind (com[man](#page-4-0)de), 5, 119 LH (polices cyrilliqu[es\)](#page-4-0), 32

Ling-TeX (mailing li[st](#page-10-0))[, 131](#page-124-0) lintex (commande), 1[19](#page-37-0)

\lightning, 31 lineno (package), [8](#page-10-0)

lisp, 17 listings (package)[, 8](#page-13-0) LITPROG (mailing list), [131](#page-136-0)

llncs (classe), 3 \LoadClass, 89 loading (option), 6 Logo METAFONT (police), 33, 34 Logo METAF[ON](#page-4-0)T (Type 1) (police), 34 long (style d[e bi](#page-94-0)bliographie), 46, 47 longtable (packag[e](#page-11-0)), 5 lpr (commande), 120 ls-R (fichier d'index), 114, 115 LyX, 118 lyx (commande), 1[18](#page-10-0)

#### M

macc[yr](#page-123-0) (codage cyrillique), 33 Macintosh (enviro[nnem](#page-123-0)ent TEX), 127 MacOS, 132 mag (commande), 122 mail latex@loria.fr, 1, [114,](#page-38-0) 130 main\_memory (paramètre de confi[gura](#page-132-0)tion), 116 \makea[tlett](#page-137-0)er, 85, 86 \makeatother, 85[, 86](#page-127-0) makebst.tex, 45 makeindex (commande), 54, 126 \maketitle, 88 man (command[e\),](#page-90-0) [21, 1](#page-91-0)19 \Manfront, 3[8](#page-50-0) manuscrite (police), 35 Maple, 5, 8 maple209 (package[\),](#page-26-0) [8](#page-124-0) maple2e (pa[cka](#page-43-0)ge), 8 mapleenv (package), [5](#page-40-0) maple[ms](#page-10-0) ([pa](#page-13-0)ckage), 5 margbib (package), 4[8](#page-13-0) MarVoSym (police), [38](#page-13-0) marvosym (package)[, 3](#page-10-0)8 \mathbb, 7, 30, 31 \mathbf, 26 \mathcal, 26, 31 mathenv (package), 5 \mathit, [26](#page-12-0) \mathla[rger](#page-31-0), 5 \mathnor[mal](#page-31-0), [26,](#page-36-0) 38 mathptm (package), [3](#page-10-0)8 \mathrm, [26](#page-31-0) \mathsf, 26 \mathsmaller[, 5](#page-31-0) \mathtt, 26 \mathve[rsio](#page-31-0)n, 26 max\_str[ings](#page-31-0) (paramètre de configuration), 116 mdwlist (packag[e](#page-10-0)), 5 mdwmath ([pa](#page-31-0)ckage), 5 mdwtab (packa[ge](#page-31-0)), 5 mdwtools, 5, 8 [m](#page-10-0)émoire T<sub>EX</sub> (augmentation), 116 METAFONT, 19–22, [24](#page-10-0), 27, 33, 34, 36, 37, 40, 122, 130

METAFONT (mailing list), 131 METAPOST, 15, 34, 61 \MF, 34 mf (commande), 20, 21, 36, 37, 117, 122 MFINPUTS (variable d'en[viron](#page-136-0)nement), 37 mflogo (pack[age](#page-20-0)[\), 2](#page-39-0)[2, 34](#page-66-0) mfpic[, 6](#page-39-0)3 mft (commande)[, 11](#page-25-0)[7](#page-26-0) mftobdf (commande), 123 MIDI (format mu[sica](#page-27-0)[l\), 5](#page-39-0)4 MikT<sub>[EX](#page-68-0)</sub>, 132 minipage (enviro[nnem](#page-122-0)ent), 59 minitoc (package), 5 \mit, 26 mktexmf [\(com](#page-137-0)mande), 122 mktexpk (commande), 120–[122](#page-64-0) mktextfm (comma[nd](#page-10-0)e), 122 mlp ([pack](#page-31-0)age), 80 MlTEX, 9, 13, 28, 40 \MP, 34 mpost (commande), 61, [117](#page-127-0) MS Windows [NT](#page-85-0) (environnement T<sub>E</sub>X), 127 multicol [\(](#page-14-0)p[ack](#page-18-0)[age](#page-33-0))[, 5](#page-45-0) mult[irow](#page-39-0) (package), 8 MusiXT<sub>E</sub>X, 54 musixflx (commande), 54

#### N

named (pac[kage](#page-59-0)), 47 named (style de bibliogr[aph](#page-59-0)ie), 47 namelimits (option), 7 ncs (package), 27, 38 nederlands (style [de b](#page-52-0)ibliographie), 47 nest\_size (paramètre de confi[gur](#page-52-0)ation), 116 newalpha (style de b[ib](#page-12-0)liographie), 47 newapa (style [de b](#page-32-0)[ibli](#page-43-0)ographie), 47 \newblock, 48 newcent (package), 27, 38 New Century Schoolbook (police[\), 3](#page-52-0)8 \newfont, 9, 38 \newsymbol[, 7](#page-53-0) next (codage), 4 NFSS, 22, 39 \NG, 29 \ng, 29 \No, 78, 81, 83 \no, 7[8, 8](#page-27-0)[1, 8](#page-44-0)3 noa[msfo](#page-34-0)nts (option), 7 \no[cite](#page-34-0), 43 nod[efs](#page-83-0) [\(co](#page-86-0)[mma](#page-88-0)nde), 119 \no[fren](#page-83-0)[chh](#page-86-0)[yph](#page-88-0)enation, 79 \nofrenchlayout, 7[9](#page-12-0) \nofren[chma](#page-48-0)cros, 79 \nofrenchspacing, [74](#page-124-0) \nofrenchtranslation, [79](#page-84-0) \nofrenchtypogr[aphy](#page-84-0), 79

noindex (commande), 119 nointlimits (option), 7 nonamelimits (option), 7 \normalfont, 25 noroots (commande), [119](#page-124-0) nosumlimits (option[\),](#page-12-0) 7 notangle (commande[\), 1](#page-12-0)19 notitlepage (o[ptio](#page-30-0)n), 3 nountangle (comman[de\), 1](#page-124-0)19 noweave (commande[\),](#page-12-0) 119 NOWEB, 119 noweb (commande), [11](#page-4-0)9 nowebfilters (command[e\), 11](#page-124-0)9 nowebstyle (comman[de\), 1](#page-124-0)19 NTS, 17 nts-1 (*mailing list*),  $131$ \Numero, 78, 81, 83 \numero, 78, 81, 83 \Num[eros](#page-22-0), 78, 83 \numeros, 78, 83 numline ([pac](#page-83-0)[kage](#page-86-0)[\), 8](#page-88-0) nuweb2n[oweb](#page-83-0) [\(co](#page-86-0)[mm](#page-88-0)ande), 119

#### [O](#page-88-0)

\octagon, 31 odvicopy (commande), 16 odvips (commande), 16 odvitype (commande), 16 ofm2opl ([com](#page-36-0)mande), 16 \og, 81 \ogreaterthan, 31 oldgerm (package), 29  $\Omega$  (Omega), 16, 18 ome[ga](#page-86-0) (mailing list), 131 omega (comman[de\),](#page-36-0) 16, 18, 117 OML (codage de let[tres](#page-34-0) mathématiques), 24 OMS (codage [de](#page-21-0) [sym](#page-23-0)boles mathématiques), 24 OMX (codage de symb[oles d](#page-136-0)'extension mathématiques), 24 onecolumn (option), 3 oneside (option), 3 openany (option), 3 openbib [\(opt](#page-29-0)ion), 3, 48 openright (option), [3](#page-4-0) opl2ofm (comm[and](#page-4-0)e), 16 Options de codage, v[oir](#page-4-0) [Co](#page-53-0)dage Options (d'une cla[sse](#page-4-0) ou d'un package) 8pt, 6 9pt, 6 10pt, 3 11pt, 3, 6 12pt[, 3](#page-11-0), 6 17pt[, 6](#page-11-0)7 25pt, [67](#page-4-0) 30pt, [67](#page-4-0)

a4, 67 a4paper, 3, 85 a5paper, 3 article, 58, 66 b5[pape](#page-72-0)r, 3 centerta[gs](#page-4-0), [6](#page-90-0) clock, 3 debugs[how](#page-63-0)[, 6](#page-71-0) draft, 3 dvips, 56 errors[how](#page-4-0), 6 executivepa[pe](#page-11-0)r, 3 final, [3](#page-4-0) fleqn, [3, 6](#page-61-0) francais, 8[1](#page-11-0) french, 80, 81 frenc[hb](#page-4-0), 77, 78, 81 germ[anb](#page-4-0)[, 8](#page-11-0)1 infoshow[, 5,](#page-86-0) 6 intlimits[, 7](#page-85-0) landscape[, 3](#page-82-0) latin1, 70[, 85](#page-86-0) legalpaper[,](#page-10-0) [3](#page-11-0) leqno, 3, [7](#page-12-0) letterpaper[, 3](#page-4-0) loading[, 6](#page-75-0) namelimits[, 7](#page-4-0) noams[fo](#page-4-0)[nts](#page-12-0), 7 nointlimits, [7](#page-4-0) noname[lim](#page-11-0)its, 7 nosumlimits[, 7](#page-12-0) notitlepage, [3](#page-12-0) onecolumn, [3](#page-12-0) oneside, 3 openany, 3 openbib, 3, [48](#page-4-0) openright, [3](#page-4-0) pdftex, [16,](#page-4-0) 56 portrait, [66](#page-4-0) psamsfo[nts](#page-4-0)[, 7](#page-53-0) reqno, 7 russian, [32](#page-21-0) sem-a4, [67](#page-71-0) semhelv, 67 semlc[ms](#page-12-0)s, 67 slidesonly[, 5](#page-37-0)8 sumlimits[, 7](#page-72-0) tbtags, 7 titlepage, [3](#page-72-0) twocolumn[, 3](#page-63-0) twoside, 3 warnin[gsh](#page-12-0)ow, 6 order (enviro[nn](#page-4-0)ement), 78 ortho (comma[nde](#page-4-0)), 119 OT1 (codage[\), 4](#page-4-0), 22–24, 28, 29, 38 OT2 (codage cyril[liq](#page-11-0)ue), 24, 32

OT3 (codage phonétique), 24, 32 OT4 (codage polonais), 24 otangle (commande), 16 OTP, 16 otp2ocp (commande), 16 outocp (commande), 1[6](#page-29-0) overcite (package), 47 over[lay](#page-21-0) (environnement), 66 ovf2ovp (commande), [16](#page-21-0) ovp2ovf (commande[\), 16](#page-21-0) oxdvi (commande[\), 1](#page-52-0)6 OzTEX, 127, 131

# P

Packages ae, [29](#page-132-0) aecompl, 29 aeguill, 29 AlDraTeX, 4 alg[orit](#page-34-0)hm, 8 algorith[mic](#page-34-0), 8 alltt, 3 AlProTeX, [5](#page-5-0) amsbsy, 7 amscd, 7 amsf[on](#page-4-0)ts, 7 amsintx, 7 amsmath[,](#page-12-0) 6, 7 amsopn[, 7](#page-12-0) amssymb, [5](#page-12-0), 7, 30 amstex, [6,](#page-12-0) 7 amstext, [7](#page-11-0) amsthm, [7](#page-12-0) amsxtra, [7](#page-10-0) apalike, [46](#page-11-0) arabtex, [13](#page-12-0), 16, 33 array, 4 at, 4 authord[ate1](#page-51-0)-4, 46 authorin[dex](#page-18-0), [48](#page-21-0) avant, [2](#page-5-0)7, 38 ba[bel](#page-5-0), 4, 32, 77, 78, 80, 81, 125 bar, 52 bbold, 31 bezier, [52](#page-32-0) bibtop[ics](#page-5-0)[, 48](#page-37-0) bibu[nits](#page-57-0), 48 bm, 8 bookm[an](#page-57-0), 27, 38 breakcites[, 47](#page-53-0) calc, 4 calr[sfs](#page-13-0), 31 capt-of, 8 caption2, [4](#page-52-0) ccfo[nts](#page-5-0), 29 chancery[, 3](#page-36-0)8

changebar, 4 chapterbib, 48 chicago, 47 cite, 47 citesort, 47 cmtt, 8 color, 8, [34,](#page-52-0) 58, 59, 65, 66 com[men](#page-52-0)t, 4 courier, [27,](#page-52-0) 38 curves[,](#page-13-0) 52 diagr[am](#page-13-0)s[, 5](#page-39-0)[3](#page-63-0) doafter, 4 docxx, [119](#page-32-0) double[spac](#page-57-0)e, 5 draft, 47 draftcop[y](#page-5-0), 4 DraTeX[, 4](#page-124-0) easybib, 48 easyb[mat](#page-52-0), 8 easyeqn, 8 easymat, [8](#page-5-0) easytable[, 8](#page-53-0) easyvector[, 8](#page-13-0) eepic, 5[1](#page-13-0) endnotes[, 8](#page-13-0) enumerate[, 4](#page-13-0) epic, 51 epsf, [57,](#page-56-0) 58 epsfig, 57[, 5](#page-13-0)8 eucal, 30 eufrak[, 3](#page-56-0)0 euro[sym](#page-62-0)[bol](#page-63-0), 31, 79 euscript[, 3](#page-62-0)[0](#page-63-0) fancy[box](#page-35-0), 4, 66 fancyhdr[, 4](#page-35-0) fancyheadin[gs](#page-36-0), [4, 67](#page-84-0) fancyvrb[, 8](#page-35-0) flafter, 4 float, 4 floatfig, 6 floatflt, 4[, 6](#page-13-0)1 fontenc[,](#page-5-0) 4, 9, 10, 24, 28, 32, 40, 85 footb[ib](#page-5-0), 48 footmisc[,](#page-11-0) 8 footnote[,](#page-5-0) [8](#page-66-0) french, [4,](#page-5-0) [10,](#page-14-0) [69,](#page-15-0) [70,](#page-29-0) [72,](#page-33-0) [77–](#page-37-0)[81,](#page-45-0) [85,](#page-90-0) 130 fvrb-ex, [8](#page-53-0) geometry[, 4](#page-13-0) german, i[ii,](#page-13-0) 4, 81 graphic[s](#page-5-0), [15,](#page-15-0) [55–](#page-74-0)[58](#page-75-0) graphicx[,](#page-13-0) 15, 55, 57, 58, 85 graphpap, [52](#page-5-0), 53 harvard, 47, [4](#page-5-0)[8](#page-86-0) helvet, 2[7, 3](#page-20-0)[8](#page-60-0) helvetic, [27,](#page-20-0) [38](#page-60-0) html, 4

hvdashln, 8 hyperref, 8, 16, 124 ibm-res, 8 ifthen, 4 indentfirst, 73, 87 indxcite, 4 inputenc, 4, 5, 9, 10, 31, 33, 70, 85 inputenc $2, 5, 33$ ipa,  $32$ latexsym, 5 lettrine, 8 lgrind, 5 lineno, 8 listings, 8 longtable, 5 maple209, 8 maple2e, 8 mapleenv, 5 maplems, 5 margbib, 48 marvosym, 38 mathenv, 5 mathptm, 38 mdwlist, 5 mdwmath, 5 mdwtab, 5 mflogo, 22, 34 minitoc, 5 mlp, 80 multicol, 5 multirow, 8 named, 47 ncs, 27, 38 newcent, 27, 38 numline, 8 oldgerm, 29 overcite, 47 palatino, 27, 38 pandora, 24, 29 picinpar, 6, 59 pictex, 5 pifont, 27, 38 portland, 5 poster, 5 program, 8 ProTeX, 5 psfig, 57 psfrag,  $59$ pst-node, 59 pst-plot, 59 pst2eps, 59 pstcol, 59, 67 pstricks, 58, 59, 65, 66 QED, 5 qsymbols, 5 rangecite, 47

rawfonts, 9 relsize, 5, 21 res,  $8$ resume, 8 revnum, 8 rotating,  $5$ sectsty, 9 semantic, 5 seminar, 65 setspace,  $5$ slashbox, 9 spacecites, 48 ssqquote, 28 stmaryrd, 5, 31 subfigure, 61 supercite, 47 supertabular, 5 sverb, 5 syntax, 5 syntonly, 5 Tabbing, 9 textcomp, 31 textpos, 9 theorem, 7 times, 27, 38, 85 tipa,  $32$ titlefoot, 9 topcapt,  $9$ tracefnt, 5 trees,  $52$ twcal, 35 typehtml, 6 upref, 7 verbatim, 5 vmargin, 6, 85 wasysym,  $31$ wrapfig,  $6, 61$ xspace, 6 xy, 33, 52 xypic, 33, 53 yfonts, 29 \pagecolor, 58 Palatino (police), 38 palatino (package), 27, 38 Pandora (police), 29 pandora (package), 24, 29 param\_size (paramètre de configuration), 116 PASCAL, 13 patgen (commande), 117, 126 PC (environmement TFX), 127 PDF, 14-16, 28-31, 33-35, 63, 124, 126 PDF (transparents), 68 pdfinitex (commande), 14, 125 PDFI<sup>A</sup>T<sub>F</sub>X, 18 pdflatex (commande), 14, 18, 117 \pdfoutput, 14

pdftex  $(mailing list)$ , 131 PDFT<sub>F</sub>X, 14, 18, 63 pdftex (option), 16, 56 pdftex (commande), 14, 18, 117, 118, 125, 126 pdfvirtex (commande), 14 per1 (commande), 48, 49, 59, 125 phonétique (police), 32 \phone, 31 picinpar  $(package)$ , 6, 59  $P \Gamma F X$ , 5, 9 pictex (package), 5 picture (environmement), 34, 51, 61 \Pifont, 27 pifont  $(\textit{package})$ , 27, 38 \Pisymbol, 27  $pk2bm$  (commande), 40, 123 PKFONTS (variable d'environnement), 37 pktogf (commande), 21, 117, 123 pktype (commande), 21, 117, 123 plain (style de bibliographie), 45, 46, 48 pltotf (commande), 16, 21, 117, 123 \pmb,  $7$ PNG (Portable Network Graphics), 15 Polices AE, 29  $\mathcal{A}\mathcal{M}\mathcal{S}$ , 30  $\mathcal{A} \mathcal{M} \mathcal{S}$  (Type 1), 30 AvantGarde, 38 Bbold, 31 Bookman, 38  $calligraphic$ gue,  $35$ CM. 28 CM (Type 1), 28 Computer Modern, 28 Concrete, 29 Courier, 38 DC, 13, 28, 29 DC (Type 1), 29 EC, 13, 28, 34, 35, 40, 122, 124 EC (Type 1), 29, 36 ECC, 29 EM  $(Type 1), 29$ Euro,  $31$ gothique, 29 Helvetica, 38, 67 IPA, 32 **四成, 34**  $\mathbb{H}$ <sub>F</sub>X (Type 1), 34  $LH$  (cyrillique), 32 Logo METAFONT, 33, 34 Logo METAFONT (Type 1), 34 manuscrite, 35 MarVoSym, 38 New Century Schoolbook, 38 Palatino, 38 Pandora, 29

phonétique, 32 Ralph Smith's formal script (RSFS), 31 Ralph Smith's formal script (RSFS) (Type  $1)$  31 RSFS, 31 St Mary's Road, 31 St Mary's Road (Type 1), 31 TC, 29, 31 Times, 38 TIPA, 32 True Type, 15 Wasy,  $31$ Wasy  $(Type 1)$ ,  $31$  $X-pic, 33$  $X-pic(Type 1), 33$ Zapf Chancery, 38 pool\_size (paramètre de configuration), 116 portland (package), 5 portrait (option), 66 portrait (environmement), 5 \possessivecite, 47 poster (package), 5 PostScript, 51, 55-59, 120, 123-127 *BoundingBox,* 55, 121, 124 changement d'échelle, 57, 66 Encapsulated, 55 pretzel (commande), 119 preuves, 4, 5 \primo, 78, 81, 83 printbib (commande), 49 PRINTER (variable d'environnement), 120 proc (classe),  $3$ program  $(\textit{package})$ , 8 programmation documentée, 119, 131 ProTeX (package), 5 ps2ascii (commande), 124 ps2epsi (commande), 124 ps2frag (commande), 59 ps2pdf (commande), 8, 126 psamsfonts (option), 7 psbook (commande), 124 psdraft (commande), 123 psfig  $(package)$ , 57 \psfig, 57  $psfix$  (commande), 124  ${\sf psfixbb}$  (commande), 55, 124 PSfrag, 59 psfrag  $(package)$ , 59  $\psfrag, 59$ psmerge (commande), 124 psmulti (commande), 123  $psnup$  (commande), 123, 124 psresize (commande), 124 psrev (commande), 123 psselect (commande), 123 pst-node  $(package)$ , 59

pst-plot (package), 59 pst2eps (package), 59 pstcol (package), 59, 67 pstops (commande), 121, 123 pstotext (comma[nde](#page-64-0)), 124 pstricks (package), [58,](#page-64-0) 59, 65, 66

# Q

QED (package), 5 qsymbols (package[\), 5](#page-63-0) \quando, 78 \quarto, 78, 81 \quatro, 83 quote (environnem[ent](#page-10-0)), 88

#### [R](#page-86-0)

Ralph Sm[ith](#page-88-0)'s formal script (RSFS) (police), 31 Ralph Smith's formal script (RSFS) (Type 1) (police), 31 rangecite (package), 47 rawfonts ([pa](#page-36-0)ckage), 9 \Rbag, 31 realfullname (style [de](#page-36-0) bibliographie), 46 récursives (recherch[es\),](#page-52-0) 114 \ref, 15, 119 relsize ([pac](#page-36-0)kage), 5, 21 \relsize, 5 report (classe), 3, 9 reqno [\(op](#page-20-0)[tion\)](#page-124-0), 7 res (package), 8 \resizeb[ox](#page-10-0), 56 resume (package[\)](#page-4-0), [8](#page-14-0) revnum (packag[e](#page-12-0)), 8  $\rho$ , 5 \rightarro[wtri](#page-61-0)angle, 31 \rightguilleme[ts](#page-13-0), 72 \rm, 25 \rmd[efa](#page-10-0)ult, 27 \rmfamily, 21, 25, 27, [38](#page-36-0) rotate (environne[ment](#page-77-0)), 5 rotat[ing](#page-30-0) (package), 5 rpcrr (coda[ge](#page-32-0)  $PostScript \ll$  brut »), 38 rptmr (cod[age](#page-26-0)  $PostScript \ll$  $PostScript \ll$  $PostScript \ll$  $PostScript \ll$  brut »), 38 RSFS (police), 31 russe (écriture), 32 russian (option), 32

# [S](#page-36-0)

\S, 78, 83 save\_size (par[amè](#page-37-0)tre de configuration), 116 \sc, 21 \scalebox, 56  $\s$ c[sha](#page-83-0)[pe](#page-88-0), 21, 25 \section, 86, 87 sects[ty](#page-26-0) (package), 9

\secundo, 78, 81, 83 \selectfont, 4, 23–25 \selectlanguage, 80, 81 sem-a4 (option), 67 semantic ([pack](#page-83-0)[age](#page-86-0)[\), 5](#page-88-0) semhelv (optio[n\)](#page-5-0)[, 67](#page-28-0) seminar (package), [65](#page-85-0) seminar (classe), [3, 5](#page-72-0)7, 58, 66, 67 semlcmss (option), [67](#page-10-0) setenv (comman[de\)](#page-72-0), 37, 113 \setlength, 4 setspace (package[\),](#page-4-0) [5](#page-62-0) \SetSymbolFont, [26](#page-72-0) \sevenrm, 21 \sf,  $23$ \sfdefault, 27 \sffamily, 21, 2[3, 2](#page-31-0)5, 27, 38 \shortci[te](#page-26-0), 46, 48 siam [\(st](#page-28-0)yle de bibliographie), 46 sites d'archiv[e, 1](#page-32-0)30 \s1, 21 sl2h (comm[and](#page-51-0)[e\), 1](#page-53-0)19 slashbox (package), 9 slide (environ[nem](#page-135-0)ent), 66 sli[de\\*](#page-26-0) (environnement), 66 slides (classe), 3, 3[4, 35,](#page-124-0) 65–67 \slidesmag, 58 slidesonly (option), 58 \SLiTeX, 34 SLIT<sub>EX</sub>, 65 \sloppy, 71 \slshape, 25 \small, [22, 8](#page-39-0)6, 88 \smaller[, 5](#page-70-0) \Snowfl[ake](#page-76-0), 38 s[pac](#page-30-0)ecites (package), 48 \special[, 5](#page-27-0)[1, 5](#page-91-0)[5, 5](#page-93-0)9, 120 split (en[vir](#page-10-0)onnement), 6, 7 \sqrt, 5 src2latex (comma[nde\)](#page-53-0), 119 src2tex ([com](#page-56-0)[ma](#page-60-0)[nde\)](#page-64-0)[, 119](#page-125-0) ssqquote (package), 28 St Ma[ry'](#page-10-0)s Road (police), 31 St Mary's Road (Type [1\)](#page-124-0) (police), 31 stack\_size (paramètr[e de](#page-124-0) configuration), 116 stmaryrd (package), [5,](#page-33-0) 31 Styles de bibliographie abbrv, 45 acm, 45 agsm, 47 alpha, 46 alpha3[, 46](#page-50-0) amsa[lph](#page-50-0)a, 46 amspl[ain](#page-52-0), 45 apalike[, 46](#page-51-0), 47 apbeta3[, 4](#page-51-0)6

authordate{1,2,3,4}, 46 beta3, 46 chicago, 47 chicagoa, 47 dcu, 47 fabbrv[, 45](#page-51-0) falpha, [46](#page-52-0) falpha3, [46](#page-52-0) fami[lle](#page-52-0) Harvard, 47 fbeta3, [46](#page-50-0) flong, [46](#page-51-0) fnamed, [47](#page-51-0) fplain, 45 frealful[lnam](#page-51-0)e, 46 fullna[me](#page-51-0), 47 funsrt, 4[6](#page-52-0) ieeetr, [46](#page-50-0) jmr, 47 jphysicsB[, 47](#page-52-0) kluwer[, 47](#page-51-0) long, [46, 4](#page-51-0)7 nam[ed](#page-52-0), 47 nederlands[, 47](#page-52-0) newalp[ha](#page-52-0), 47 newa[pa](#page-51-0), [47](#page-52-0) plain, 4[5, 4](#page-52-0)6, 48 realfullname[, 4](#page-52-0)6 siam, 46 theapa, [47](#page-52-0) unsrt, [46](#page-50-0), [87](#page-51-0) subfigure  $(package)$ , 61 \subsect[ion](#page-51-0), 86, 87 \subsubsec[tio](#page-52-0)n, 86 sumlimits [\(opt](#page-51-0)[ion](#page-92-0)), 7 supercite (package), [47](#page-66-0) supertabular ([pack](#page-91-0)[age](#page-92-0)), 5 sverb (package), 5 \swabfamily, 29 \symbol, 39 syntax  $(\textit{package})$ , 5 syntonly (package[\)](#page-10-0), 5

#### [T](#page-34-0)

T1 (coda[ge\),](#page-44-0) 4, 9, [2](#page-10-0)3, 24, 28, 29, 32, 38, 40, 85 t1ascii (comman[de\)](#page-10-0), 123 t1asm (commande), 123 t1binary (commande), 123 t1disasm (c[om](#page-5-0)[m](#page-14-0)[and](#page-28-0)[e\), 1](#page-29-0)[23](#page-33-0) T2A (codage cyrillique[\), 24,](#page-128-0) 33 T2B (codage cyrilliq[ue\), 2](#page-128-0)4, 33 T2C (codage cyrillique), [24, 3](#page-128-0)3 T3 (codage phonétique)[, 24,](#page-128-0) 32 T4 (codage africain), 24 T5 (codage vietnamien)[, 24](#page-29-0) Tabbing (package), 9 tabbing (environnement[\), 9](#page-29-0)

tabular (environnement), 4, 5 tangle (commande), 16, 117, 119 tbtags (option), 7 TC (police), 29, 31 TDS, 113 teTEX, 132 techexpl (com[ma](#page-12-0)nde), 126 Techexplor[er, 1](#page-34-0)[26](#page-36-0) \tenbf[, 21](#page-118-0) \tenrm[, 21](#page-137-0) \tertio, 78, 81, 83 TEX (variable [d'en](#page-131-0)vironnement), 62, 63 tex (co[mm](#page-26-0)ande), 18, 20, 30, 37, 51, 54, 62, 115, [11](#page-26-0)7, 118, 122, 125, 127 TeX-Pubs ([m](#page-83-0)[aili](#page-86-0)[ng l](#page-88-0)ist), 131 tex2bib (commande), 48, 49 tex4ht (comman[de\),](#page-23-0) [125](#page-25-0) TEXCONF[IG](#page-122-0) (v[ariab](#page-123-0)[le d'](#page-127-0)[envir](#page-130-0)[onne](#page-132-0)ment), 121 TEXFORMATS (variable d'[envir](#page-136-0)onnement), 113, 125 texindex (commande)[, 12](#page-53-0)[6](#page-54-0) TEXINPUTS (variable [d'en](#page-130-0)vironnement), 113, 115, 116 TEXMFCNF (variable d'environnement), 1[16](#page-118-0) TEXPSHEADERS (variable [d'en](#page-131-0)vironnement), 121 texshell (commande), 127 \text, 7 \textbb, 31 \textbf, 25 \textbrokenbar, 31 \text[cen](#page-12-0)teredstar, 31 \textco[lor](#page-36-0), 58 textcomp ([pa](#page-30-0)ckage), 31 \textdollarold[styl](#page-36-0)e, 31 \texteuro, 31 \textfrak, [29](#page-63-0) \textgoth, 29 \textit, 4, 25 \textlarger[, 5](#page-36-0) \textmusi[caln](#page-34-0)ote, 31 \textpara[grap](#page-34-0)h, 31 \textpe[rte](#page-5-0)[nth](#page-30-0)ousand, 29, 31 \textpertho[usa](#page-10-0)nd, 29 textpos (package), 9 \textrm, 25 \textsc, 25 \textsf, 25 \textsl, 25 \textsm[alle](#page-30-0)r, 5 \textsw[ab](#page-30-0), 29 \texttt, [25,](#page-30-0) 26 \textyen[, 31](#page-30-0)  $TrX-XT$ , 13  $T_FX-X_{\overline{1}}T$ , 1[3](#page-34-0) \TeXXeT[stat](#page-30-0)e[, 1](#page-31-0)4 TFMFONTS [\(va](#page-36-0)riable d'environnement), 20, 37, 113 tftopl (co[mm](#page-18-0)ande), 16, 21, 117, 123

tgif (commande), 51, 61 tgrind (commande), 119 \TH, 29 \th, 29 theapa (style de bi[blio](#page-56-0)[grap](#page-66-0)hie), 47 theorem (package), 7 the[orem](#page-34-0) (environnement), 7 \th[ispa](#page-34-0)gestyle, 88 thloria (classe), 3, 91 TIFF, 15 Times (police), 38 times (package), [27, 3](#page-93-0)8, 85 TIPA (police), [32](#page-4-0) tipa (p[ack](#page-20-0)age), 32 titlefoot (packa[ge](#page-43-0)), 9 titlepage (option[\), 3](#page-32-0) topcapt (pack[age](#page-37-0)), 9 tr2latex (co[mma](#page-37-0)nde), 120 tr2tex (command[e\),](#page-14-0) 120 trace (fonctions d[e\),](#page-4-0) 117 tracefnt (package), [5](#page-14-0) \tracingstats, 116 transfig (command[e\), 61](#page-125-0), 126, 127 trees (package), 52 troff (commande[\),](#page-10-0) 120 True Type (poli[ces\),](#page-121-0) 15 TS1 (codage de symbol[es\),](#page-66-0) [24, 3](#page-131-0)[1](#page-132-0) \tt, 21, 25 \ttdefault, 27 ttf2afm (command[e\), 1](#page-20-0)5 \ttfamily, 25–27, 38 tth [\(co](#page-26-0)[mma](#page-30-0)nde), 126 TUG, 132 TUGboat, 129 twcal (pack[age](#page-30-0))[, 35](#page-32-0) twocolumn (optio[n\), 3](#page-131-0) twoside [\(op](#page-137-0)tion), 3 Type 1, 28[–31,](#page-134-0) 33, 34, 36, 120 typehtml (packa[ge](#page-40-0)), 6 TYPO-L  $(mailing list)$ , 131

#### [U](#page-38-0)

U (codage inconnu), [2](#page-11-0)4 Unicode, 16 Unix, 132 unpost (commande), 124 unsrt (style de bibli[ogra](#page-29-0)phie), 46, 87 \untype[dsp](#page-21-0)aces, 70 \up, 7[8, 81](#page-137-0) upref (package), 7 \usefont, 22, 25 \usepackage, 3, [10,](#page-75-0) 53

## [V](#page-12-0)

Variables [d'en](#page-27-0)[viro](#page-30-0)nnement BIBINPUT[S](#page-4-0), [42](#page-15-0)

BSTINPUTS, 42 INDEXSTYLE, 126 KPATHSEA\_DEBUG, 117 MFINPUTS, 37 PKFONTS, 3[7](#page-47-0) PRINTER, 120 TEX, 62, 63 TEXCONFIG[, 12](#page-42-0)1 TEXFORM[ATS](#page-42-0), 113, 125 TEXINPUTS[, 11](#page-125-0)3, 115, 116 TEX[MFCN](#page-67-0)F[, 1](#page-68-0)16 TEXPSHEAD[ERS](#page-126-0), 121 TFMFONTS, 2[0, 37,](#page-118-0) [113](#page-130-0) VFFONTS, 3[7](#page-118-0) verbatim (pack[age](#page-121-0)), 5 verbatim (environn[emen](#page-126-0)t), 3, 4, 8, 120 VFFONTS (varia[ble](#page-25-0) [d'en](#page-42-0)[viro](#page-118-0)nnement), 37 vftovp (com[man](#page-42-0)de), 16, 117 virmf (commande), [1](#page-10-0)17 viromega (commande), 16 VirTEX, 14, 114, 117 virtex (commande), [117](#page-21-0) vmargin (package), [6, 85](#page-122-0) vptovf (commande), 1[6, 11](#page-21-0)7

# W

warningshow (optio[n\)](#page-11-0)[, 6](#page-90-0) Wasy (police), 31 Wasy (Type 1) (police), 31 \wasylozenge, 31 wasysym (package), 3[1](#page-11-0) weave (comm[and](#page-36-0)e), 117, 119 WEB, 13, 119 web2c, 132 \whiledo, 4 Win32, 132 Wind[ows](#page-18-0) [NT \(](#page-124-0)environmement  $T_FX$ ), 127 windvi [\(com](#page-137-0)mande), 127 WinShell [\(co](#page-5-0)mmande), 127 \Woman[face](#page-137-0), 38 \Womanfront, 38 Word, 127 wrapfig (package), 6, 61 wrapfigure [\(env](#page-43-0)ironnement), 61 \Writinghand[, 38](#page-43-0) WWW[, 125](#page-132-0), 131

# X

X2 (codage cyri[lliq](#page-43-0)ue), 24, 32, 36 xdvi (c[omm](#page-130-0)[ande](#page-136-0)), 16, 20–22, 37, 40, 117, 120–122, 127 xdvik (commande), 121 xfig (commande), 51, [61,](#page-29-0) [63,](#page-37-0) [126](#page-41-0) xindy (commande[\), 1](#page-21-0)[26](#page-25-0) xlatex ([com](#page-132-0)mande), 118, 127 xlp (commande), 1[26](#page-126-0)

xskeltex (commande), 66, 67, 120 xspace (package), 6 \xspace, 6 xtem (commande), 118 xy (package), 33, 52 XY-pic, 5, 52 XY-pic (p[oli](#page-11-0)ce), 33 XY-pic(Type 1) (p[olice\)](#page-123-0), 33 xypic (package[\),](#page-38-0) [33,](#page-57-0) 53

# [Y](#page-38-0)

yfonts (package), 29 \yinitpar, 29

#### Z

*Zapf Chancery* (pol[ice\)](#page-34-0), 38